# <span id="page-0-3"></span><span id="page-0-0"></span>OFA Interoperability Working Group

# <span id="page-0-6"></span>OFA-IWG Interoperability Test Plan Release 1.29

<span id="page-0-7"></span>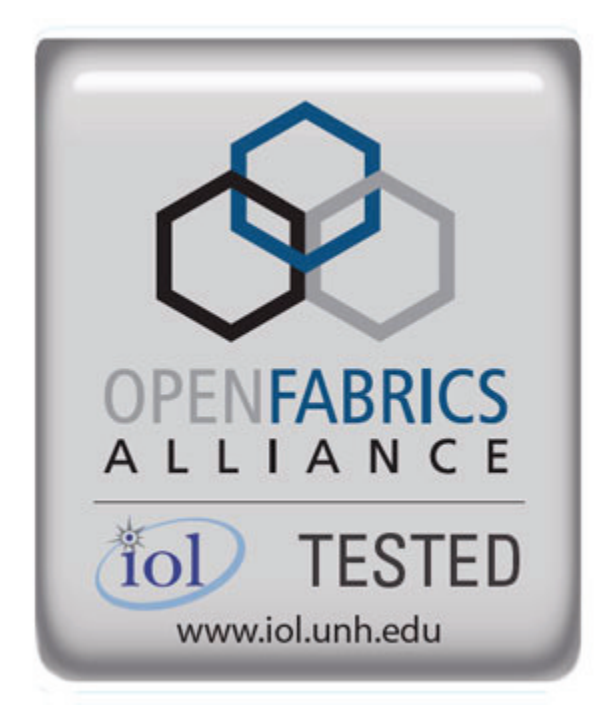

<span id="page-0-5"></span><span id="page-0-4"></span><span id="page-0-2"></span><span id="page-0-1"></span>August 30, 2009 DRAFT

Copyright © 2009 by OpenFabrics - All rights reserved. **This document contains information proprietary to OpenFabrics. Use or disclosure without written permission from an officer of the OpenFabrics is prohibited.**

[OpenFabrics.org](http://www.openfabrics.org)

#### **Revision History**

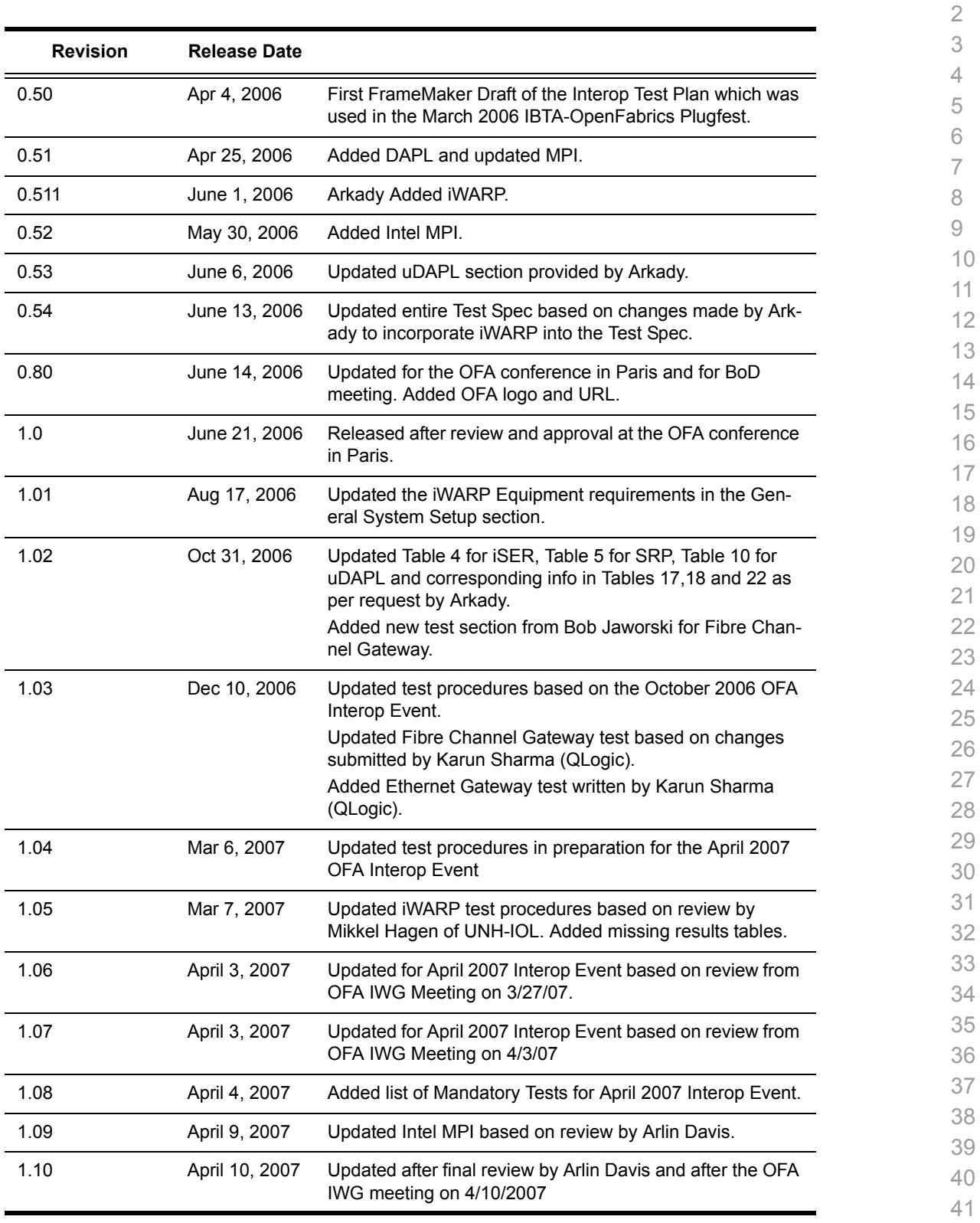

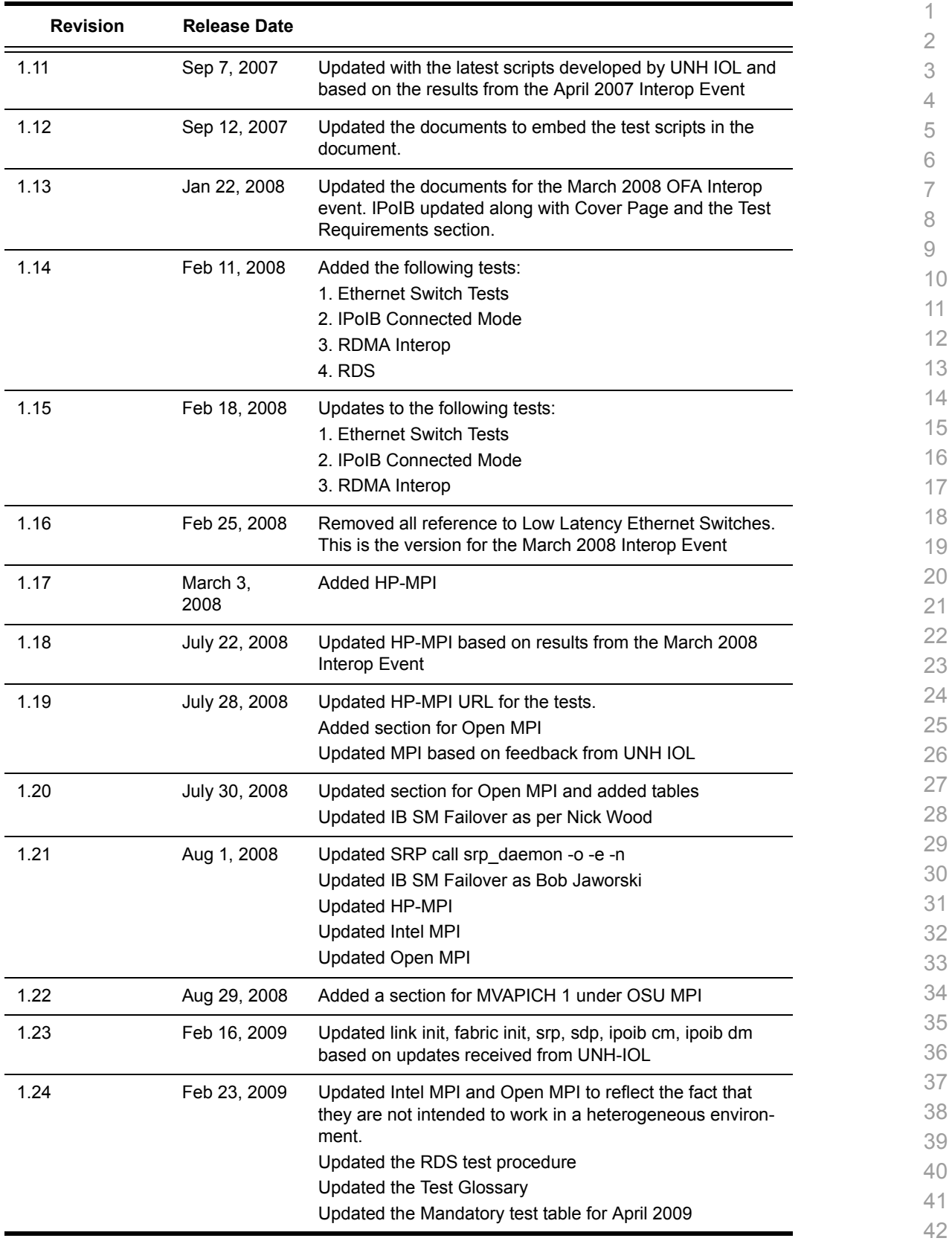

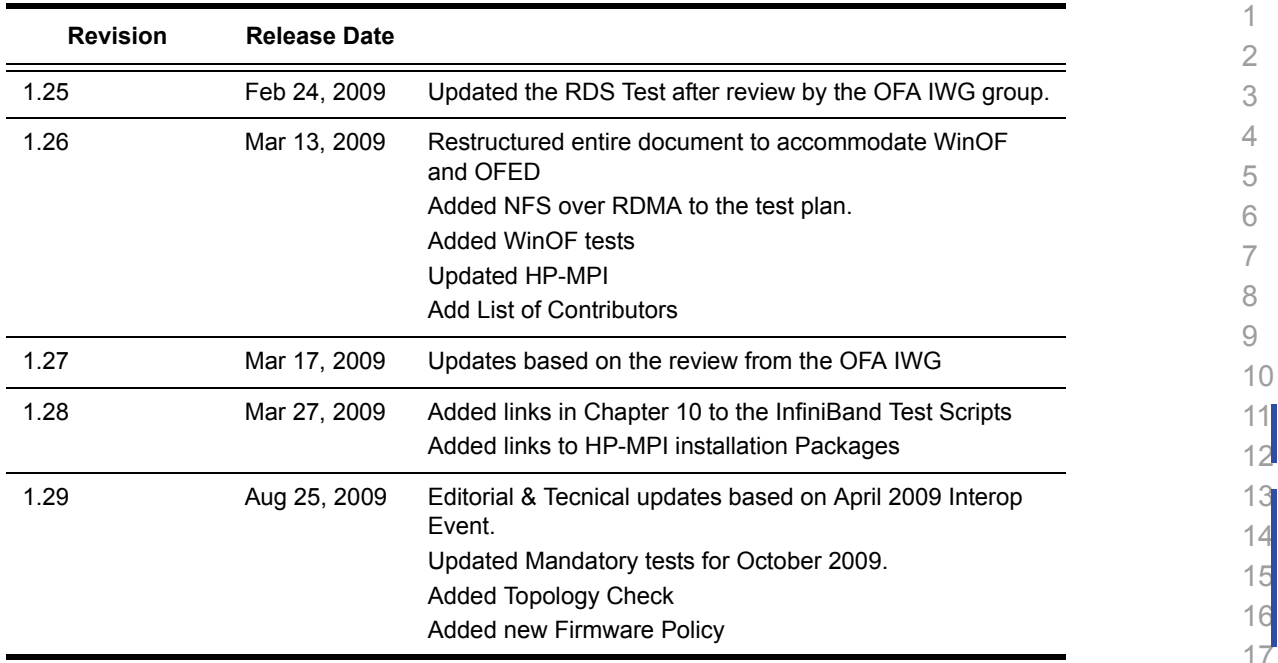

#### **List of Contributors**

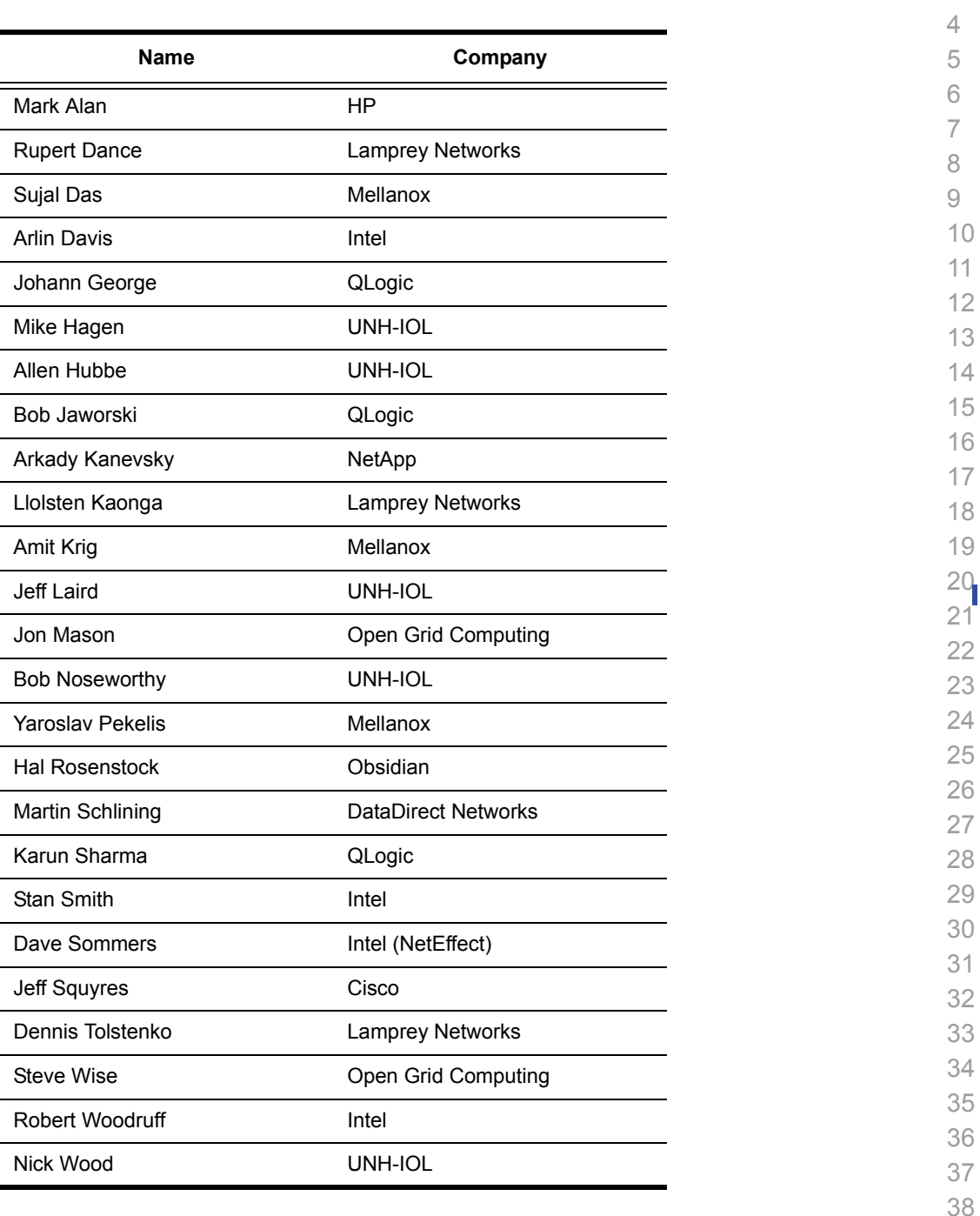

**Editor**: Rupert Dance

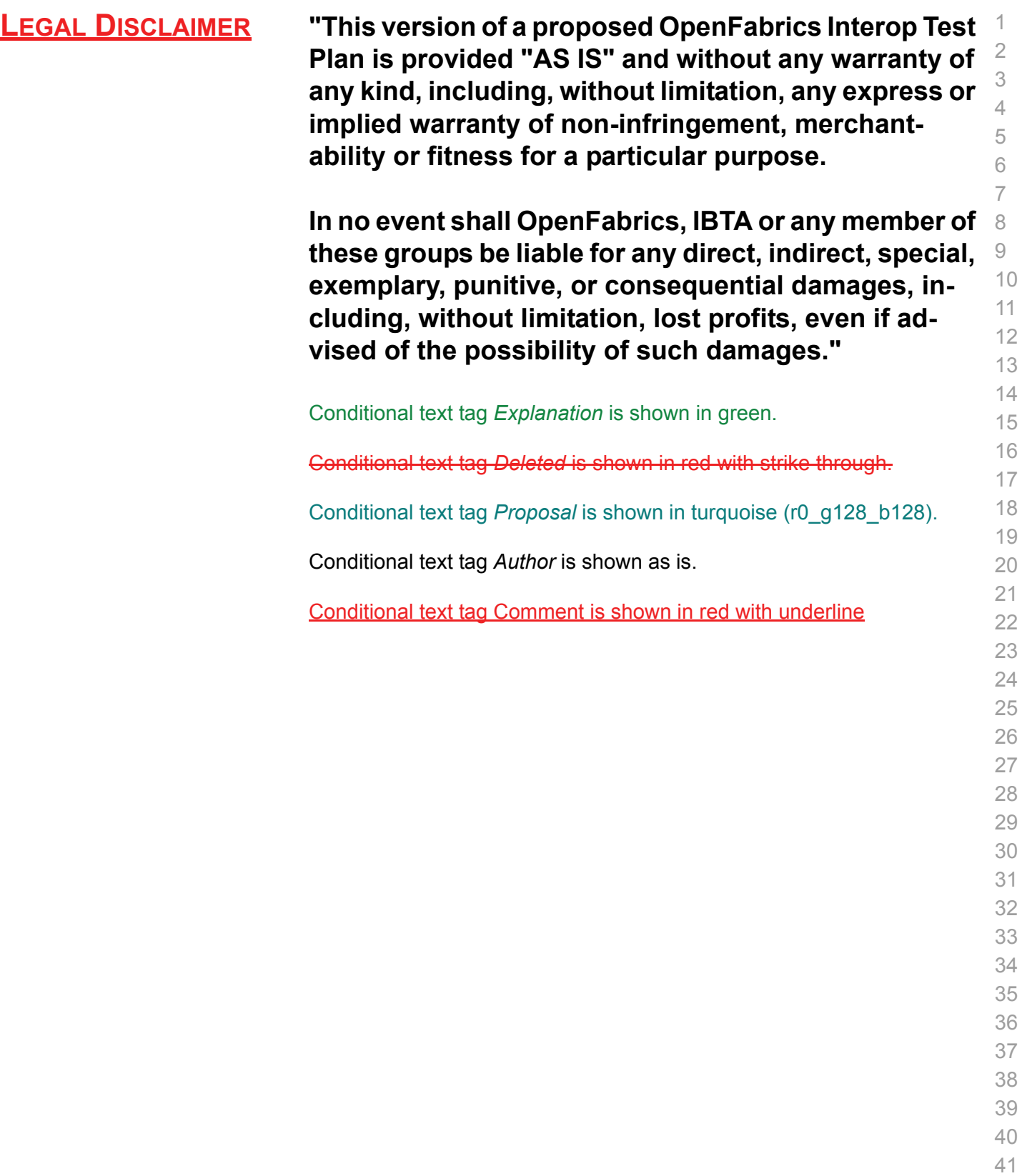

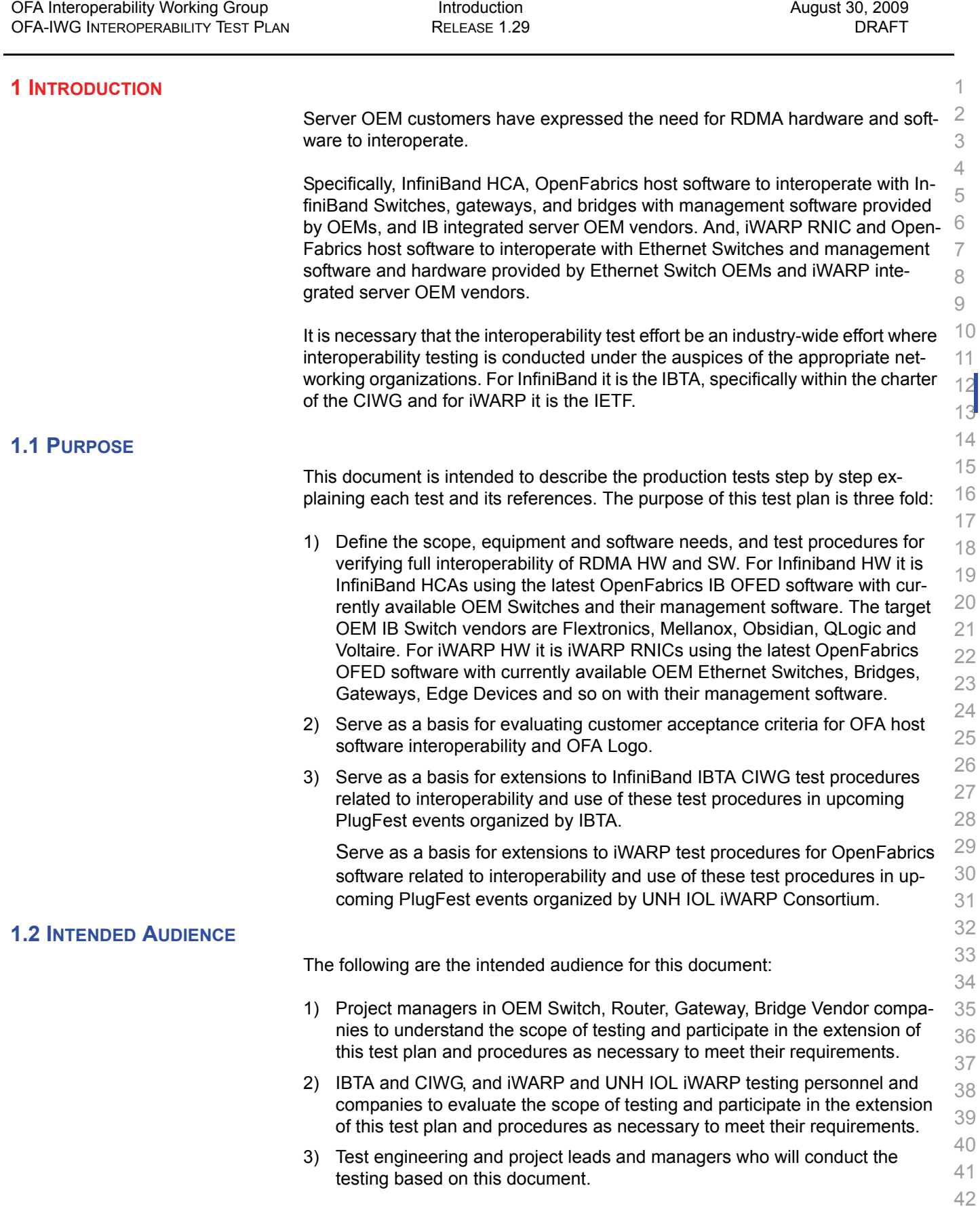

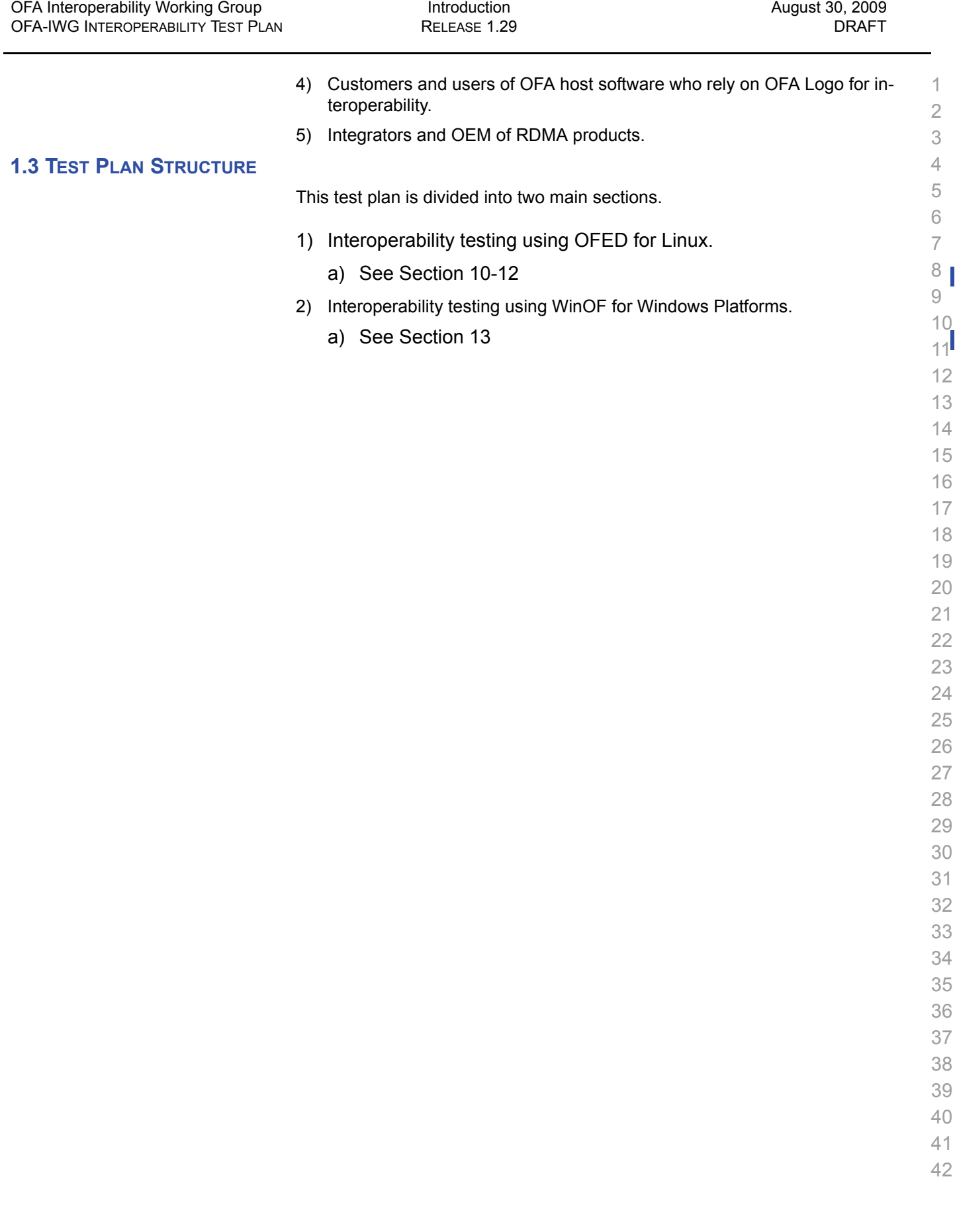

#### **1.4 INFINIBAND ONLY - TEST OVERVIEW**

The tables below list all of the specific test procedures for InfiniBand Devices. See the Transport Independent section for tests that apply to all transports.

#### **Table 1 - IB Link Initialize**

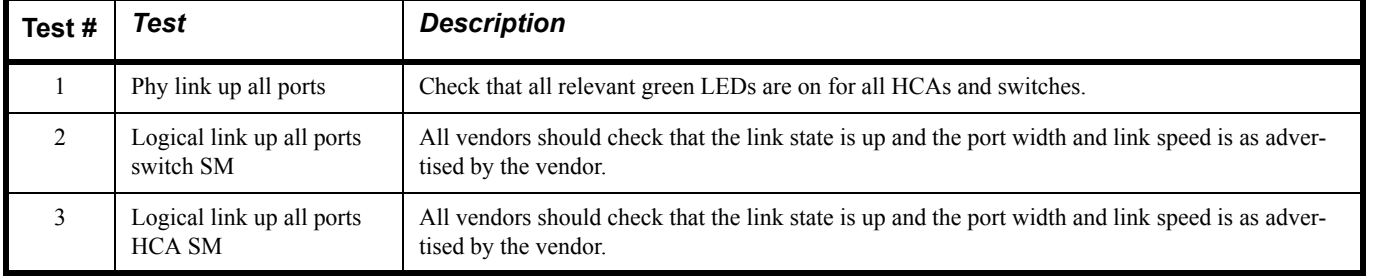

#### **Table 2 - IB Fabric Initialization**

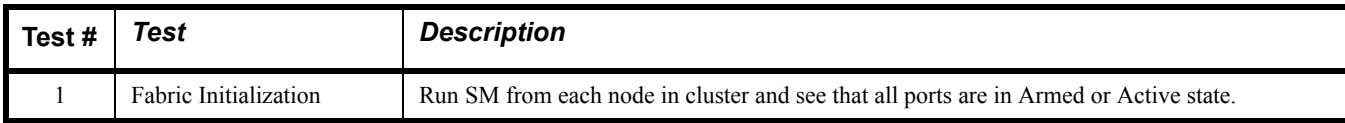

#### **Table 3 - IB IPoIB - Connect Mode (CM)**

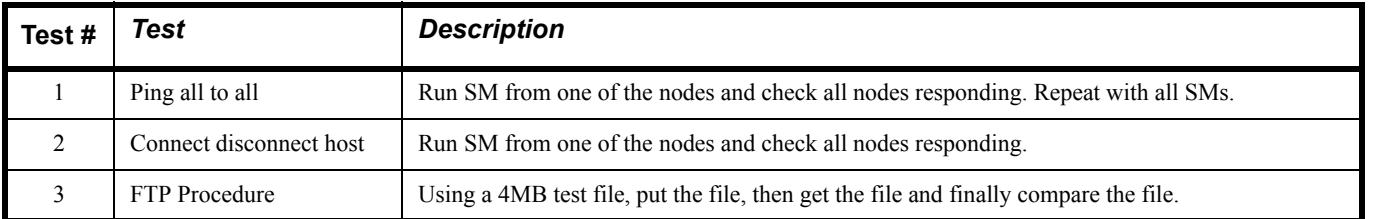

#### **Table 4 - IB IPoIB - Datagram Mode (DM)**

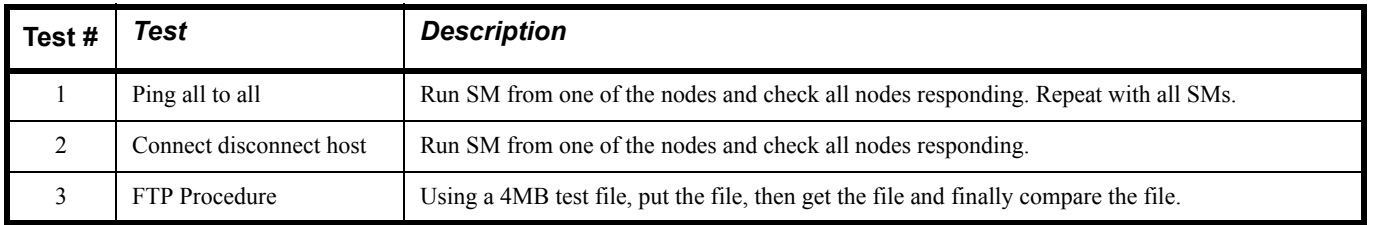

#### **Table 5 - IB SM Tests**

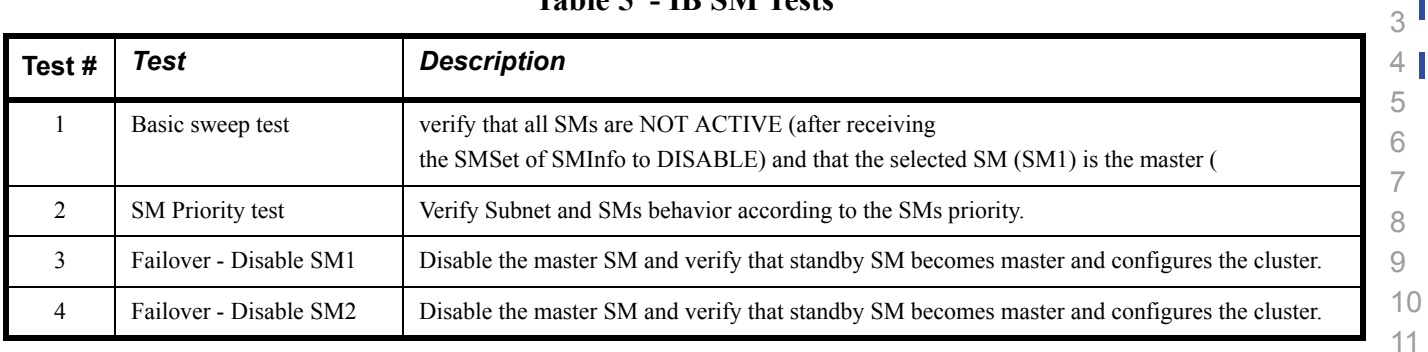

#### **Table 6 - IB SRP Tests**

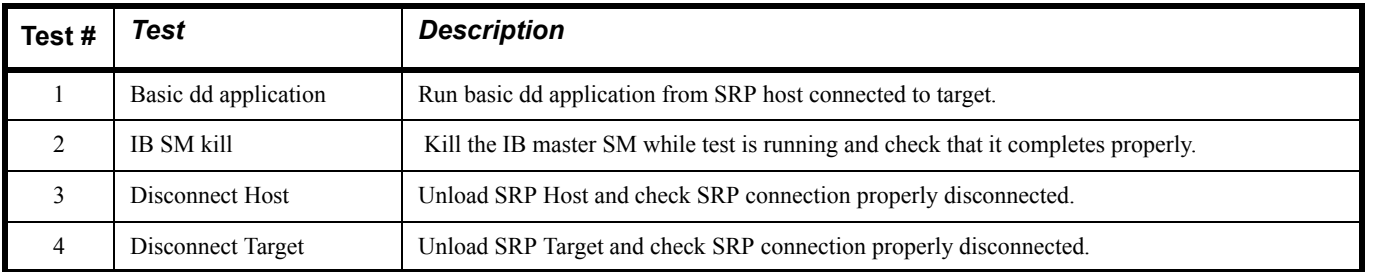

#### **Table 7 - IB Ethernet Gateway**

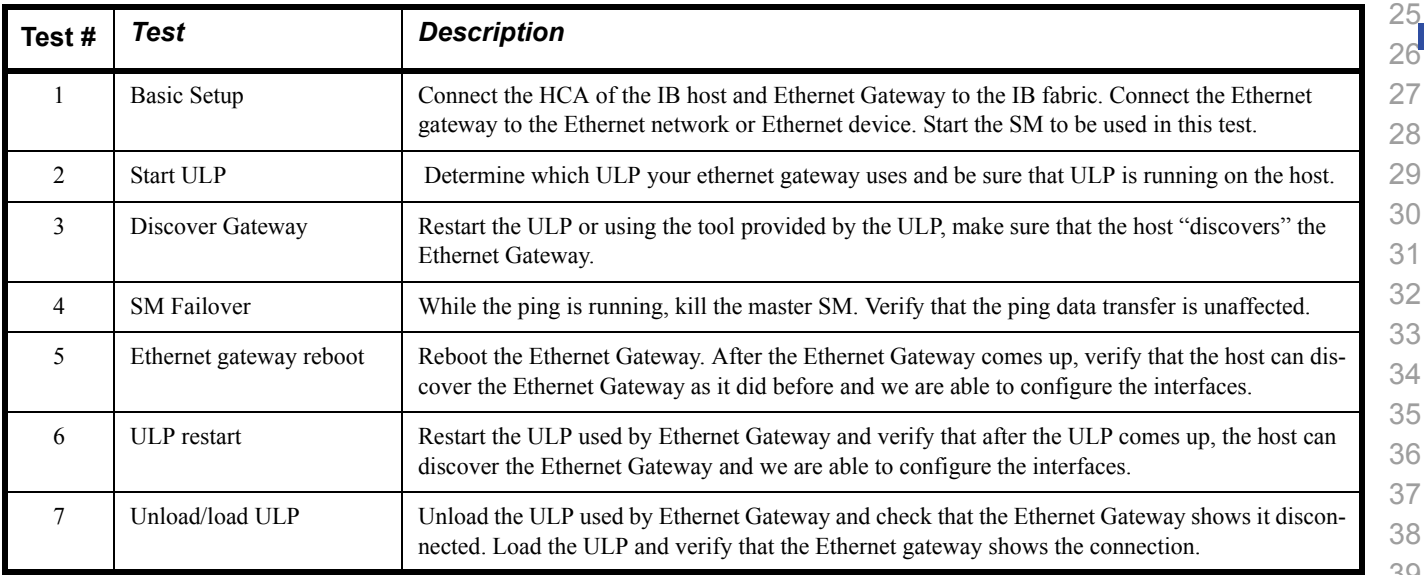

 

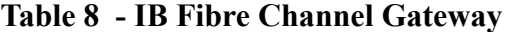

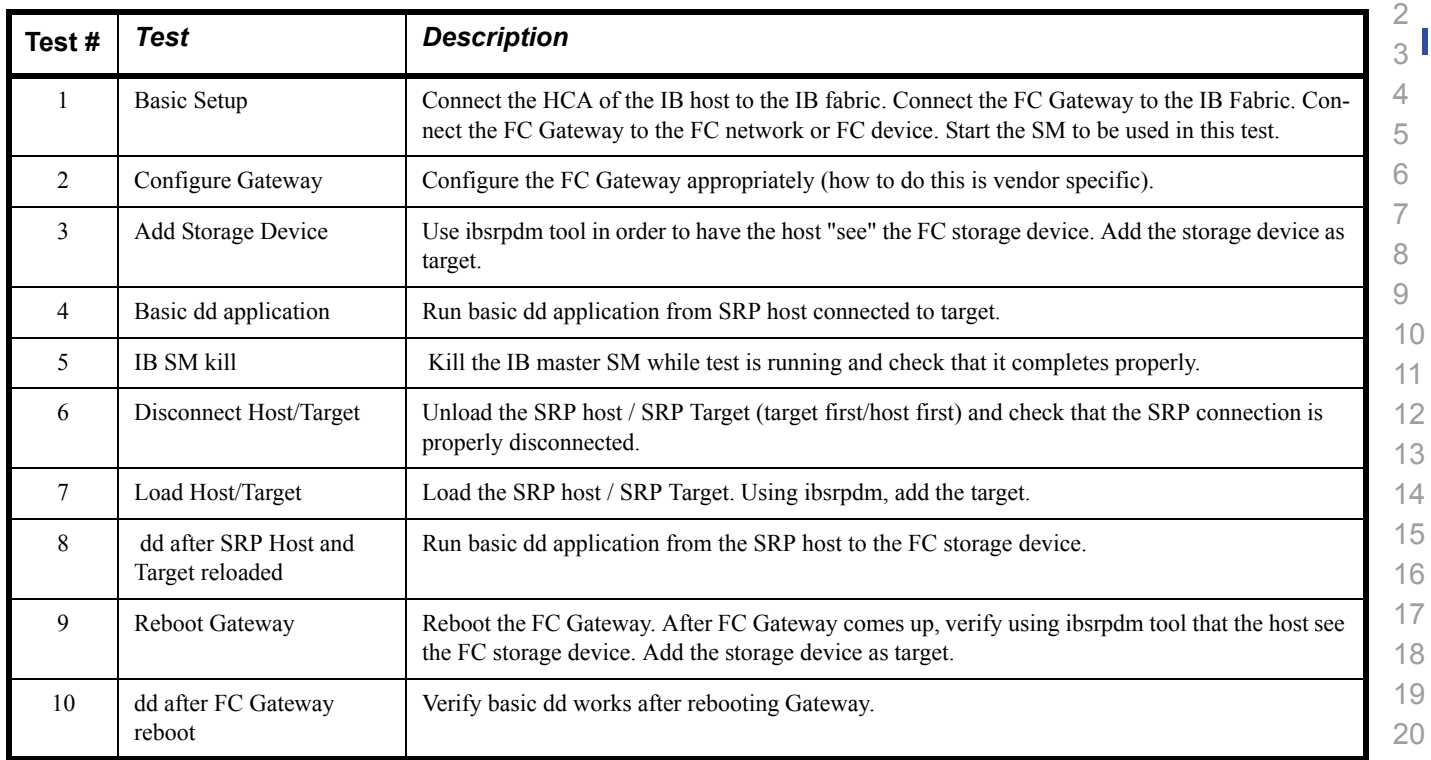

 

 

#### **1.5 ETHERNET ONLY - TEST OVERVIEW**

 The tables below list all of the specific test procedures for iWARP and Ethernet Devices. See the Transport Independent section for tests that apply to all transports.

#### **Table 9 - Ethernet Link Initialize**

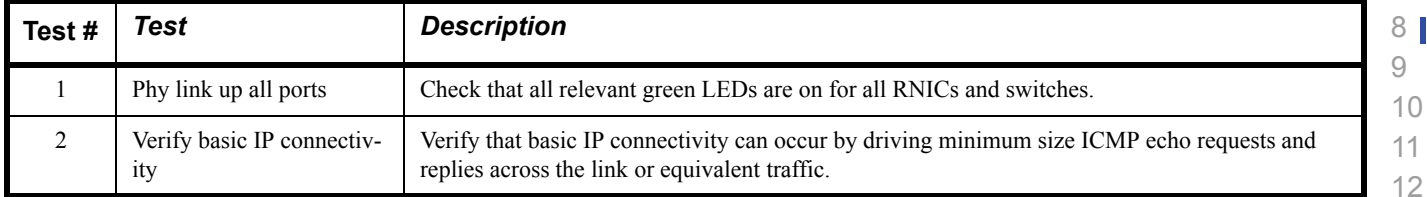

#### **Table 10 - Ethernet Fabric Initialize**

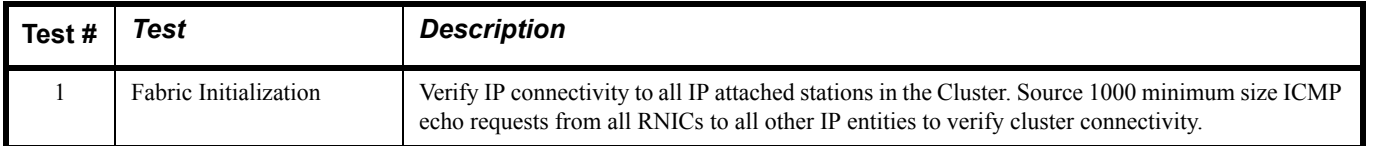

#### **Table 11 - Ethernet Fabric Reconvergence**

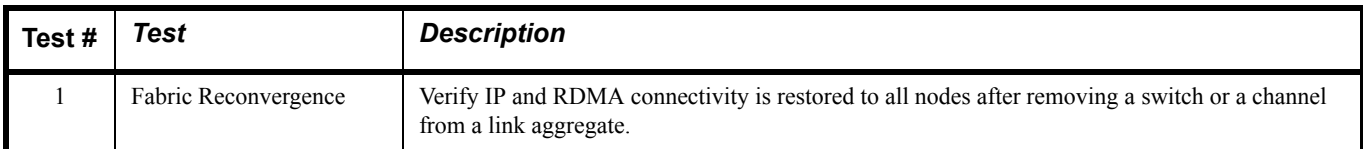

#### **Table 12 - Ethernet Fabric Failover**

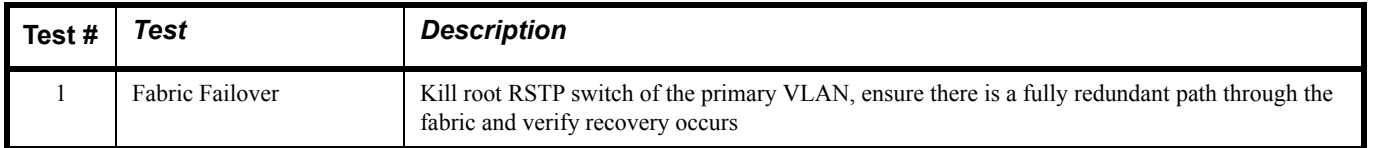

#### **Table 13 - iWARP Connections**

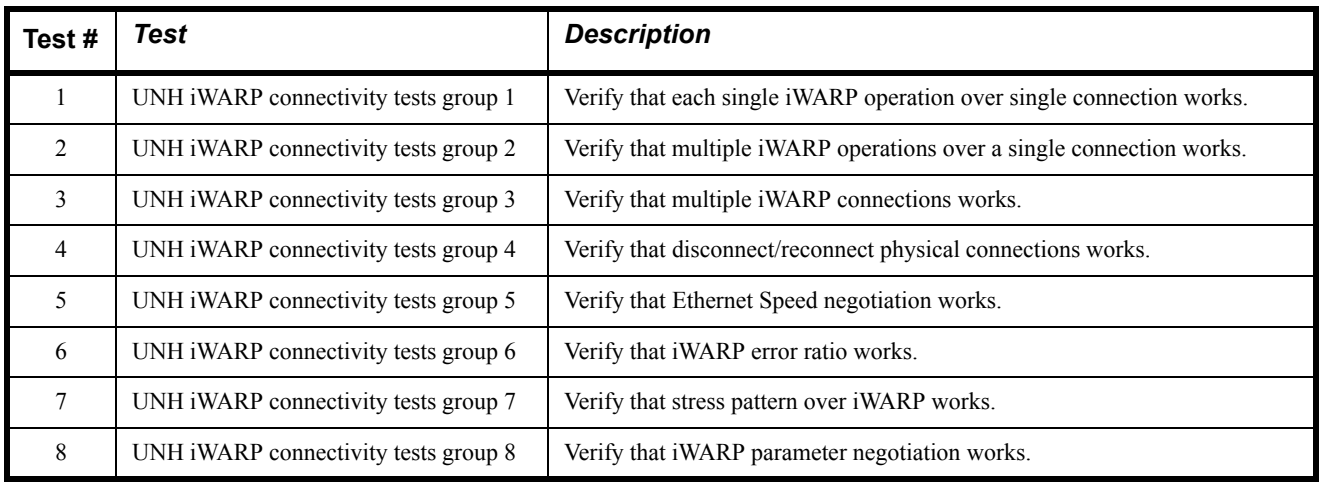

 $\overline{\phantom{a}}$ 

#### **1.6 TRANSPORT INDEPENDENT - TEST OVERVIEW**

 The tables below list the test procedures that apply to devices regardless of the transport.

#### **Table 14 - TI iSER**

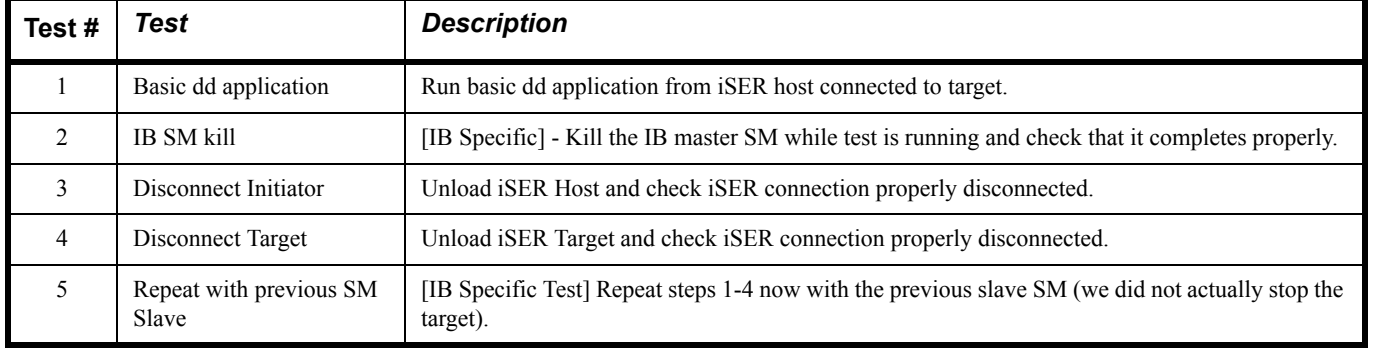

#### **Table 15 - TI NFS Over RDMA**

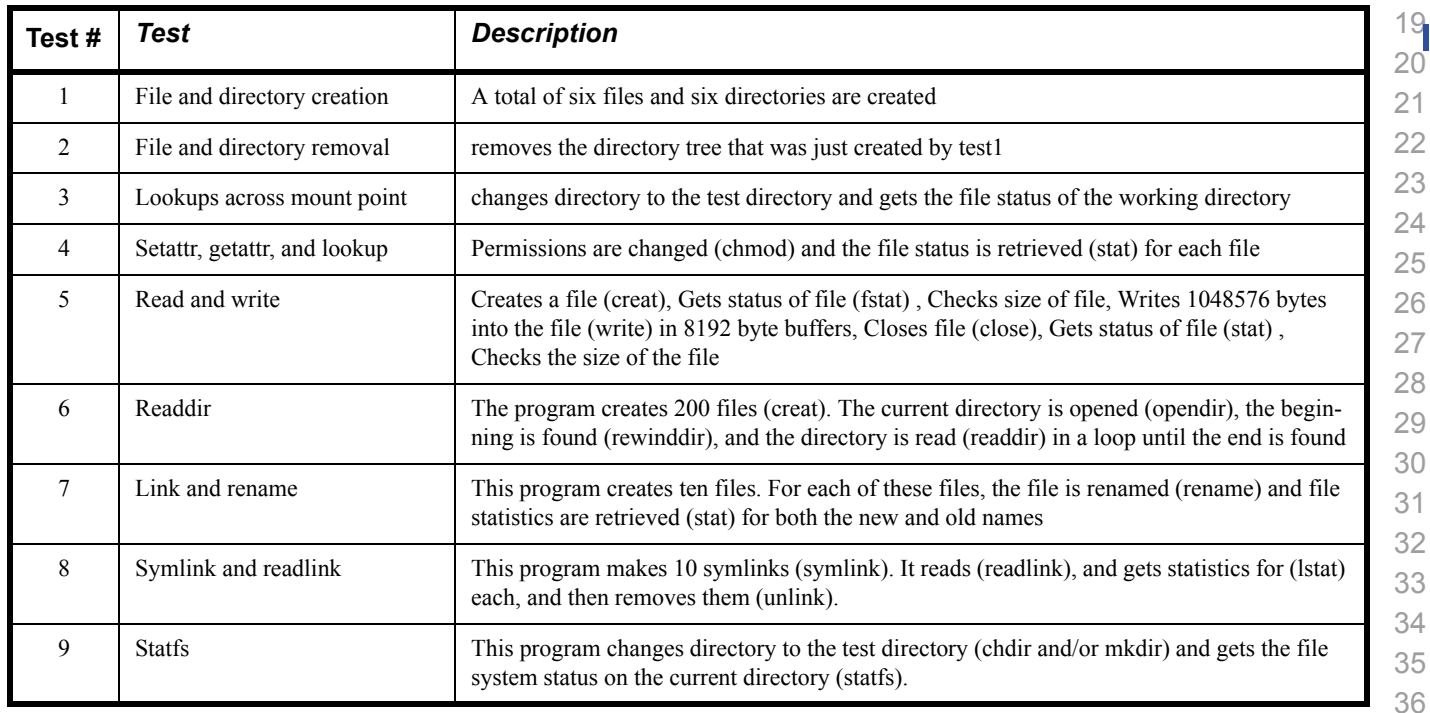

#### **Table 16 - TI RDS**

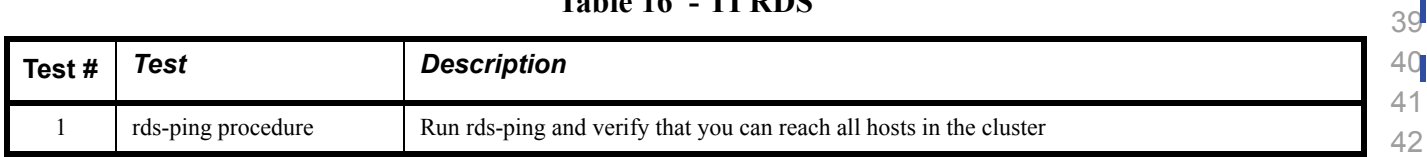

#### **Table 16 - TI RDS**

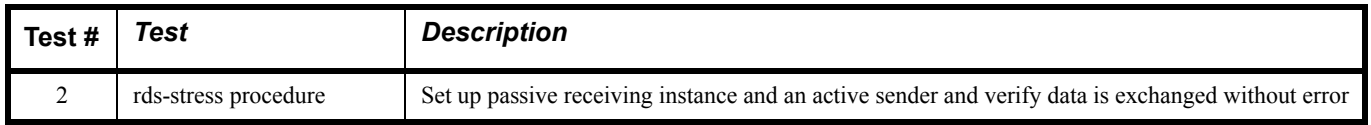

#### **Table 17 - TI SDP**

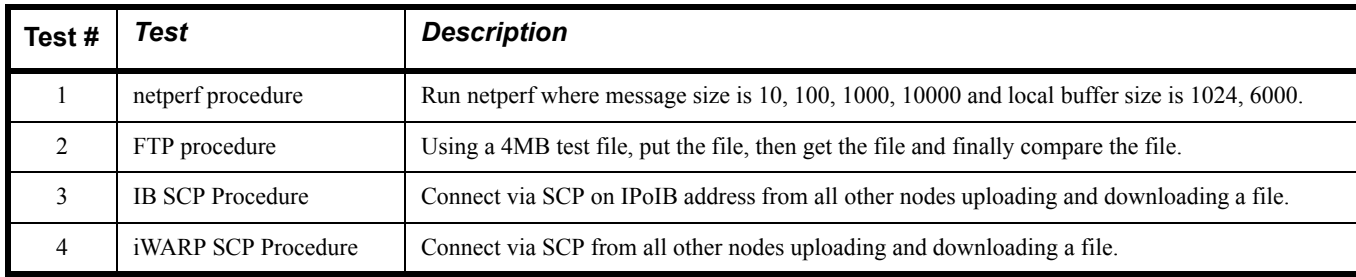

#### **Table 18 - TI uDAPL**

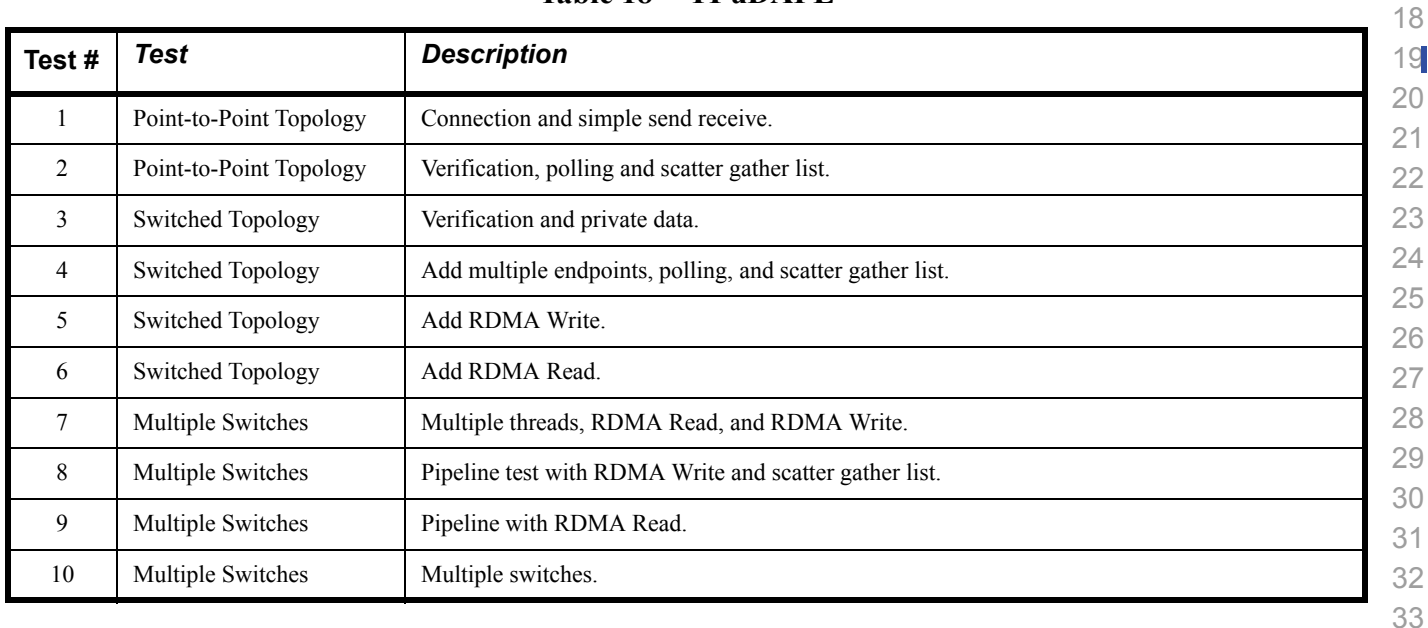

#### **Table 19 - Basic RDMA Interop**

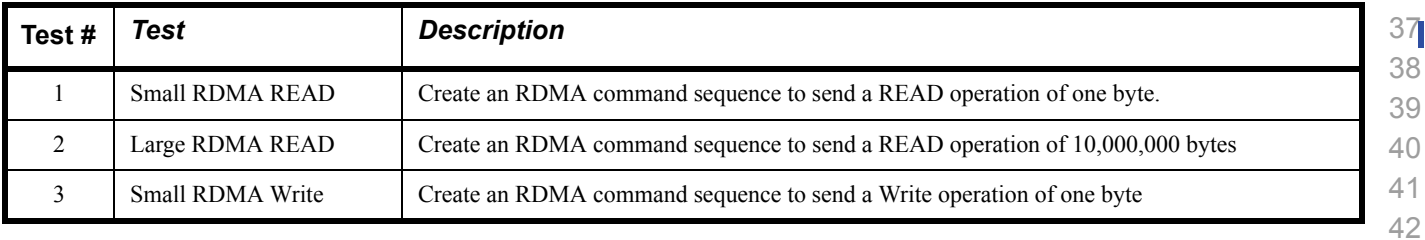

#### **Table 19 - Basic RDMA Interop**

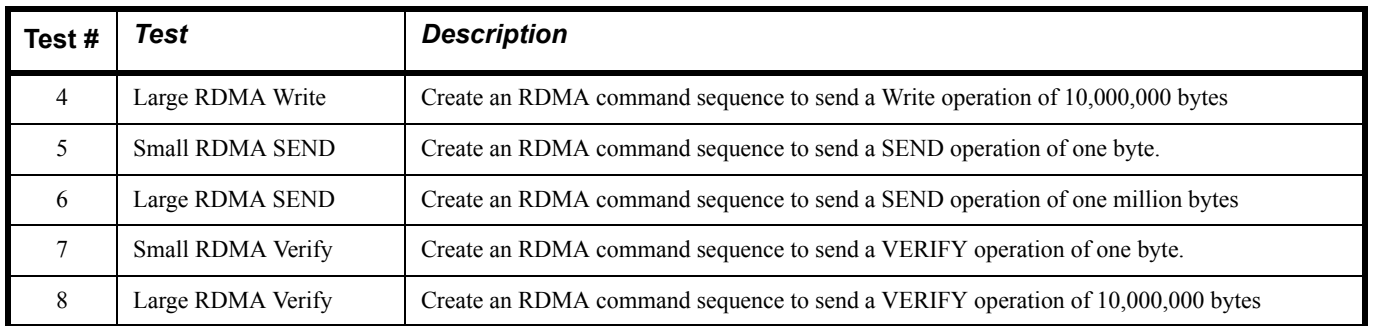

#### **Table 20 - RDMA operations over Interconnect Components**

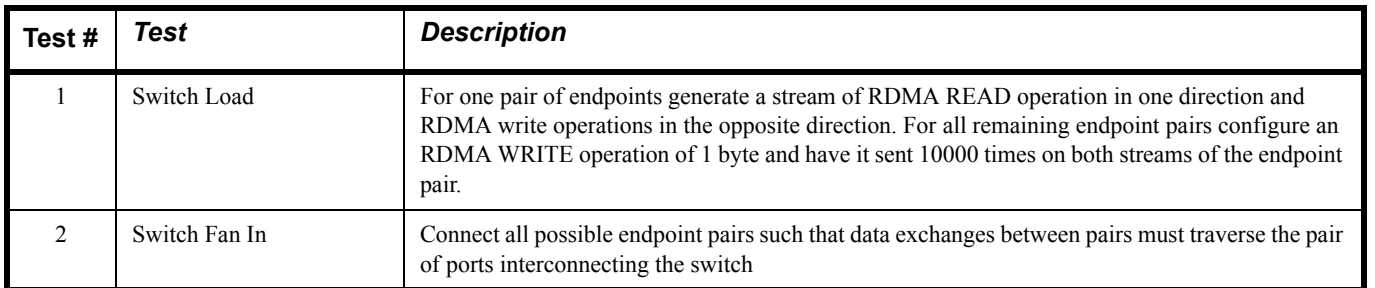

#### **1.7 HP-MPI - TEST OVERVIEW**

#### **Table 21 - TI - HP-MPI - (Not part of OFA Stack)**

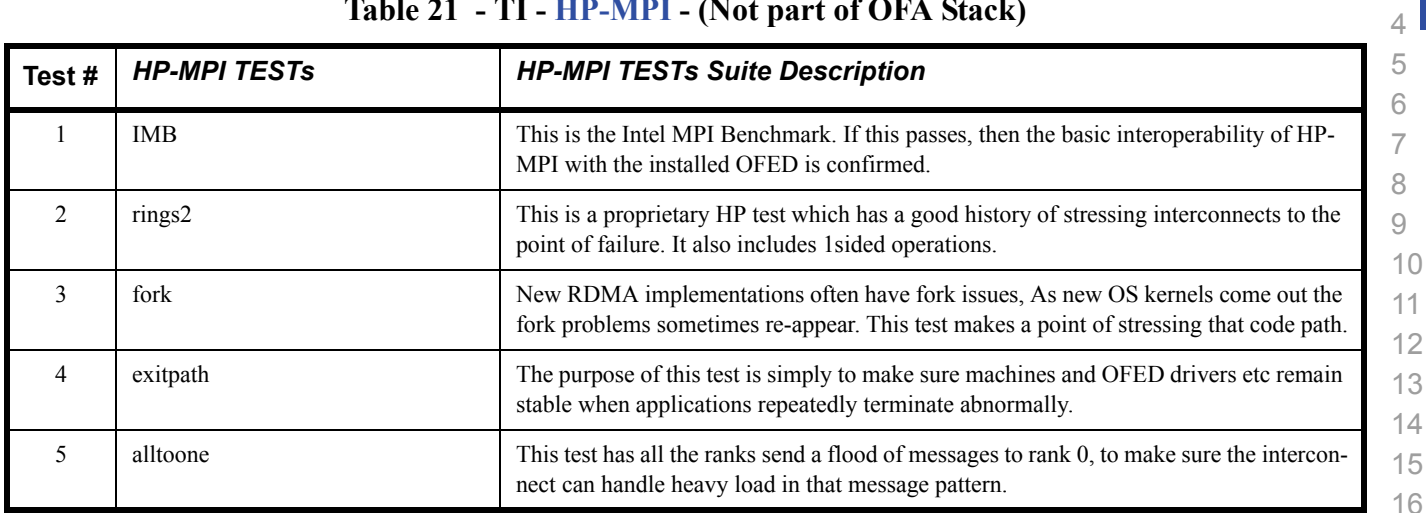

 

#### **1.8 INTEL MPI - TEST OVERVIEW**

#### **Table 22a - Intel MPI Benchmark Summary**

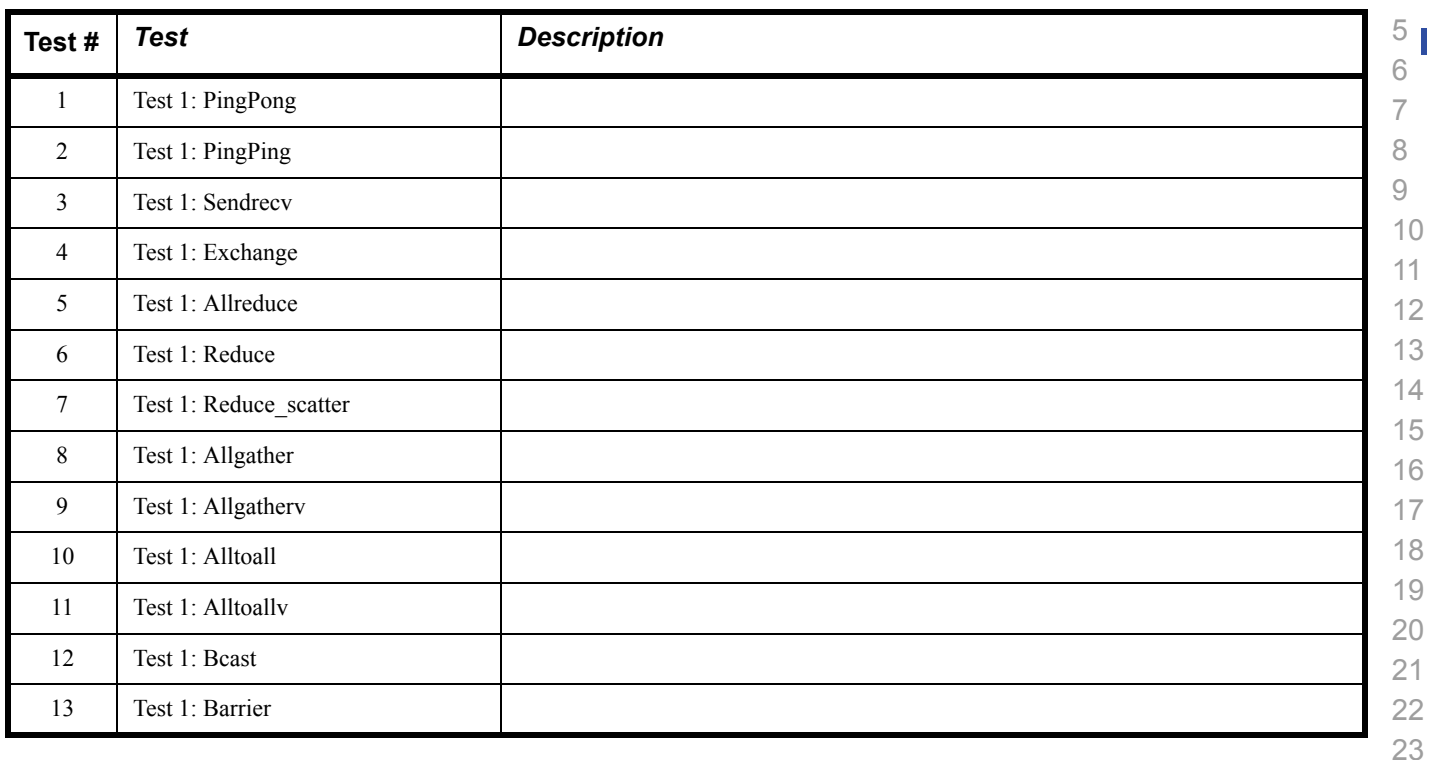

#### **Table 22b - TI - Intel MPICH2 Test Suite - (Not part of OFA Stack)**

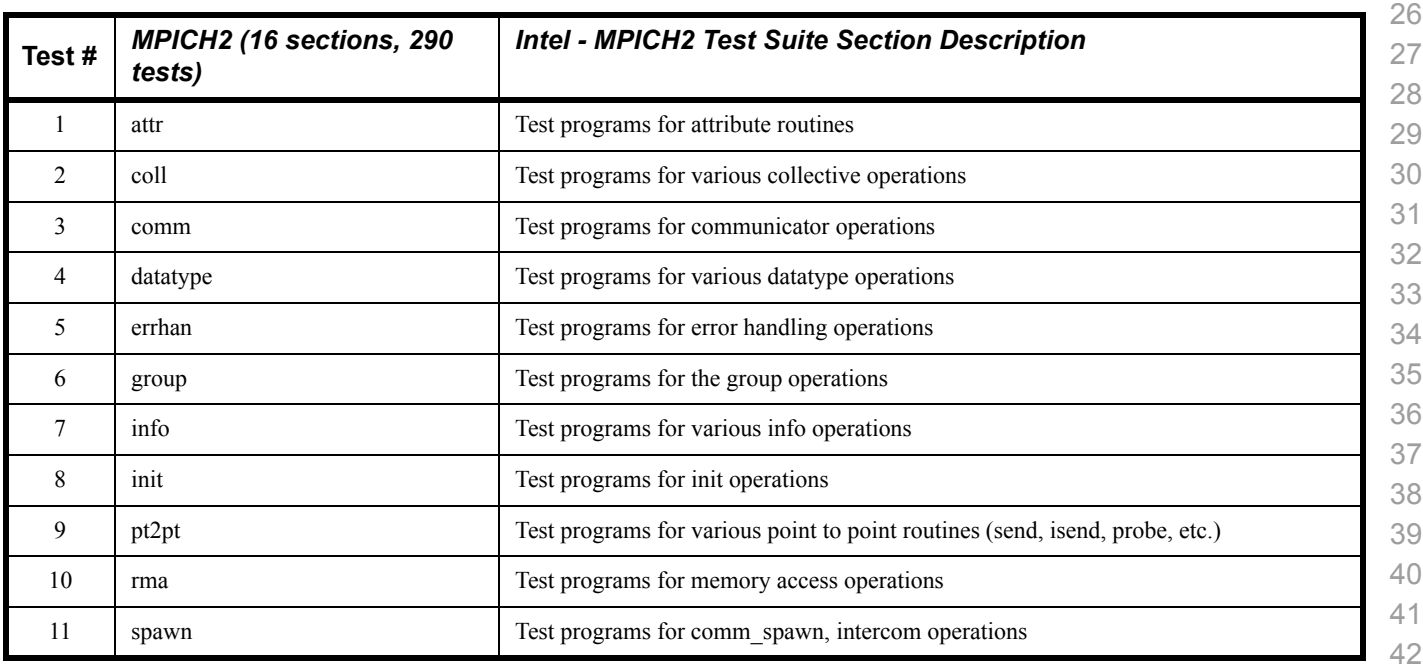

 

#### **Table 22b - TI - Intel MPICH2 Test Suite - (Not part of OFA Stack)**

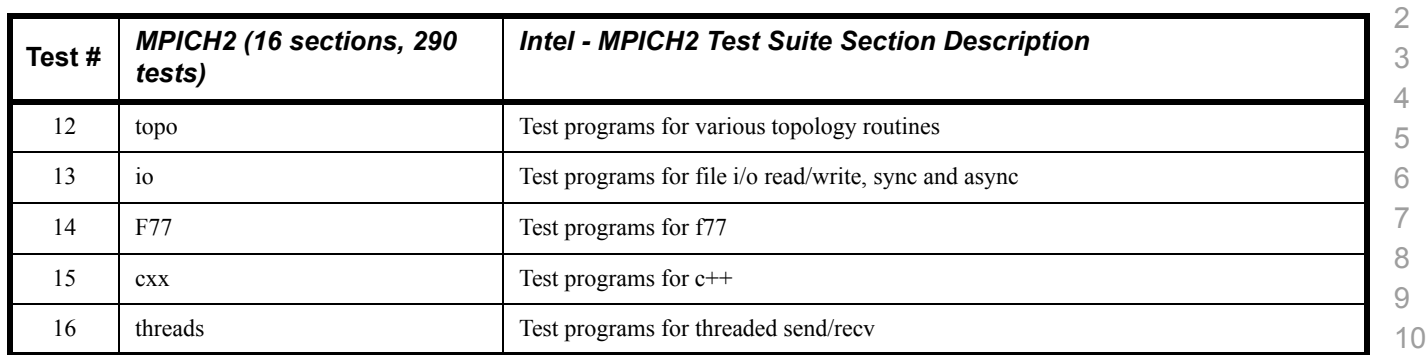

### **Table 22c - TI - Intel MPI Test Suite - (Not part of OFA Stack)**

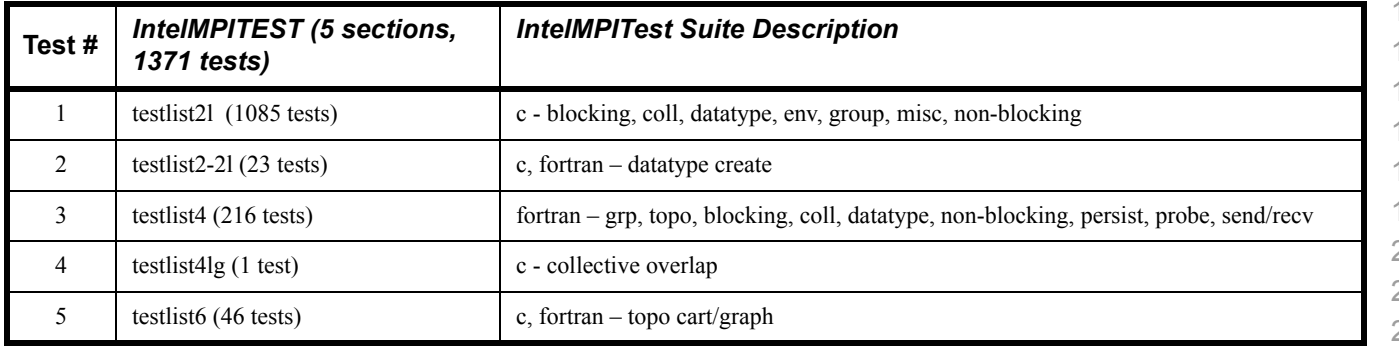

#### **1.9 OPEN MPI - TEST OVERVIEW**

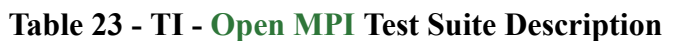

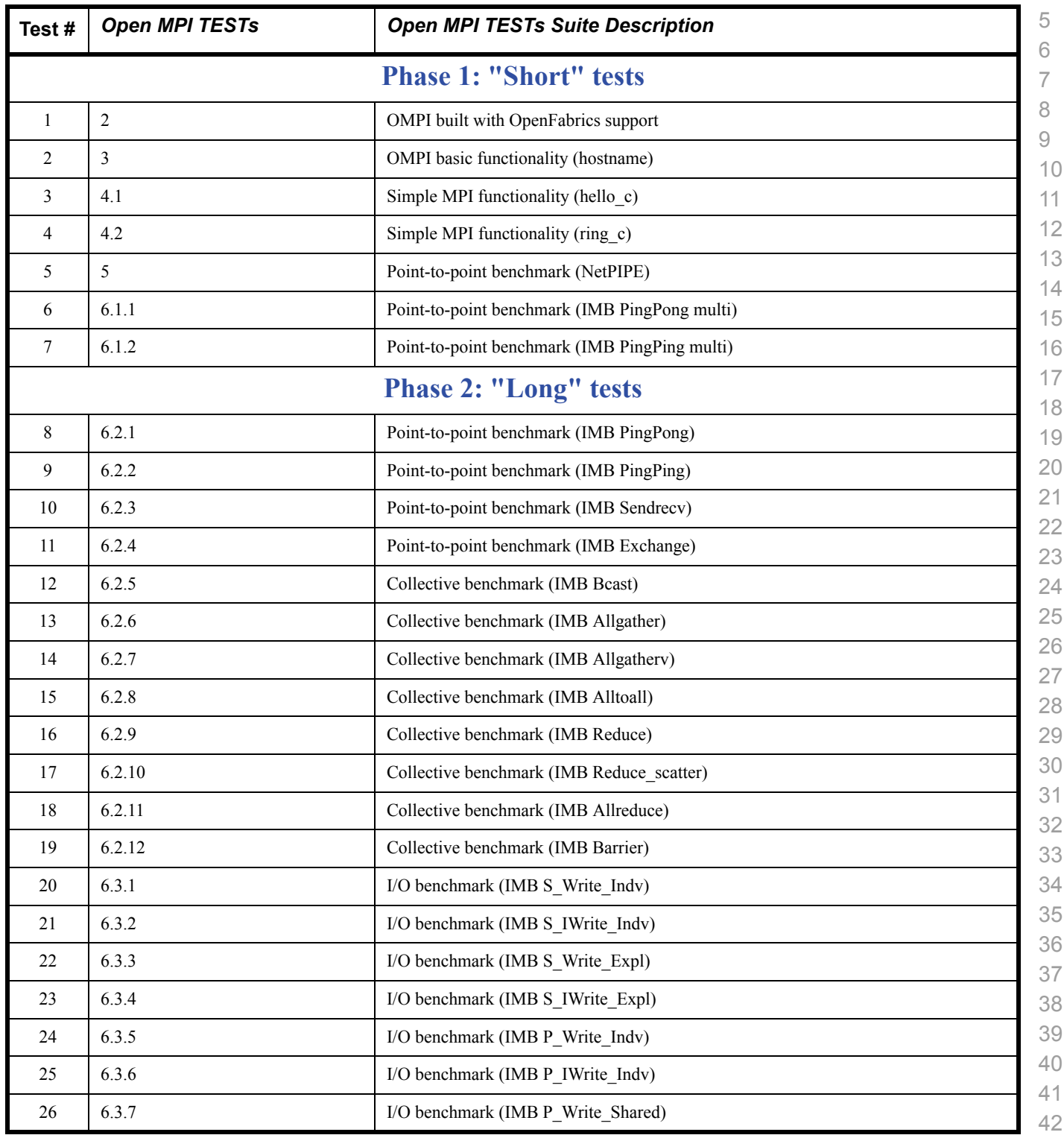

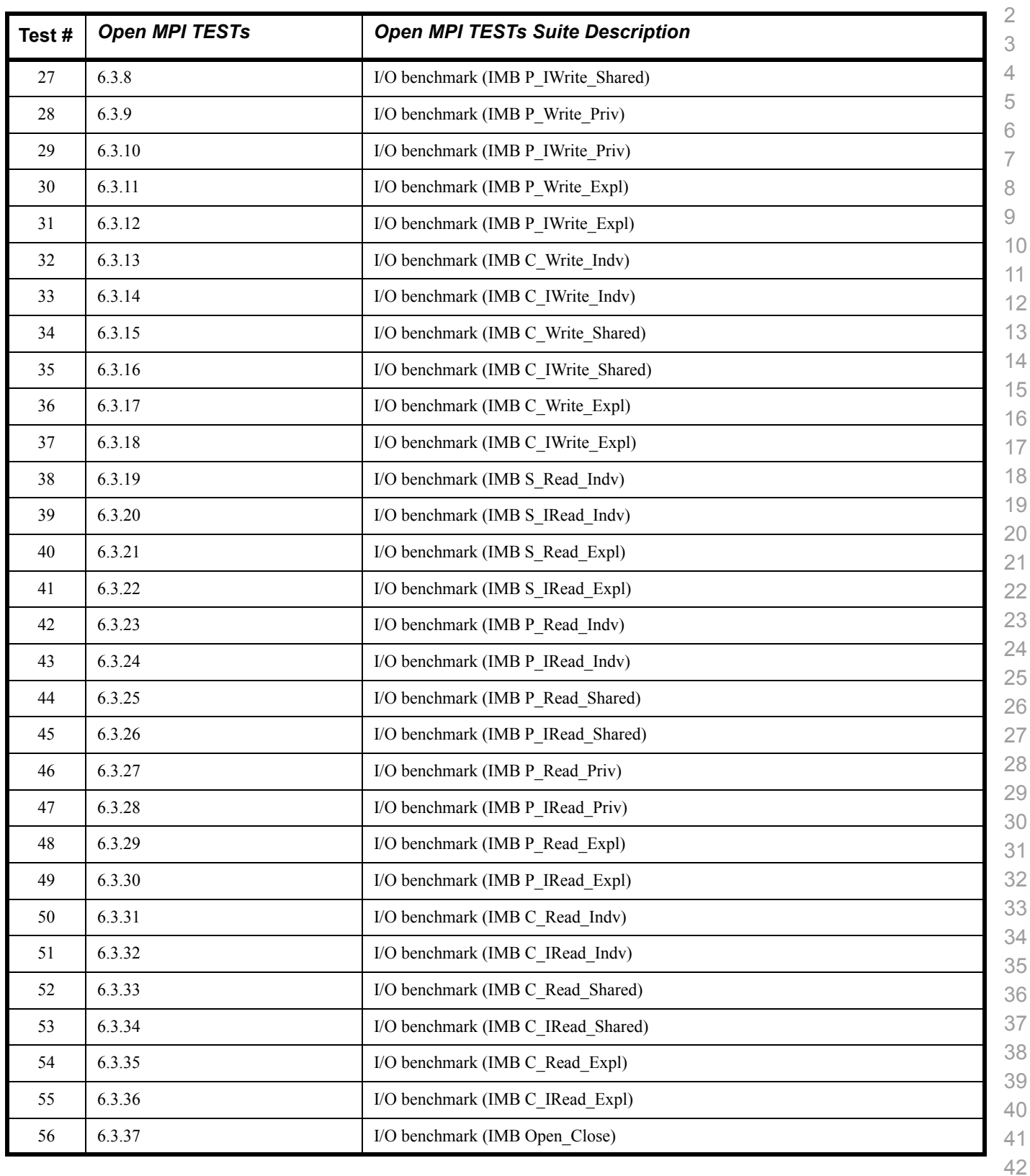

### **Table 23 - TI - Open MPI Test Suite Description**

## **1.10 OSU MPI - TEST OVERVIEW**

#### **Table 24 - TI - OSU MPI**

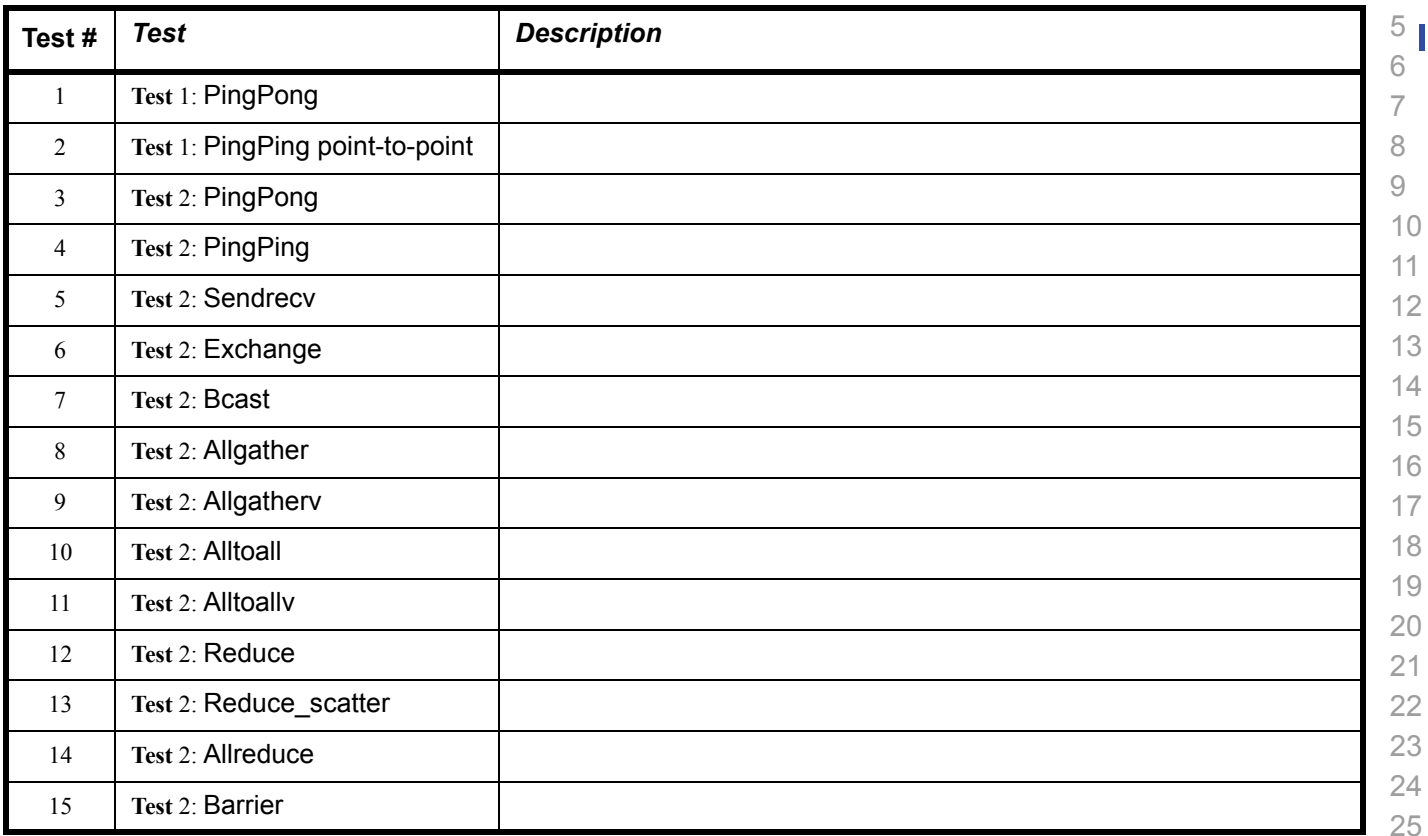

#### 1 2 3 4  $5<sup>1</sup>$ 6 7 8 9 10 11 12 13 14 15 16 17 18 19 20 21 22 23 24 25 26 27 28 29 30 31 32 33 34 **1.11 REQUIREMENTS [FOR OFA INTEROPERABILITY LOGO PROGRAM](http://www.iol.unh.edu/services/testing/ofa/index.php)** The following table indicates the mandatory tests to qualify for the OFA Interop-erability [Logo](http://www.iol.unh.edu/services/testing/ofa/logoprogram/) during the October 2009 Interoperability Event. It is anticipated that some of the Beta tests will be moved to Mandatory status for the following Interop Event. **Table 25 - InfiniBand Transport Test Status for October 2009 Interop Event Test Procedure Linux WinOF** IB Link Initialize **Mandatory Mandatory** IB Fabric Initialization **Mandatory Mandatory IB IPoIB Connected Mode Mandatory** Not Available -1 IB IPoIB Datagram Mode **Mandatory Beta** IB SM Failover/Handover - OpenSM **Mandatory Beta** IB SM Failover/Handover - Vendor SM **Optional Optional IB SRP Mandatory Beta IB Ethernet Gateway 19 Beta** Not Available - 3 **IB Fibre Channel Gateway 1988 Beta** Not Available - 3 TI iSER **Mandatory Beta** TI NFS over RDMA **Beta** Not Available - 1 **TI RDS** Not Available - 2 TI SDP **Mandatory** Not Available - 1 TI uDAPL **Mandatory Beta** TI Basic RDMA Interop **Mandatory** Not Available - 3 TI RDMA Operations Mandatory Not Available - 3 TI MPI HP **Beta** Not Available - 2 TI MPI Intel **Beta Beta Beta Beta** TI MPI Open MPI - Homogenous **Mandatory** Not Available - 2

TI MPI Open MPI - Heterogeneous **Beta** Not Available - 2 TI MPI - OSU - Homogeneous **Mandatory** Not Available - 2

TI MPI - OSU - Heterogeneous **Beta** Not Available - 2

Not Available means one of three things:

- 1) The feature is not currently supported by the WinOF stack.
- 2) The ULP application has not been ported to the WinOF Stack.
- 3) The test has not been updated for WinOF.

## **Test Procedure Linux** Ethernet Link Initialize **Beta** Ethernet Fabric Initialization **Beta** Ethernet Fabric Failover **Beta** Ethernet Fabric Reconvergence **Beta** iWARP Connectivity **Mandatory Mandatory** TI iSER **Beta** TI NFS over RDMA **Beta** TI RDS **Beta** TI SDP **Beta** TI uDAPL **Beta** TI Basic RDMA Interop **Beta** TI RDMA Operations **Beta** TI MPI HP **Beta** TI MPI Intel **Beta** TI MPI Open MPI **Beta** TI MPI OSU **Beta**

#### **Table 26 - Ethernet Transport Test Status for October 2009 Interop Event**

 

#### **1.12 SUBJECTS NOT COVERED**

#### **Table 27 - SUBJECTS NOT COVERED**

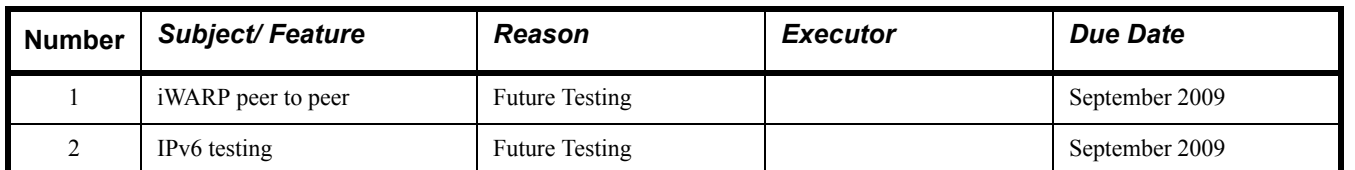

#### **1.13 TEST GLOSSARY**

#### **Table 28 - Test Glossary**

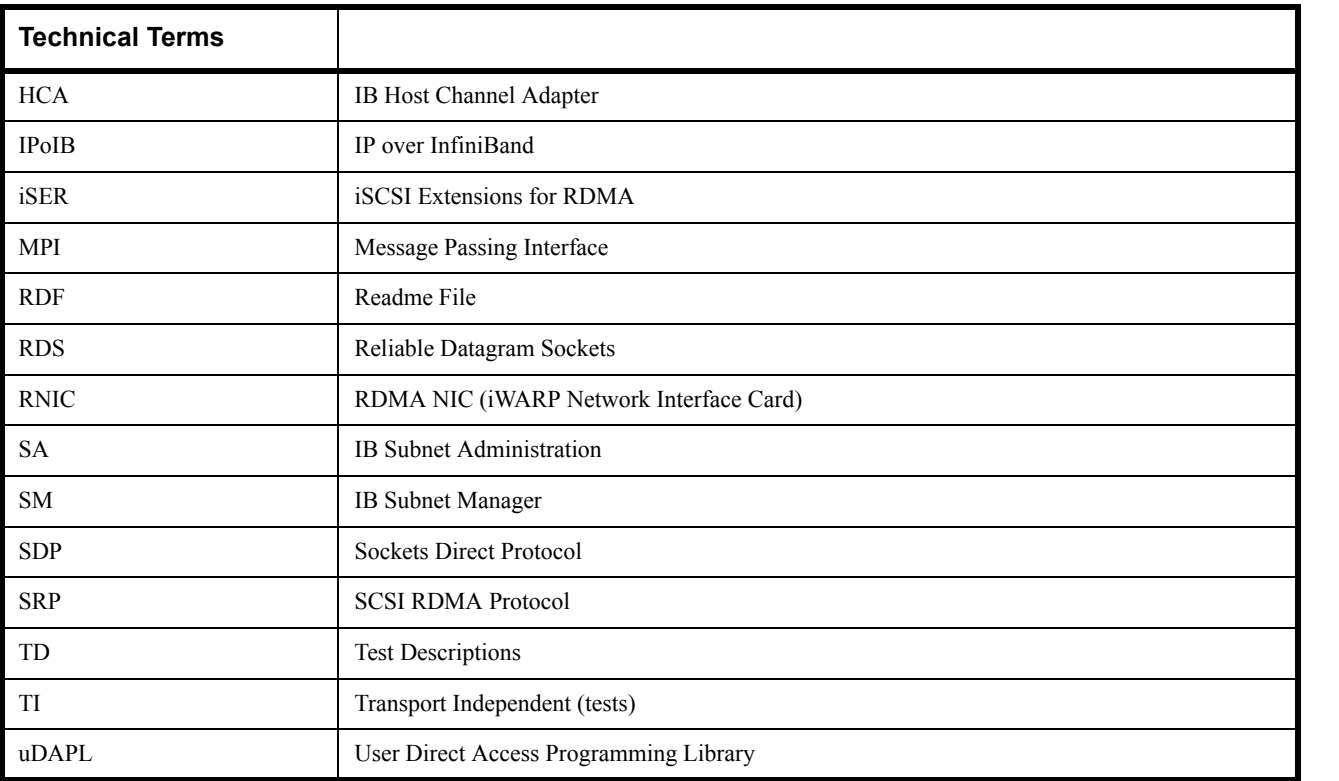

21

## **2 GENERAL SYSTEM SETUP Configuration**

The test environment for the user interface contains:

#### **2.1 IB HW UNITS**

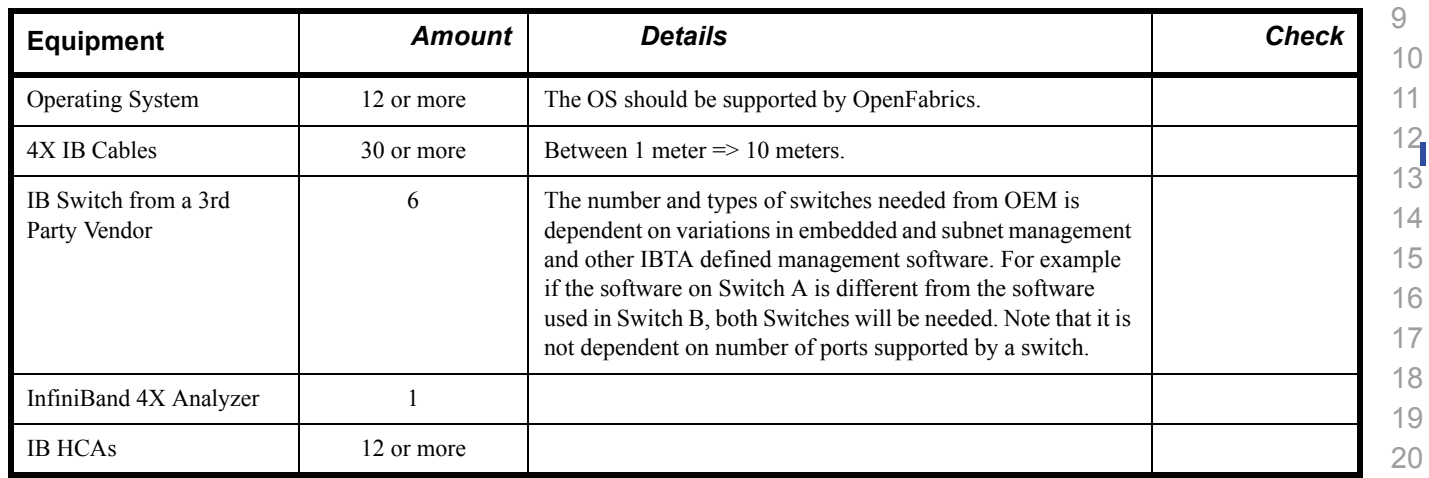

#### **Table 29 - IB Equipment**

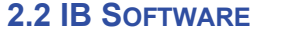

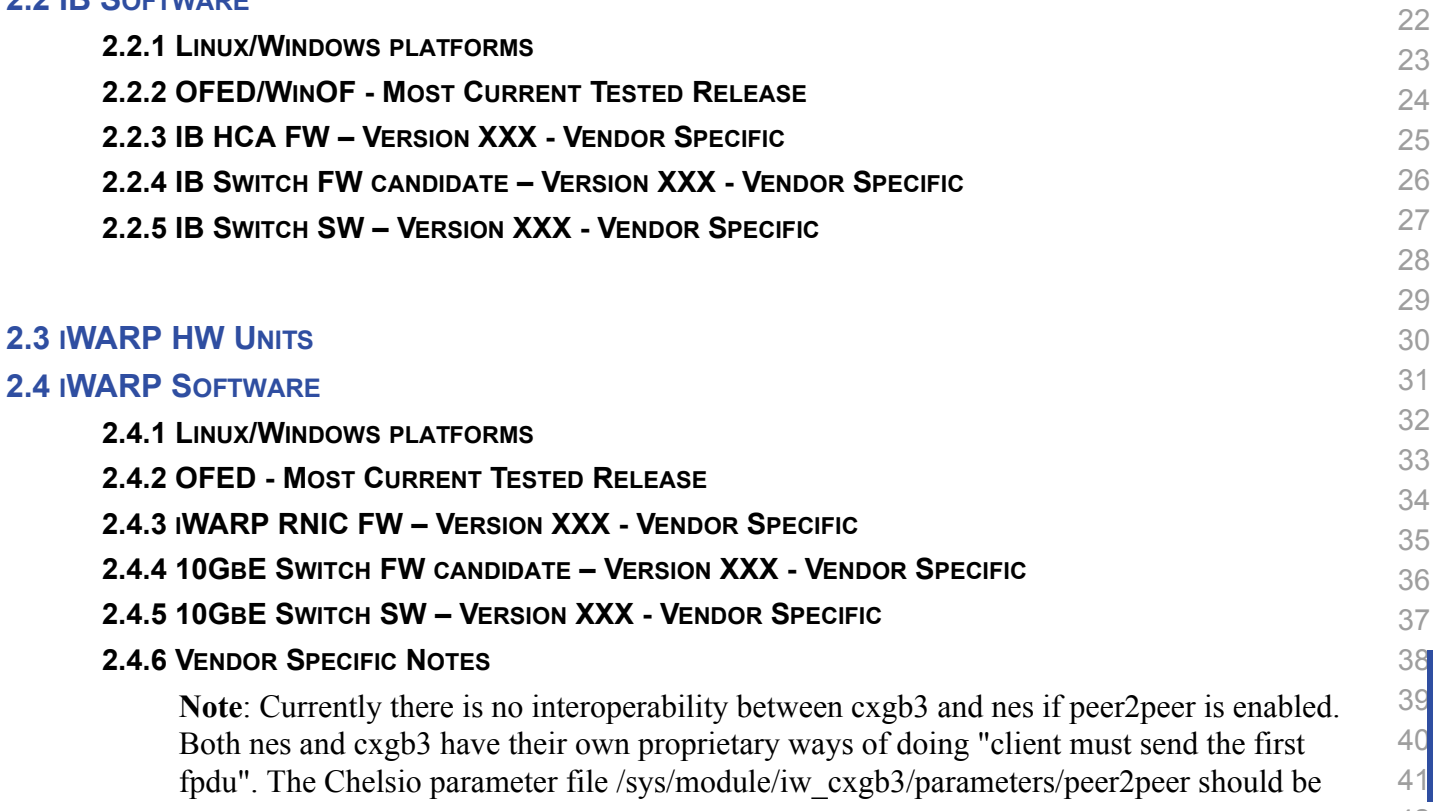

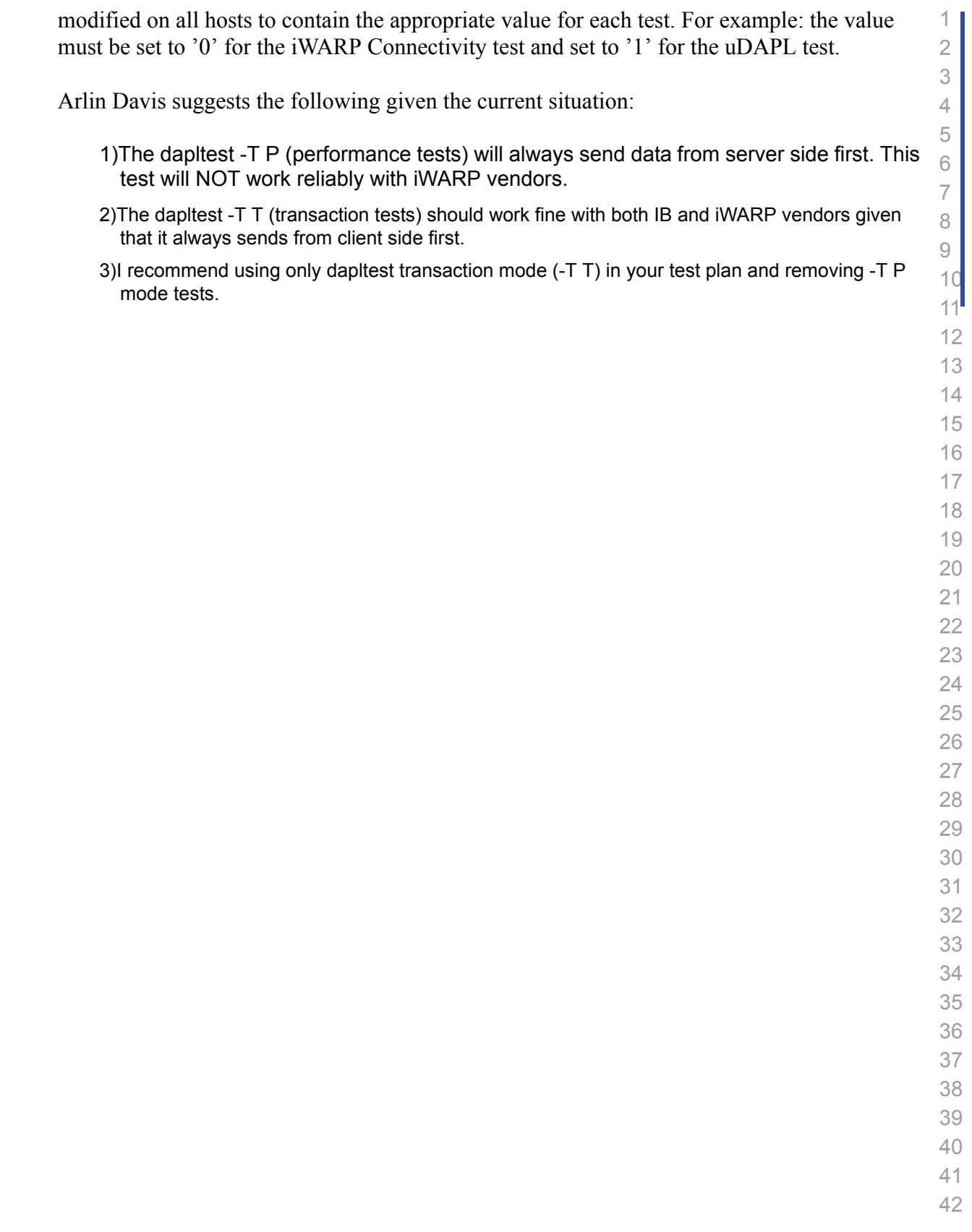

Use of OpenFabrics Software for Pre-Testing [August 30, 2009](#page-0-4)<br>RELEASE 1.29 DRAFT

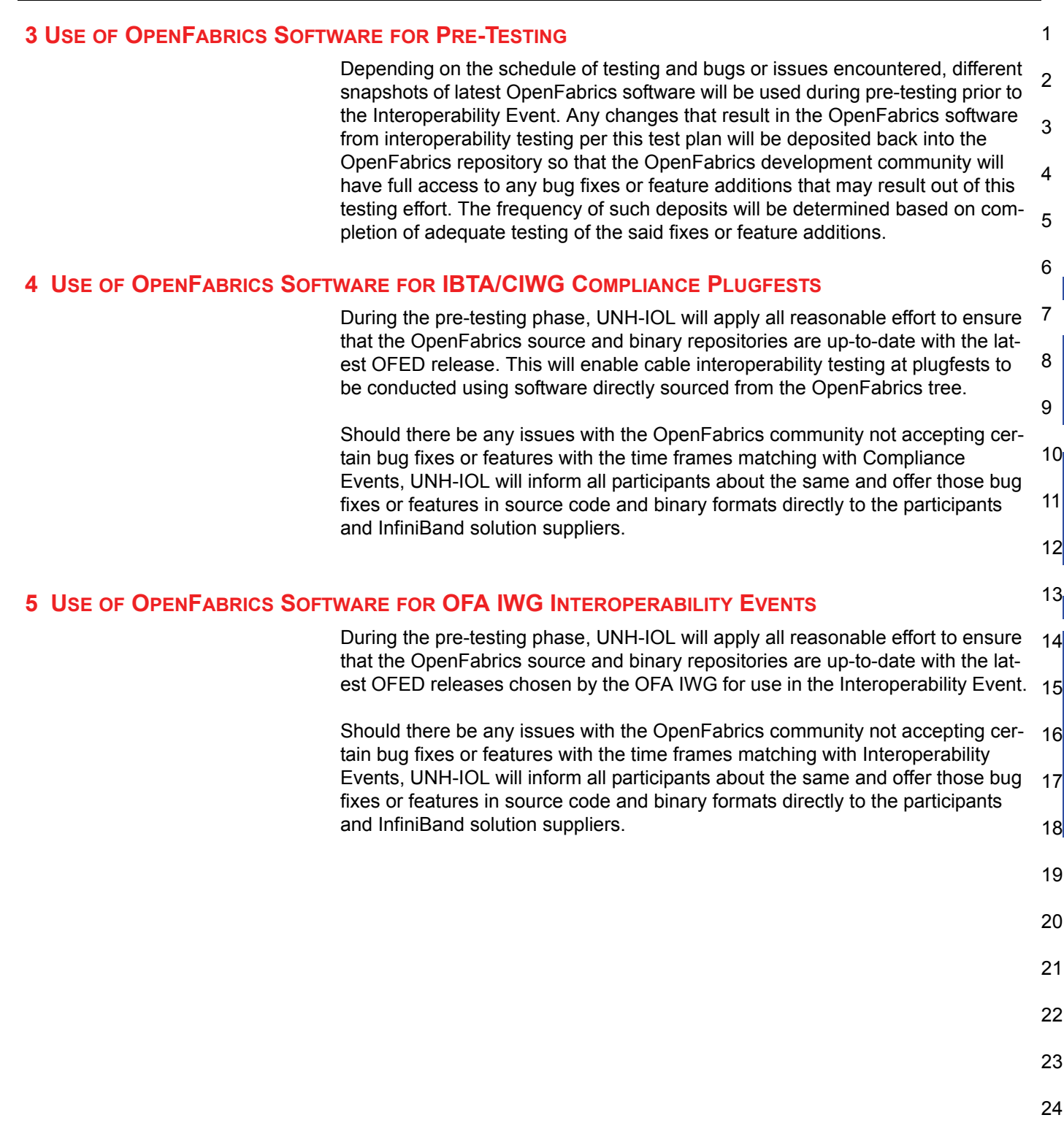

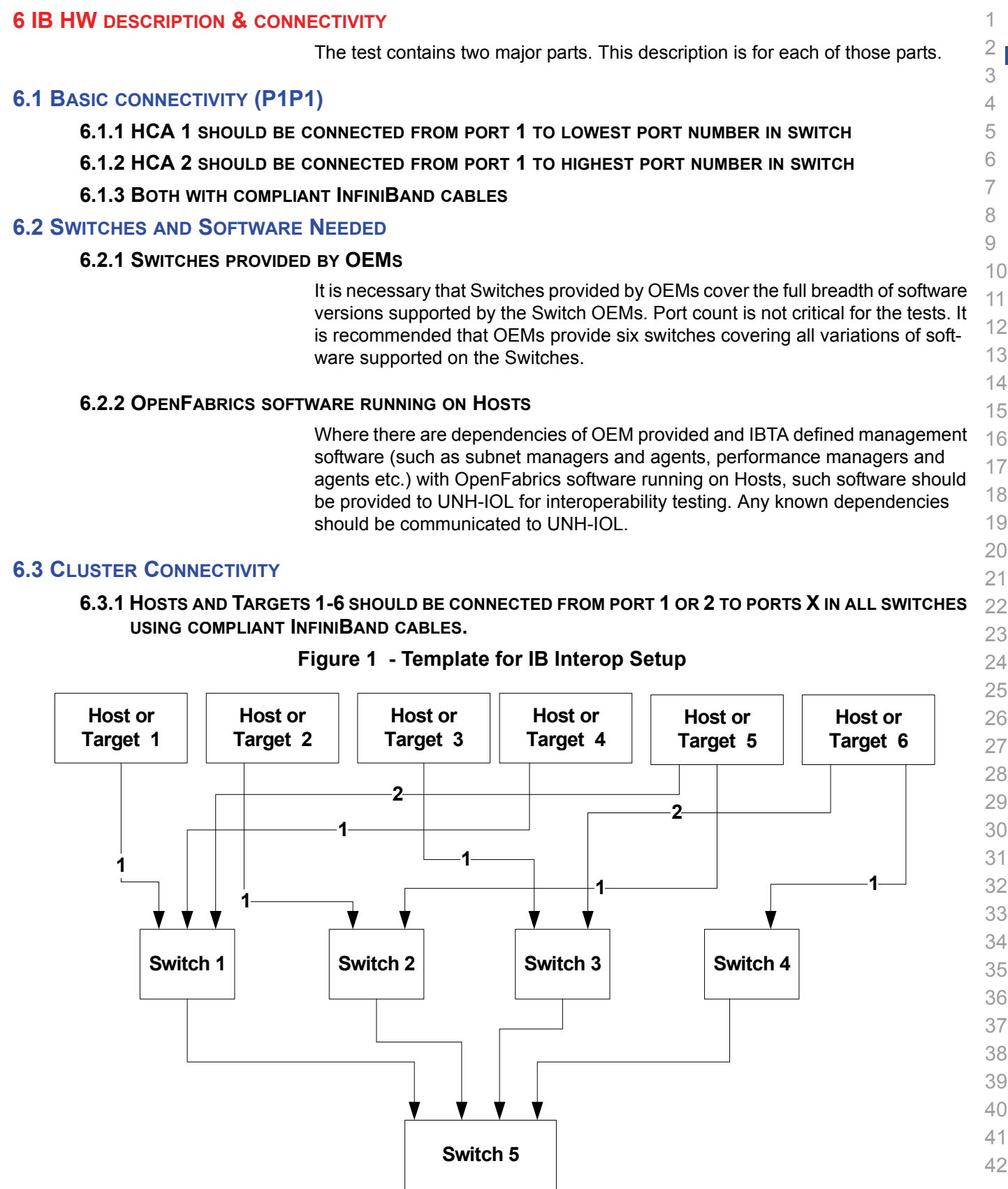

#### **7 IWARP HW DESCRIPTION & CONNECTIVITY**

#### **7.1 IWARP BASIC CONNECTIVITY (P1P1)**

**7.1.1 RNIC 1 ON ONE HOST SHOULD BE DIRECTLY CONNECTED TO RNIC 2 ON ANOTHER HOST OR TO A 10GBE SWITCH.**

#### **7.1.2 WITH 10GBE CABLES**

#### **7.2 SWITCHES AND SOFTWARE NEEDED**

#### **7.2.1 SWITCHES PROVIDED BY OEMS**

It is necessary that Switches provided by OEMs cover the full breadth of software versions supported by the Switch OEMs. Port count is not critical for the tests. It is recommended that OEMs provide a switch per variations of software supported on the Switch.

#### **7.2.2 OPENFABRICS SOFTWARE RUNNING ON RNICS**

Where there are dependencies of OEM provided with OpenFabrics software running on RNICs, such software should be provided to UNH-IOL for interoperability testing, and any known dependencies should be communicated to UNH-IOL.

#### **7.3 CLUSTER CONNECTIVITY**

**<sup>7.3.1</sup> HOSTS AND TARGETS 1-6 SHOULD BE CONNECTED TO SWITCHES USING 10GBE CABLES.**

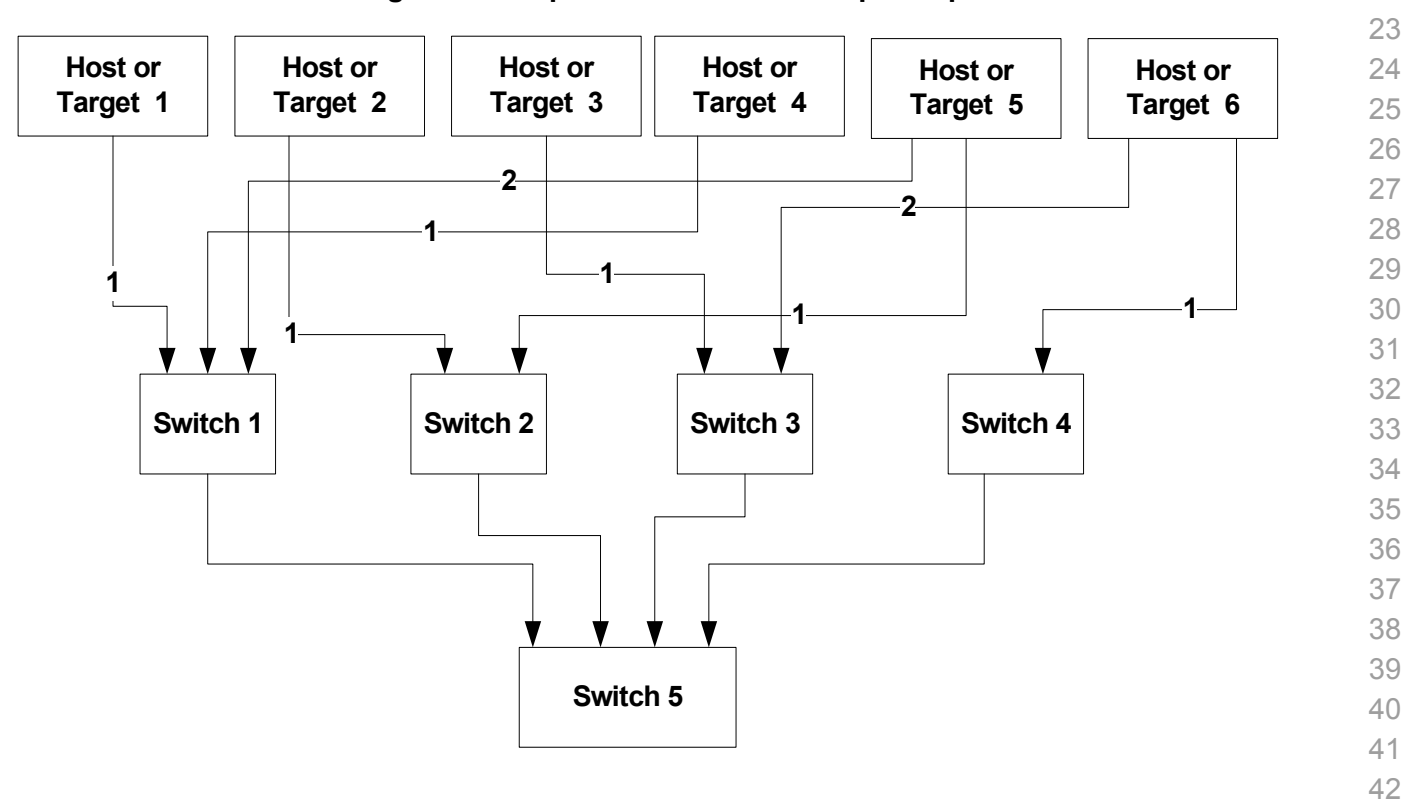

#### **Figure 2 Template for iWARP Interop Setup**

35 36

# **7.4 GATEWAY, BRIDGES, ROUTERS CONNECTIVITY TBD**

 

 

5

#### **8 FW & SW INSTALLATION**

#### **8.1 BURNING THE FW**

#### **8.1.1 FIRMWARE POLICY**

4 6 7 8 9 UNH-IOL will control device firmware for OFA Logo validation events. All participating vendors will need to provide the firmware for their devices and instructions to burn the firmware no later than one week before the start of the Logo Validation event. If vendors do not provide UNH-IOL the firmware before the deadline, UNH-IOL will use the publicly available firmware or the firmware from the previous logo event.

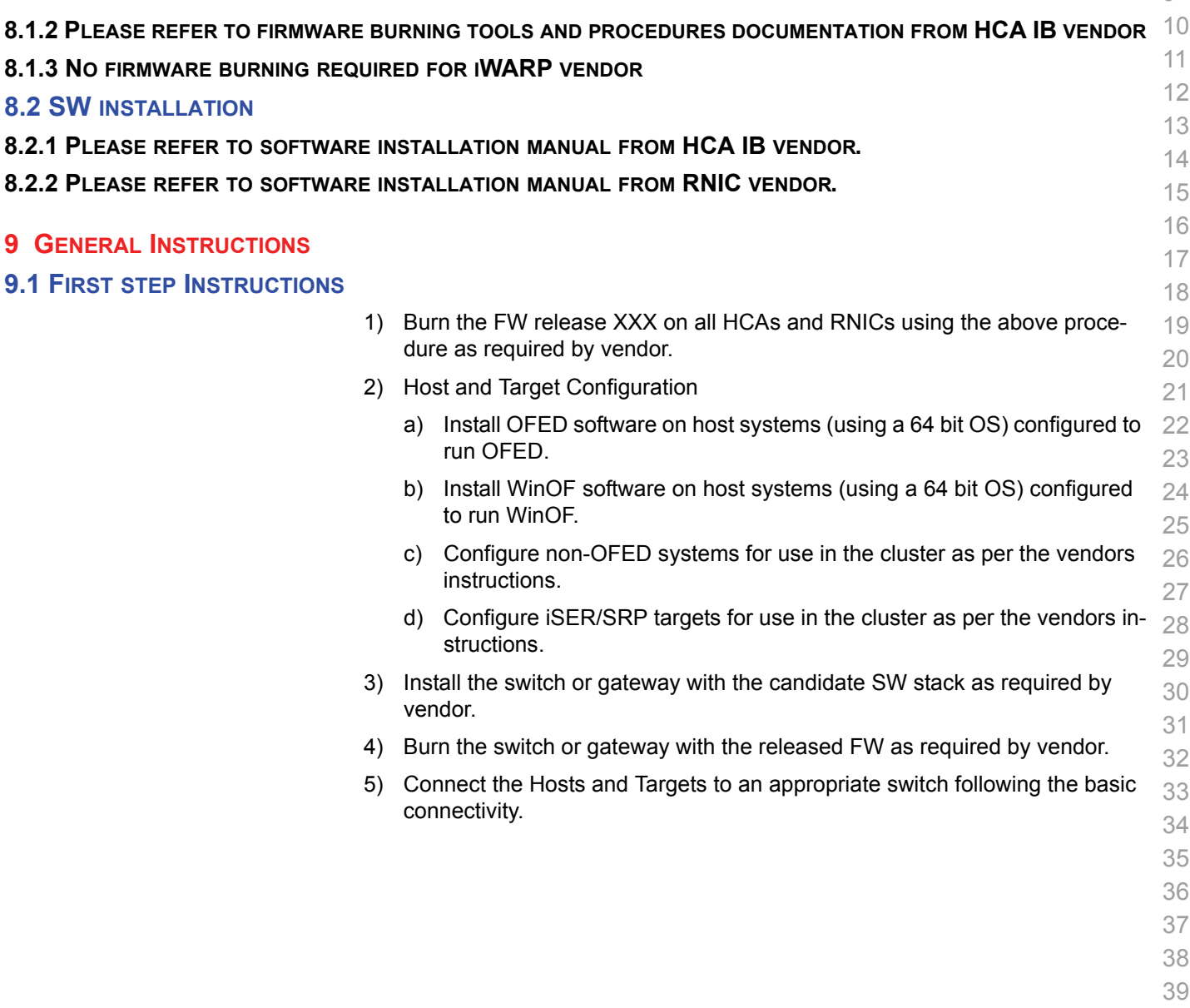

- 40
	- 41
	- 42

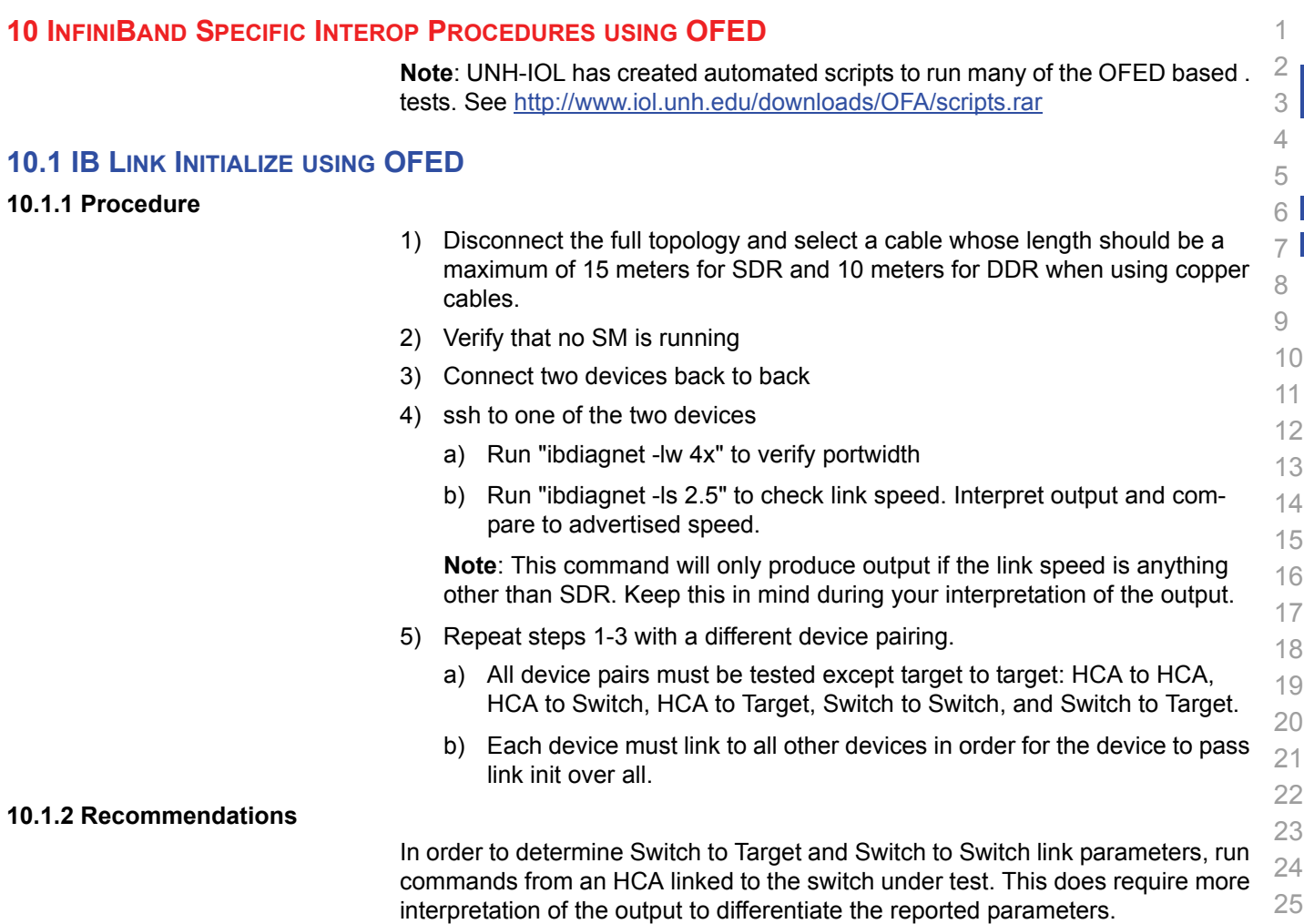

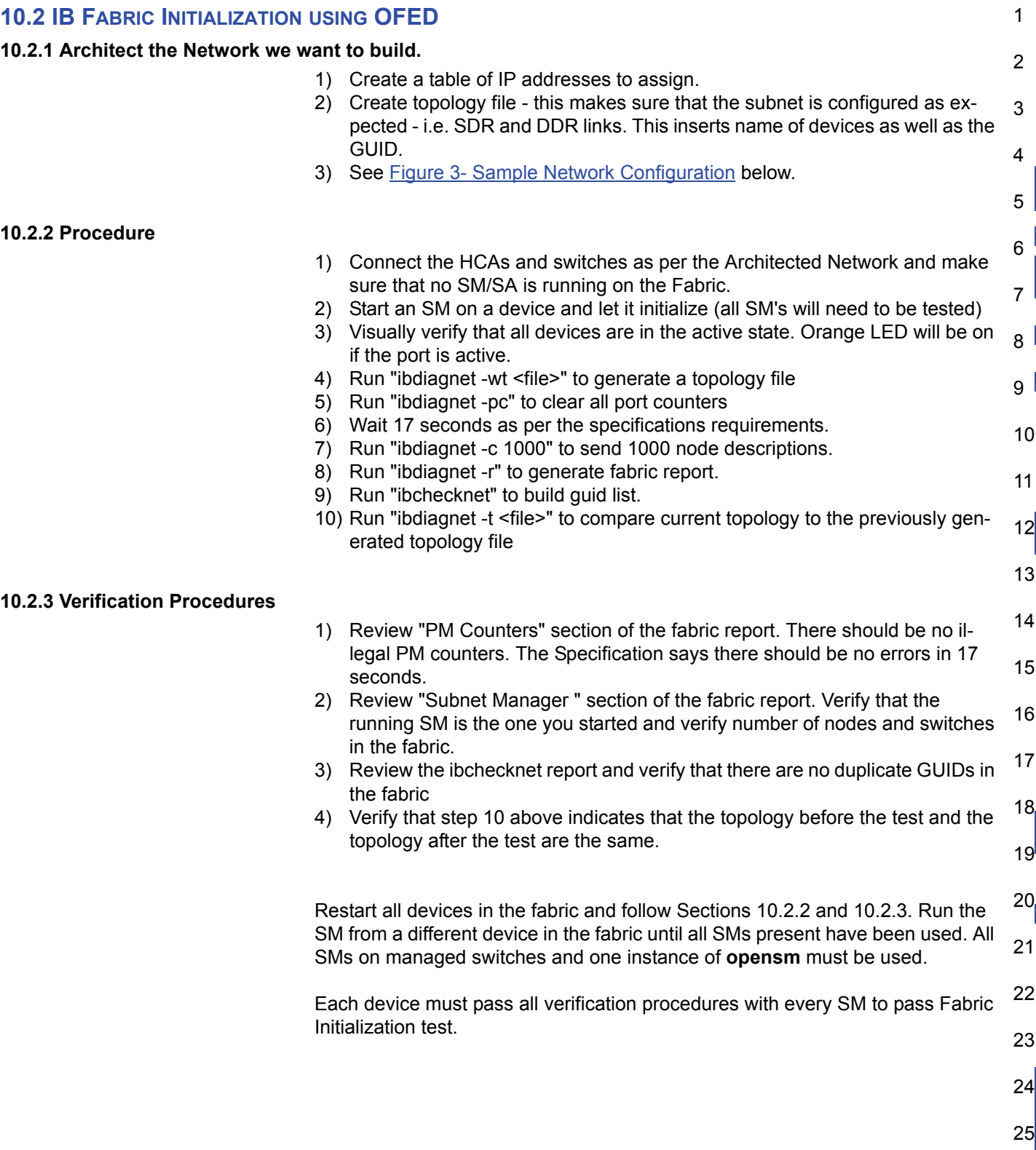

2

3

4

5

6

7

8

 $9<sup>1</sup>$ 

#### **Table 30 - ibdiagnet commands**

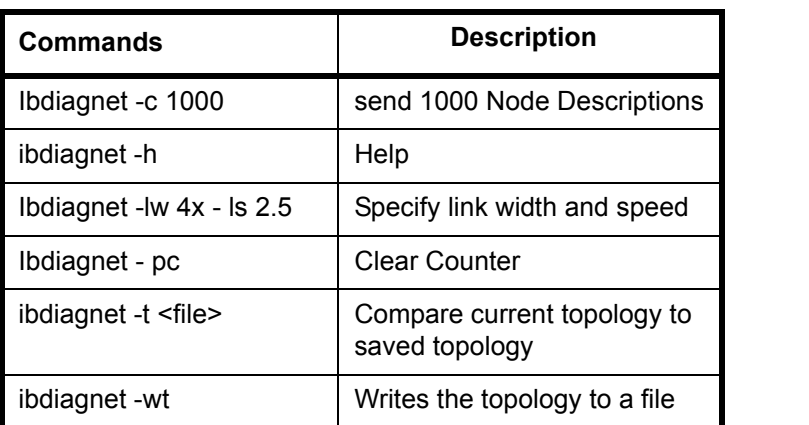

10 11 12 13 **Note**: The topology file is being generated after the SM starts but before any testing has started. The topology comparison is being performed after testing has been completed but before the systems get rebooted. A topology check is performed during every part of every test section that does not specifically state "change the topology". For example Fabric Init only has 1 part so there is only 1 check but RDS has 2 parts so 2 checks are performed. However, IPoIB has 3 parts for each of 2 modes but 1 of those parts specifically says to change the topology so only 4 checks occur.

14

- 16
- 17
- - 18
	- 19
	- - 20
		- 21
		-
		- 22
	- 23
		-
		- 24
		- 25
		- 26

<span id="page-35-0"></span>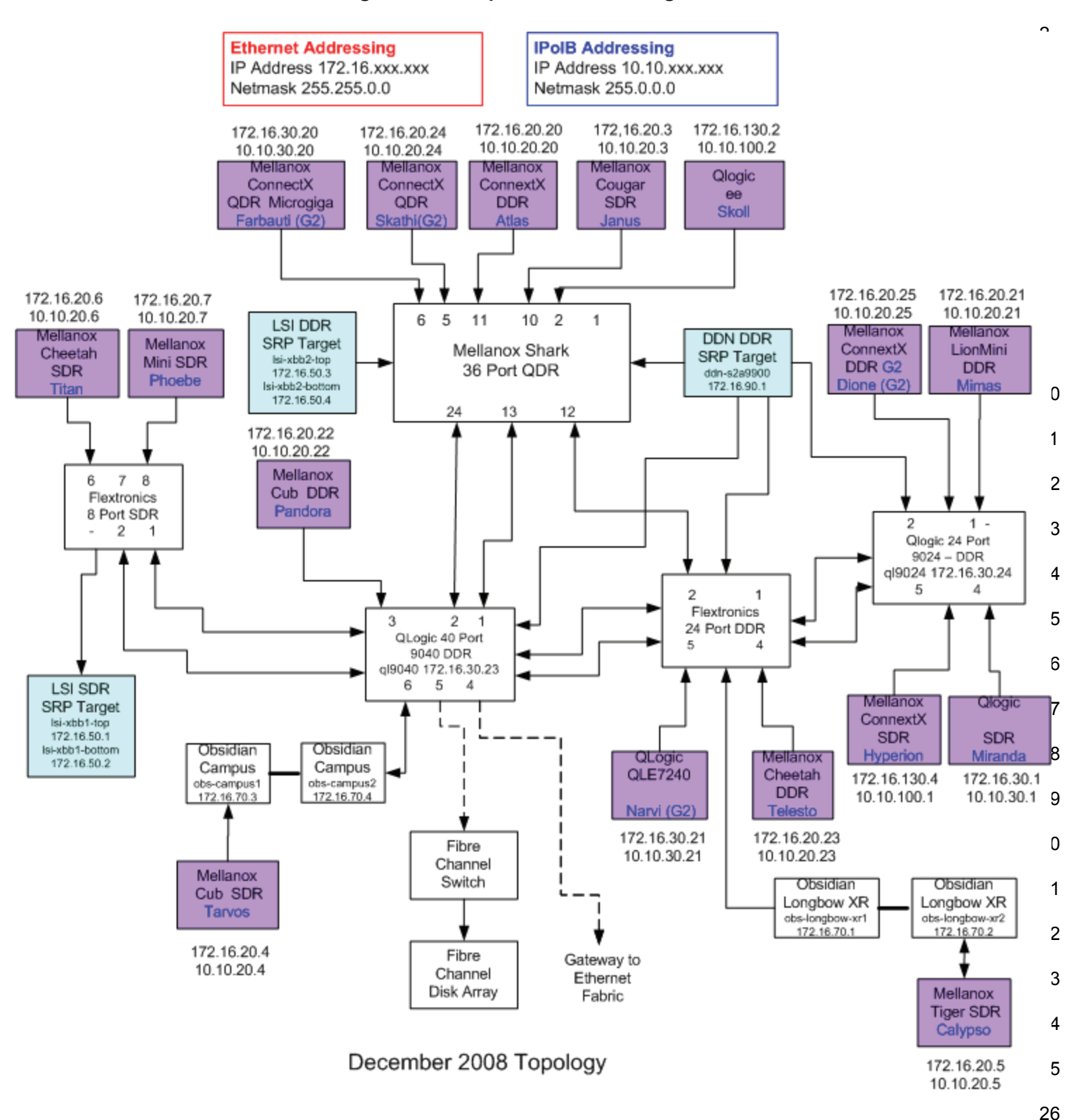

**Figure 3 - Sample Network Configuration**
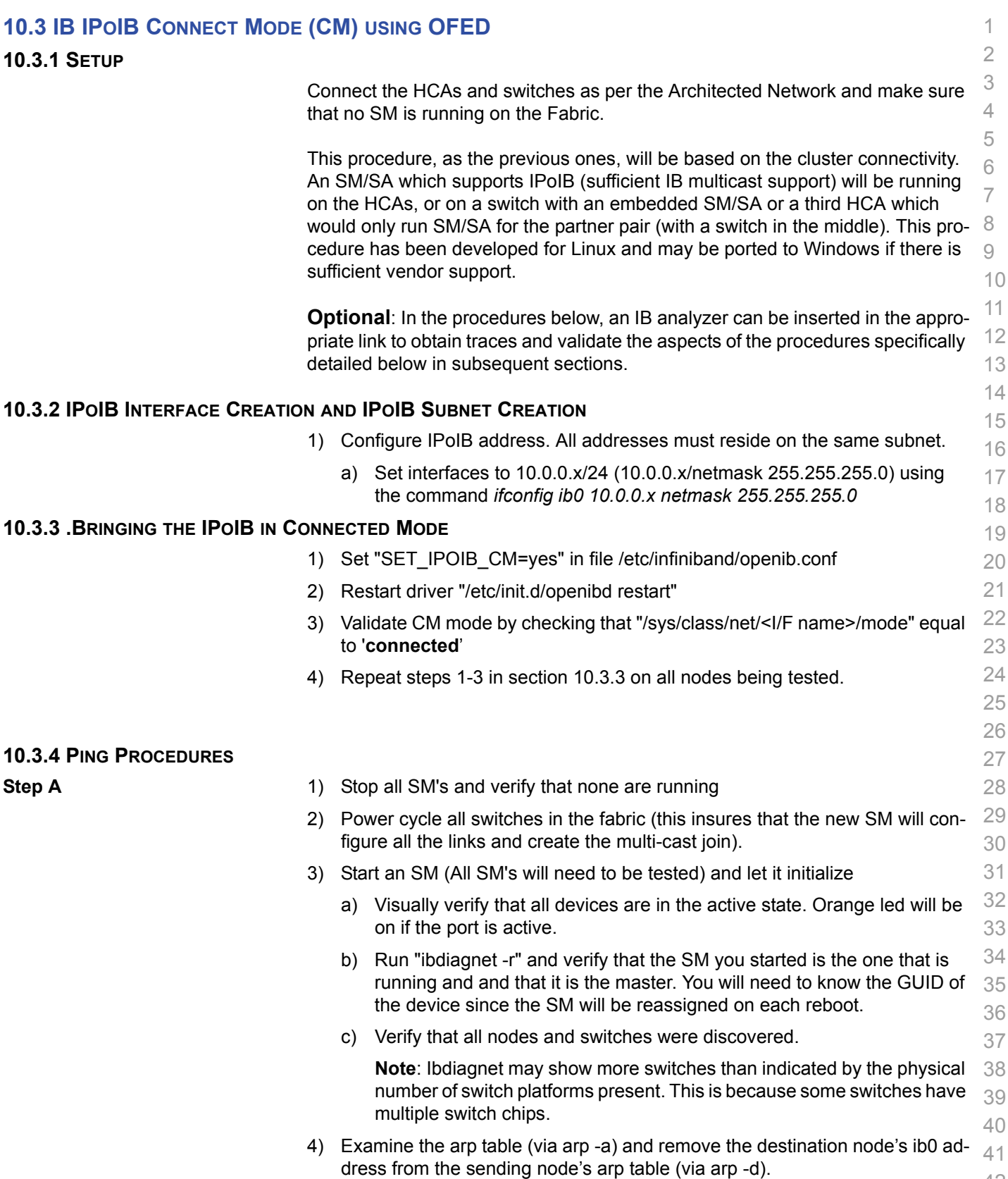

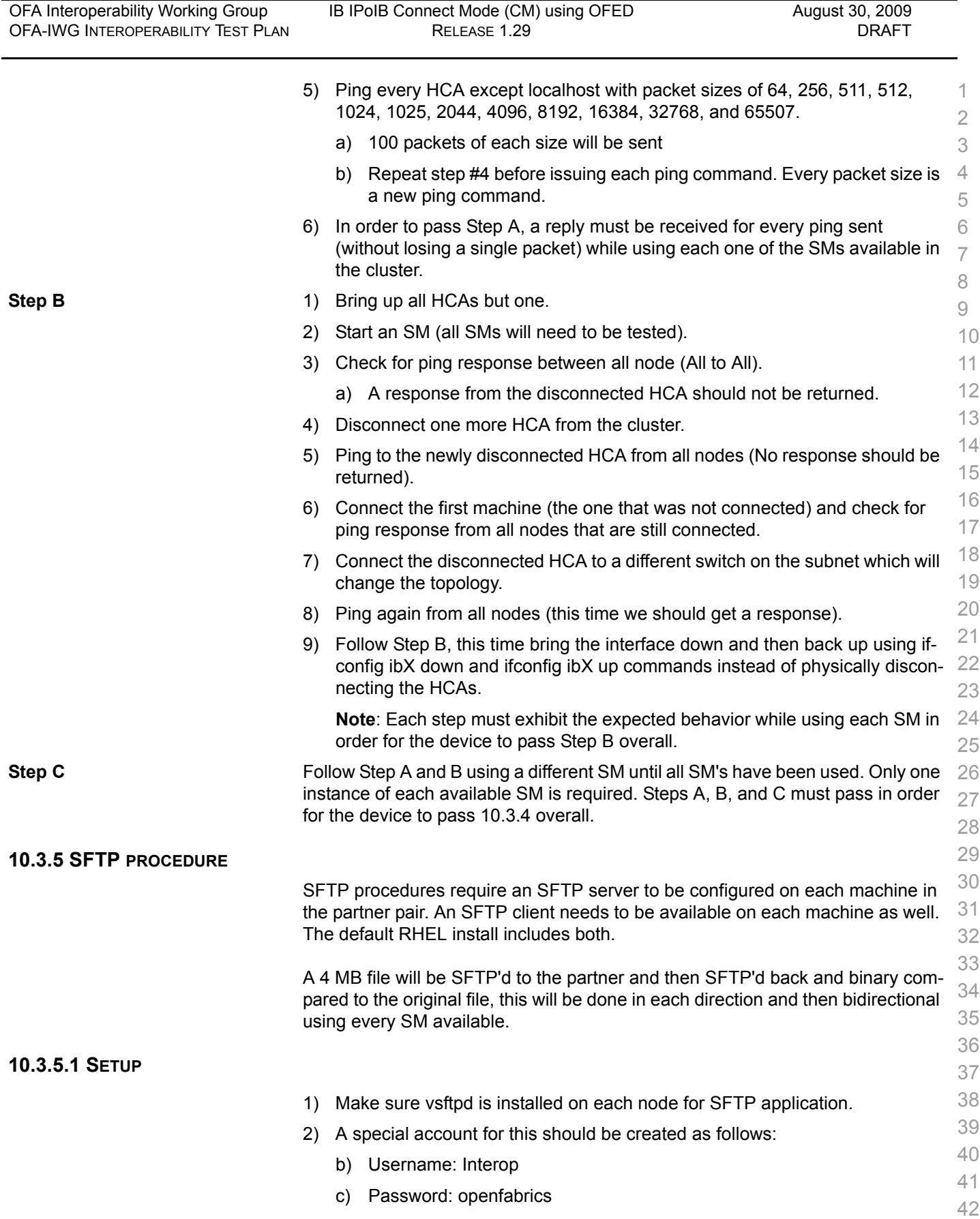

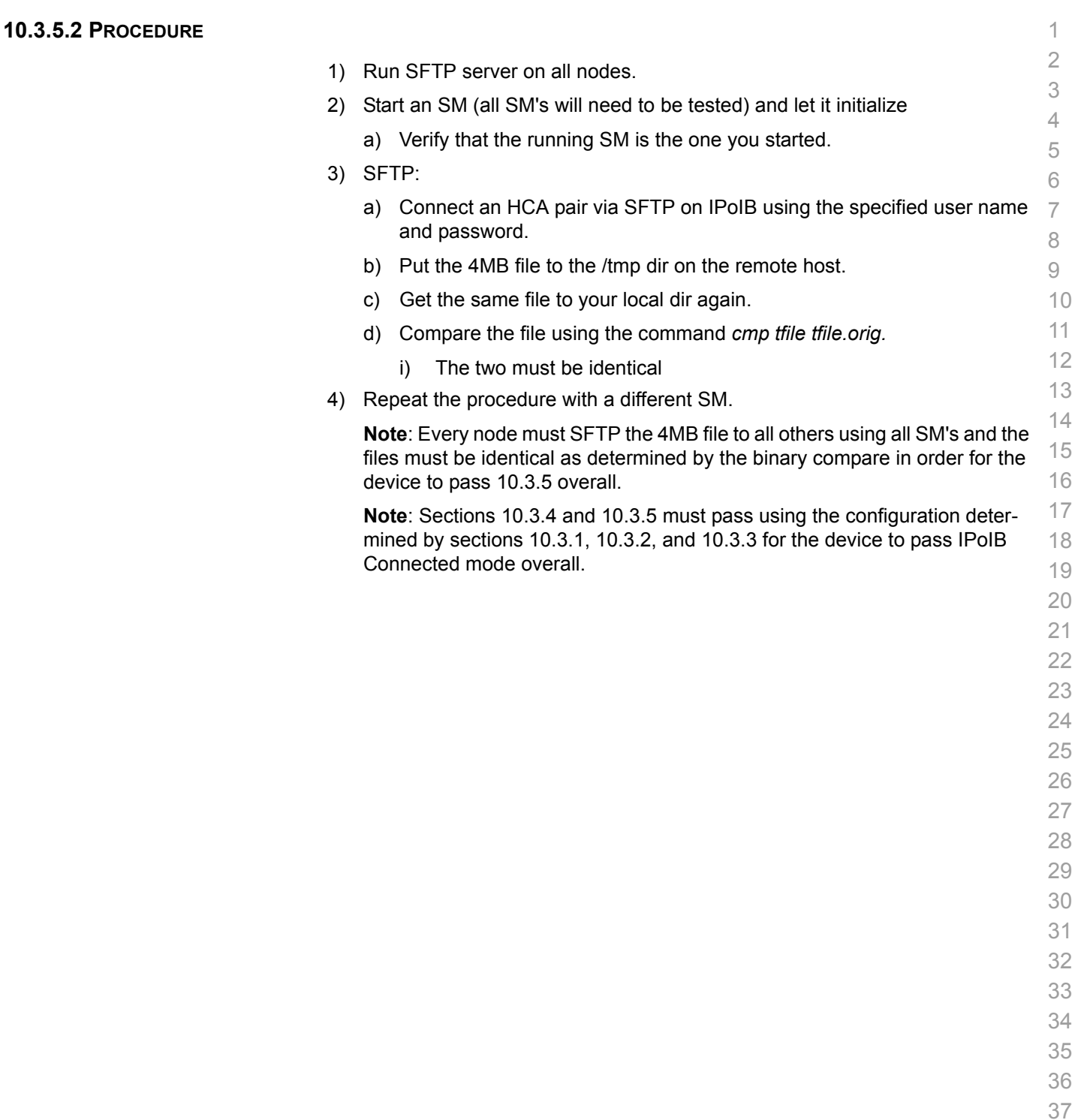

- 
- 

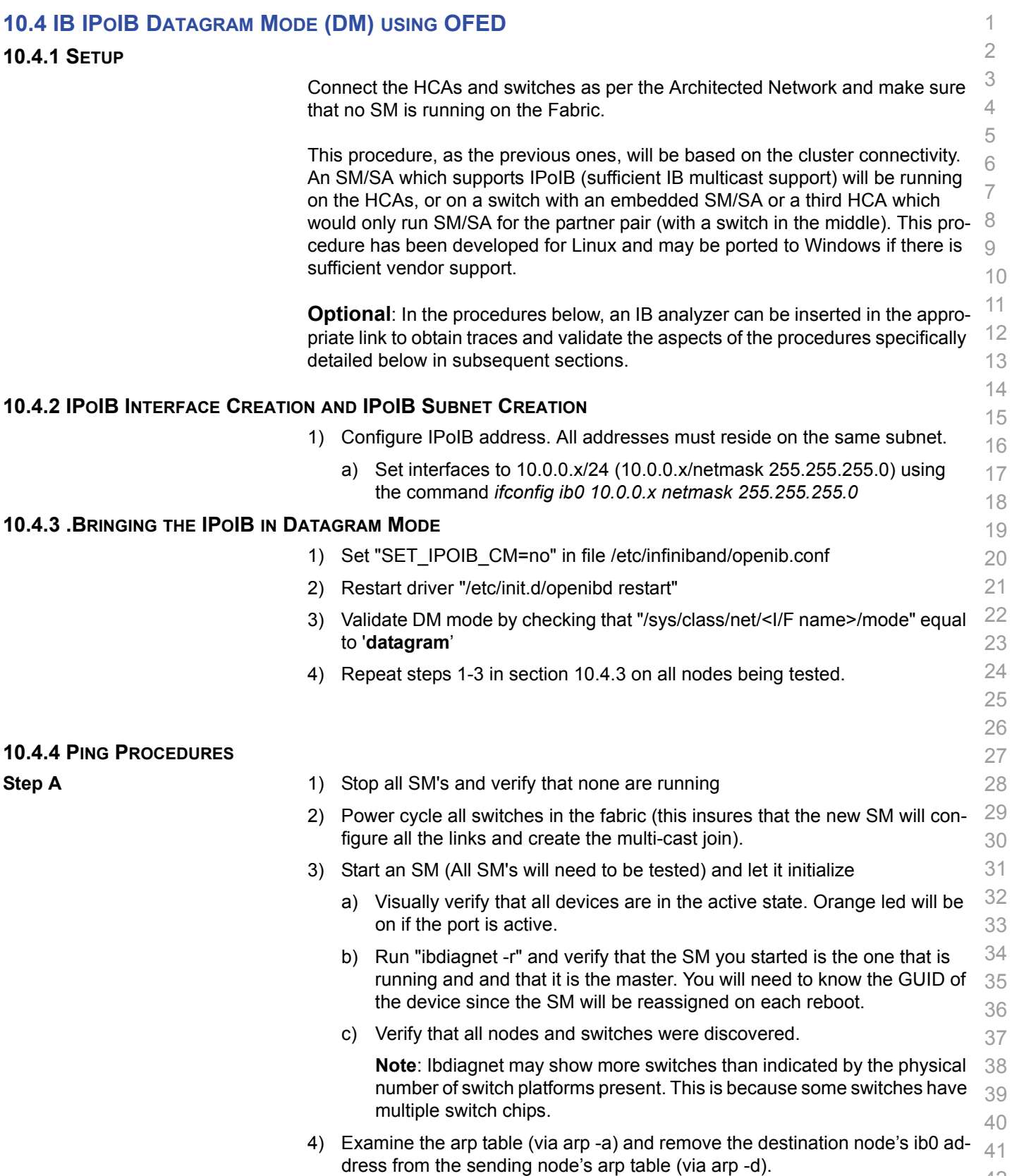

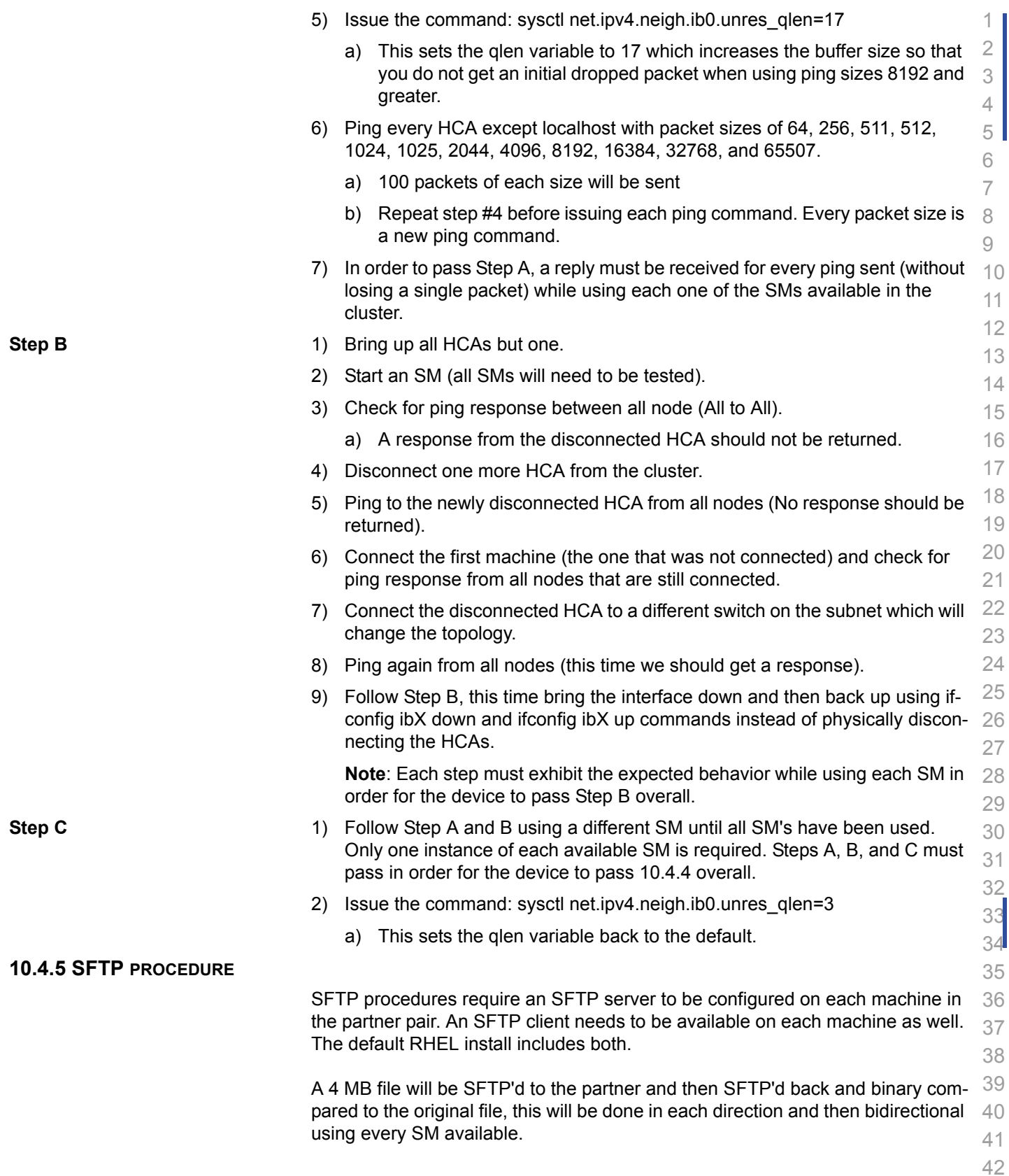

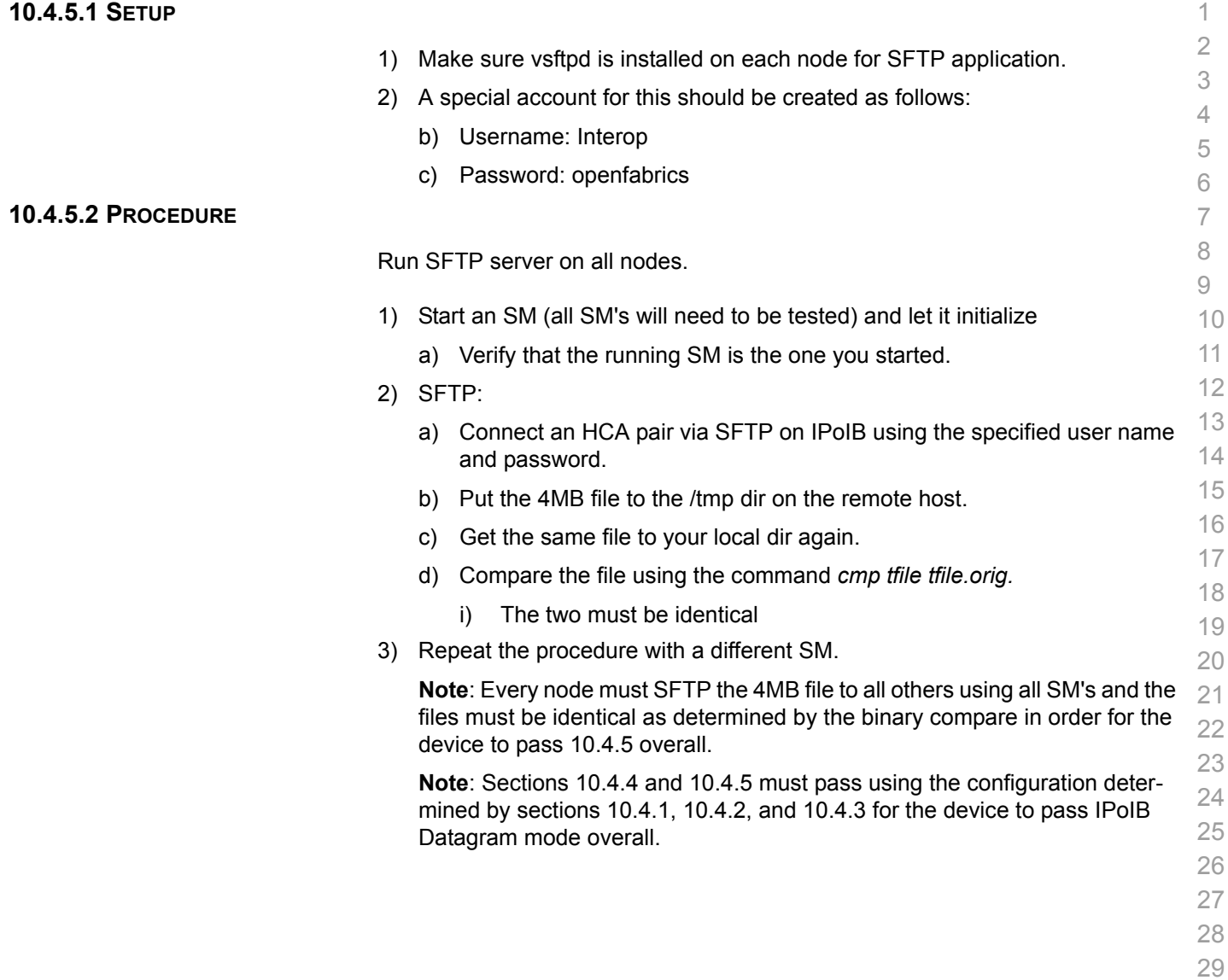

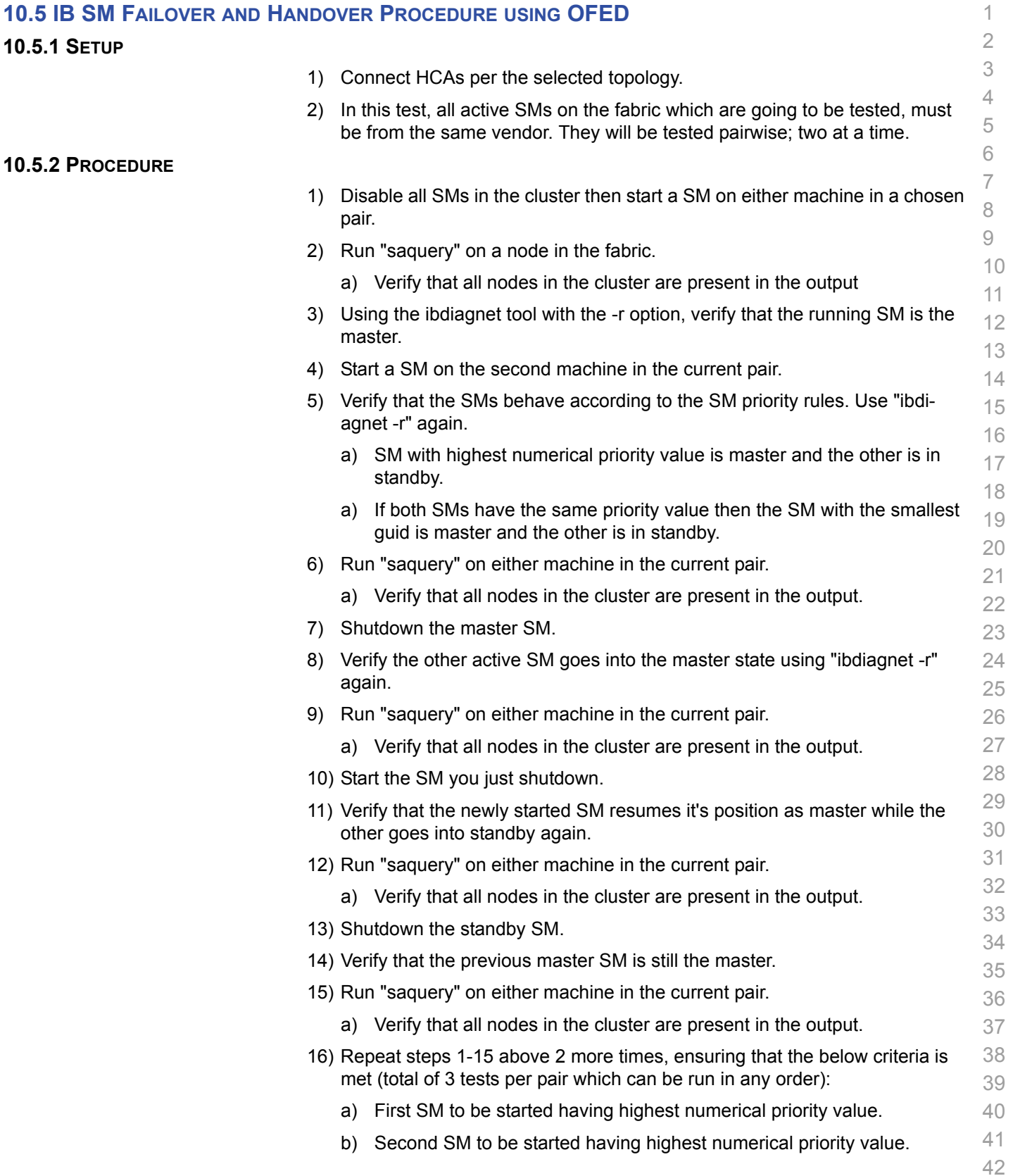

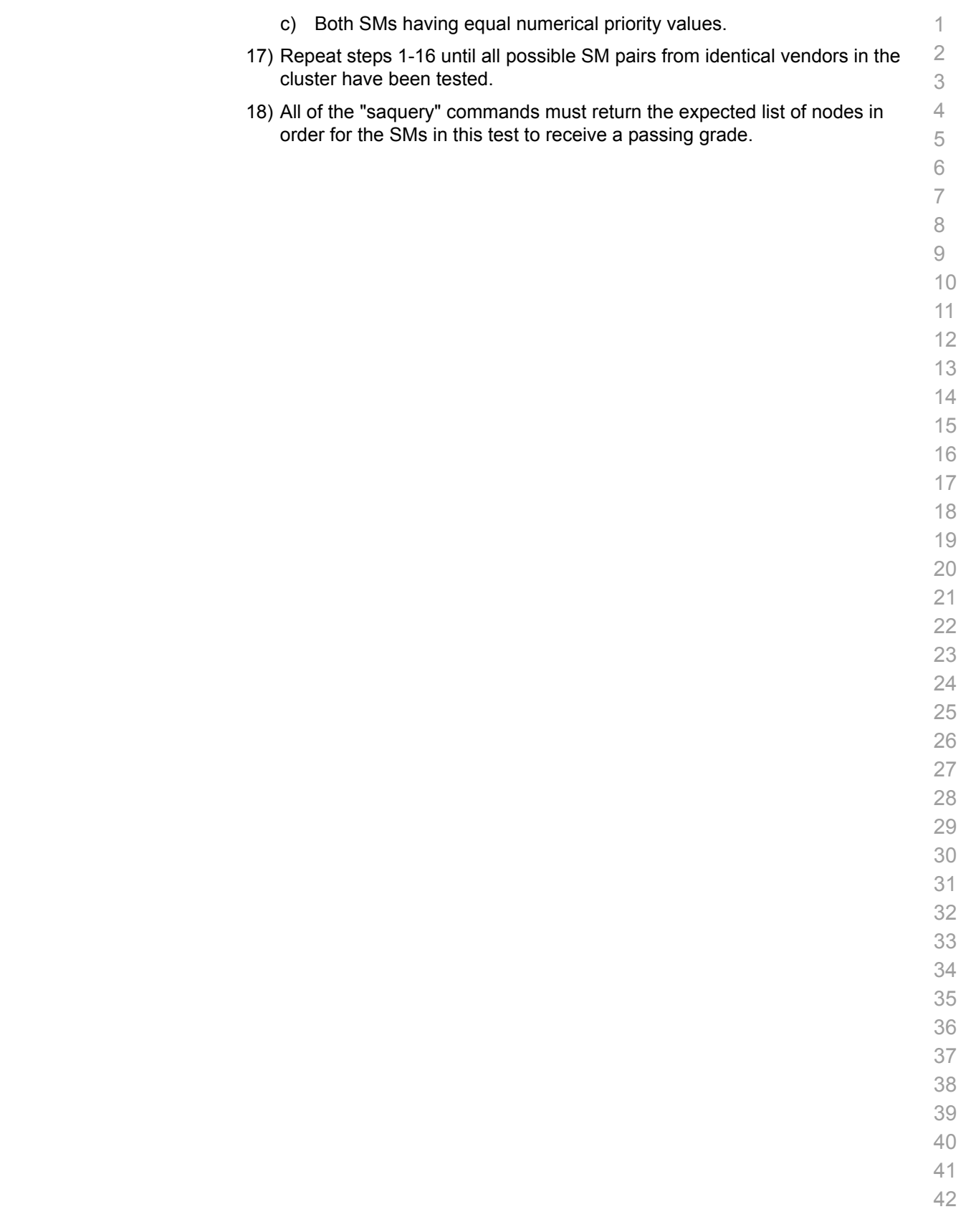

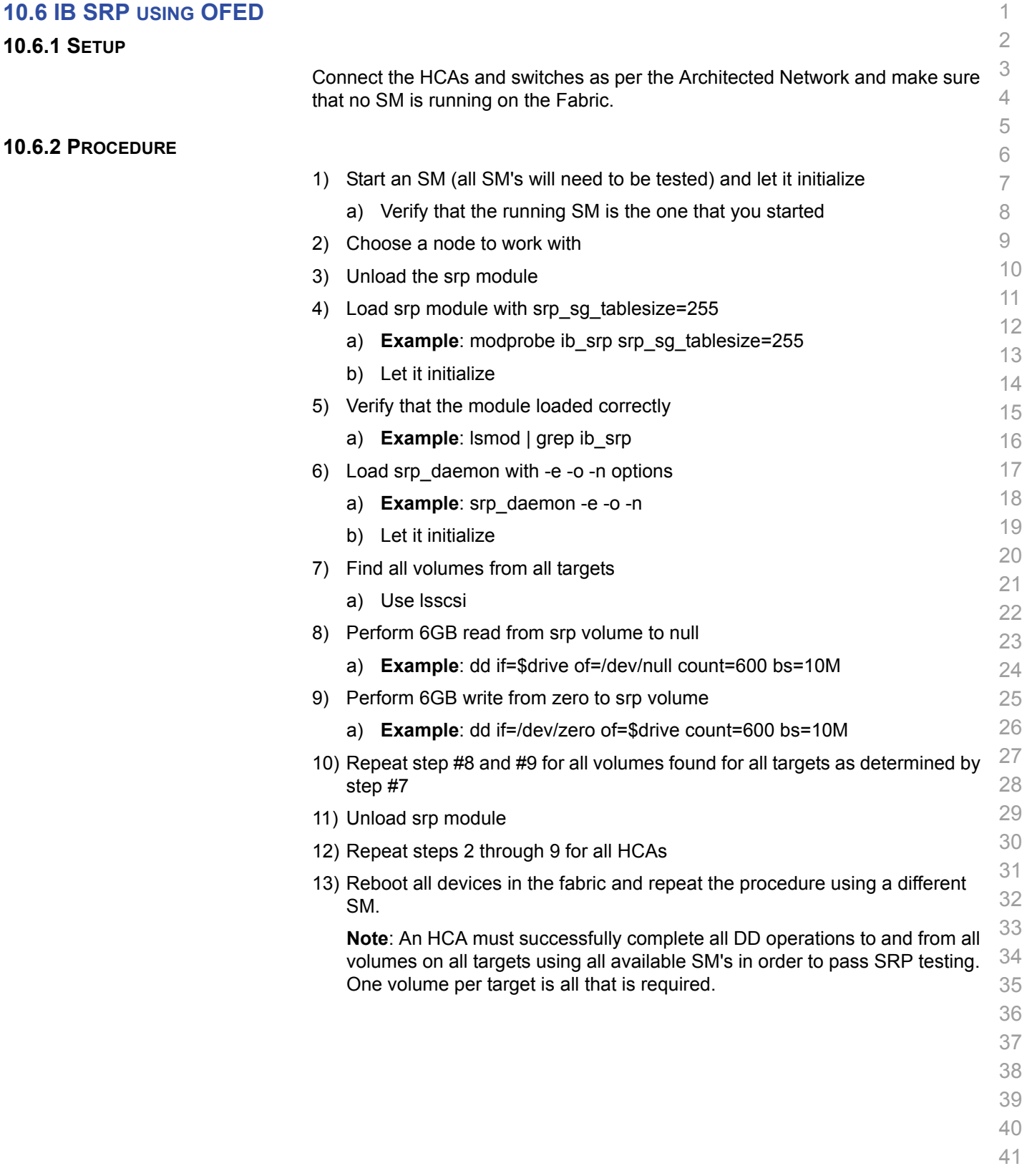

# **10.7 IB ETHERNET GATEWAY USING OFED**

### **10.7.1 PROCEDURE**

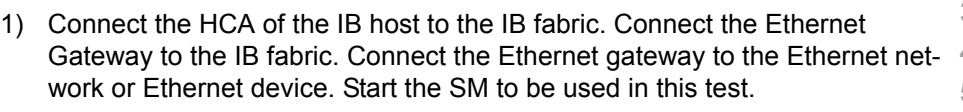

- 2) Determine which ULP your ethernet gateway uses and be sure that ULP is running on the host (VNIC or IPoIB).
- 3) Restart the ULP or using the tool provided by the ULP, make sure that the host "discovers" the Ethernet Gateway. Configure the interfaces and make sure they are up.
- 4) Run ping from the host to the Ethernet device. While the ping is running, kill the master SM. Verify that the ping data transfer is unaffected.
- 5) Reboot the Ethernet Gateway. After the Ethernet Gateway comes up, verify that the host can discover the Ethernet Gateway as it did before and we are able to configure the interfaces.
- 6) Restart the ULP used by Ethernet Gateway and verify that after the ULP comes up, the host can discover the Ethernet Gateway and we are able to configure the interfaces.
- 7) Unload the ULP used by Ethernet Gateway and check that the Ethernet Gateway shows it disconnected. Load the ULP and verify that the Ethernet gateway shows the connection.
- 8) Repeat step 4 by using ssh and scp instead of ping.

# **10.8 IB FIBRECHANNEL GATEWAY USING OFED**

## **10.8.1 PROCEDURE**

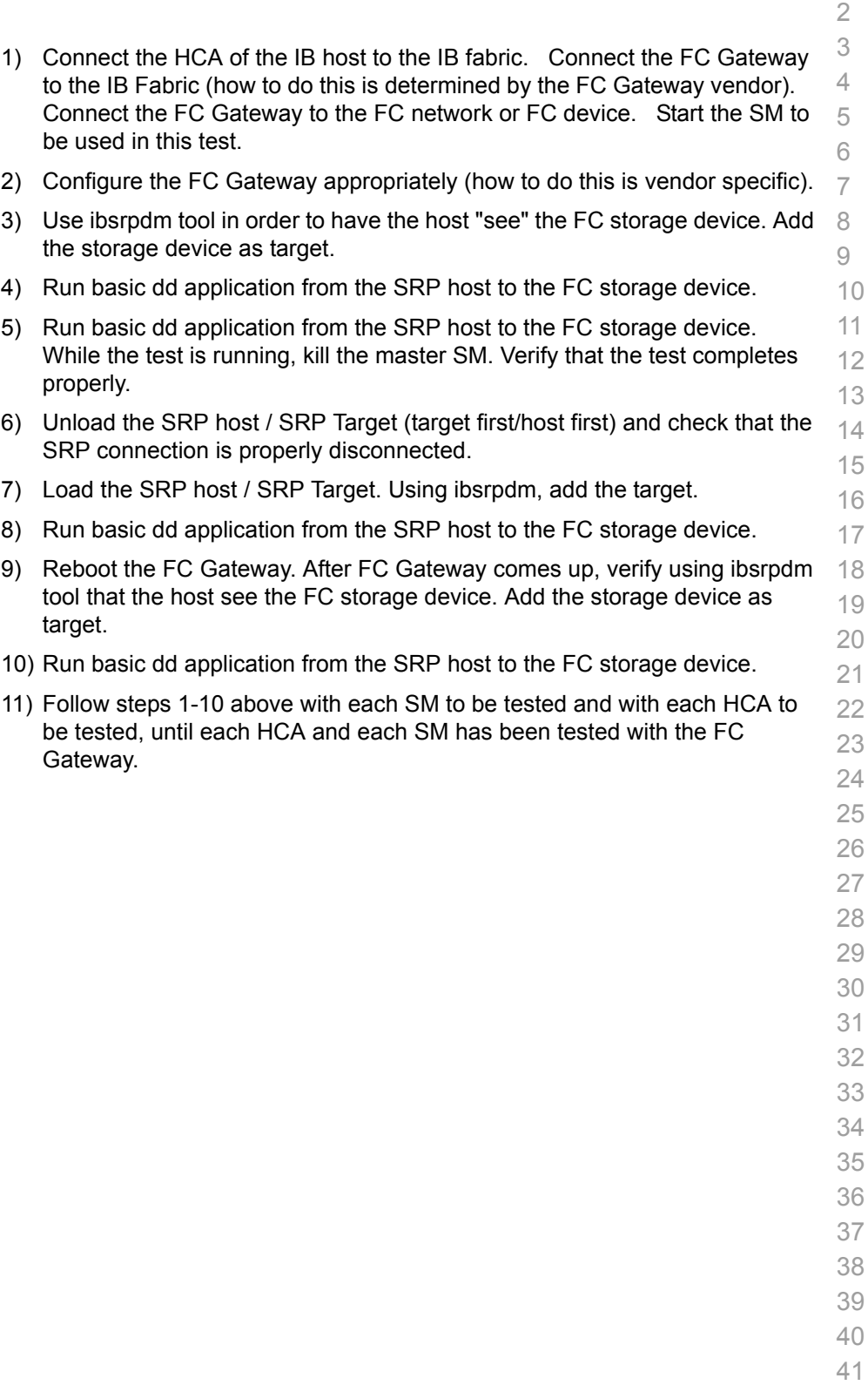

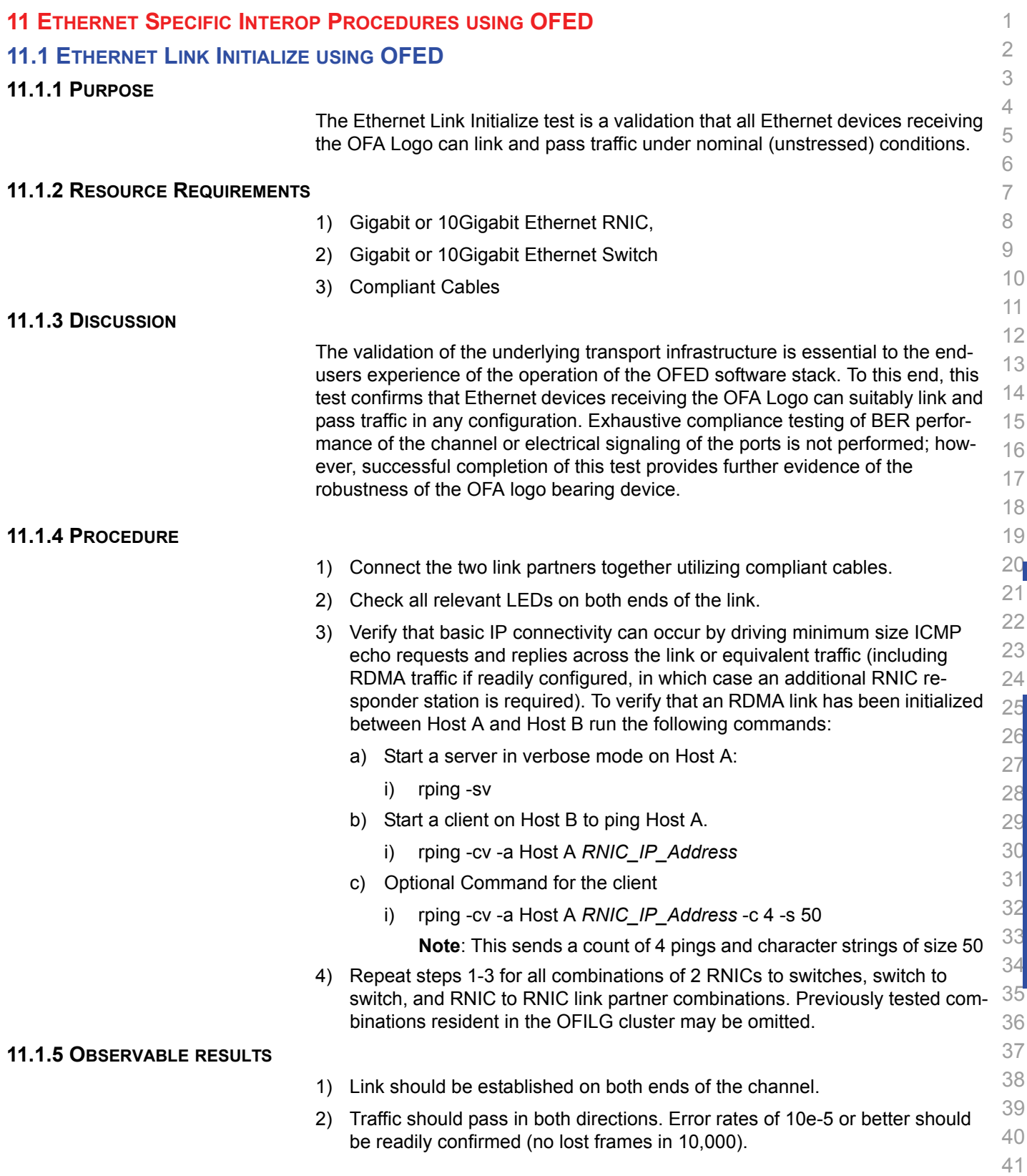

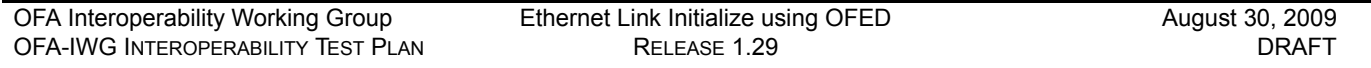

# **11.1.6 POSSIBLE PROBLEMS** 1) Traffic directed to a switches IP management address may not be processed at high speed, in such cases, traffic should be passed across the switch to a remote responder.

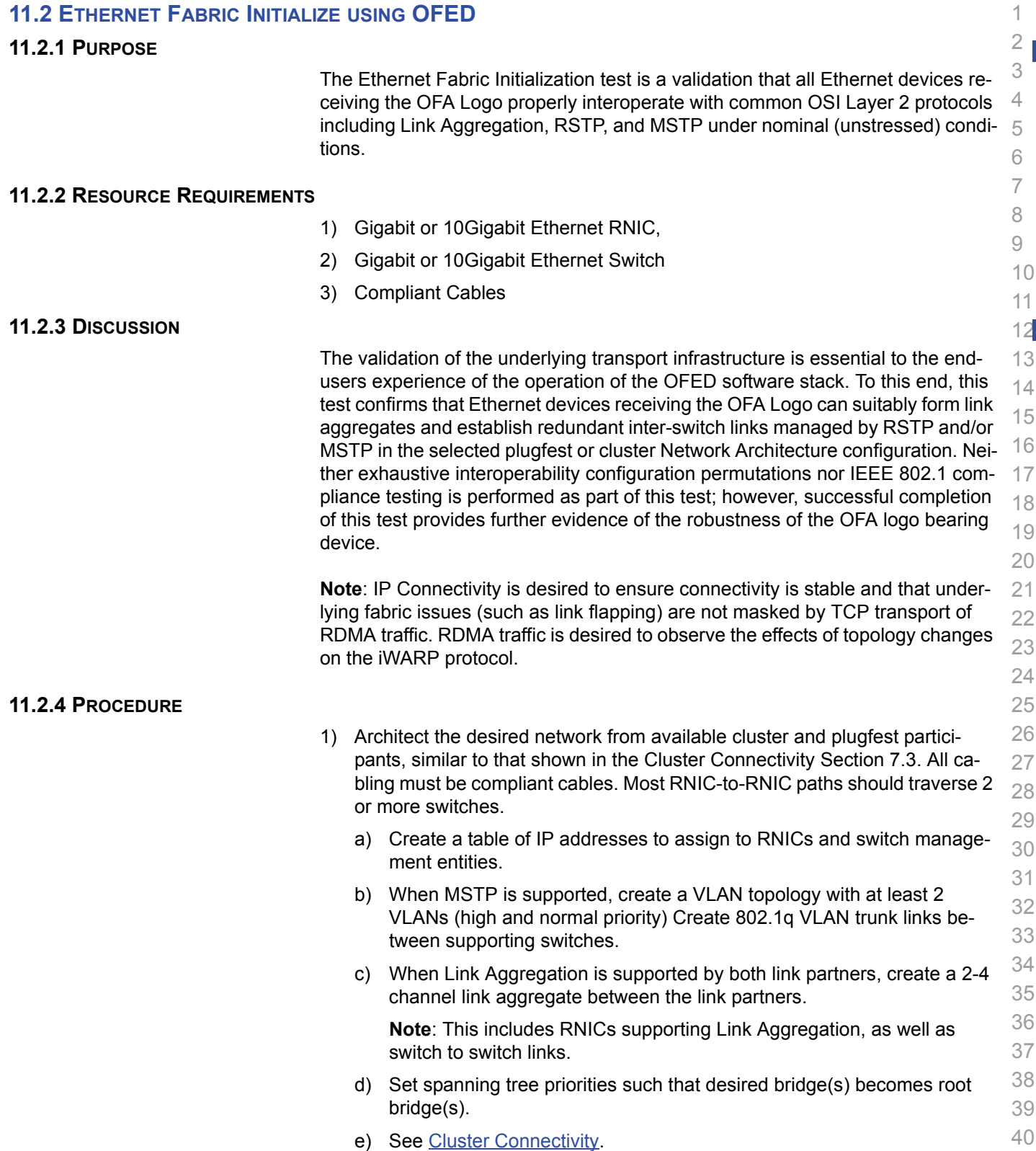

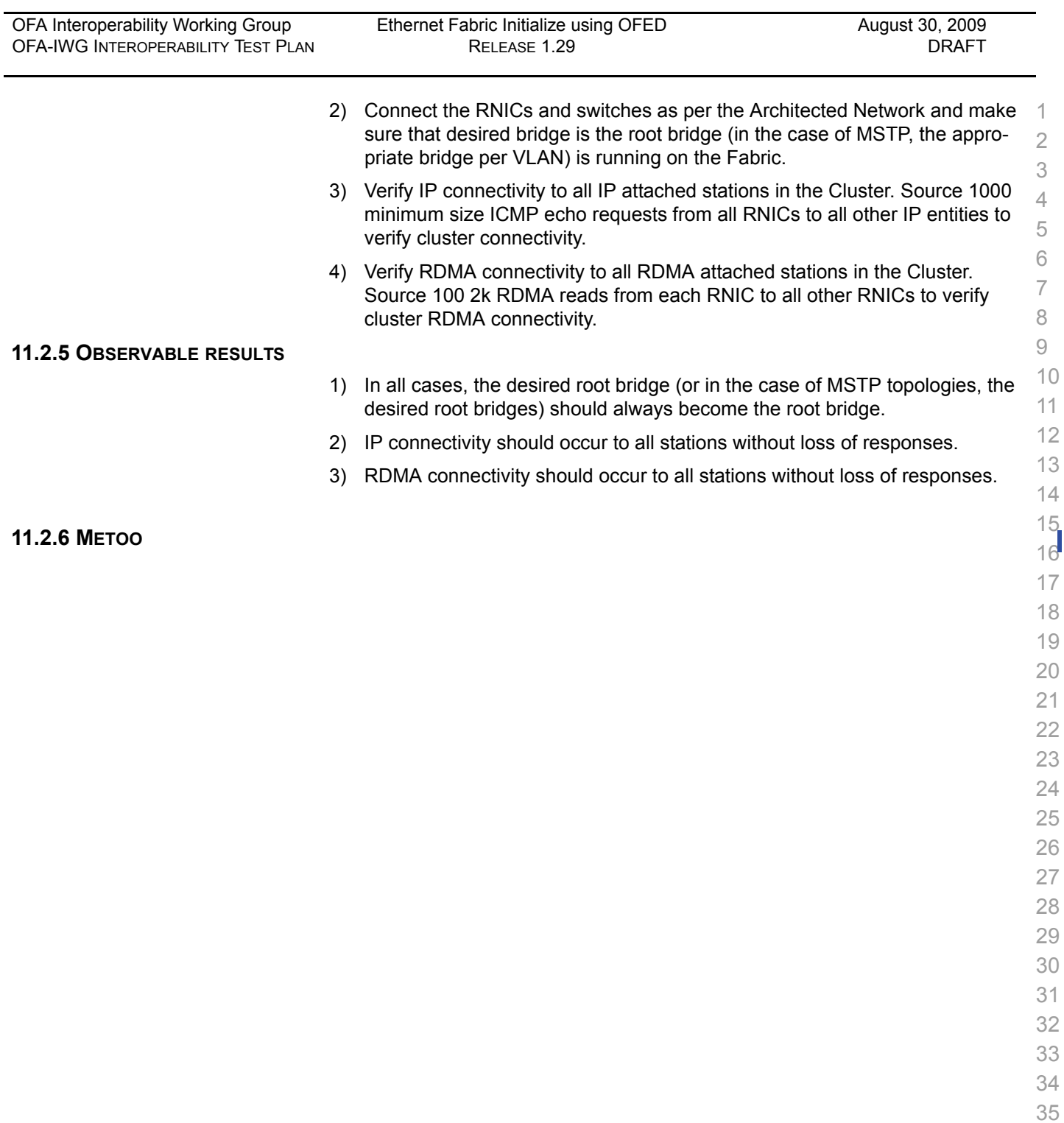

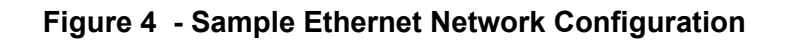

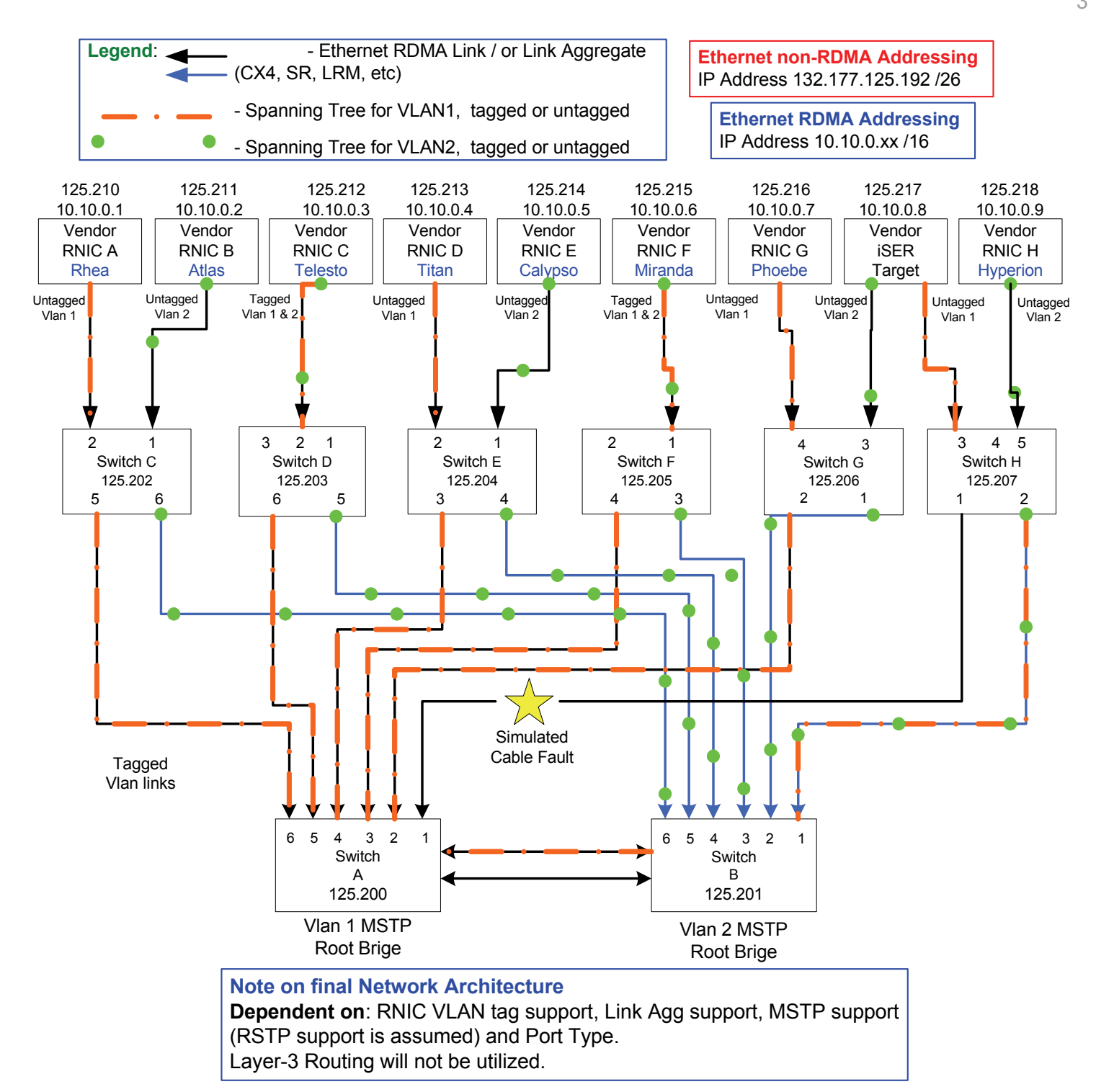

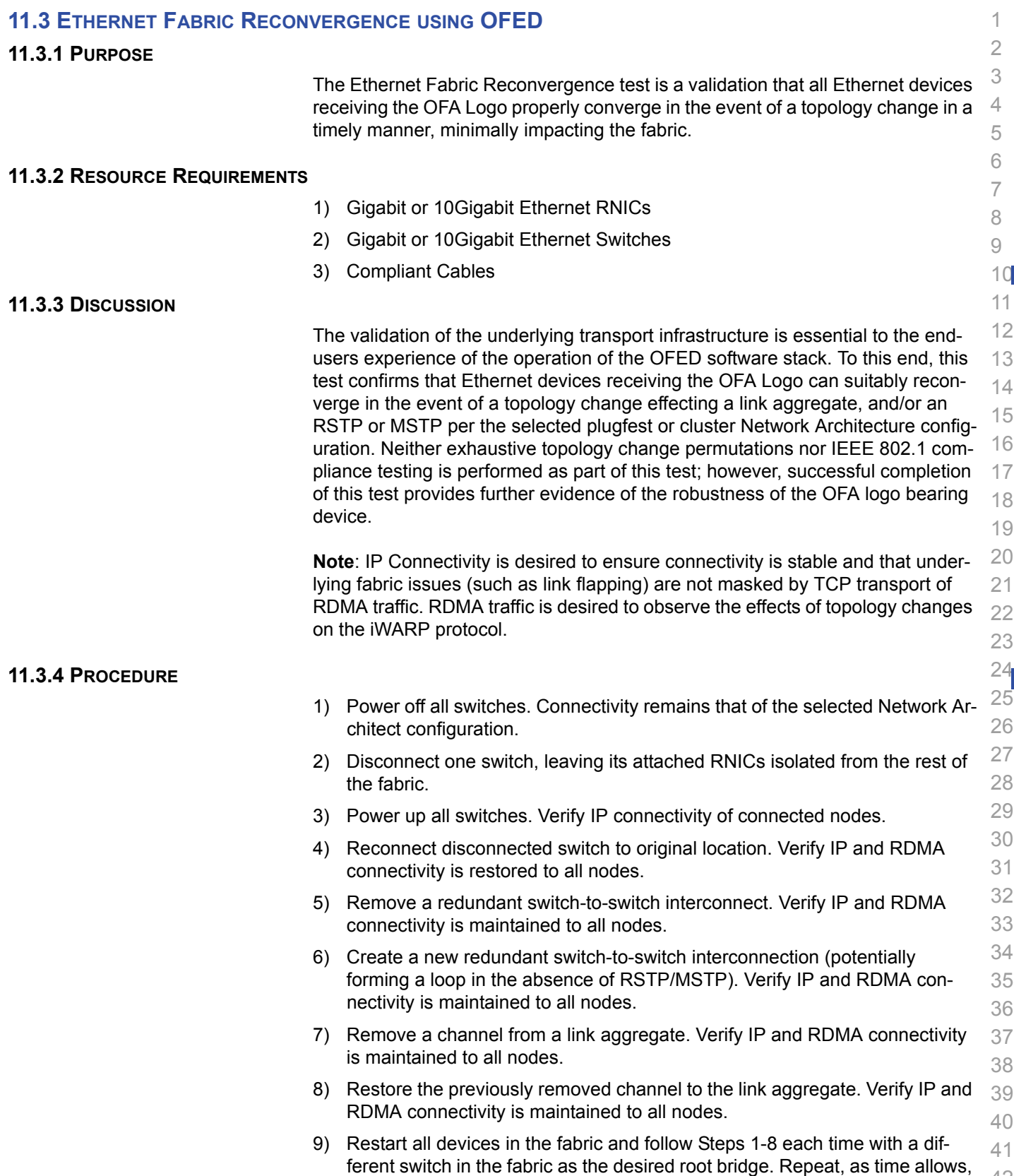

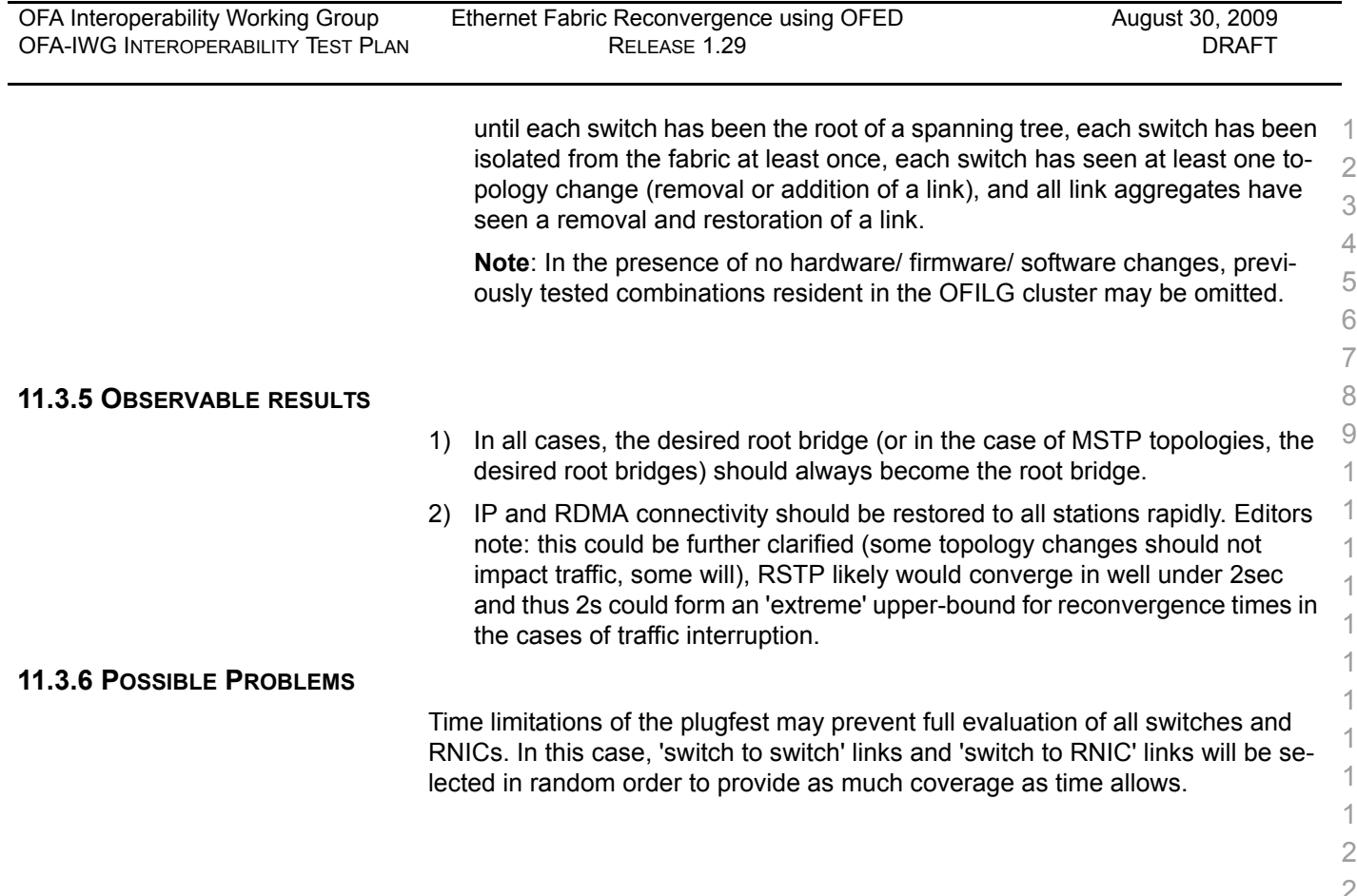

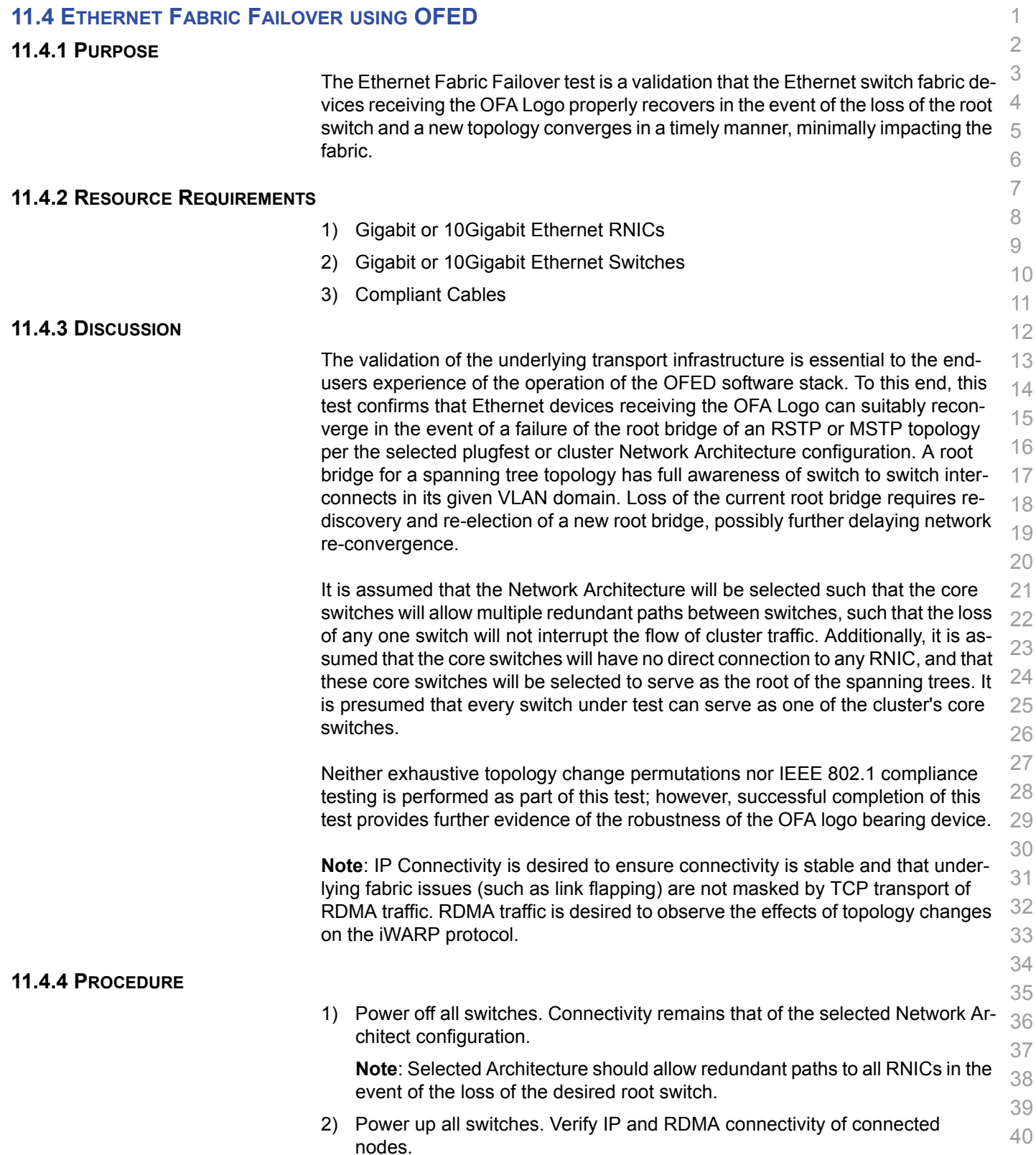

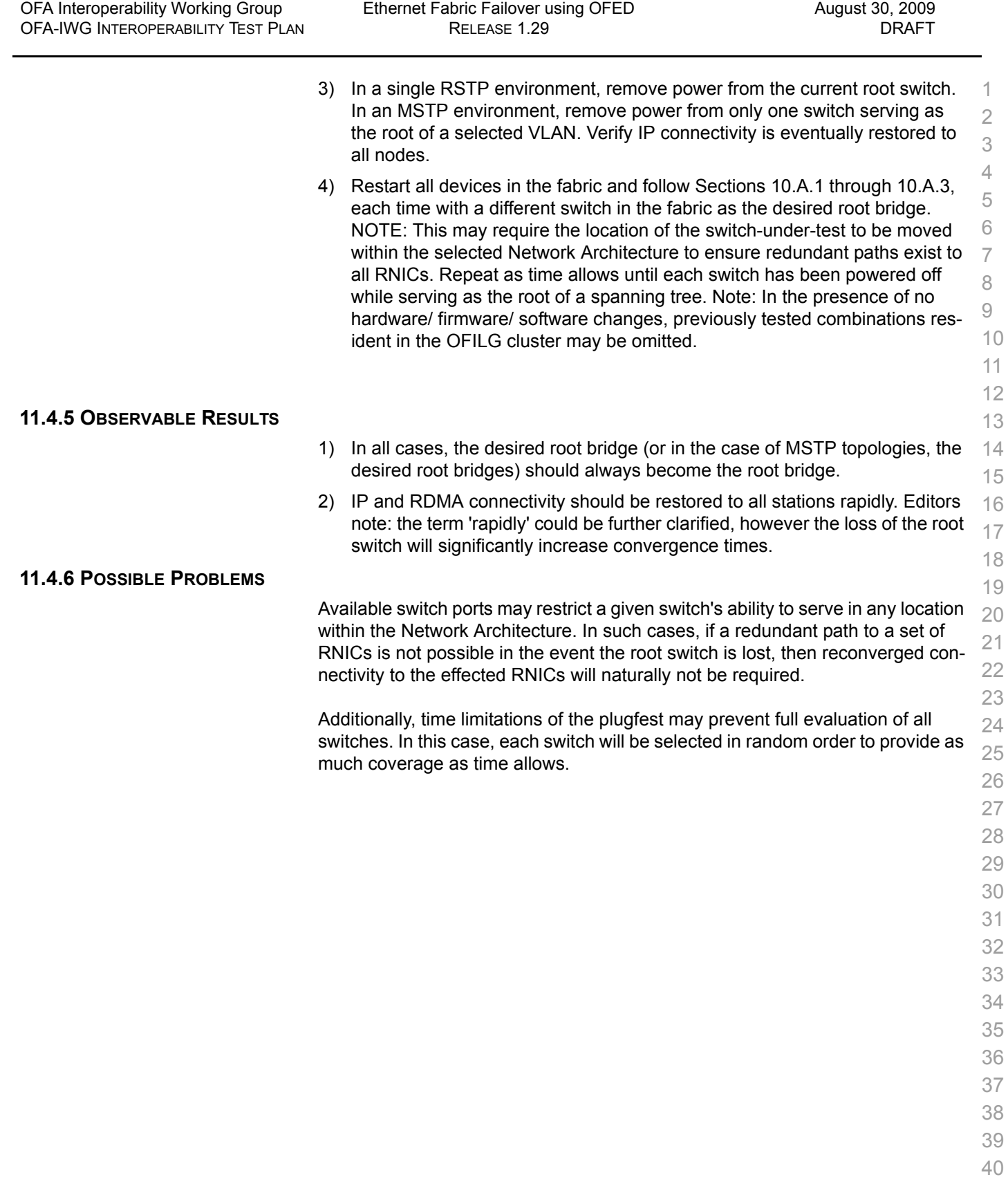

- 41
- 42

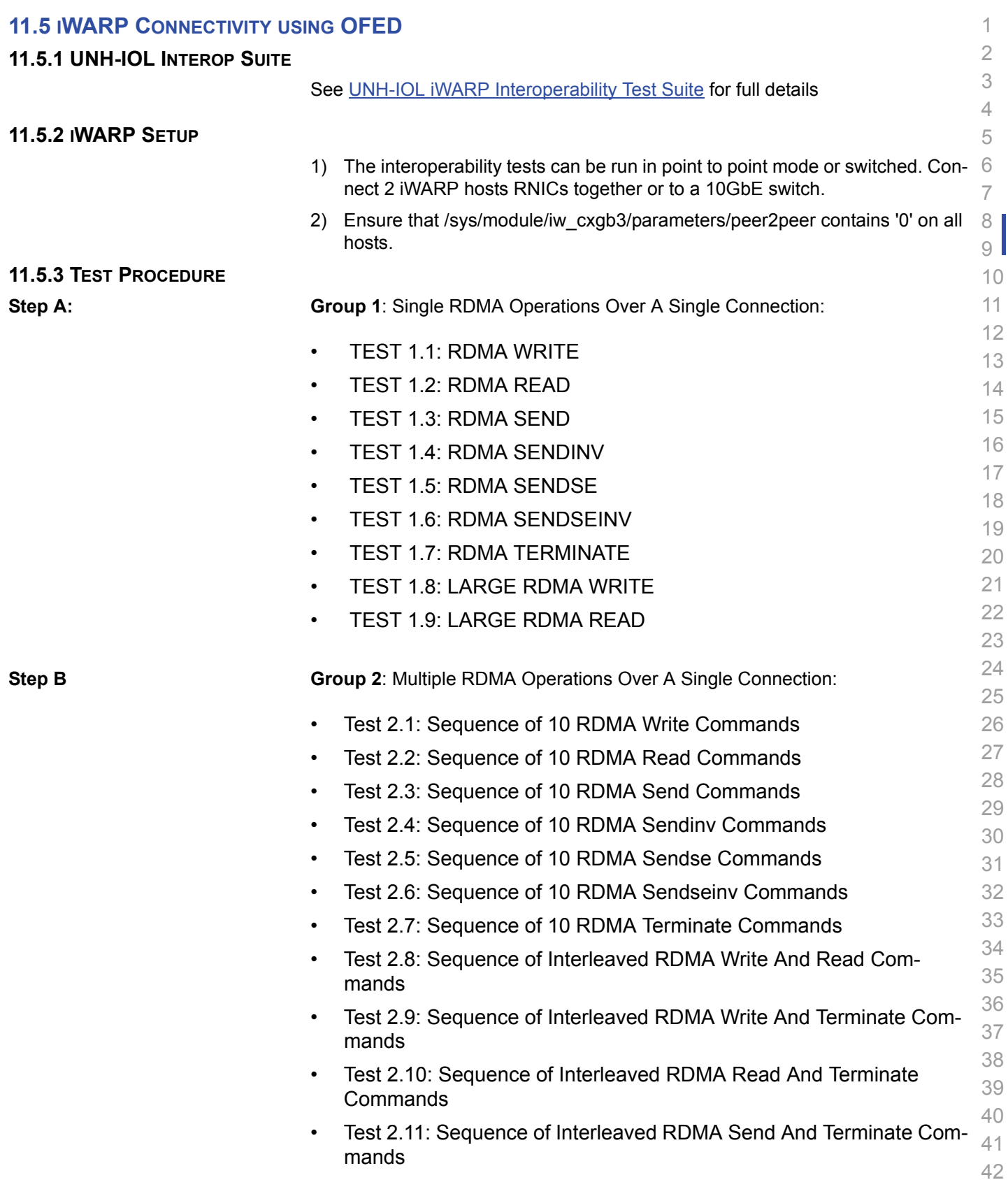

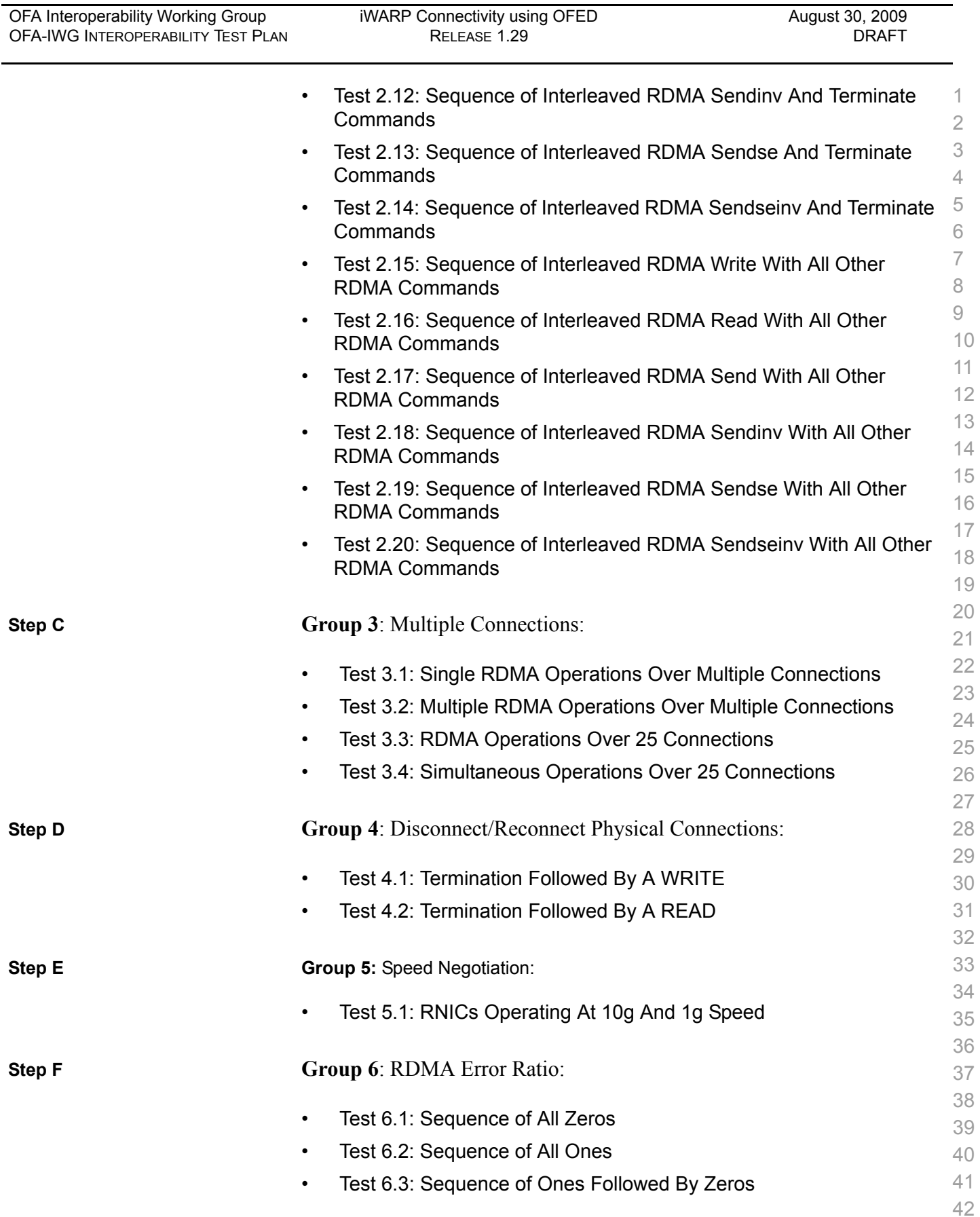

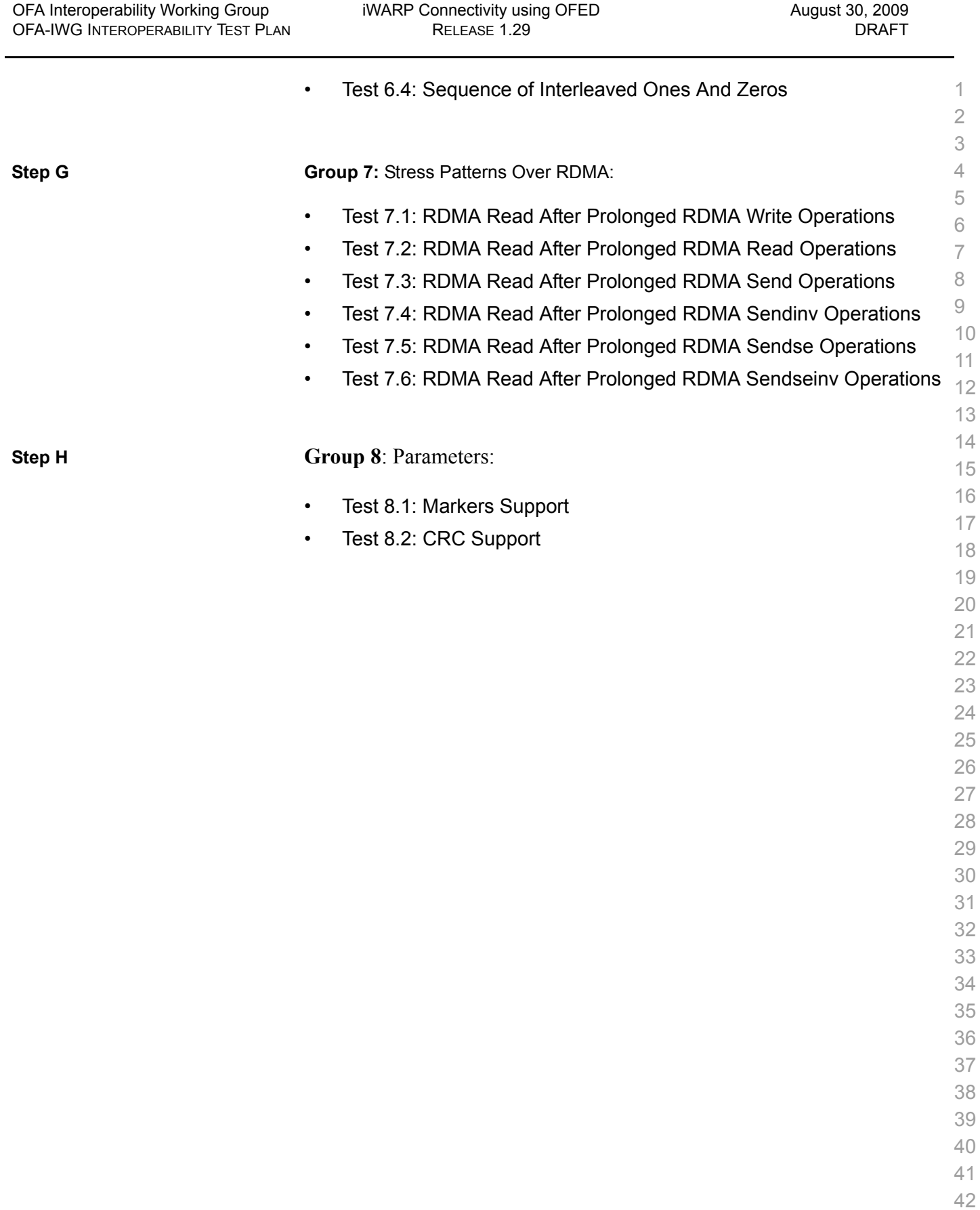

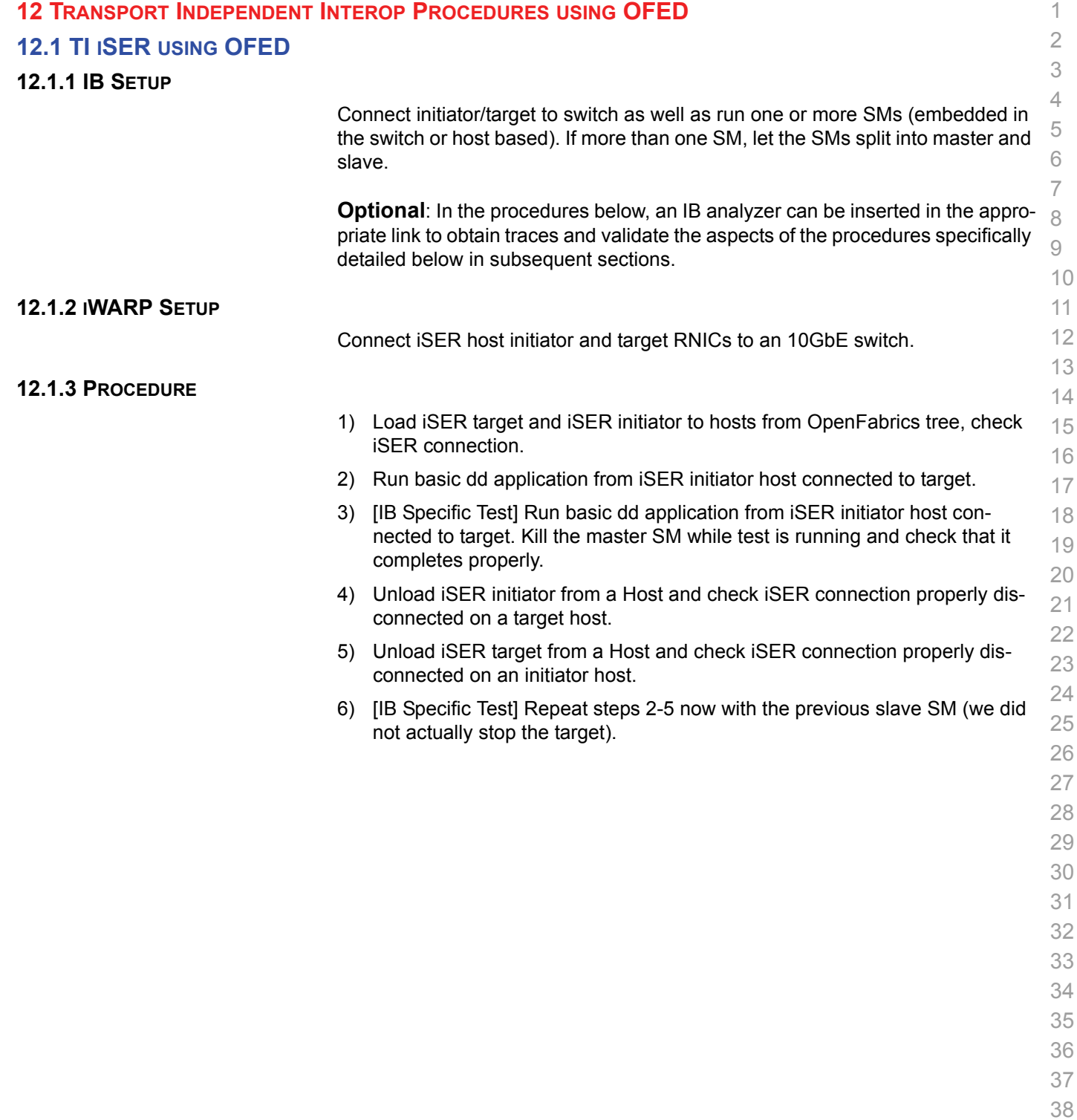

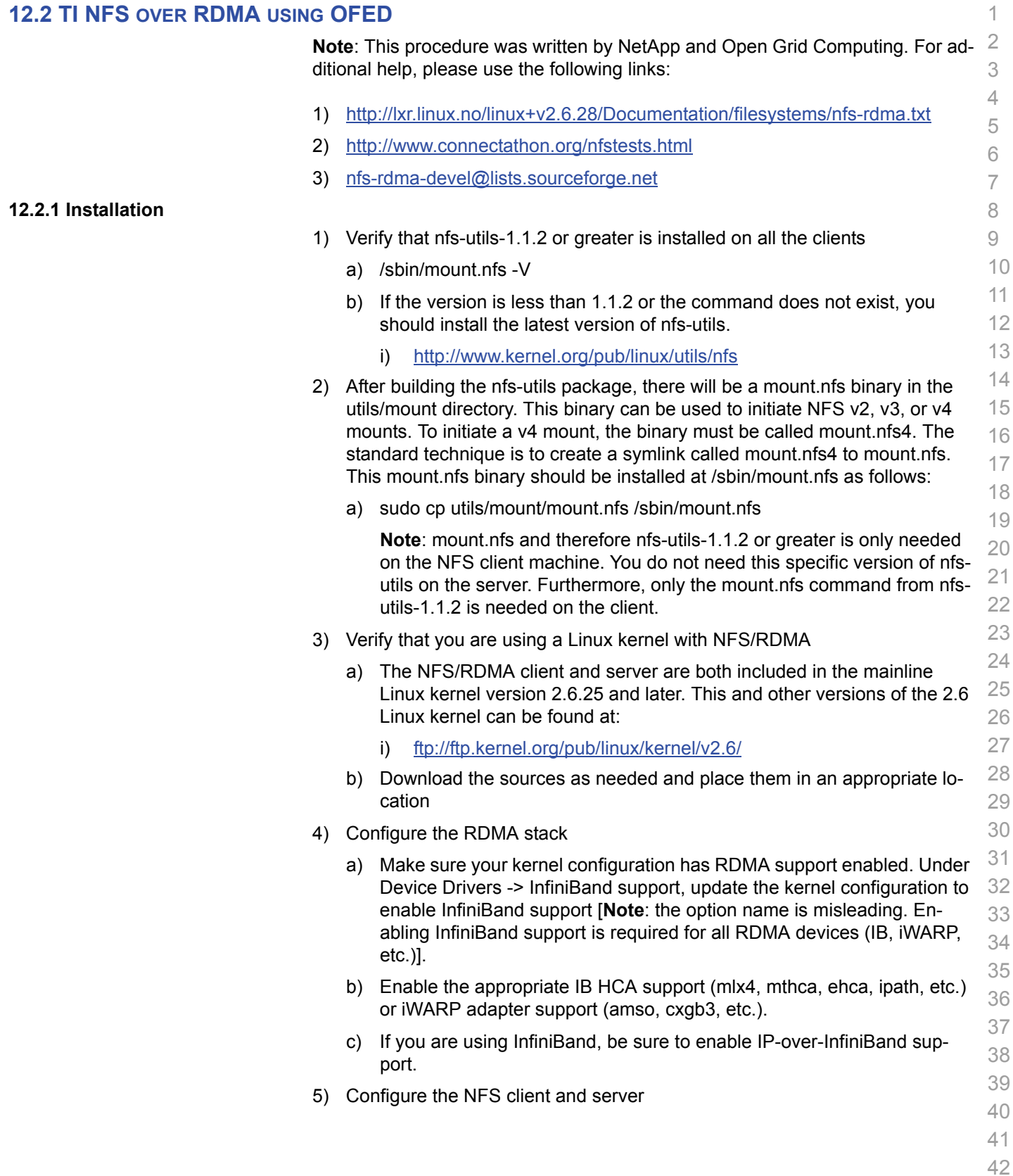

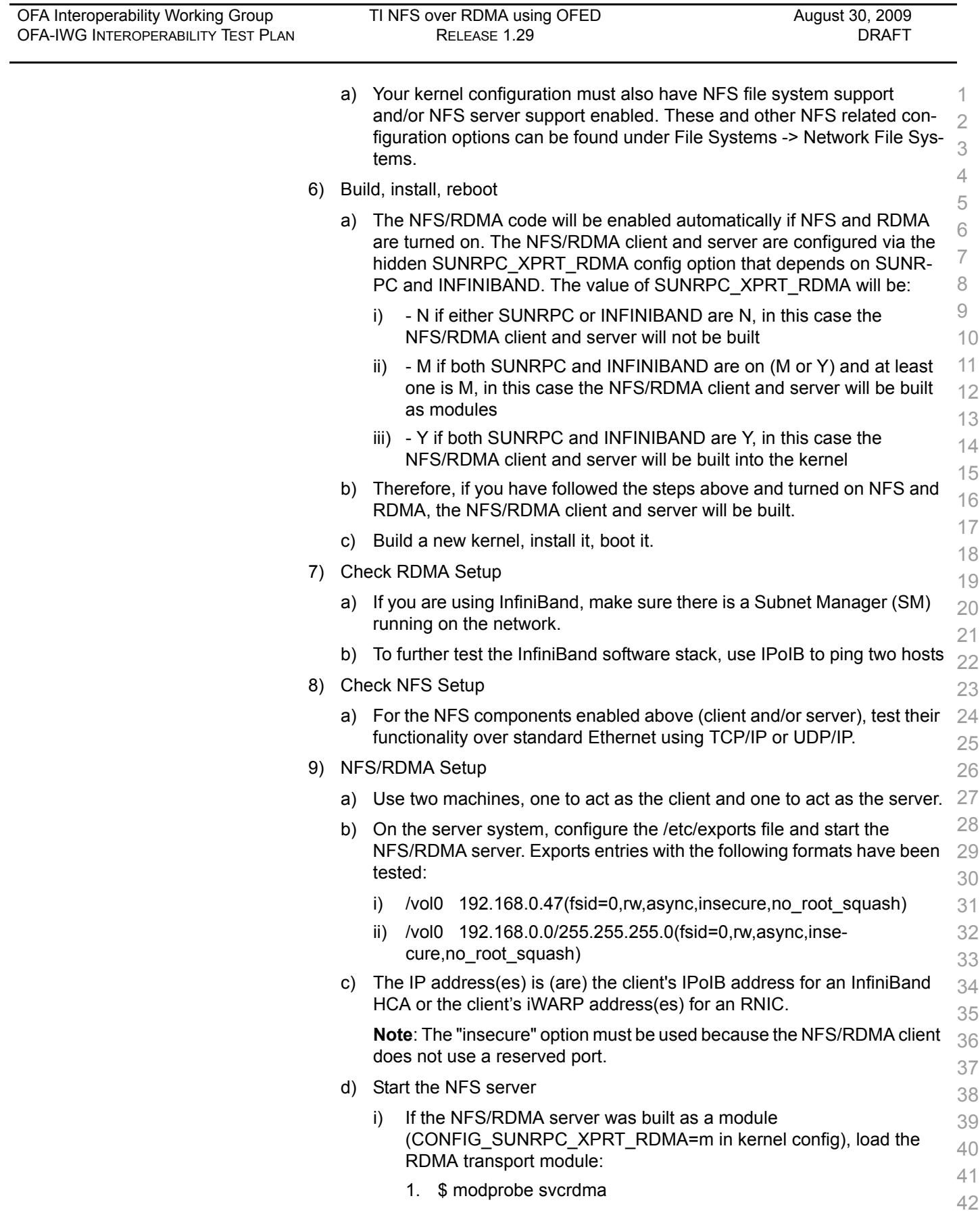

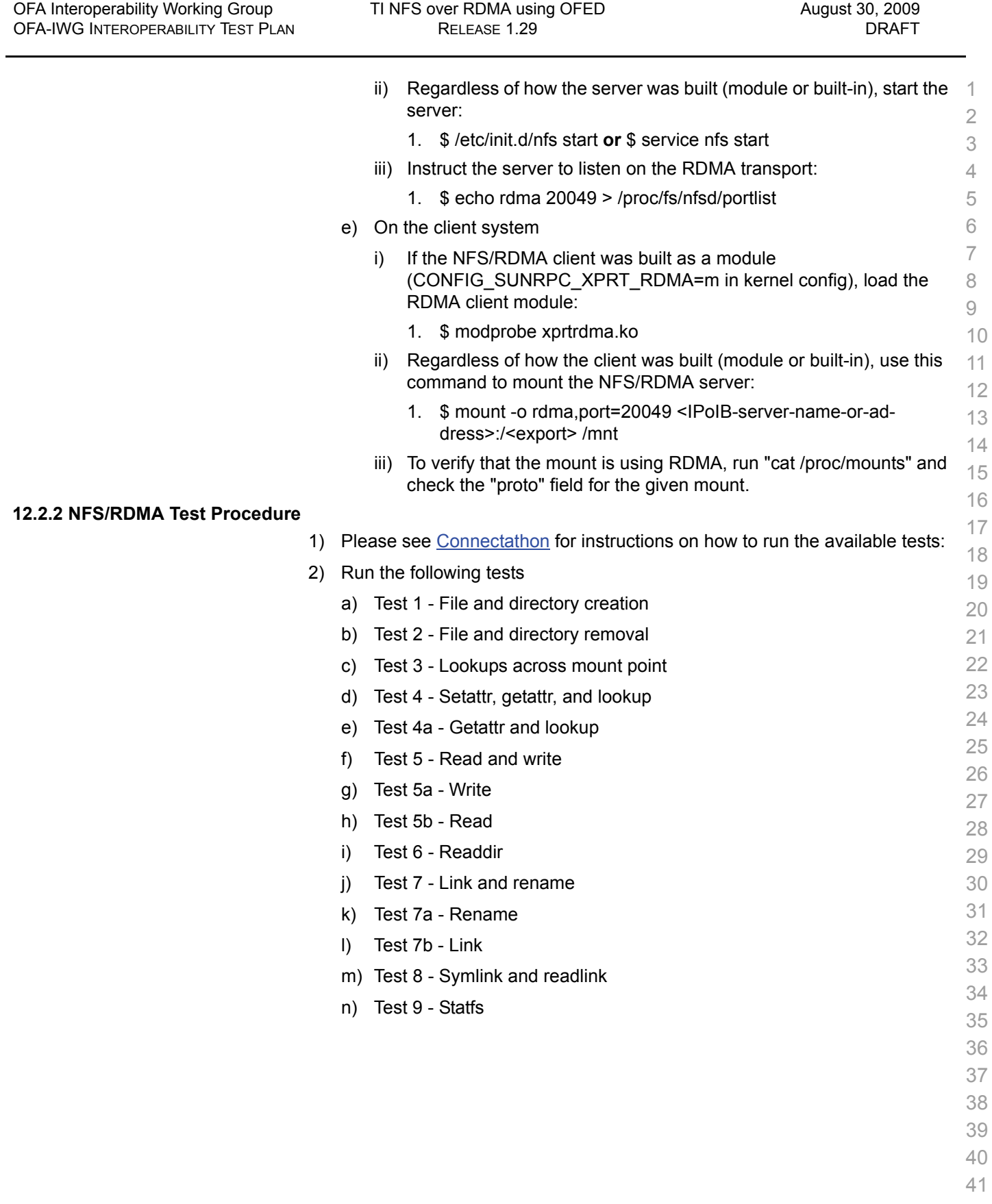

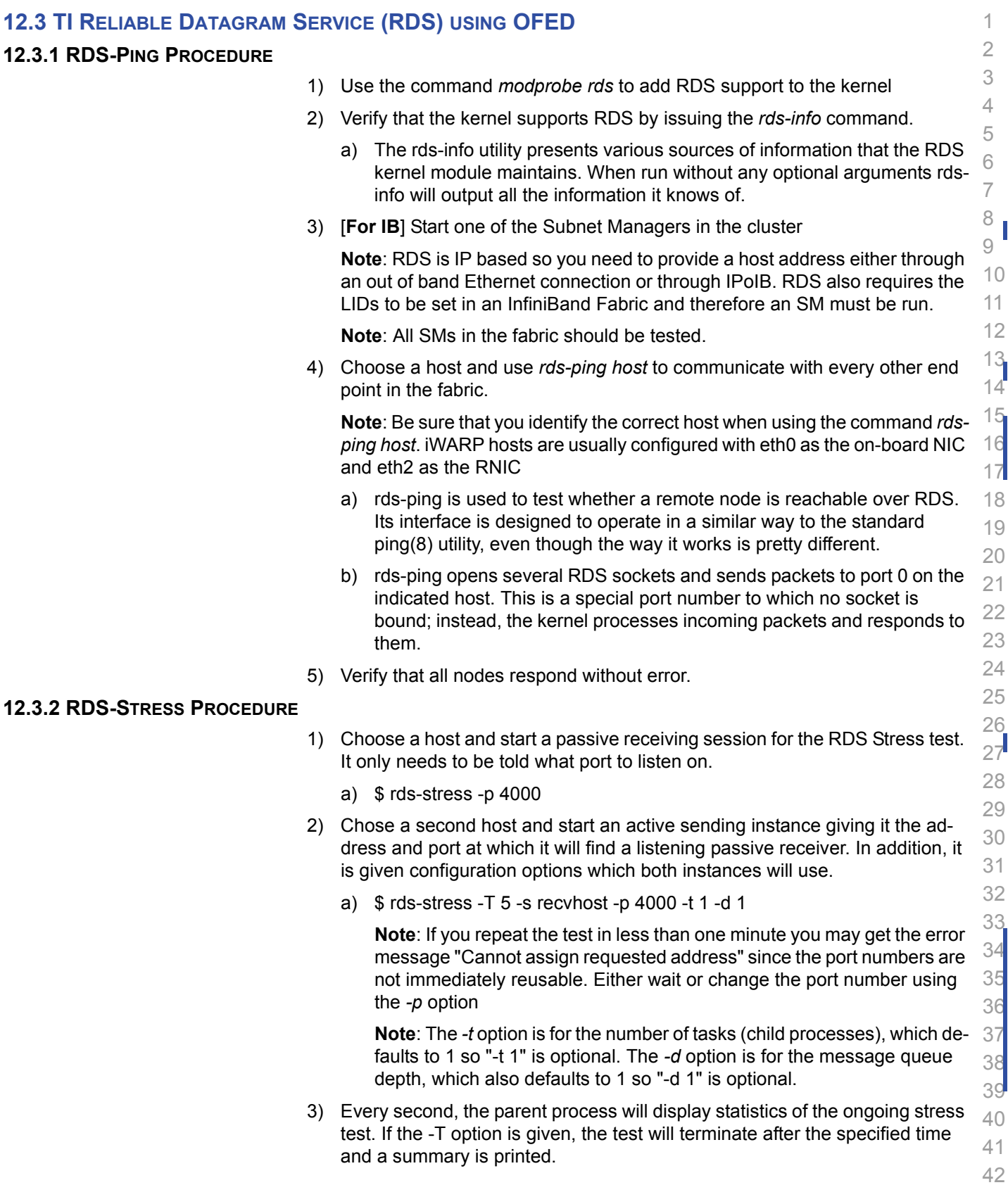

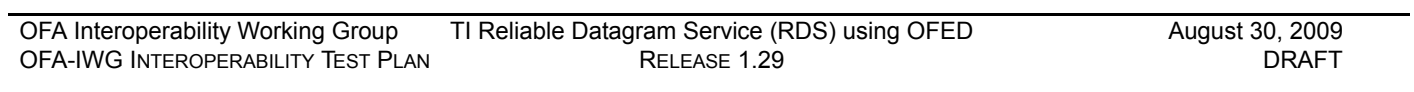

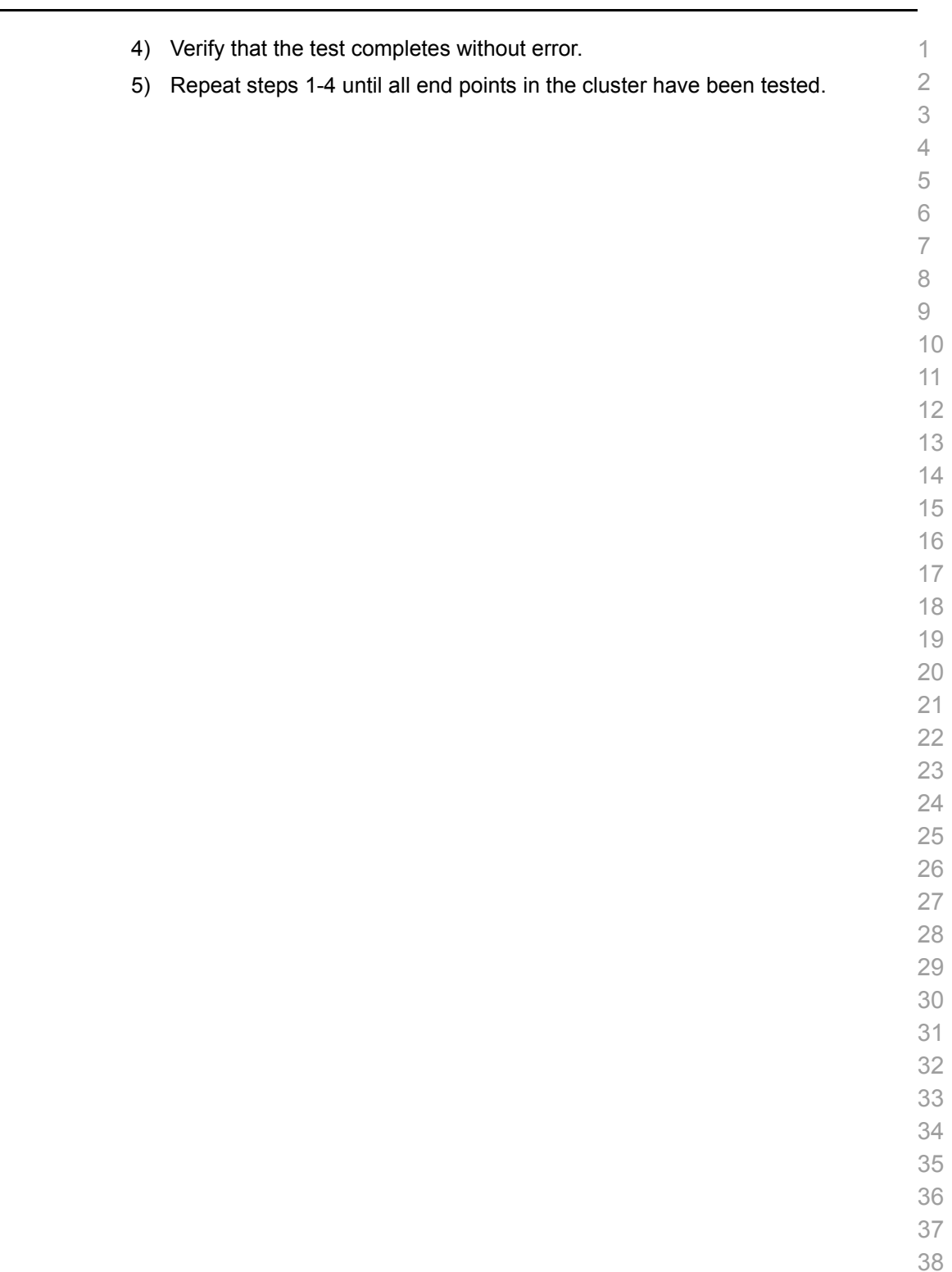

- 
- 
- 

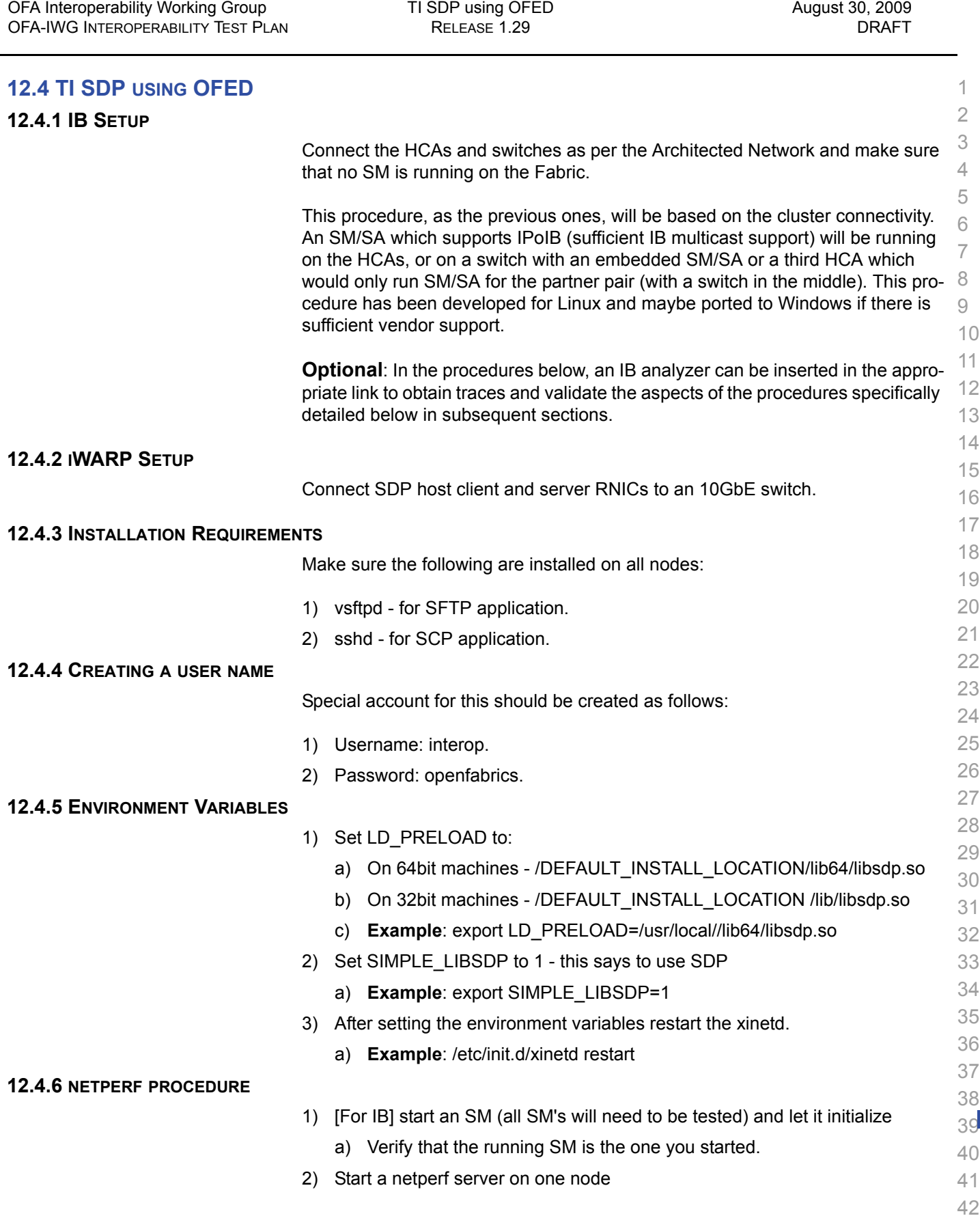

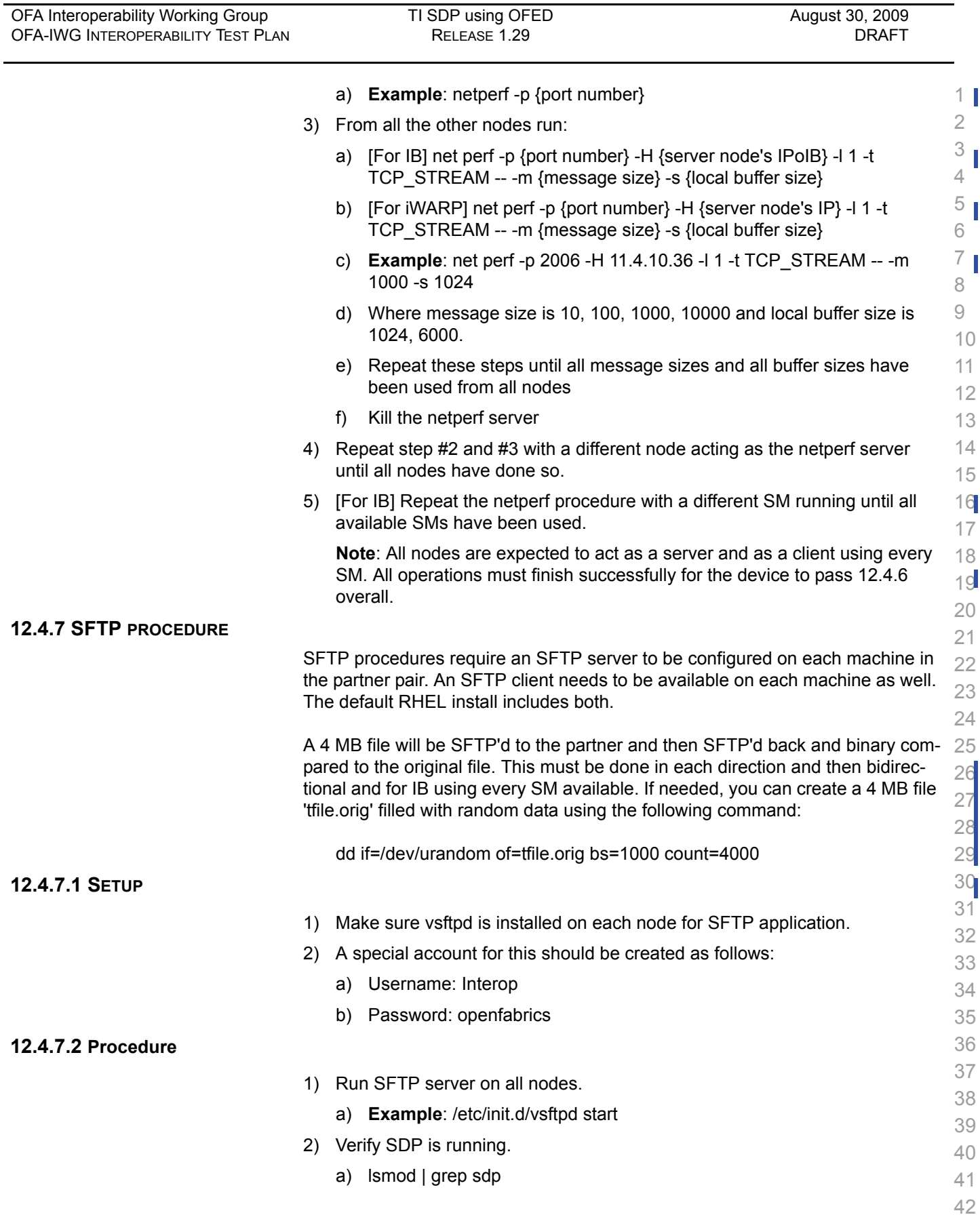

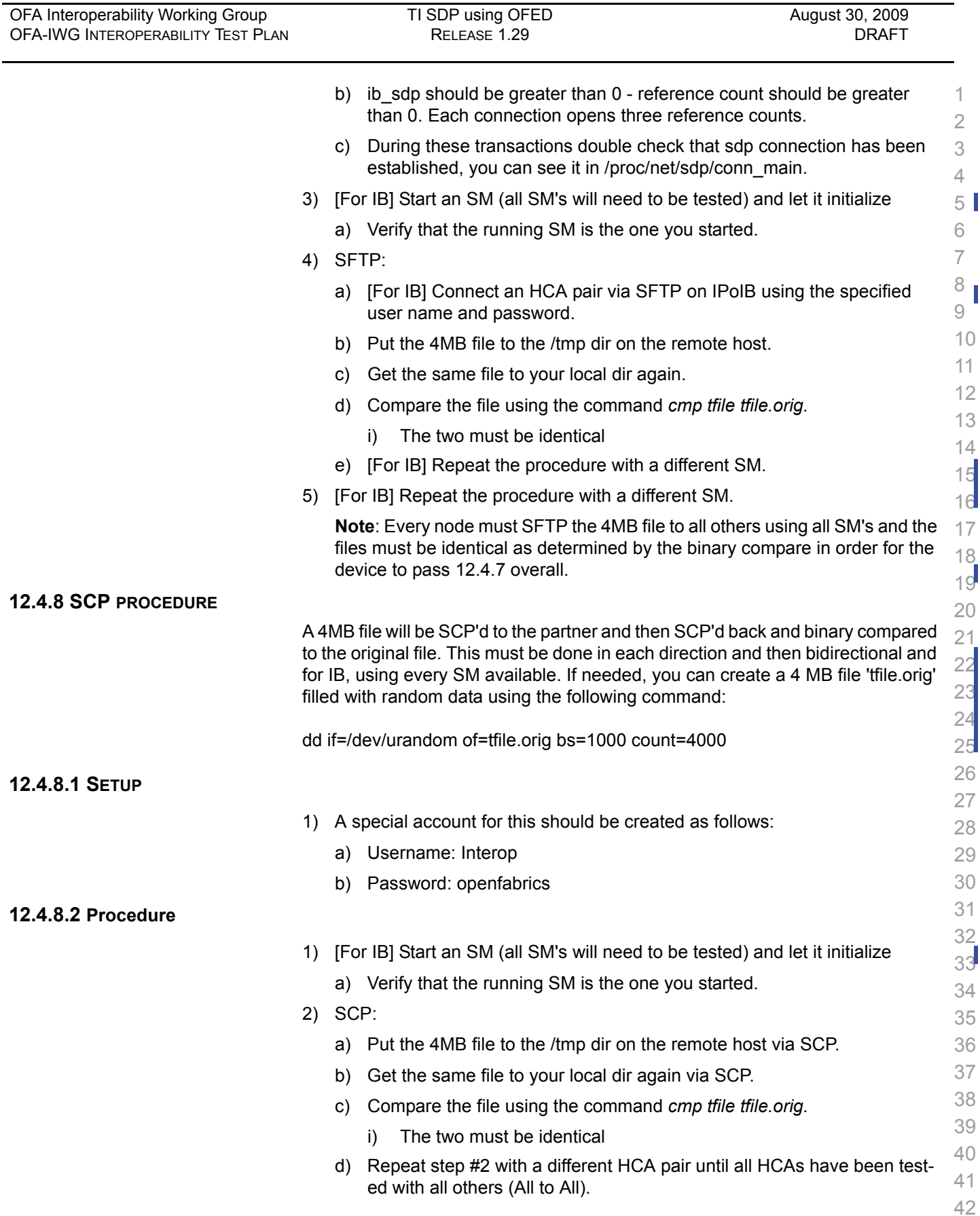

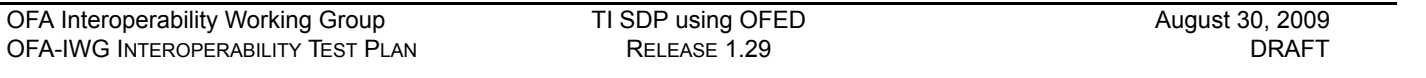

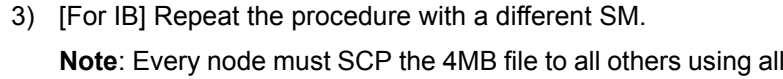

 **I**SM's and the files must be identical as determined by the binary compare in order for the device to pass 12.4.8 overall.

 **Note**: Sections 12.4.6, 12.4.7 and 12.4.8 must pass using the configuration determined by sections 12.4.1, 12.4.2, 12.14.3, 12.4.4 and 12.4.5 for the device to pass SDP overall.

- 
- 

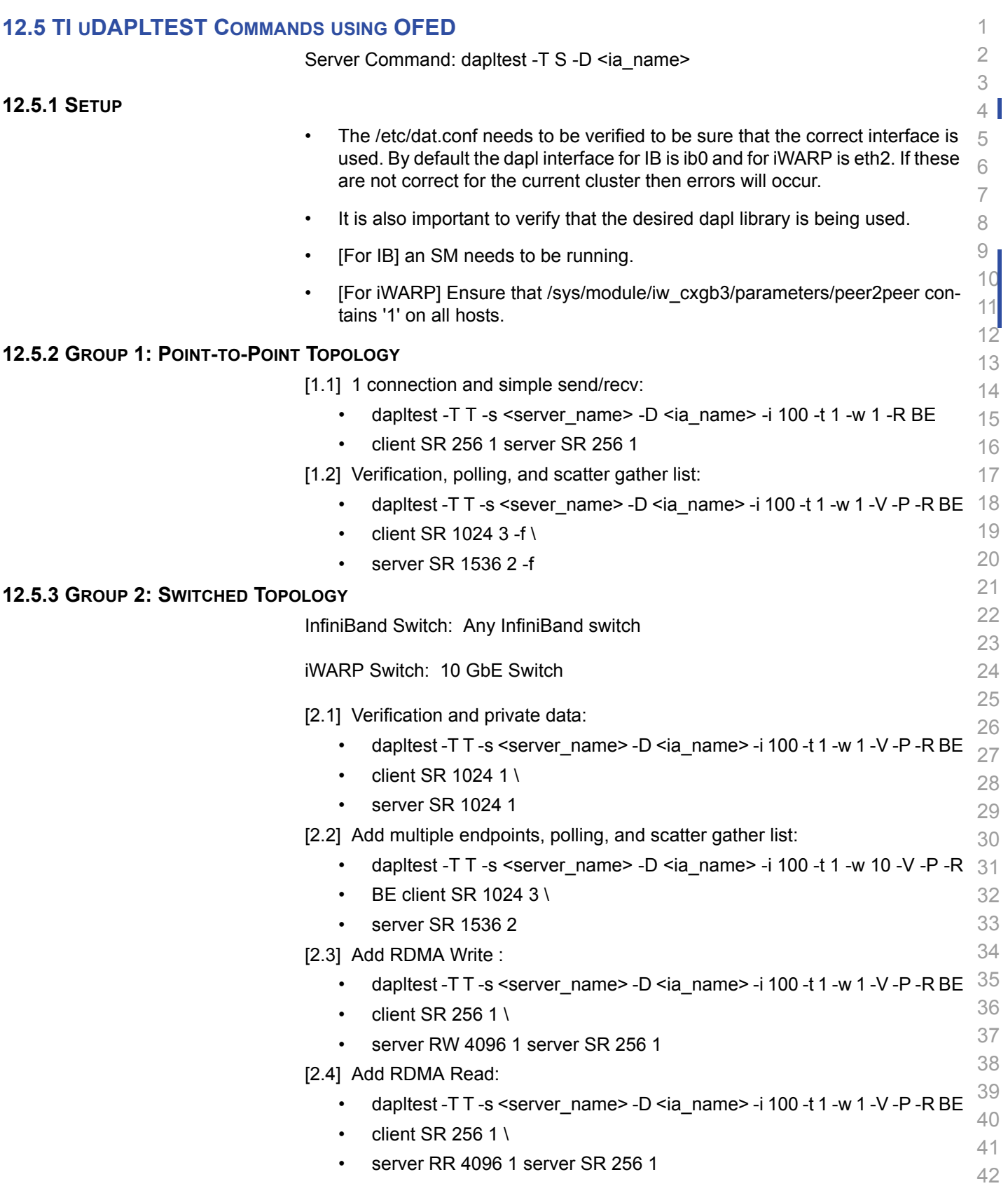

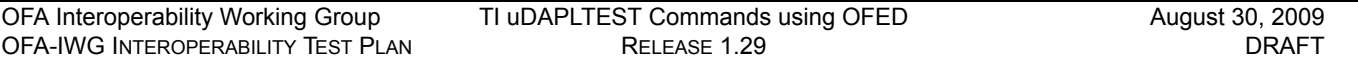

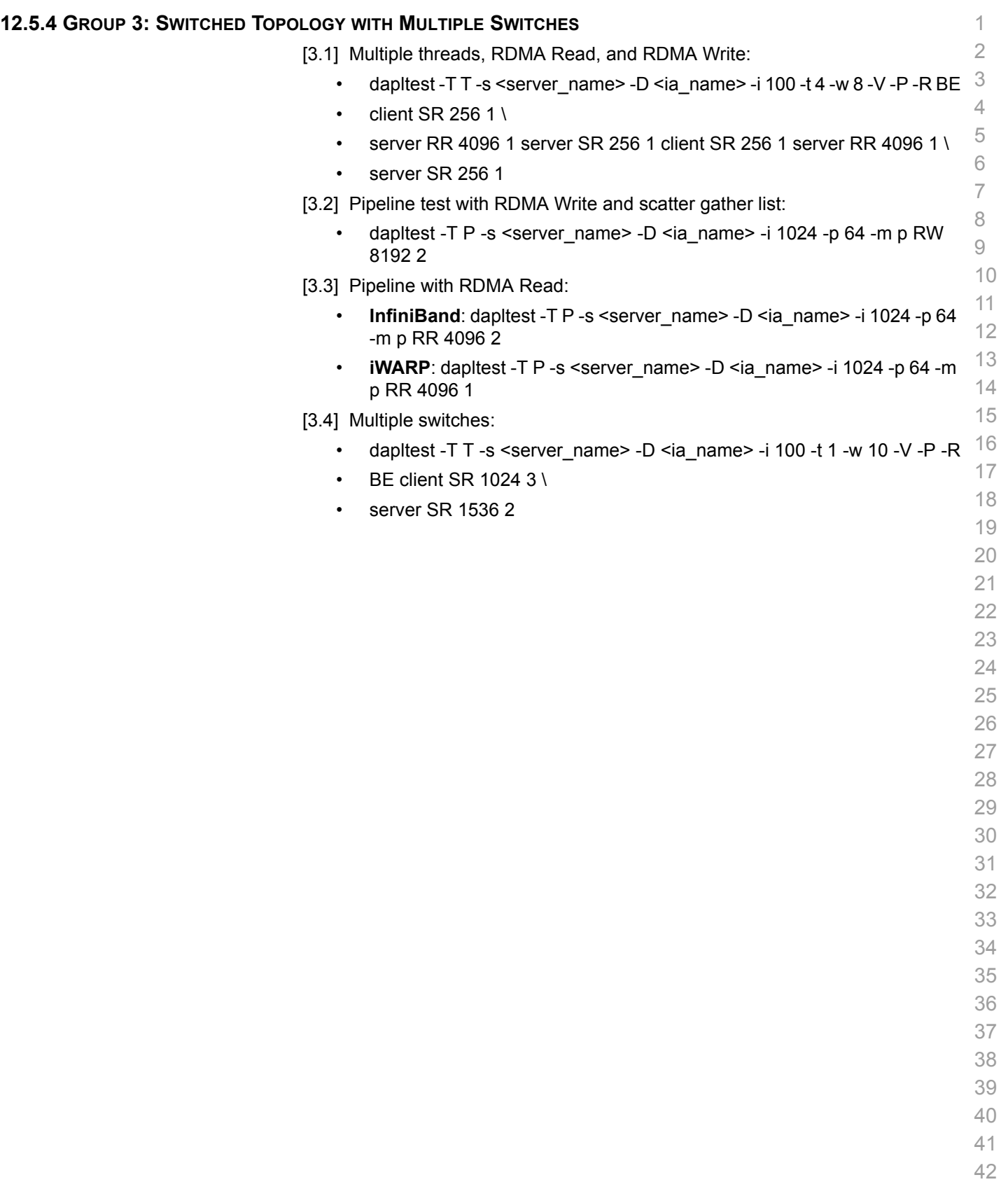

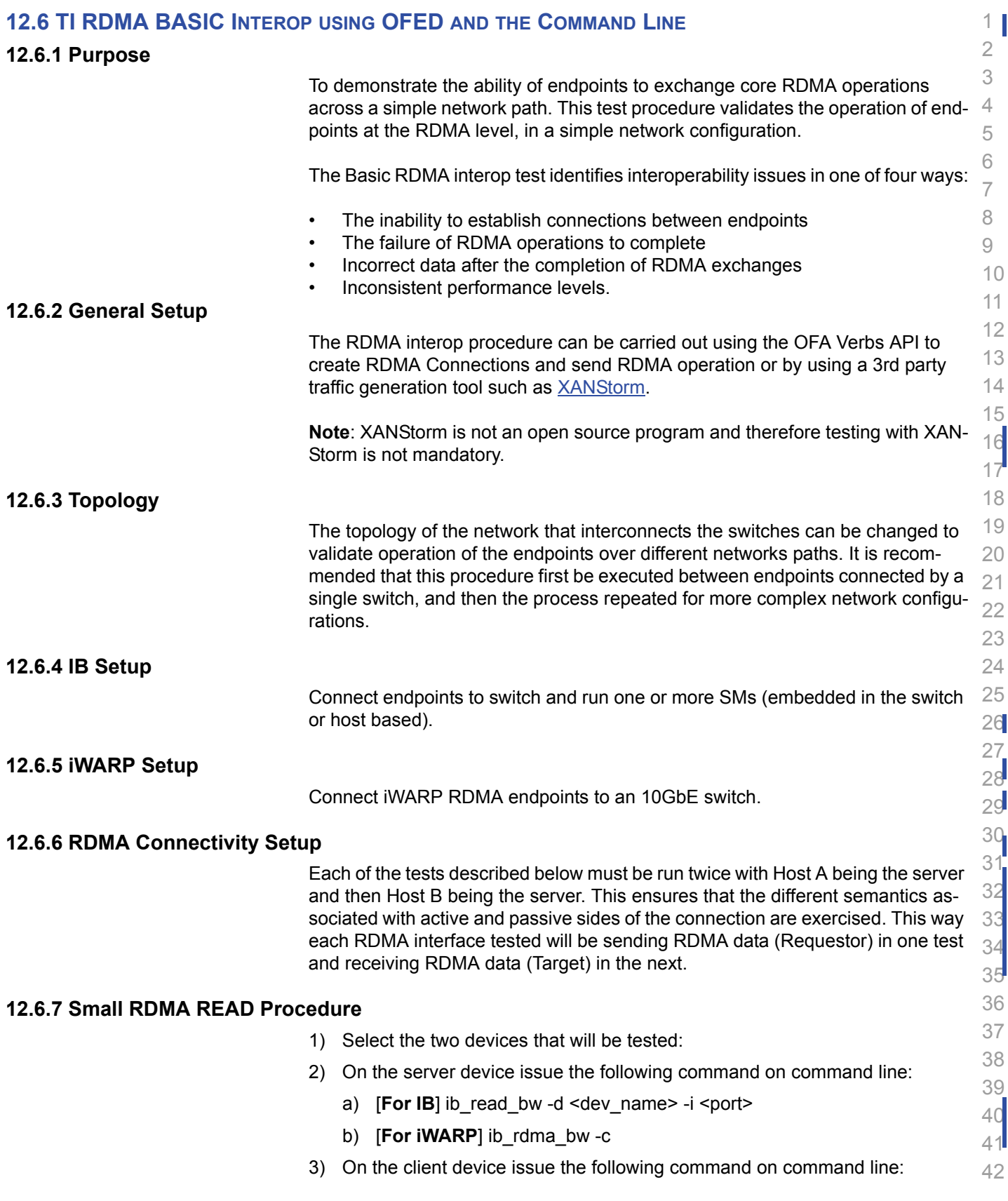
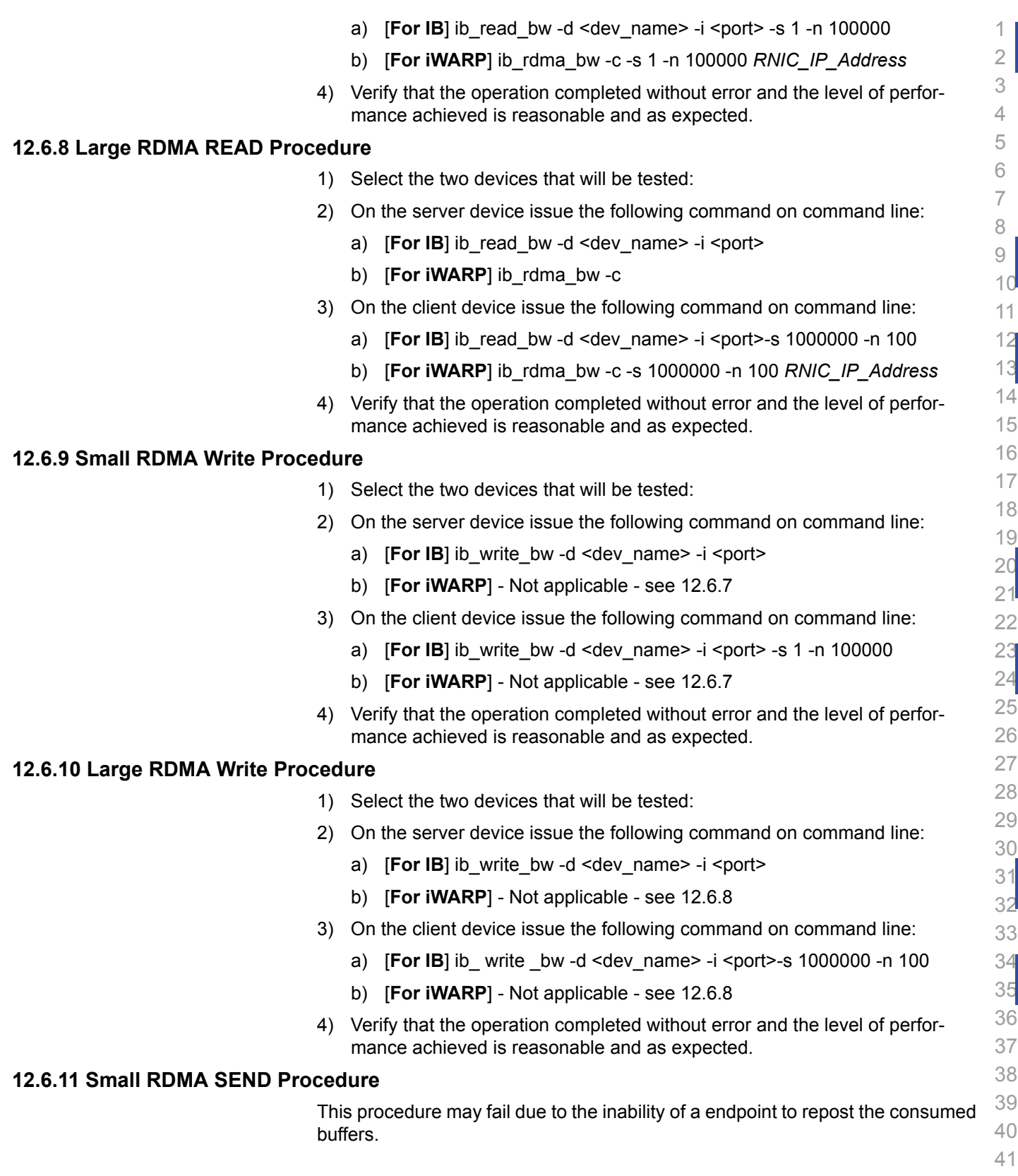

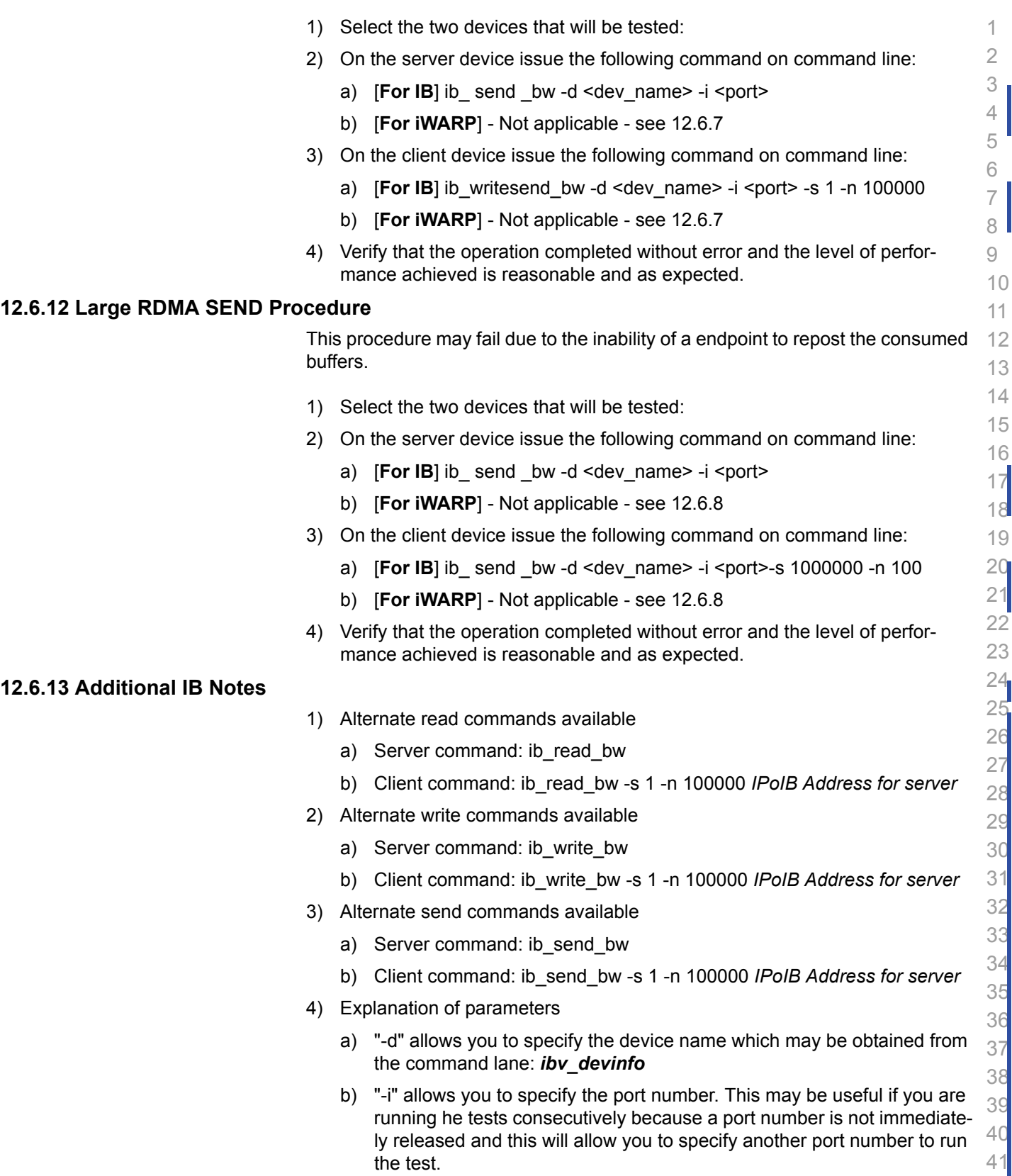

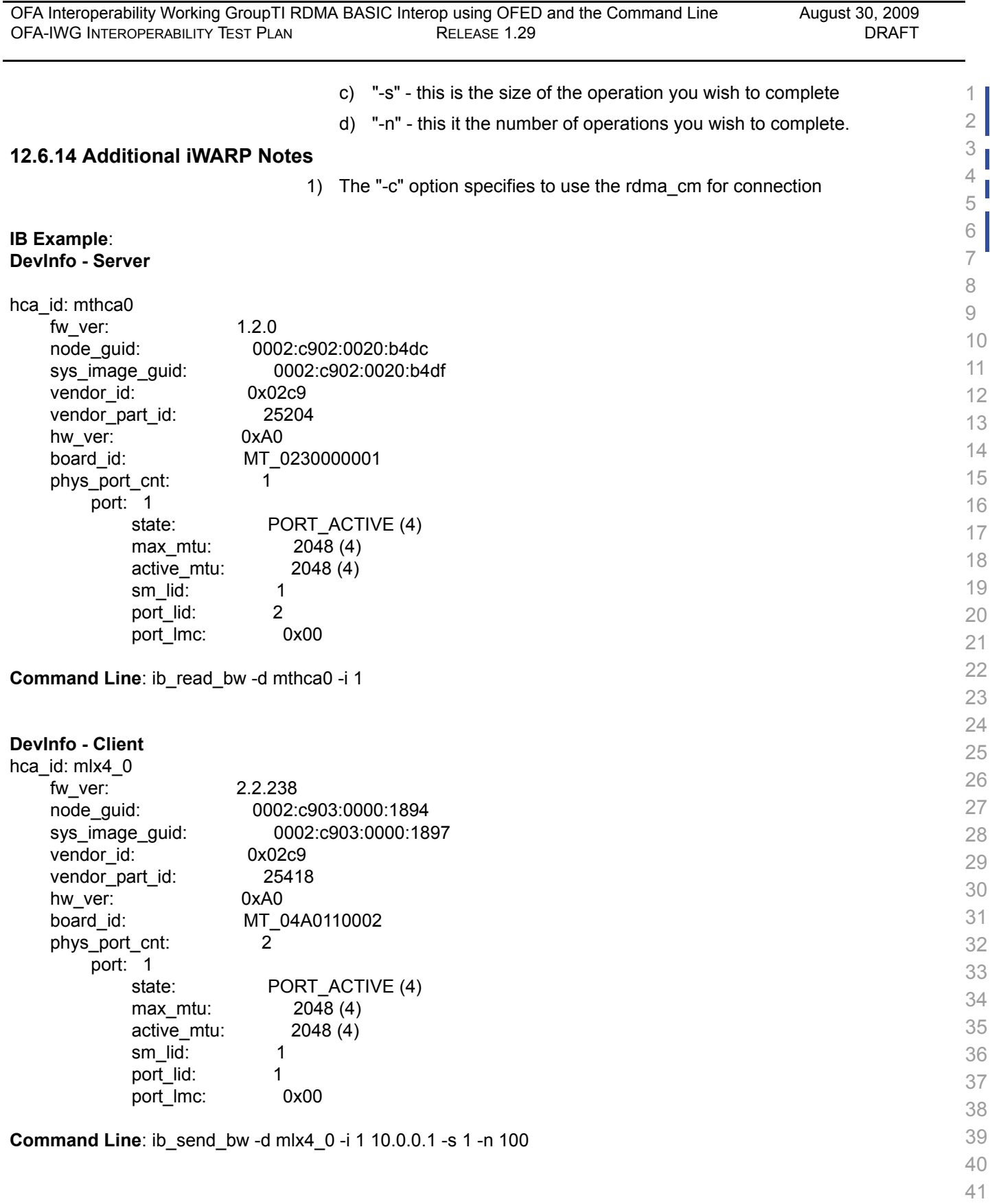

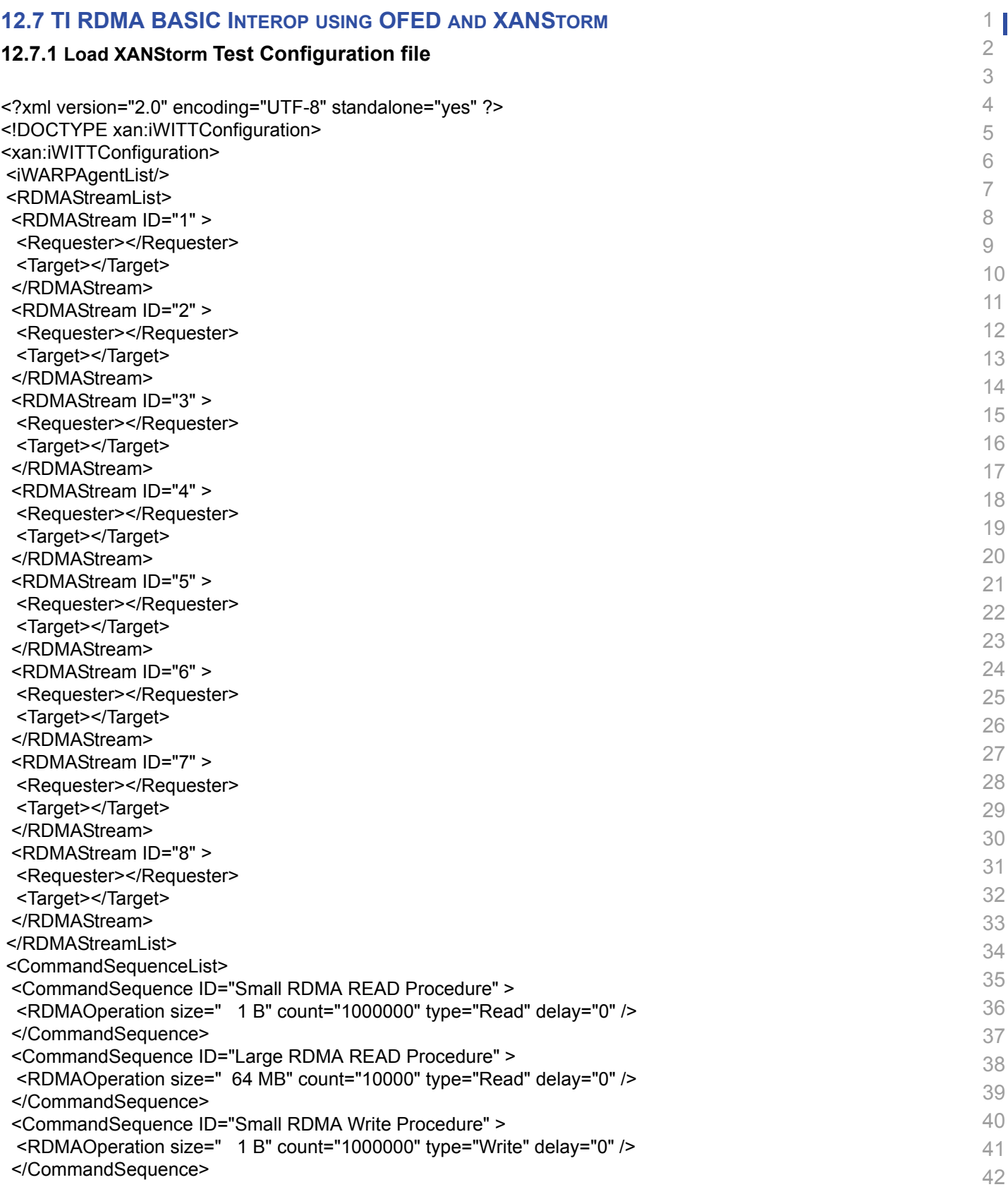

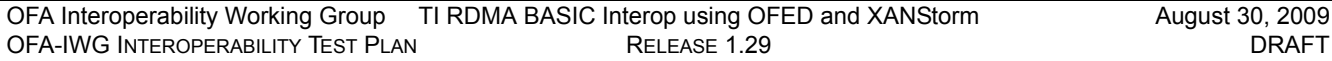

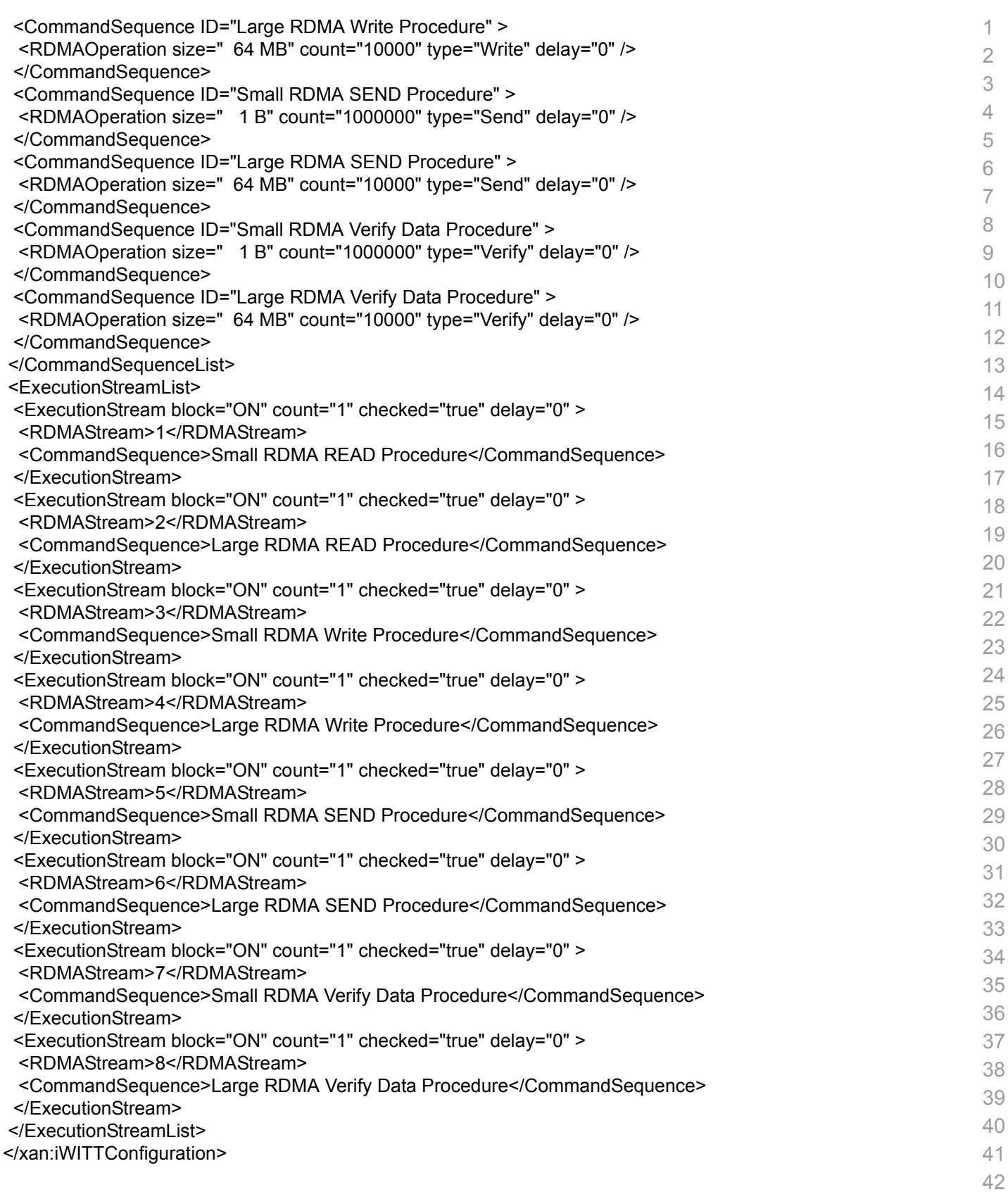

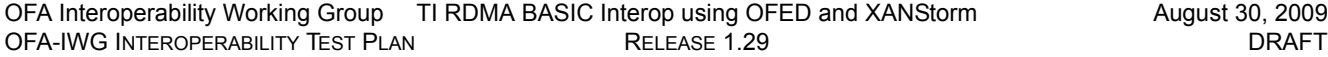

## **12.7.2 Run XANStorm Application**

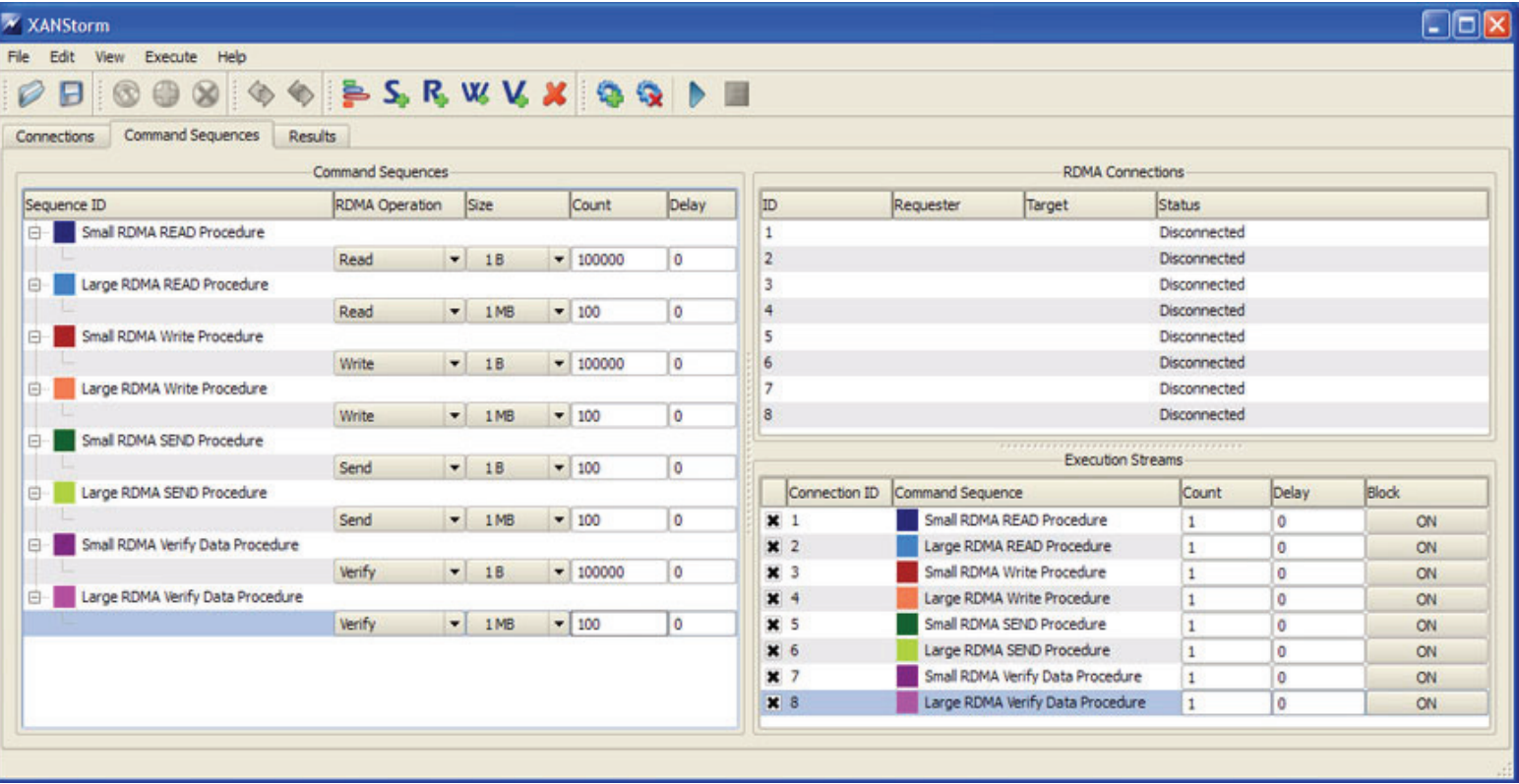

 

- 
- 
- 
- -
	-
	-
	-
	-
	-
	-

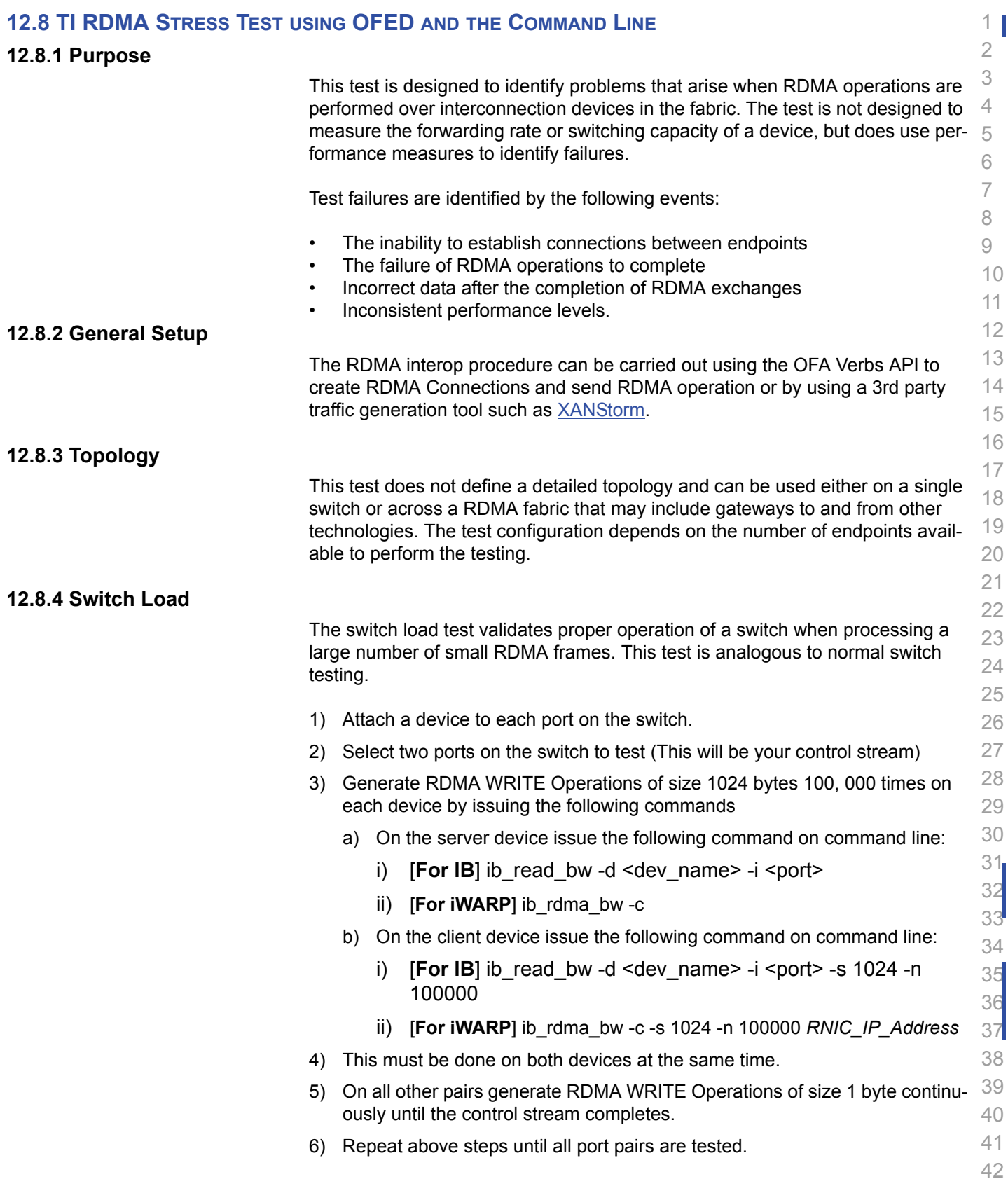

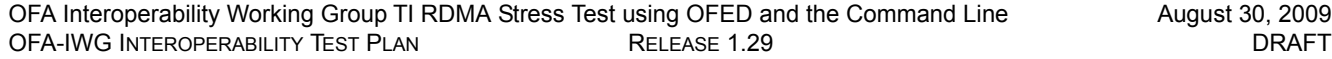

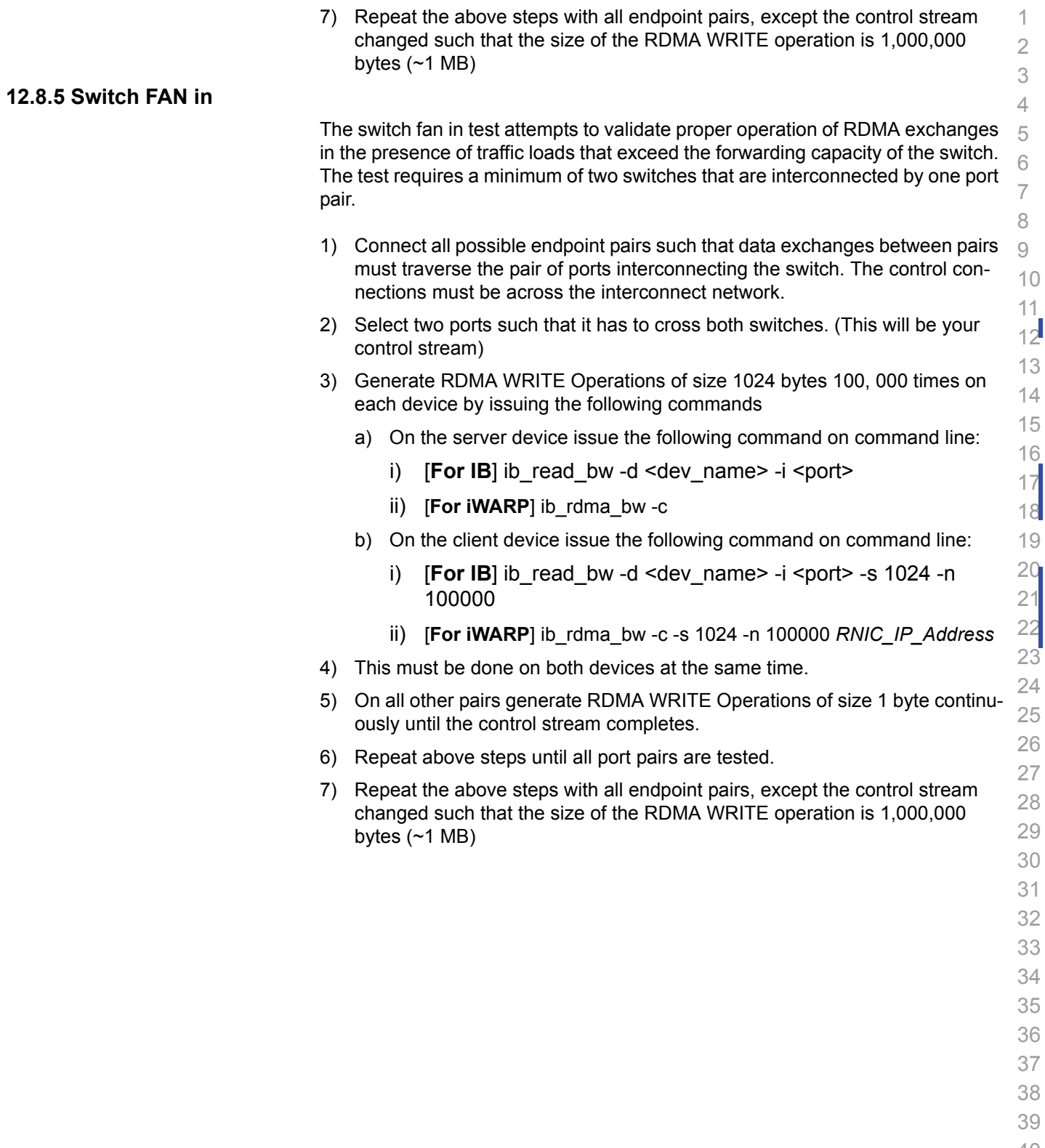

- 40 41
- 42

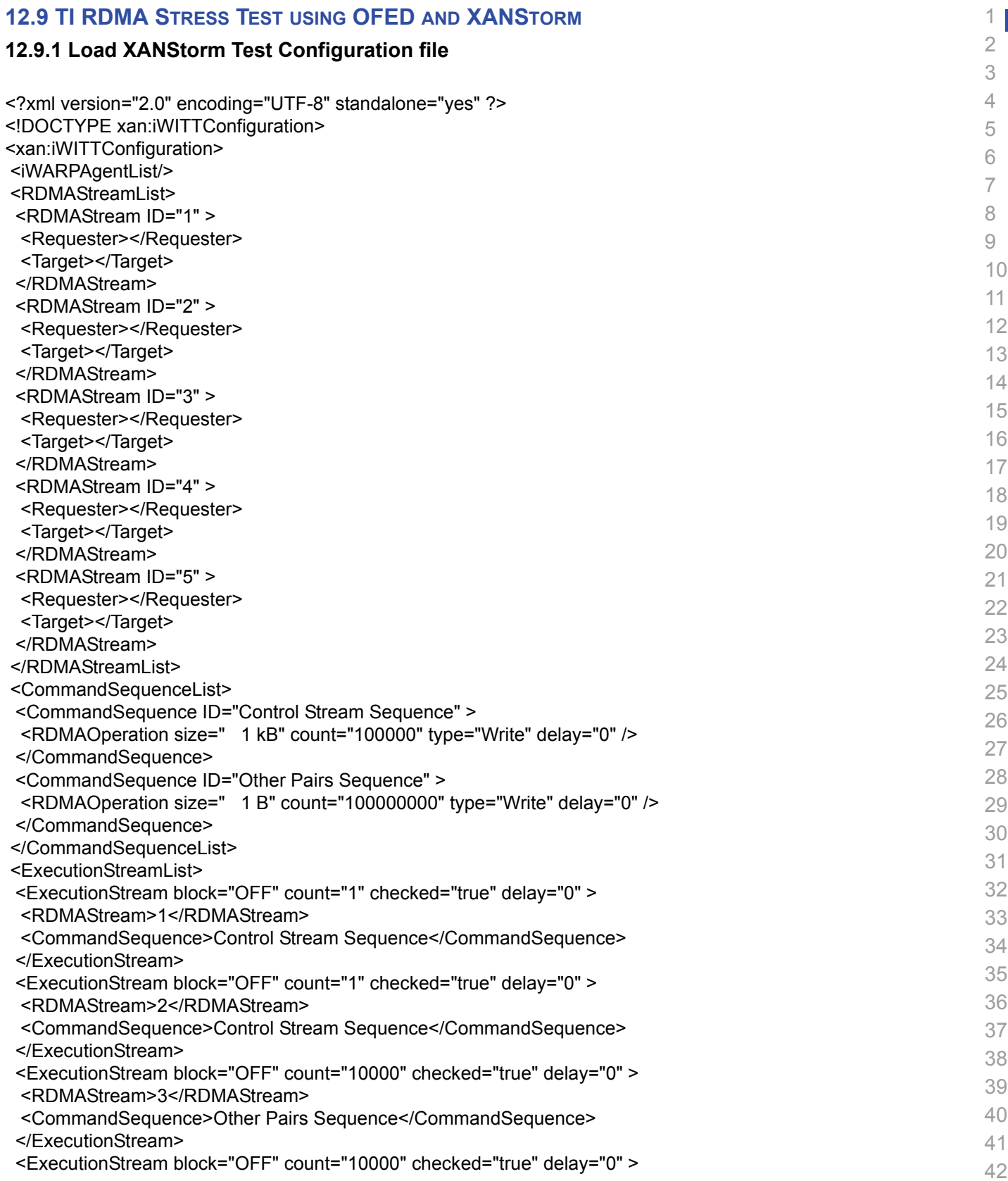

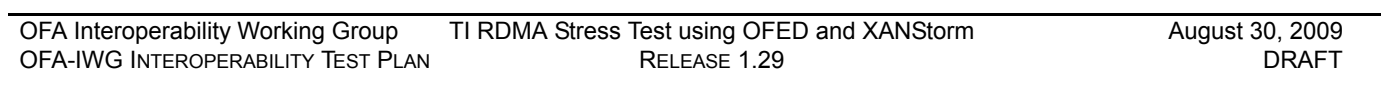

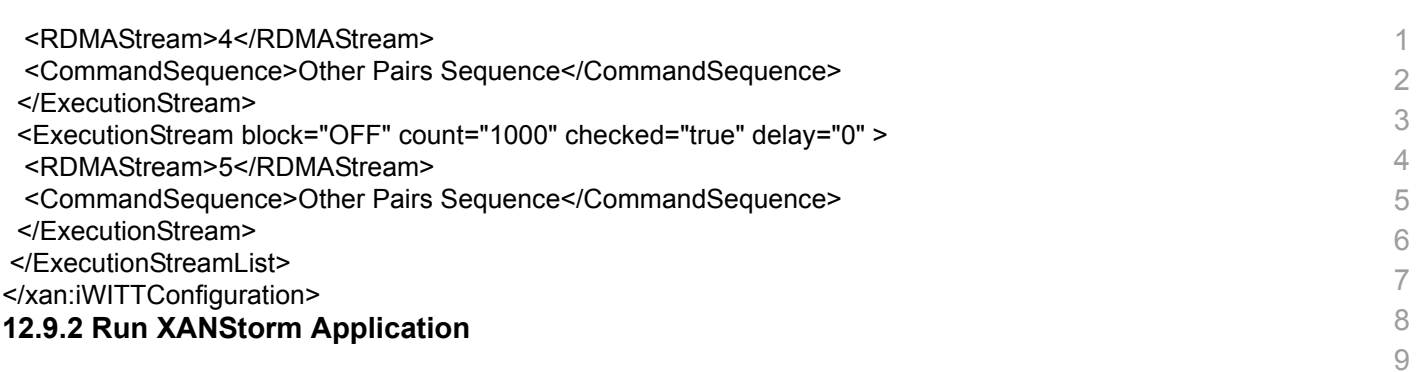

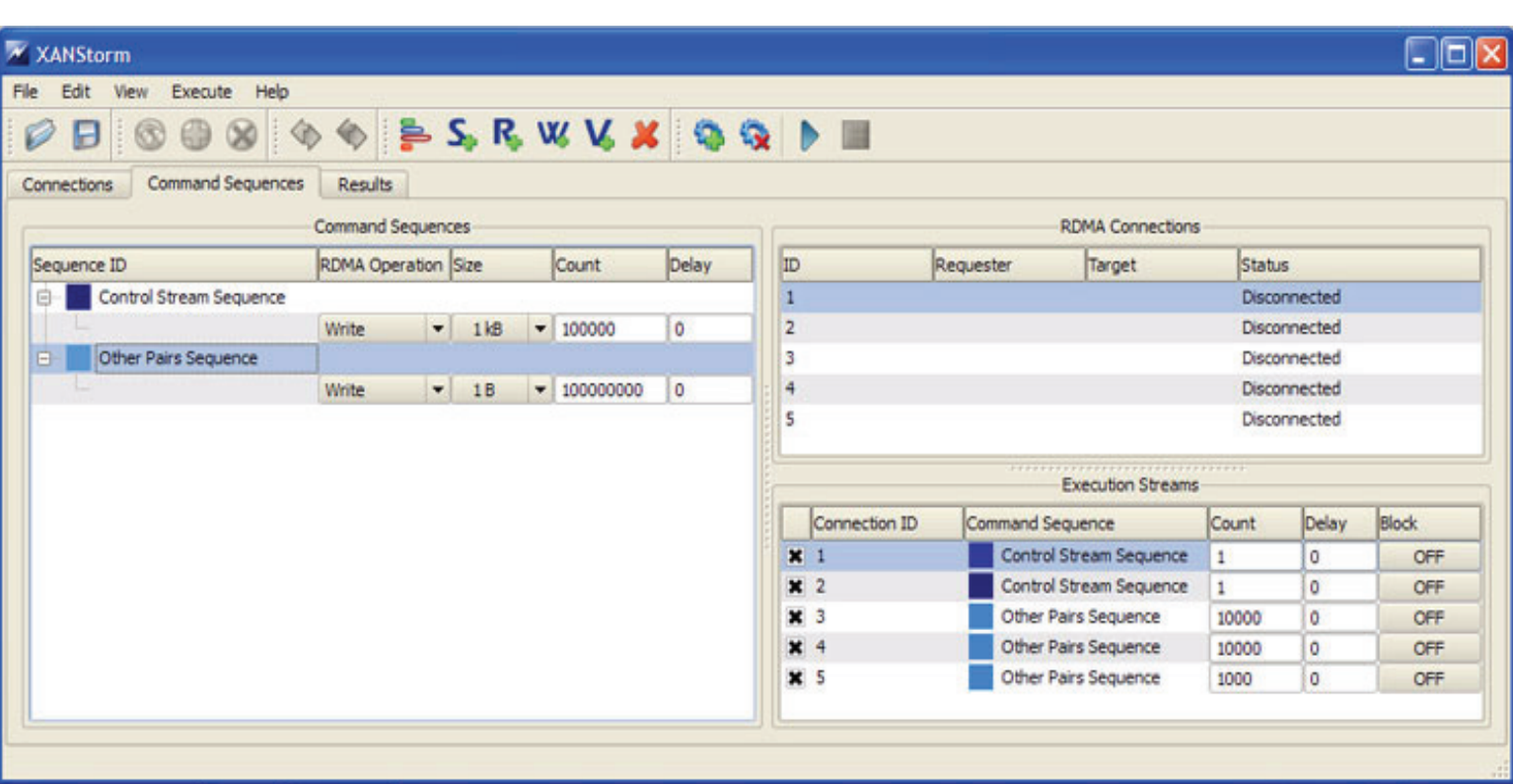

 

- 
- -

- 
- 
- 
- 

### **12.10 TI MPI - HP-MPI USING OFED**

#### **12.10.1 CLUSTER SE**

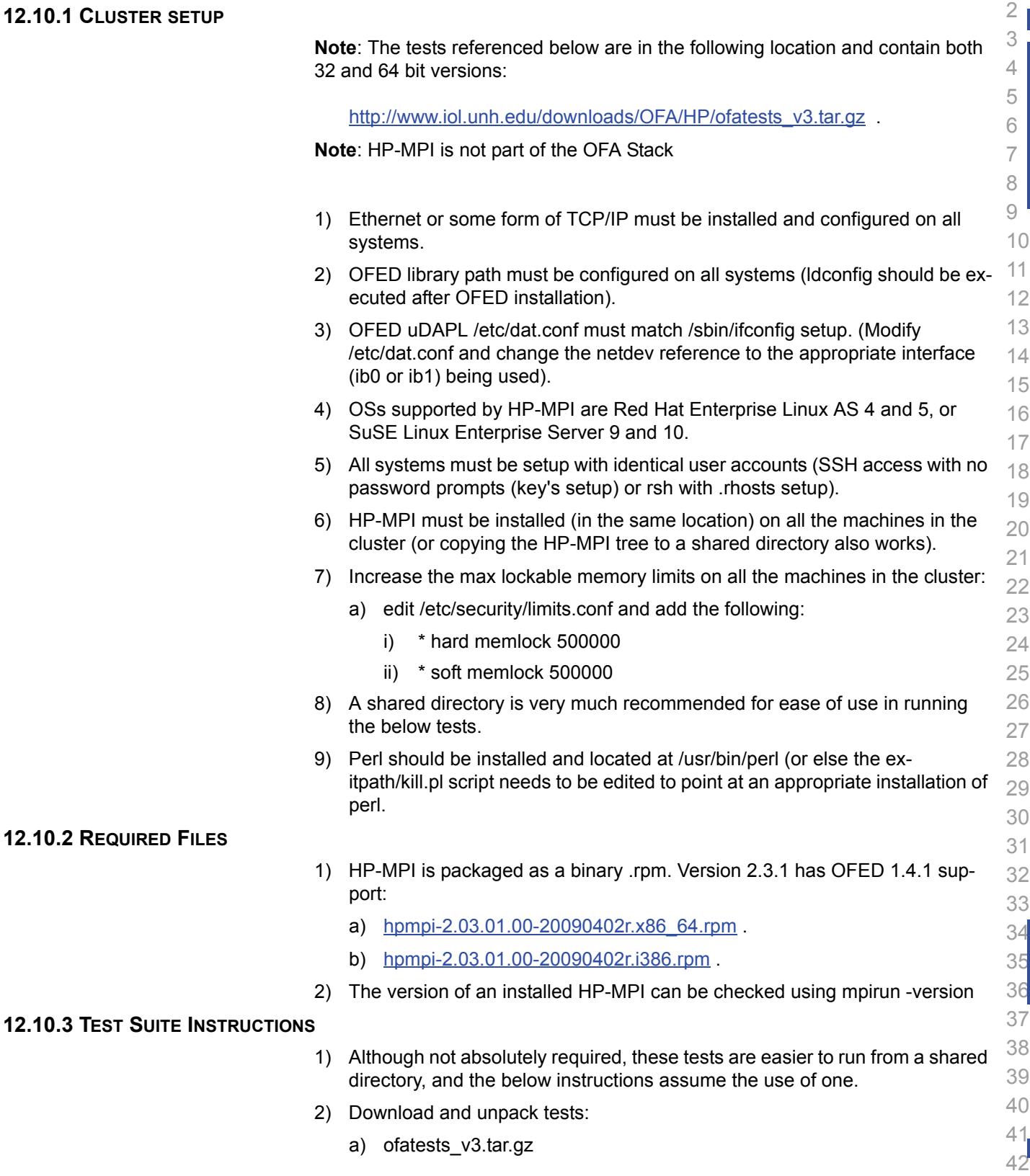

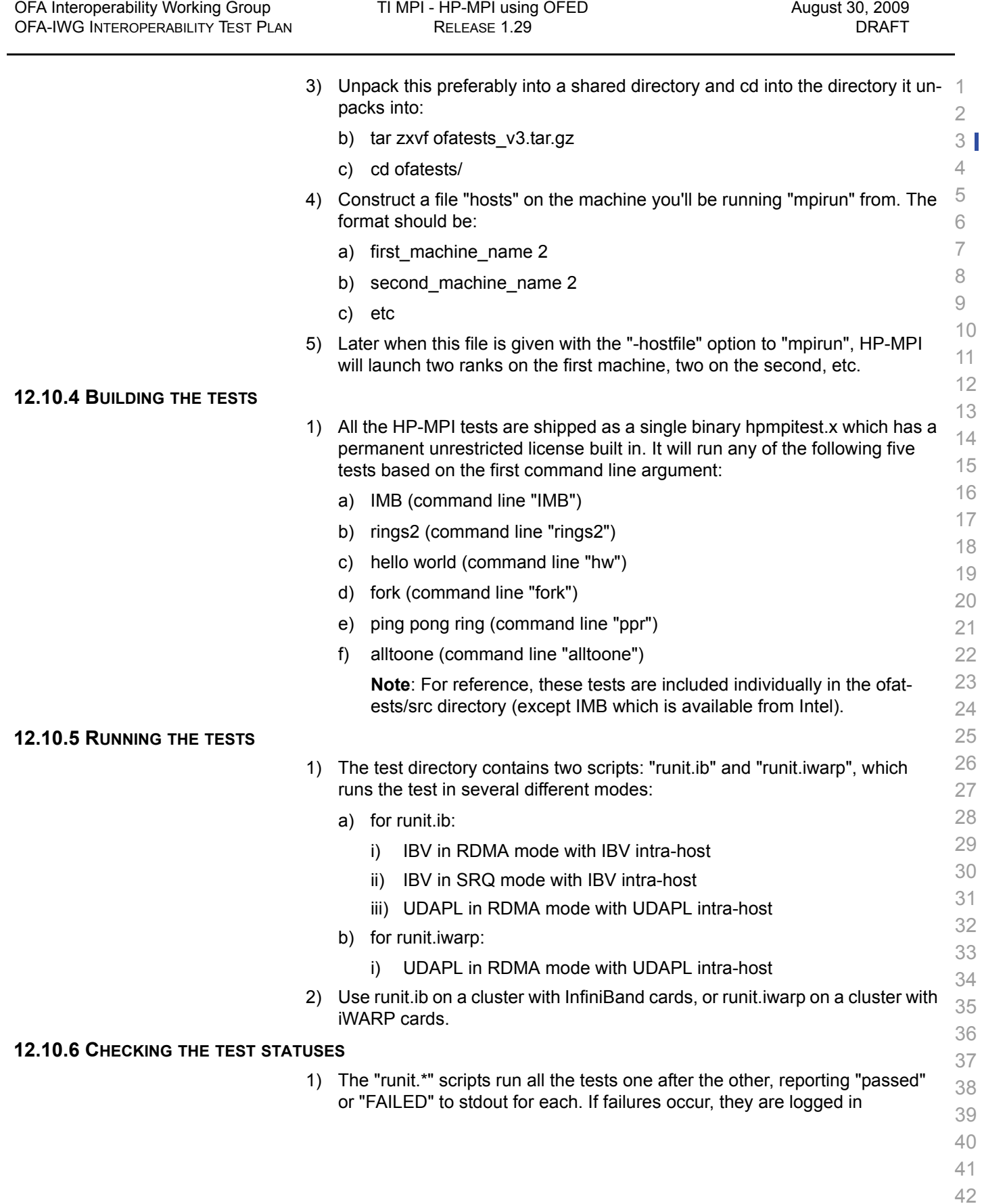

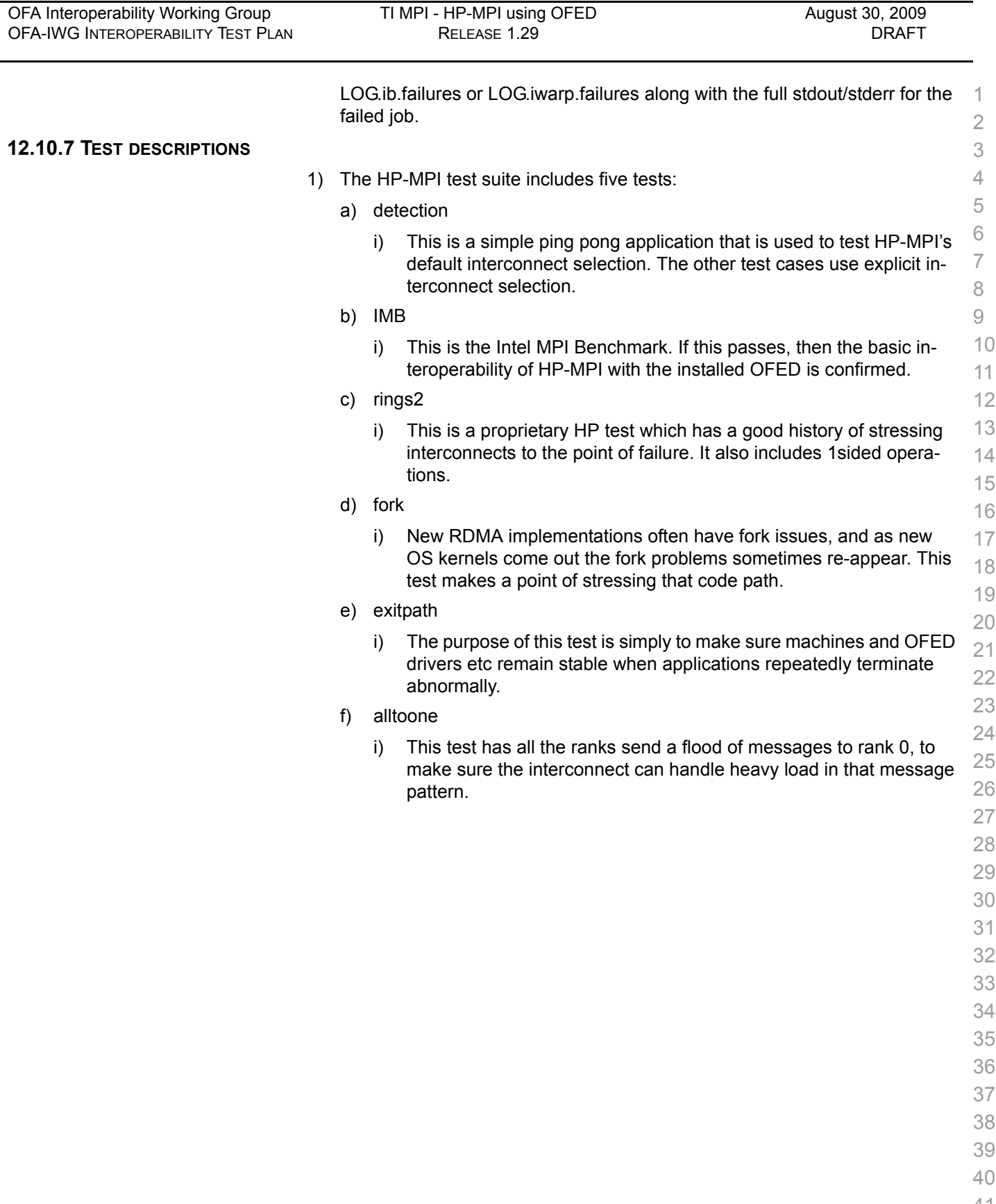

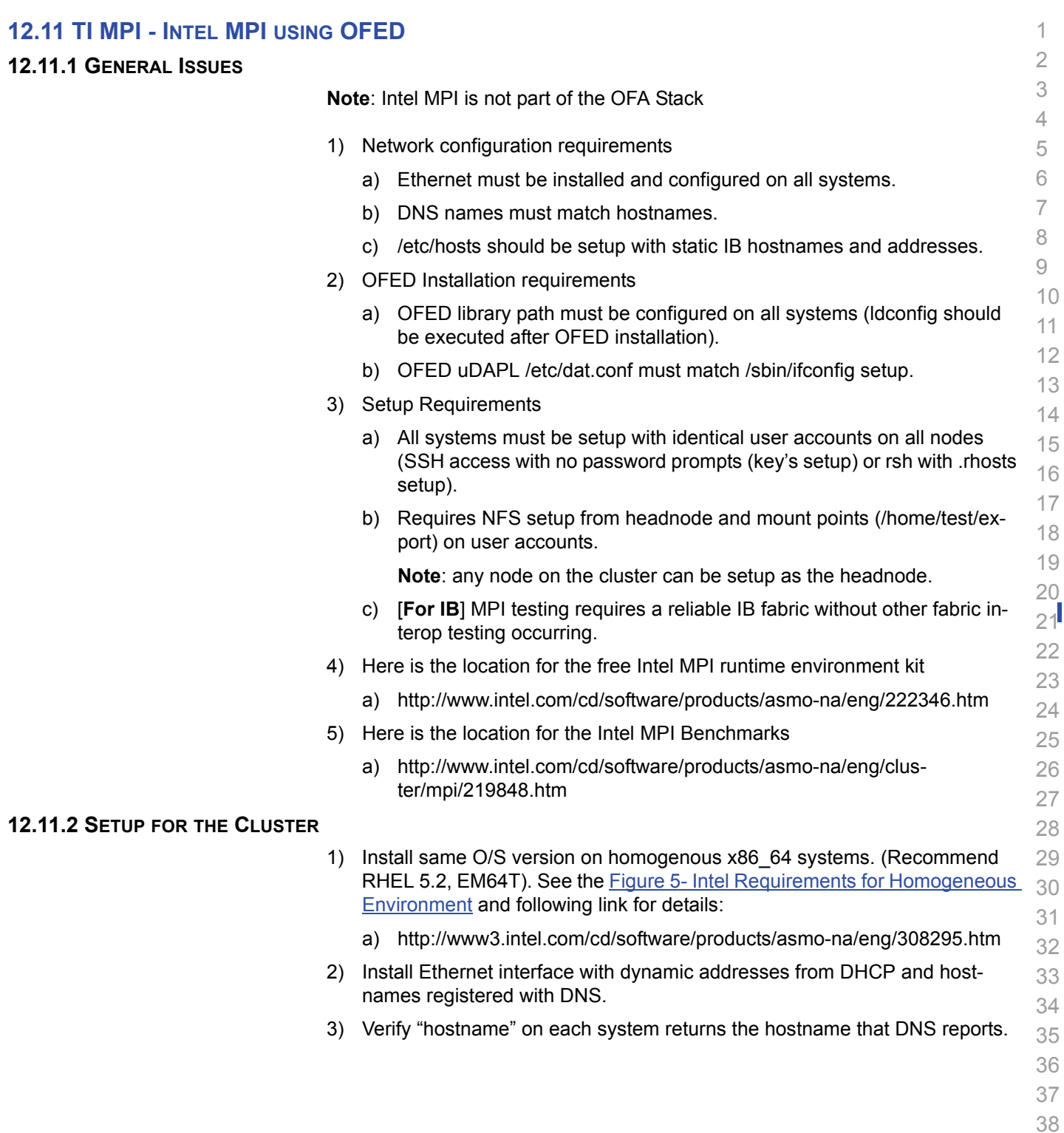

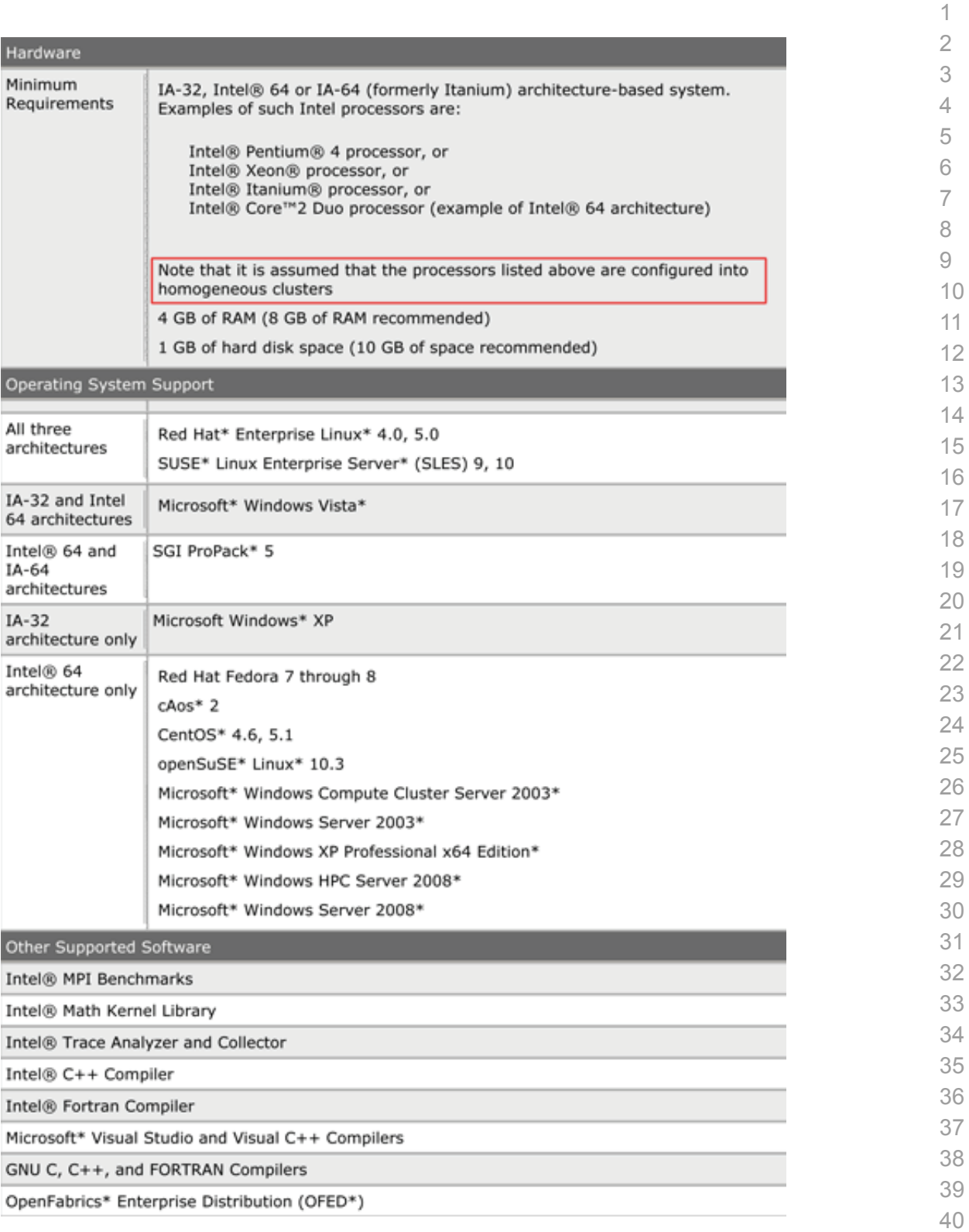

# <span id="page-87-0"></span><sup>42</sup> **Figure 5 - Intel Requirements for Homogeneous Environment**

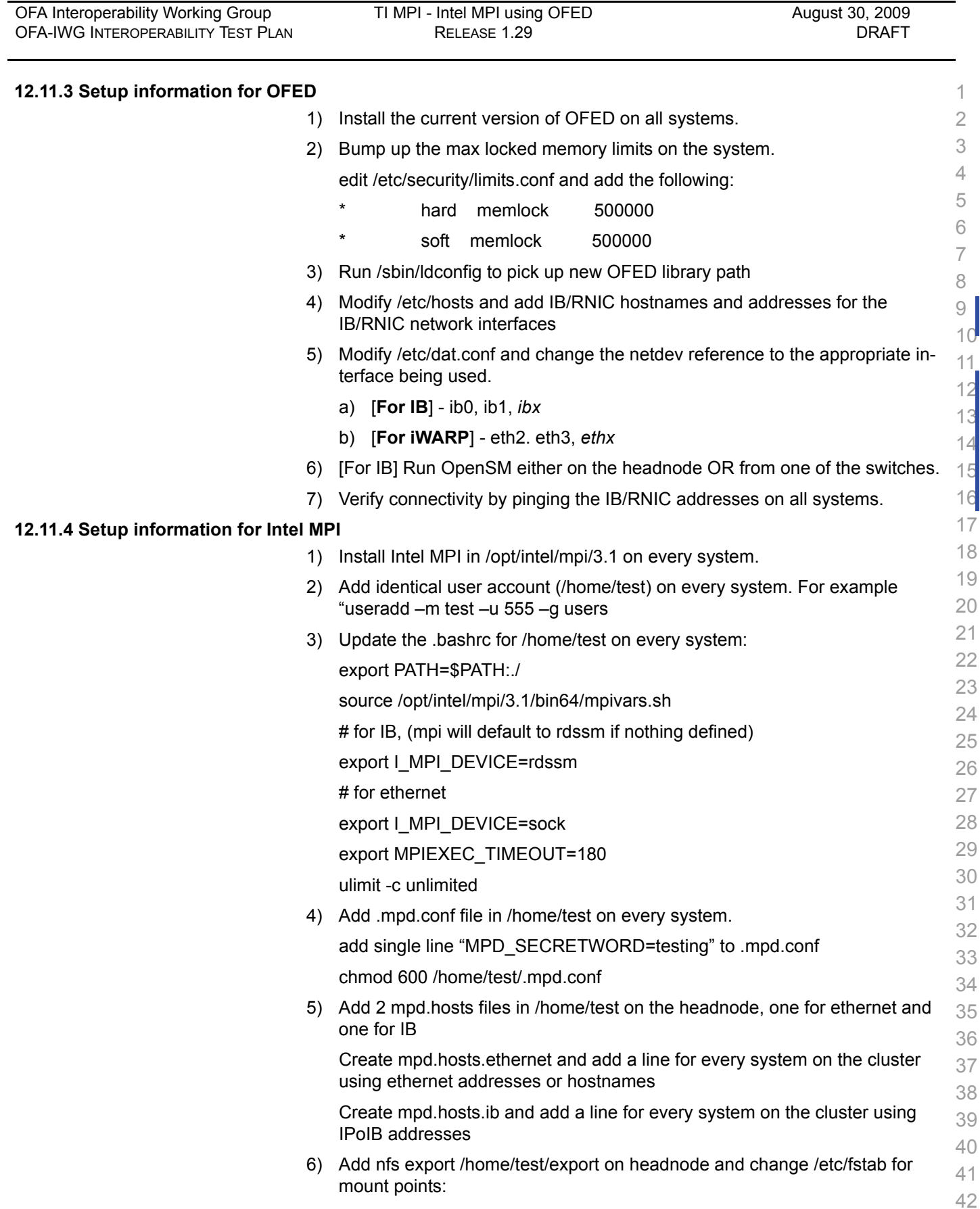

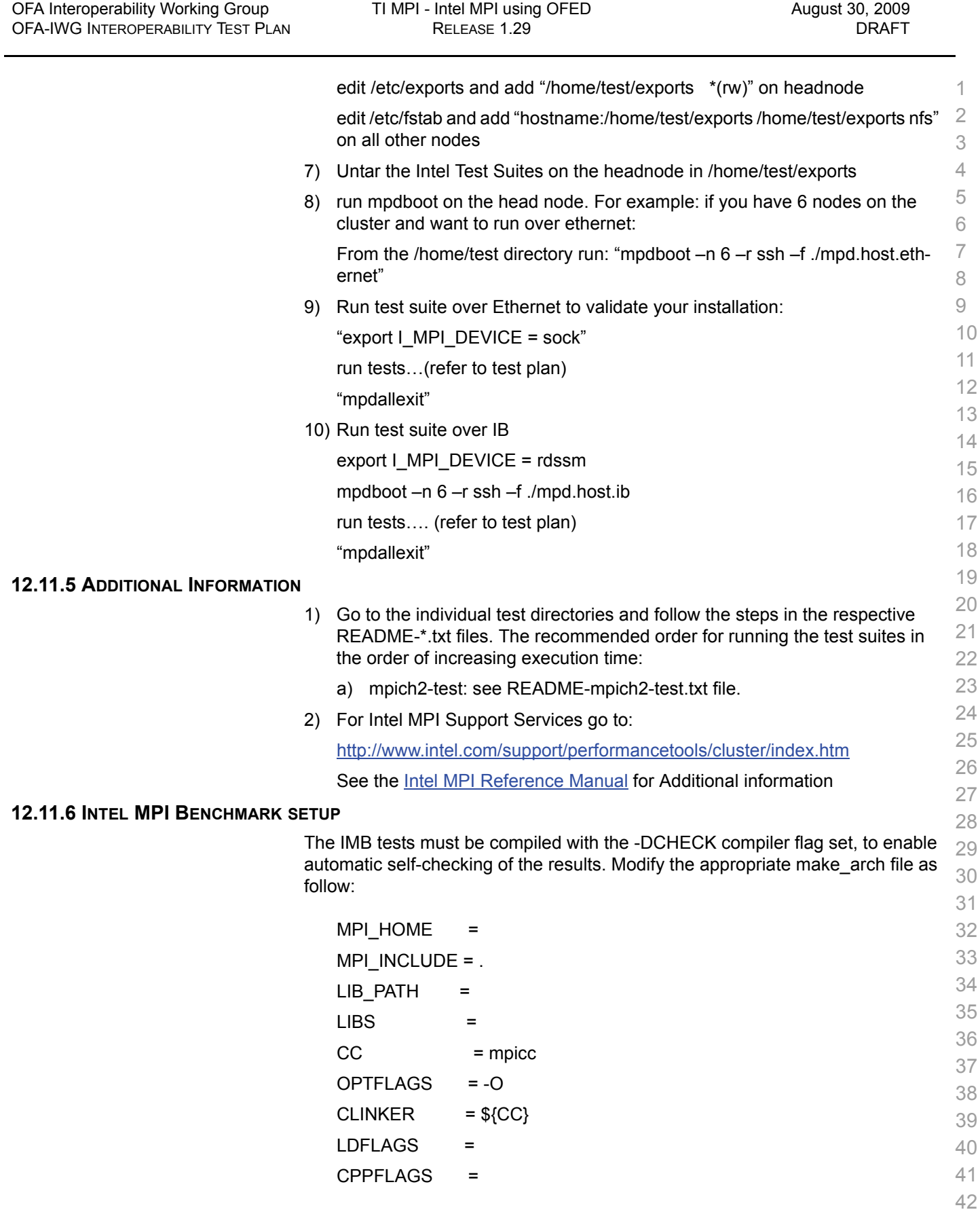

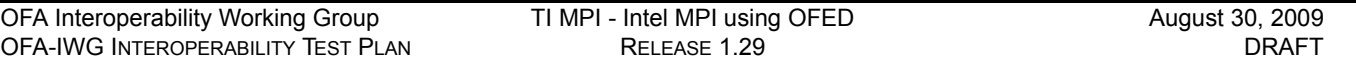

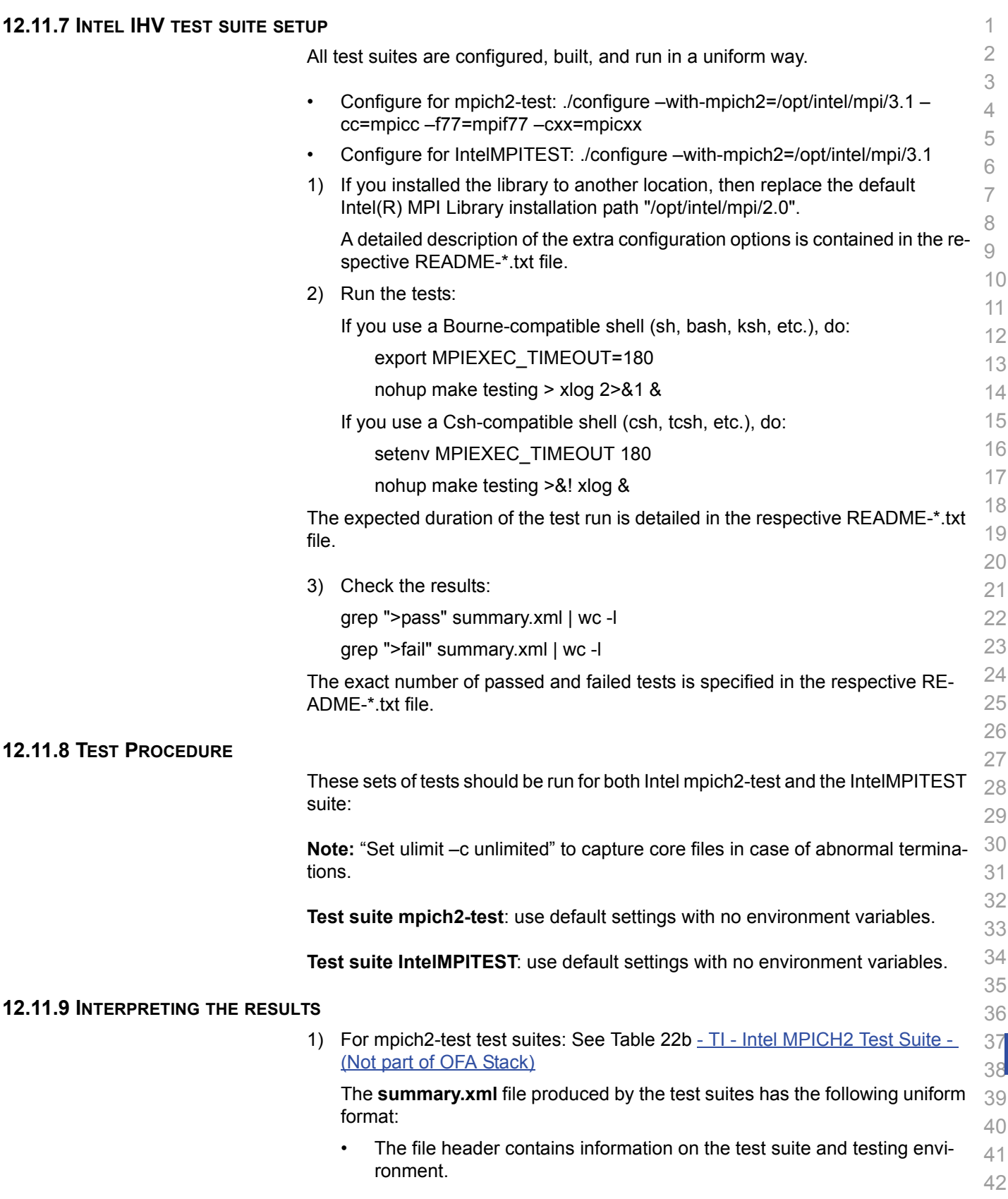

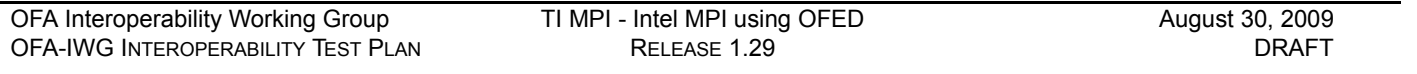

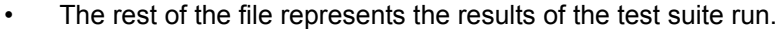

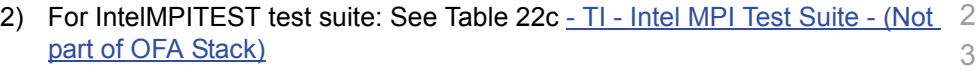

 The **Tests/summary.xml** file produced by the test suites has the following uniform format:

- The file header contains information on the test suite and testing environment
- The rest of the file represents the results of the test suite run.

## **12.12 TI MPI - OPEN MPI USING OFED**

### **12.12.1 CLUSTER SETUP**

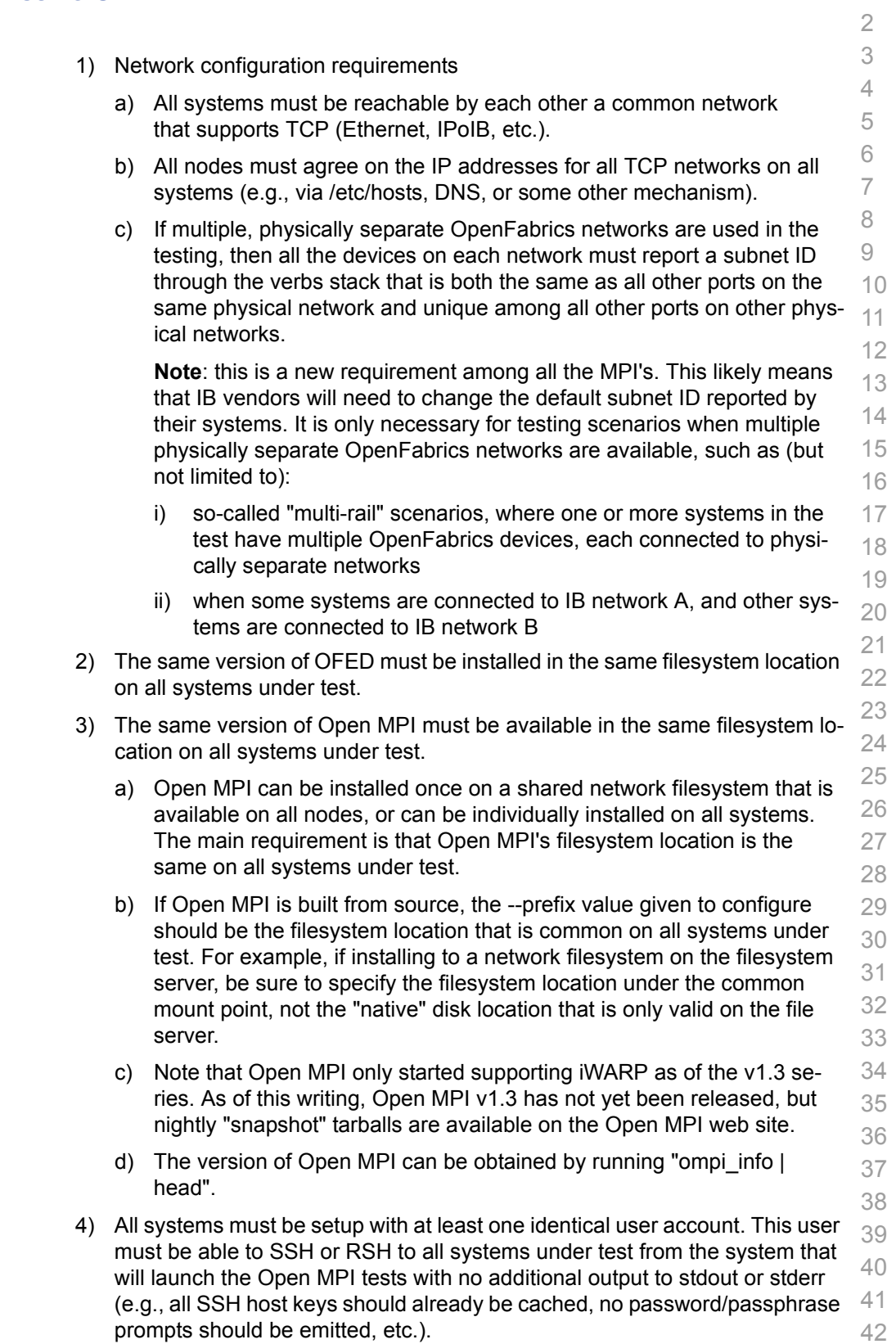

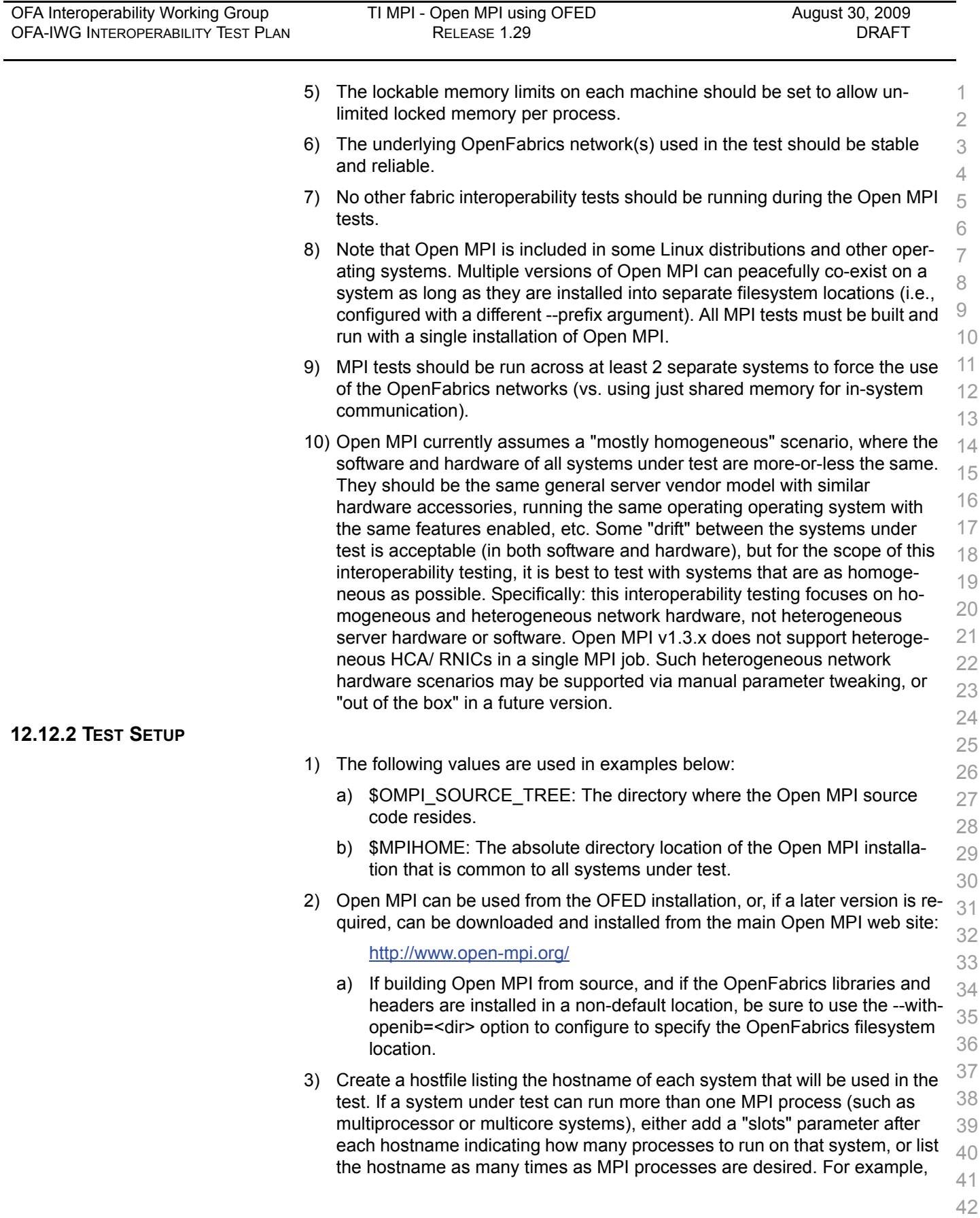

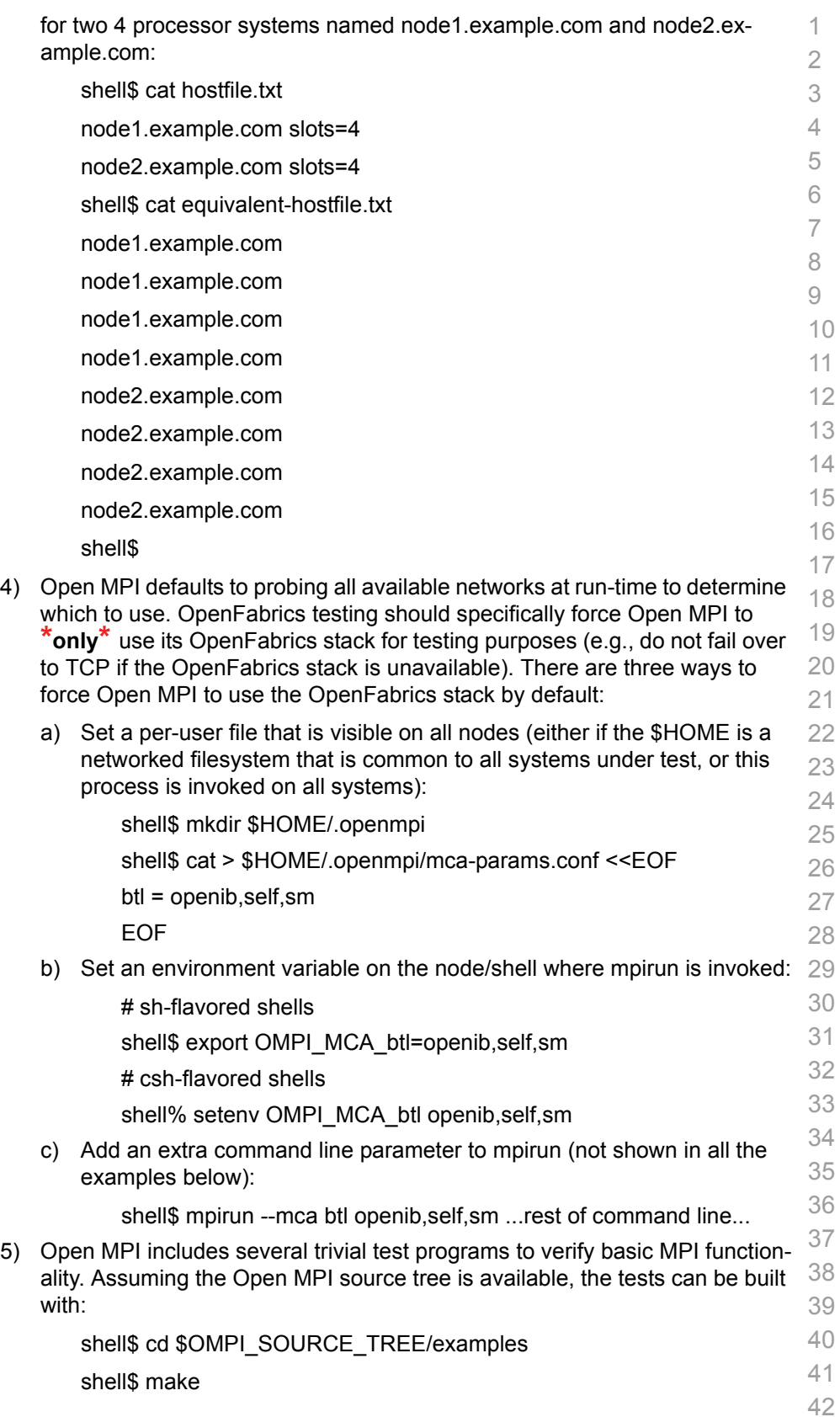

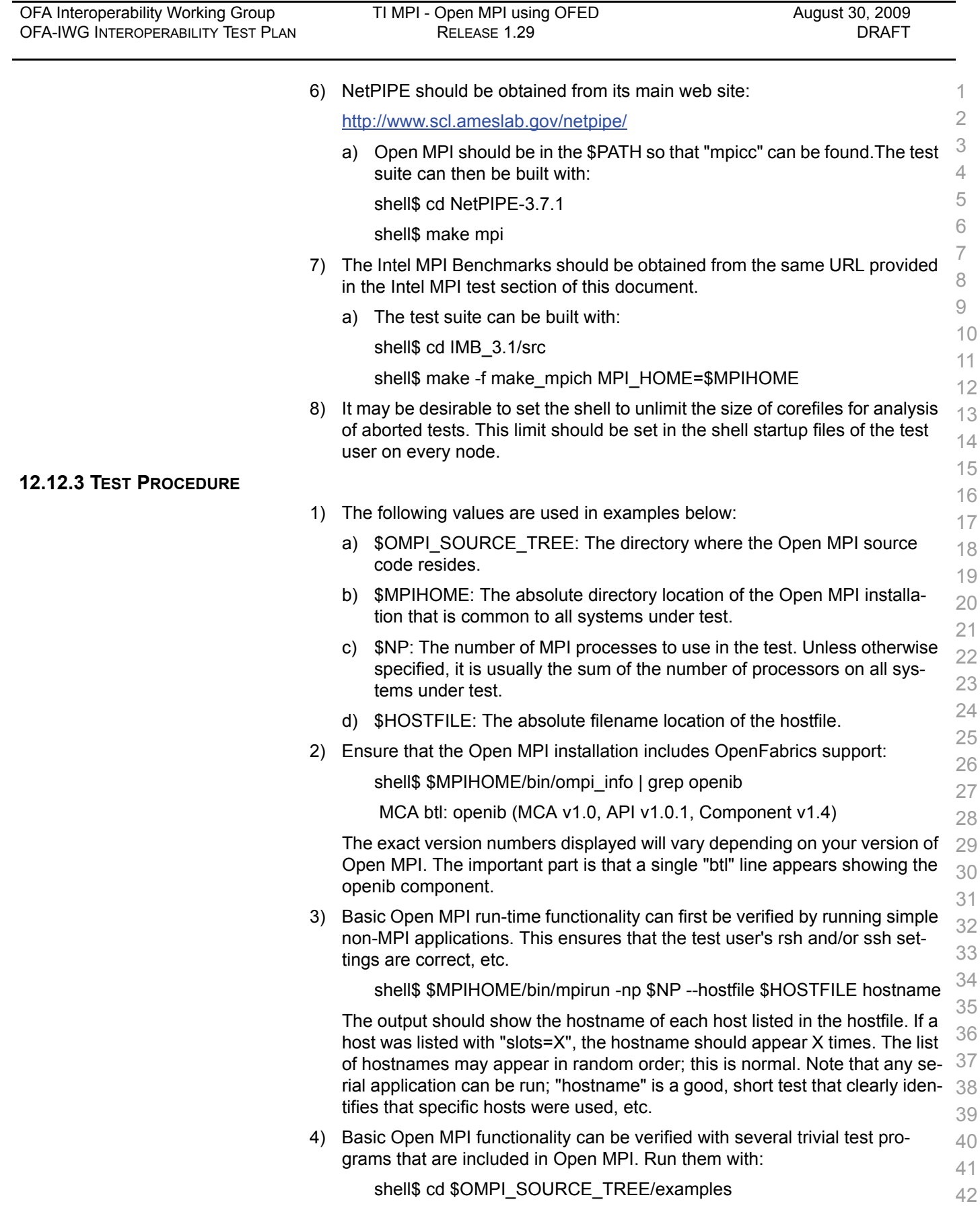

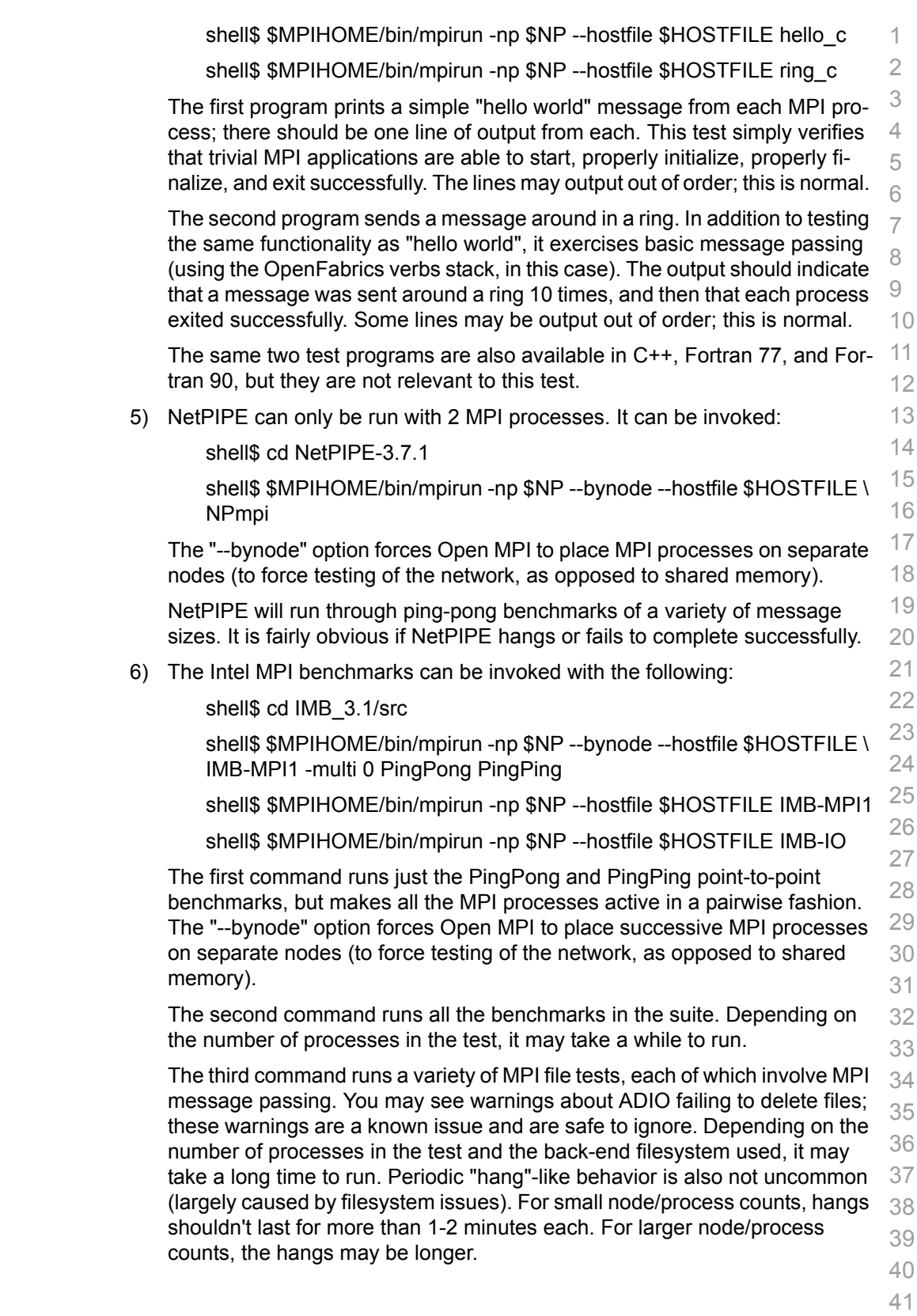

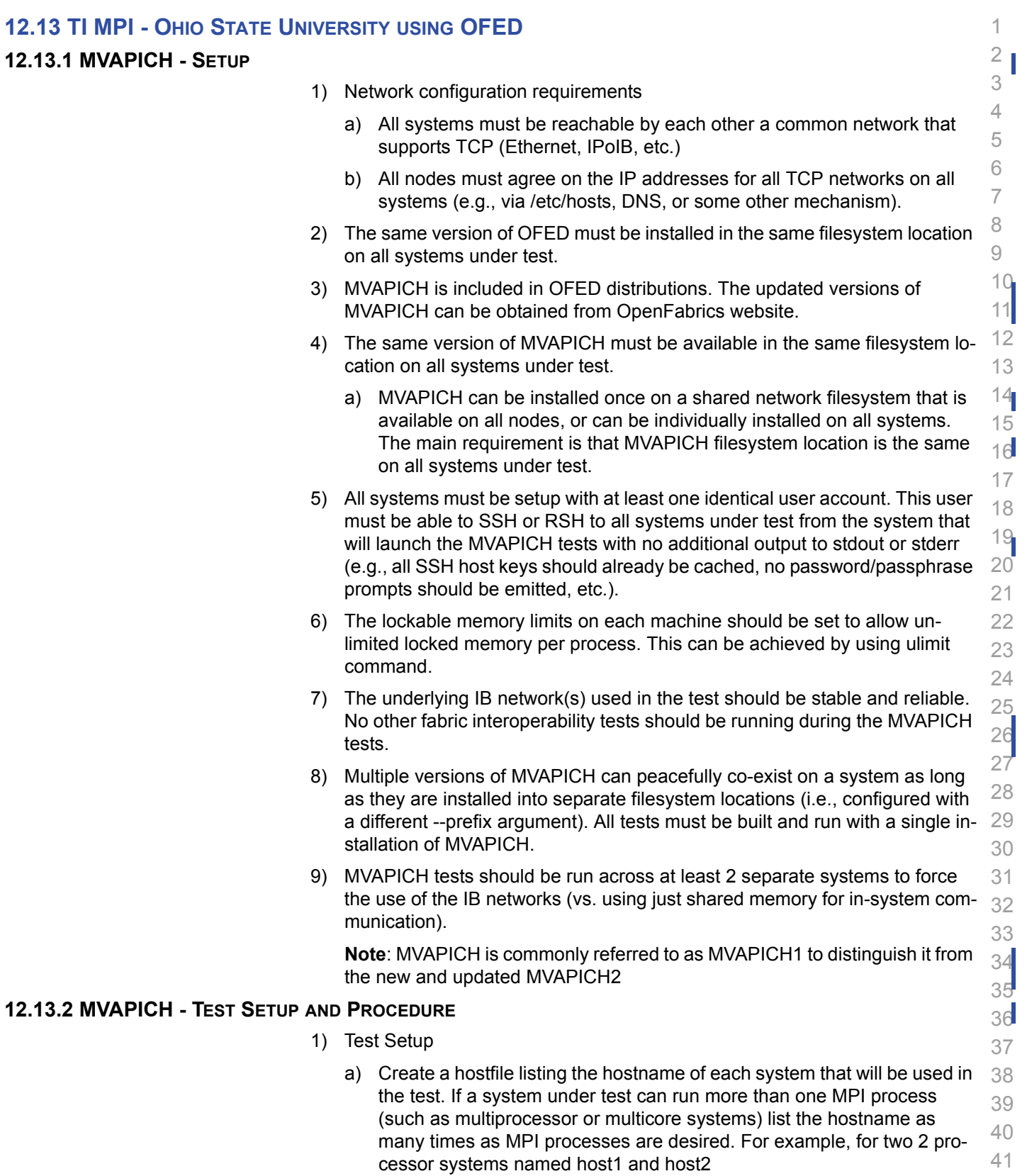

Last Modified: 8/30/09 8:39 pm example and Page 98 <http://www.openfabrics.org/>

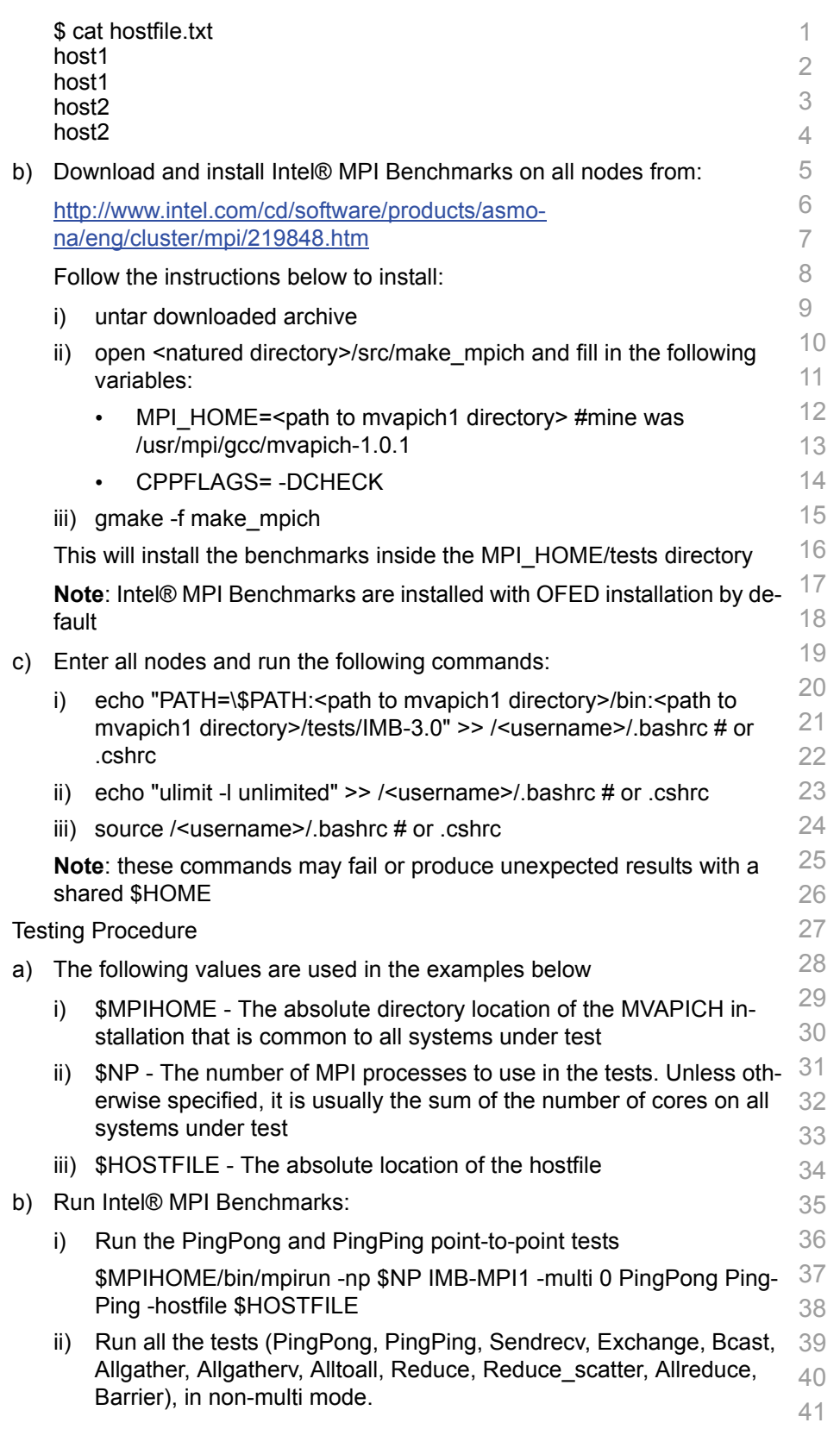

 $2)$ 

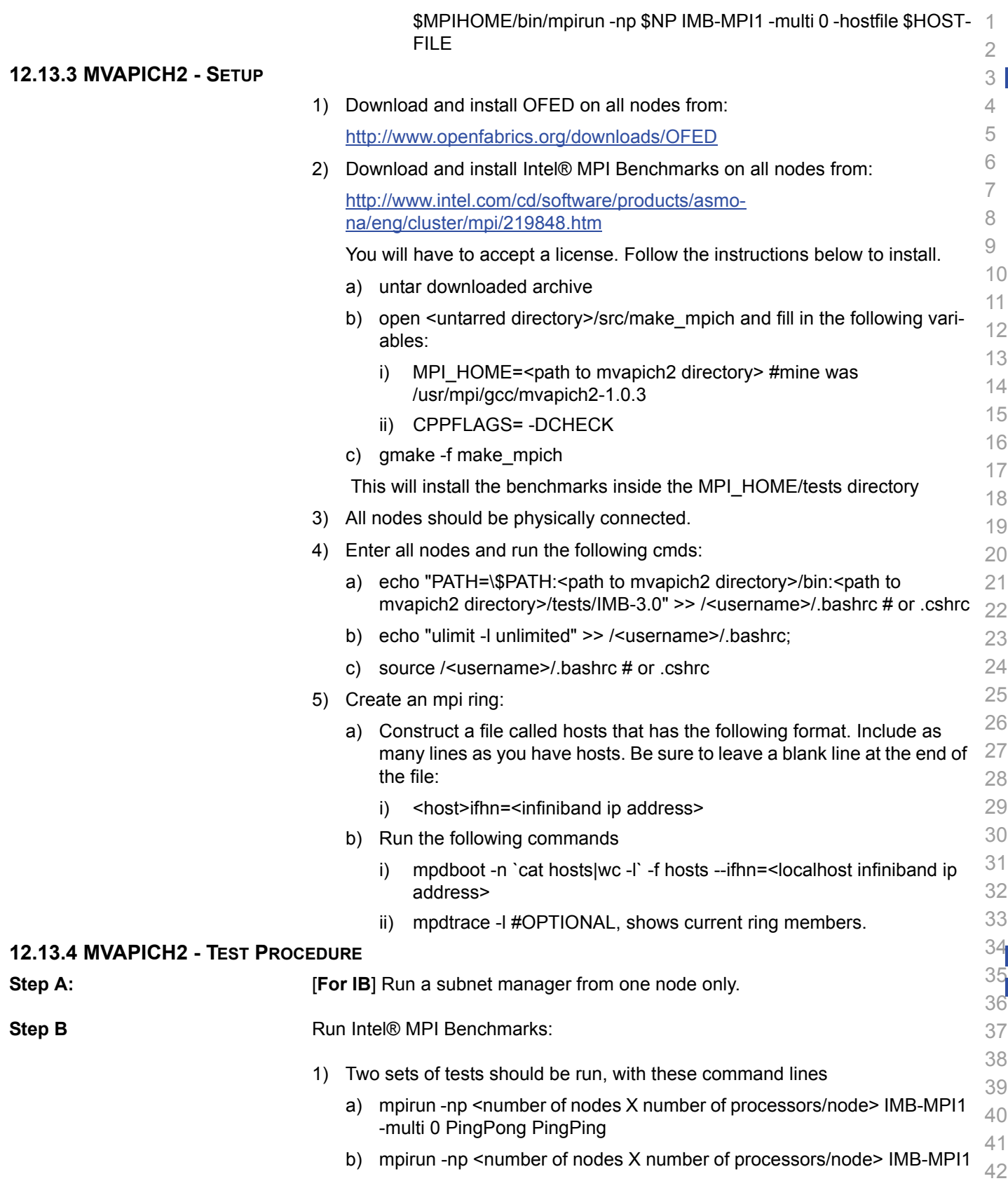

The first command runs just the PingPong and PingPing point-to-point tests, but makes all tasks active (pairwise).

The second command runs all the tests (PingPong, PingPing, Sendrecv, Exchange, Bcast, Allgather, Allgatherv, Alltoall, Reduce, Reduce\_scatter, Allreduce, Barrier), in non-multi mode.

- 2) [**For IB**] If the test passes shutdown current subnet manager and start another one on a different node; run both tests again.
- 3) [**For IB**] Repeat until all nodes have run a subnet manager and passed all tests.

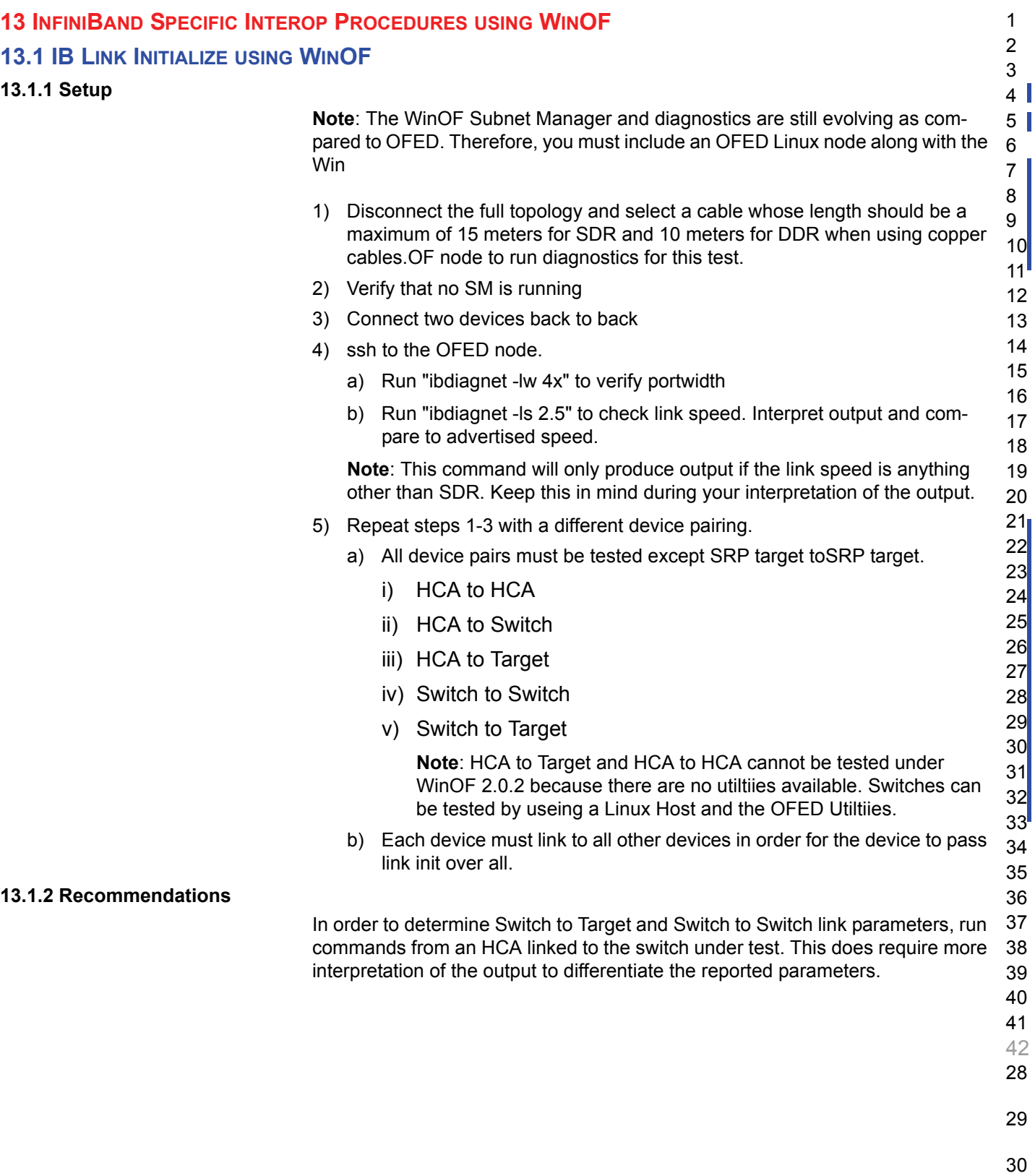

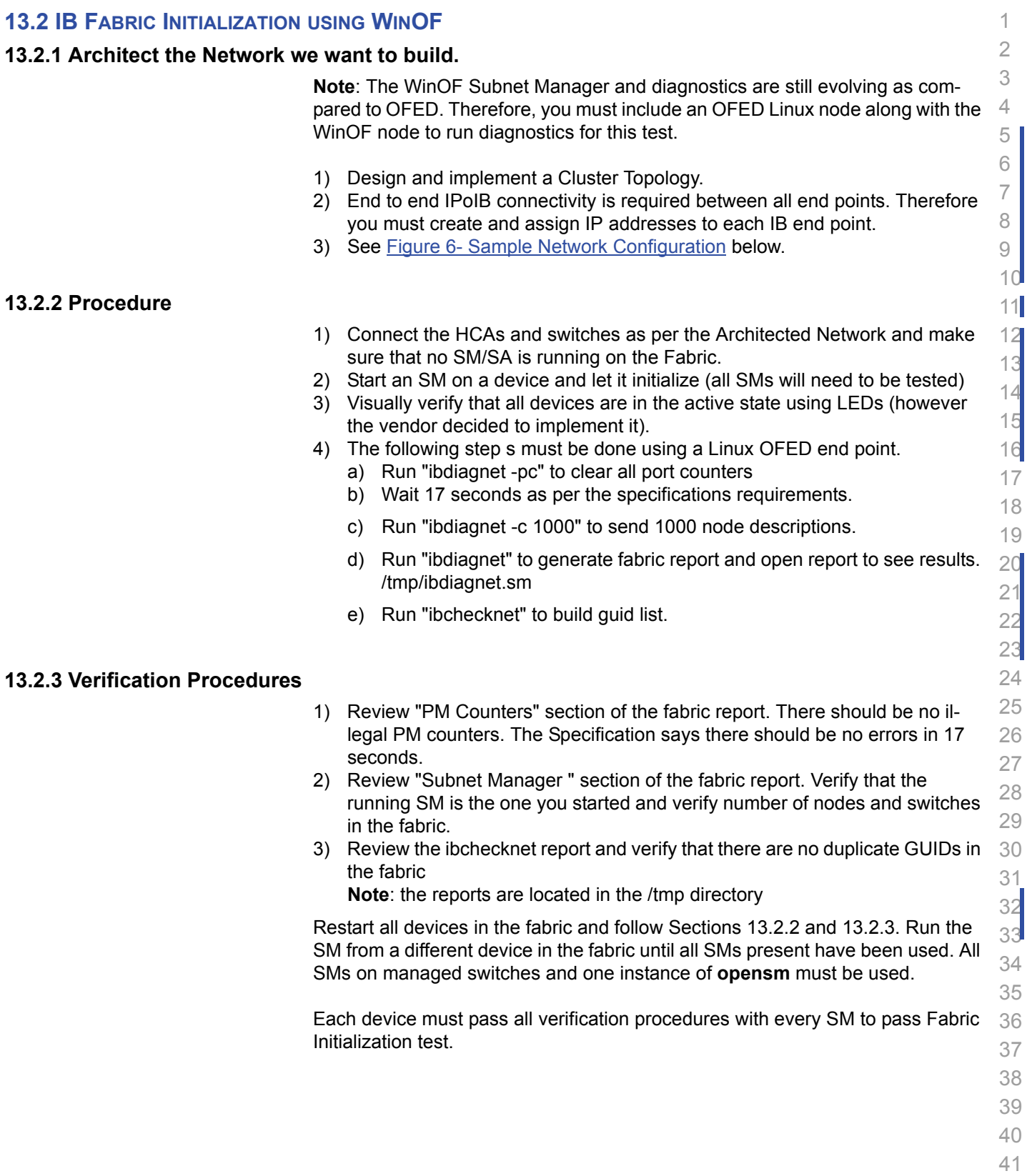

ibdiagnet -h Help

Ibdiagnet - pc Clear Counter

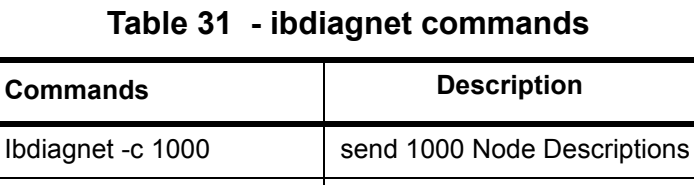

Ibdiagnet -lw  $4x$  - ls 2.5  $\parallel$  Specify link width and speed

ibdiagnet -t <file> Compare current topology to

ibdiagnet -wt Writes the topology to a file

saved topology

**Note**: The topology file is being generated after the SM starts but before any testing has started. The topology comparison is being performed after testing has been completed but before the systems get rebooted. A topology check is performed during every part of every test section that does not specifically state "change the topology". For example Fabric Init only has 1 part so there is only 1 check but RDS has 2 parts so 2 checks are performed. However, IPoIB has 3 parts for each of 2 modes but 1 of those parts specifically says to change the topology so only 4 checks occur.

<span id="page-104-0"></span>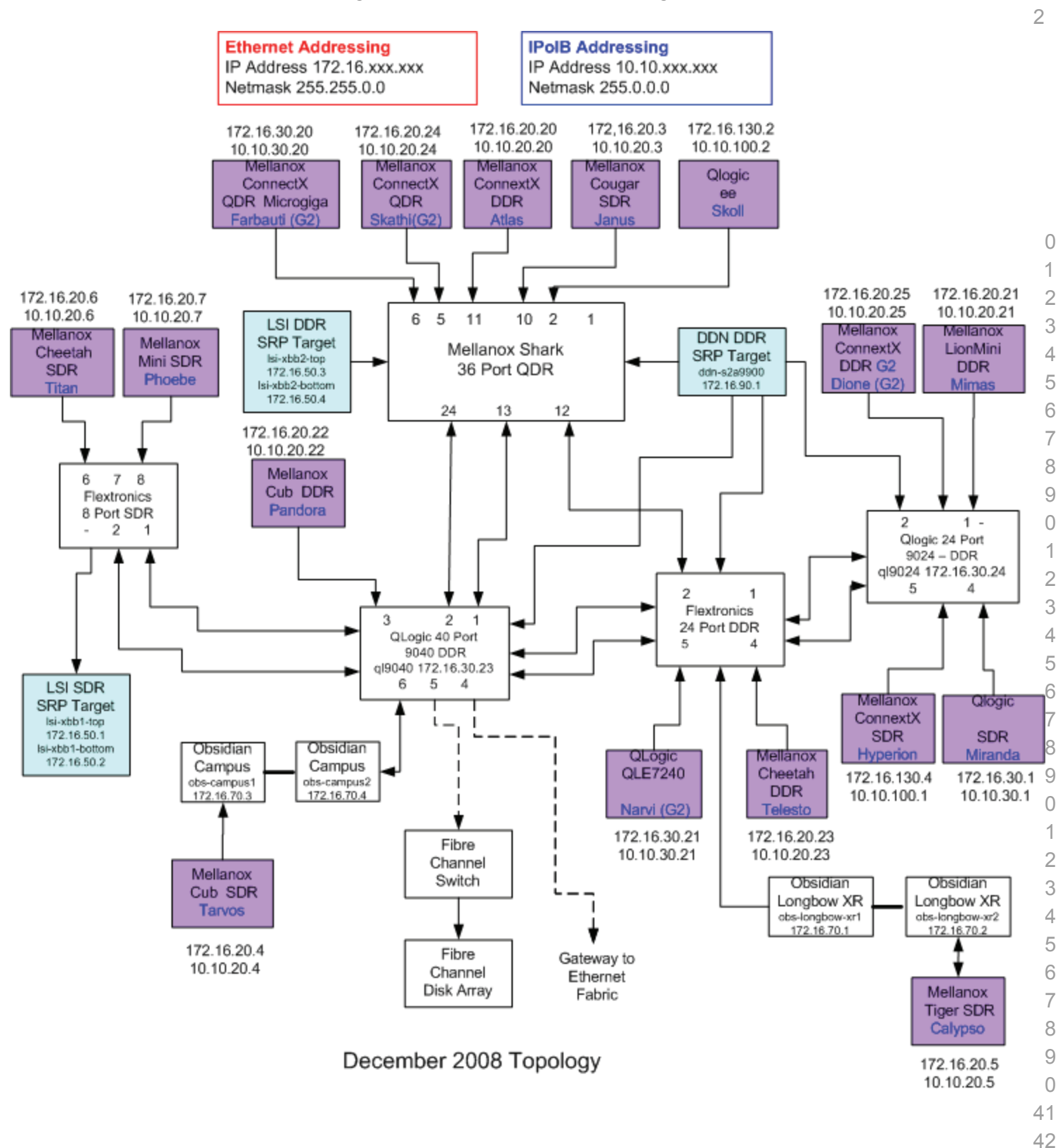

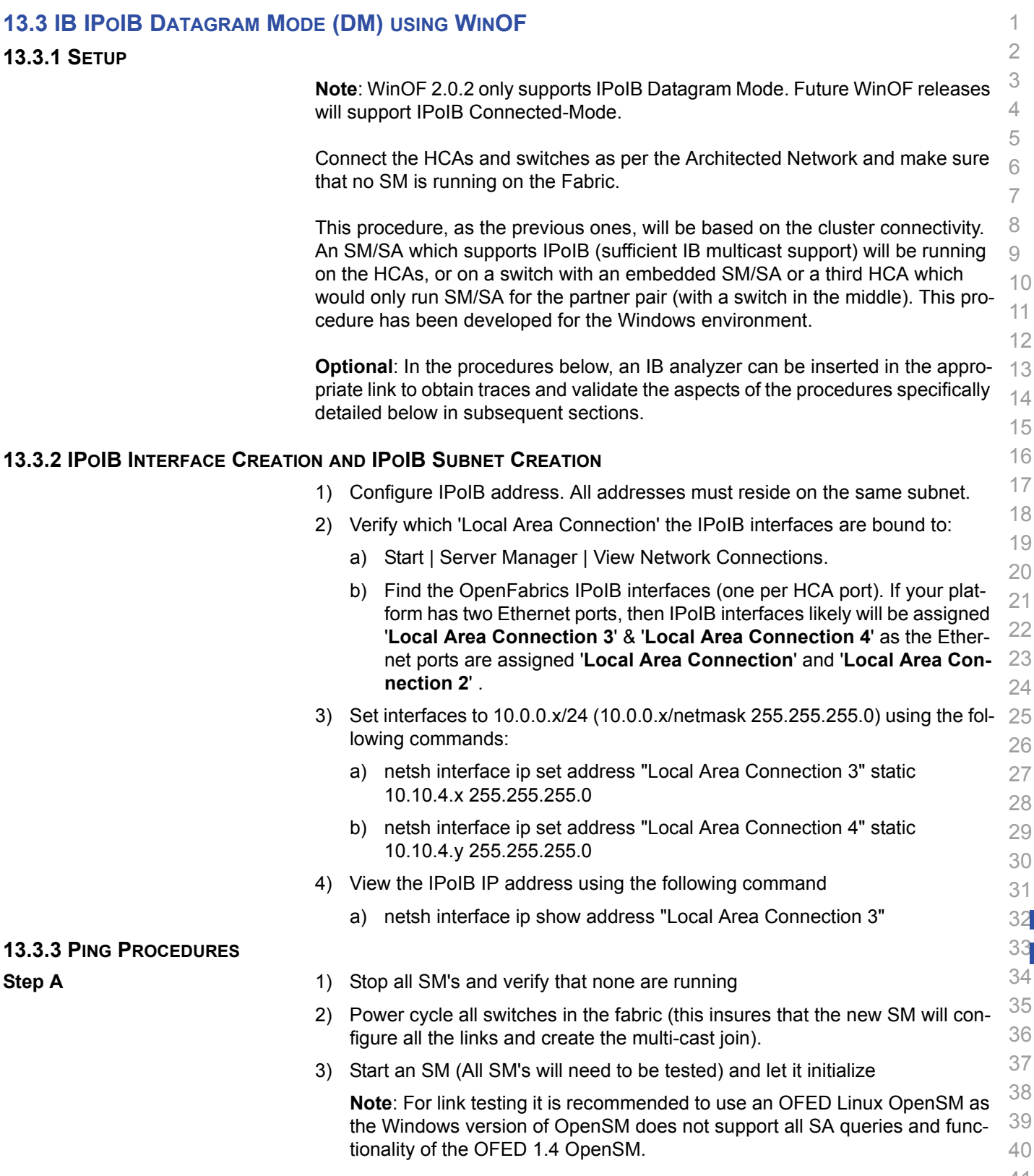

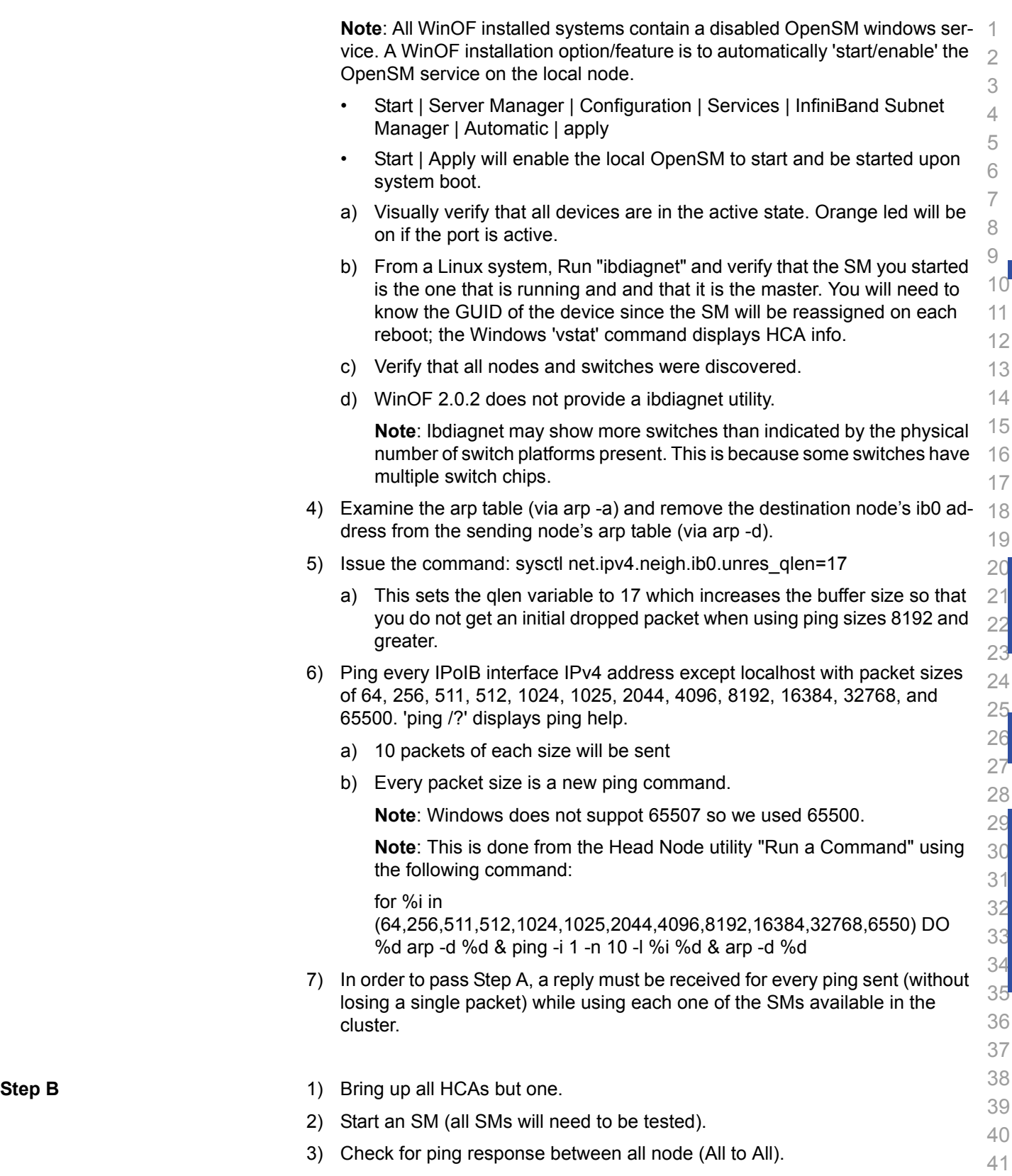

a) A response from the disconnected HCA should not be returned.

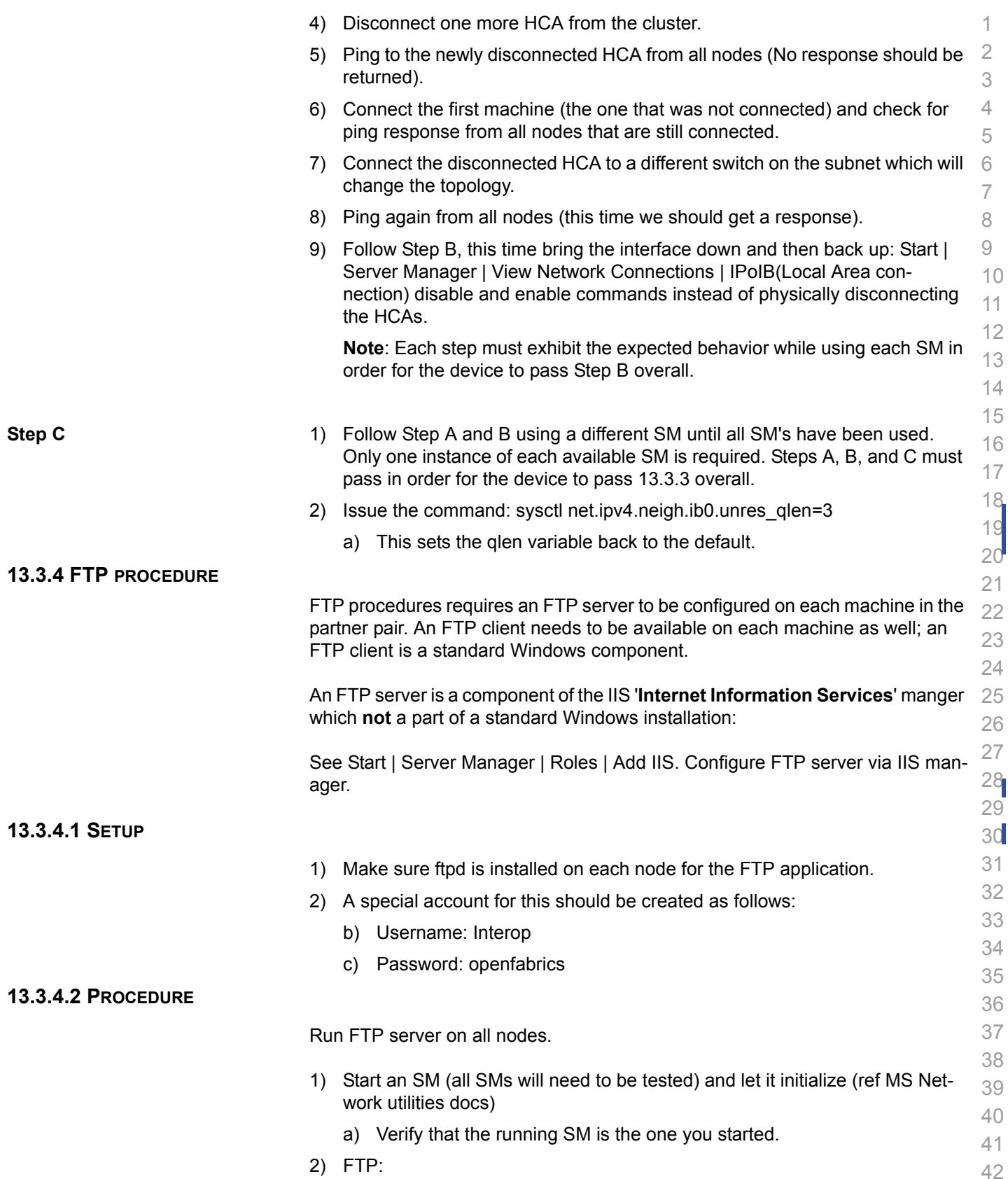
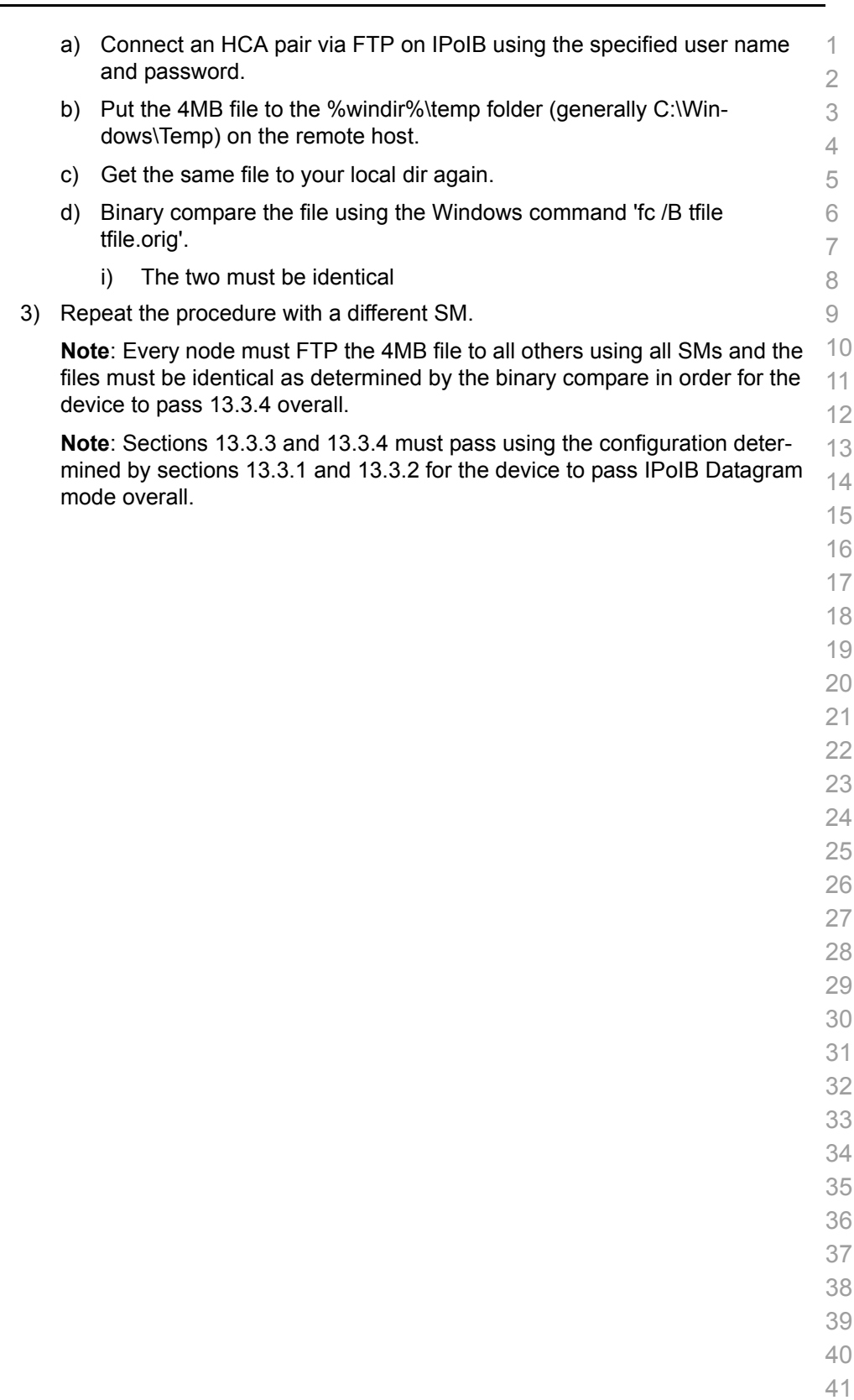

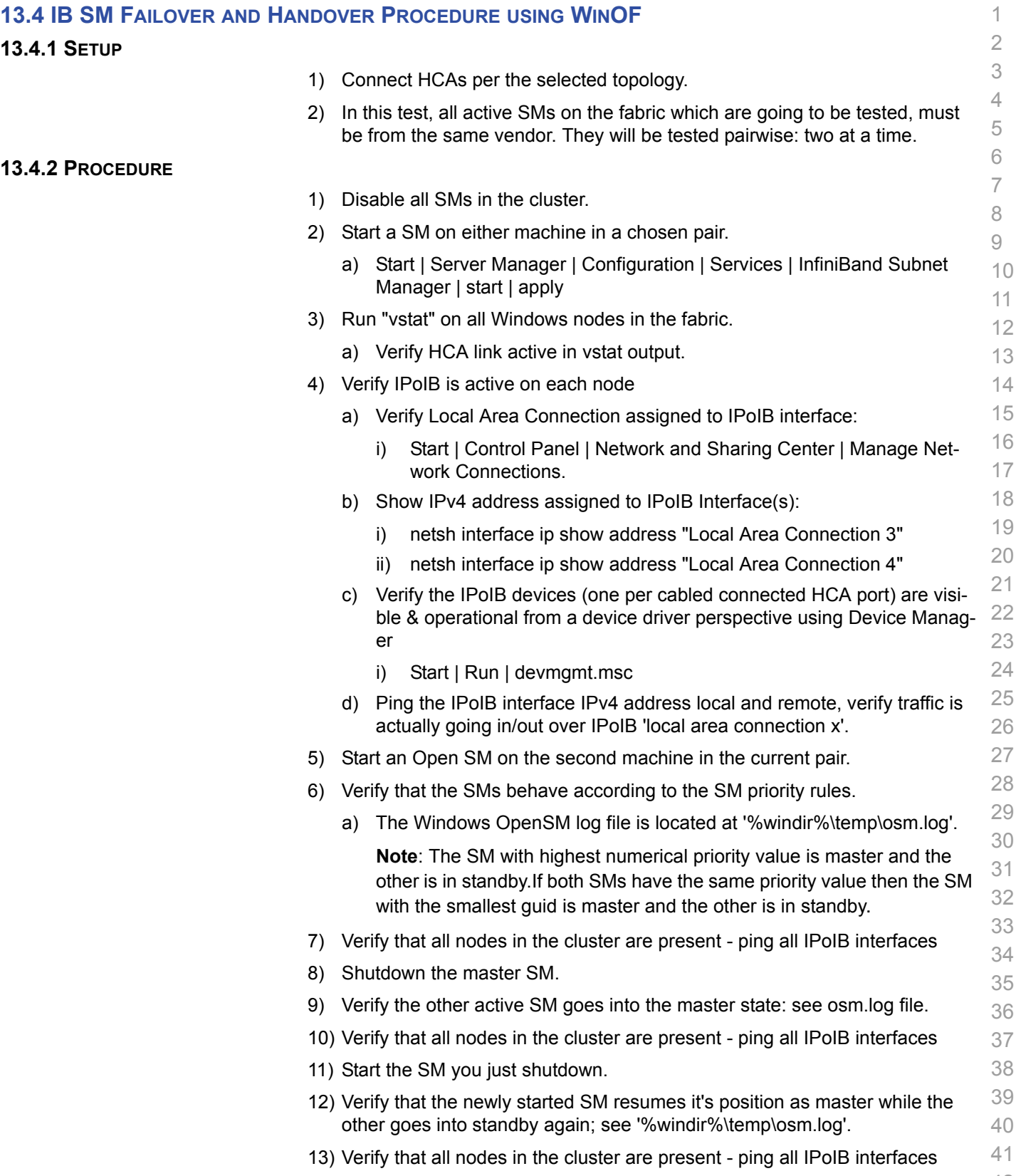

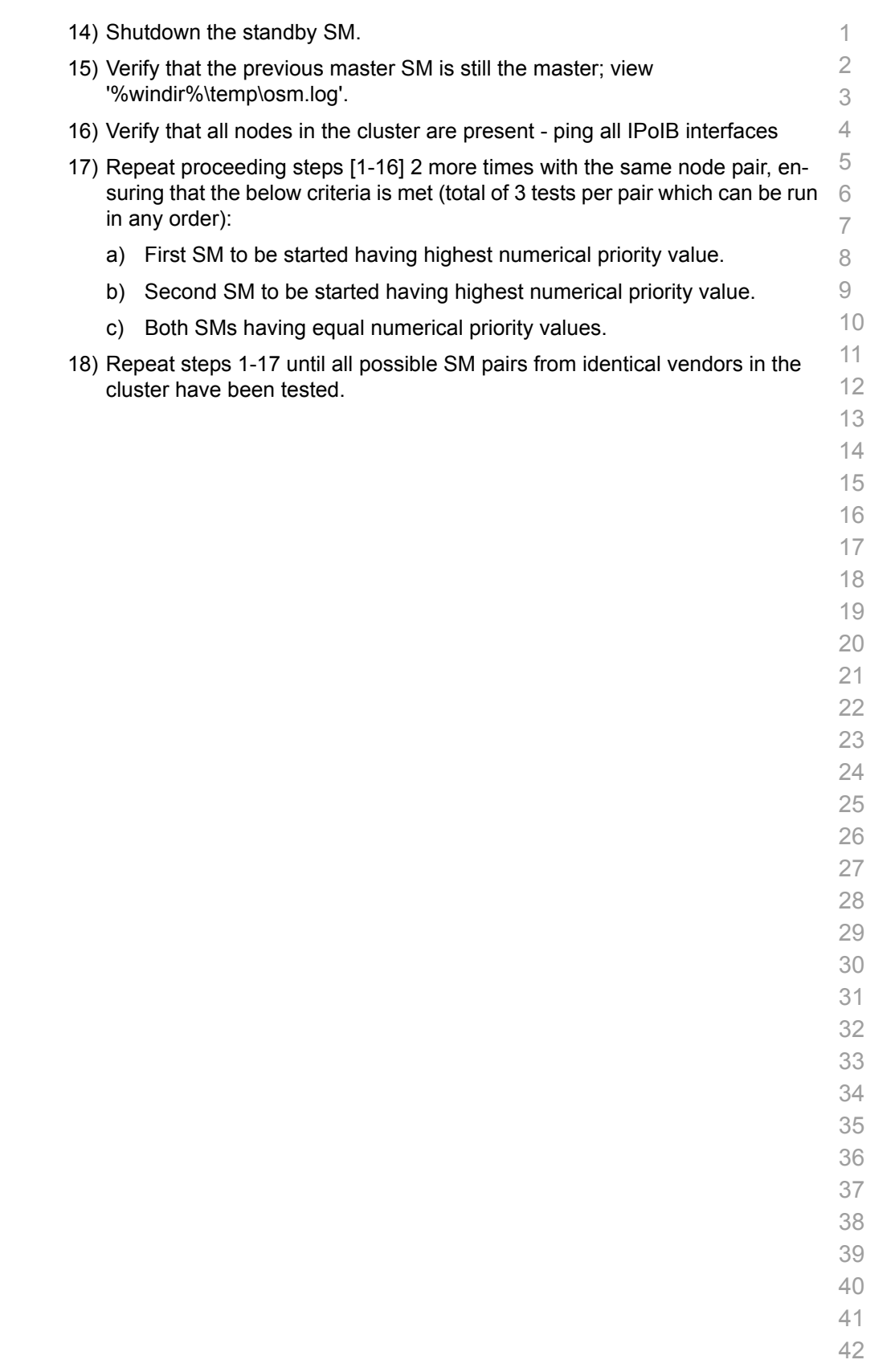

<span id="page-111-0"></span>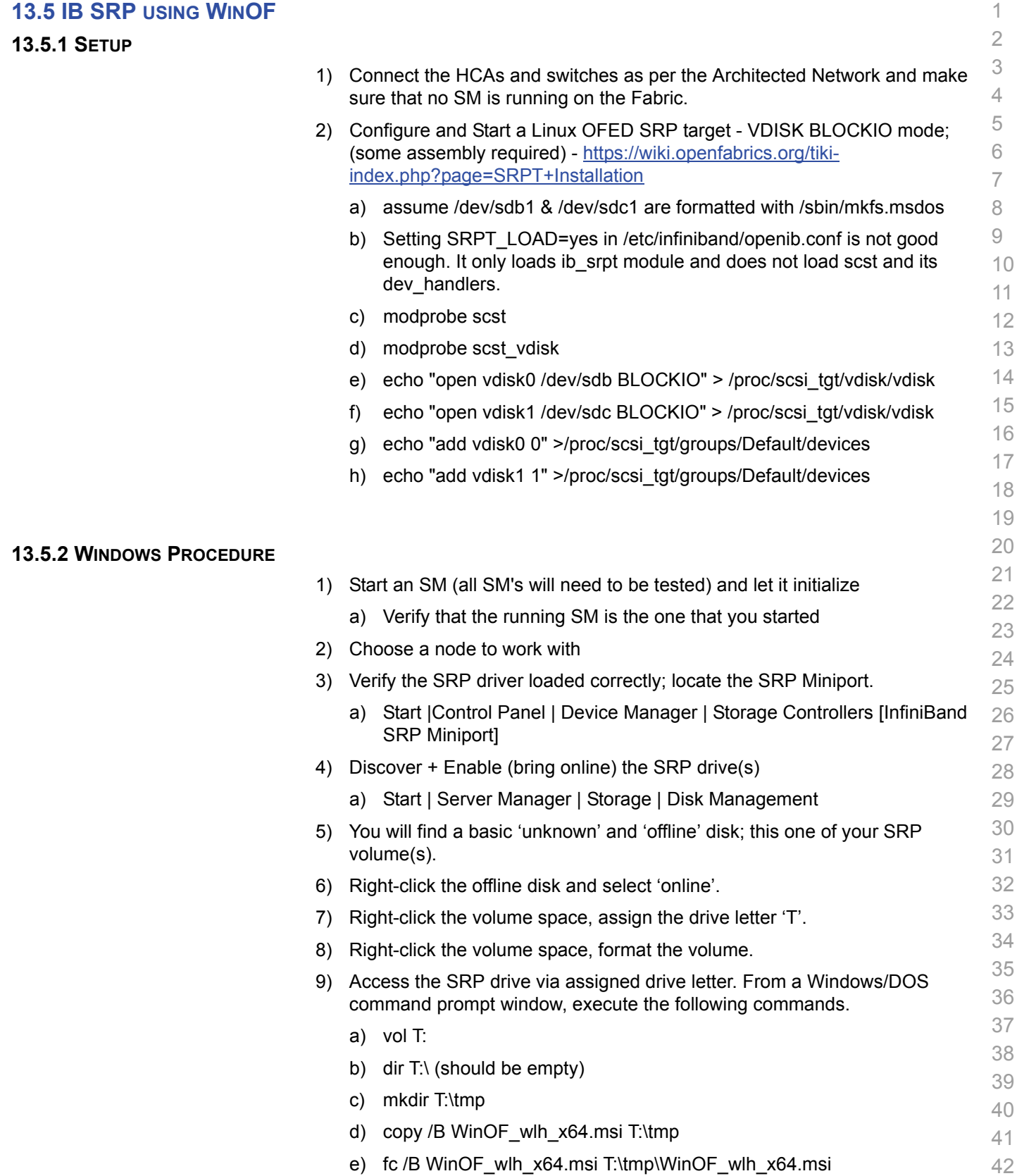

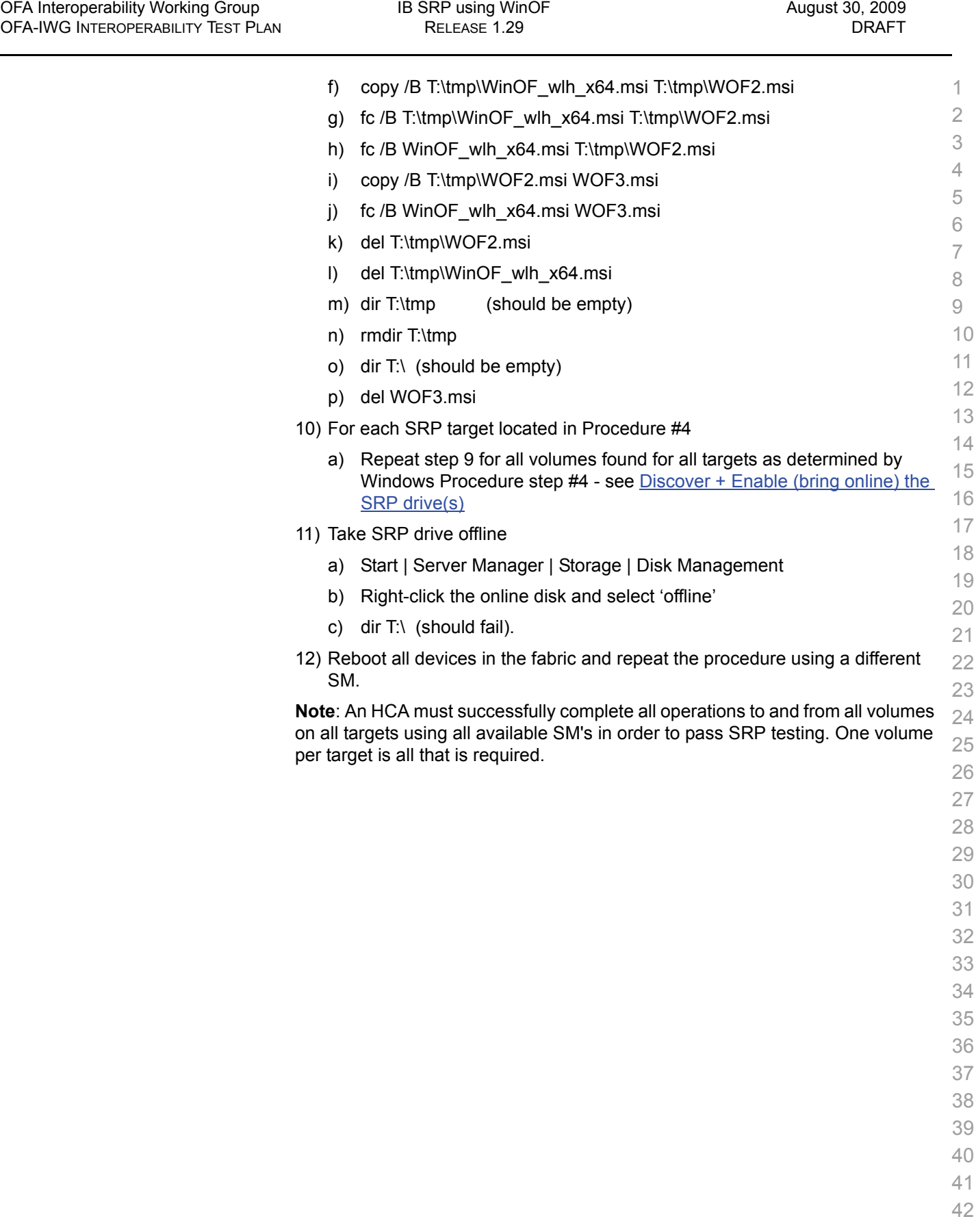

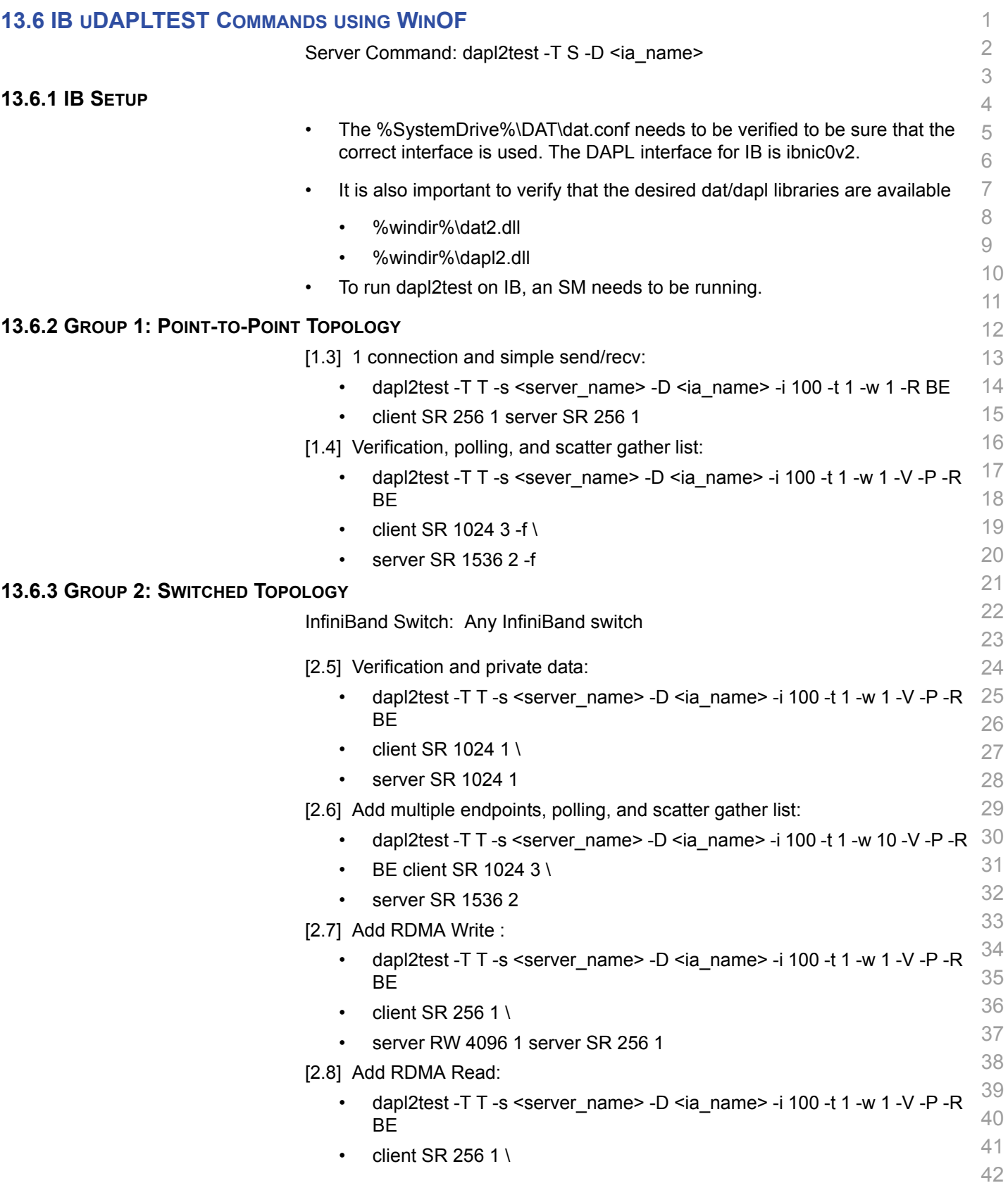

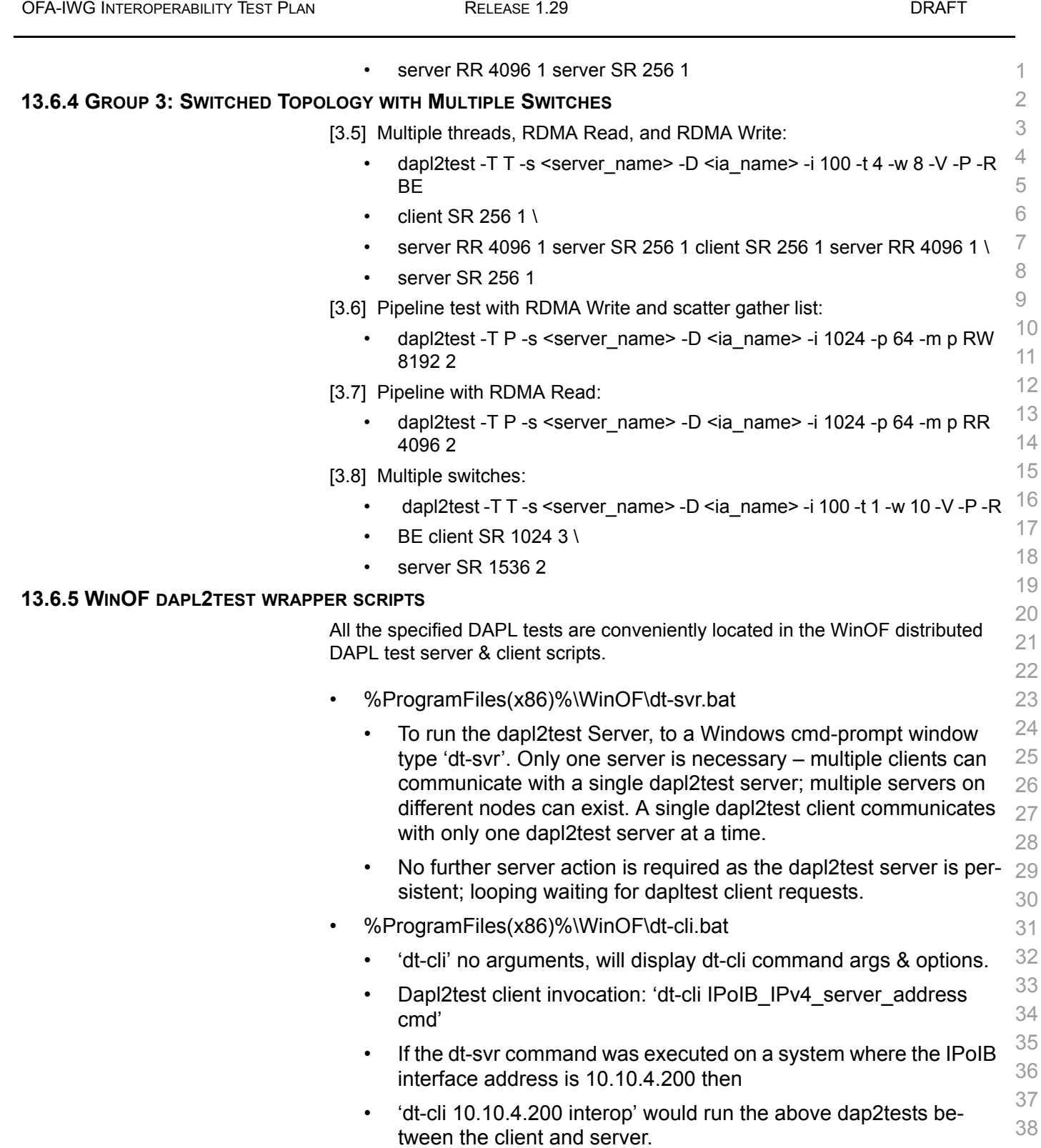

[OFA Interoperability Working Group](#page-0-0) IB uDAPLTEST Commands using WinOF [August 30, 2009](#page-0-1)

39 40 • 'dt-cli 10.10.4.200 conn' is a simple, quick test to verity dapl2test client | server connection is operational.

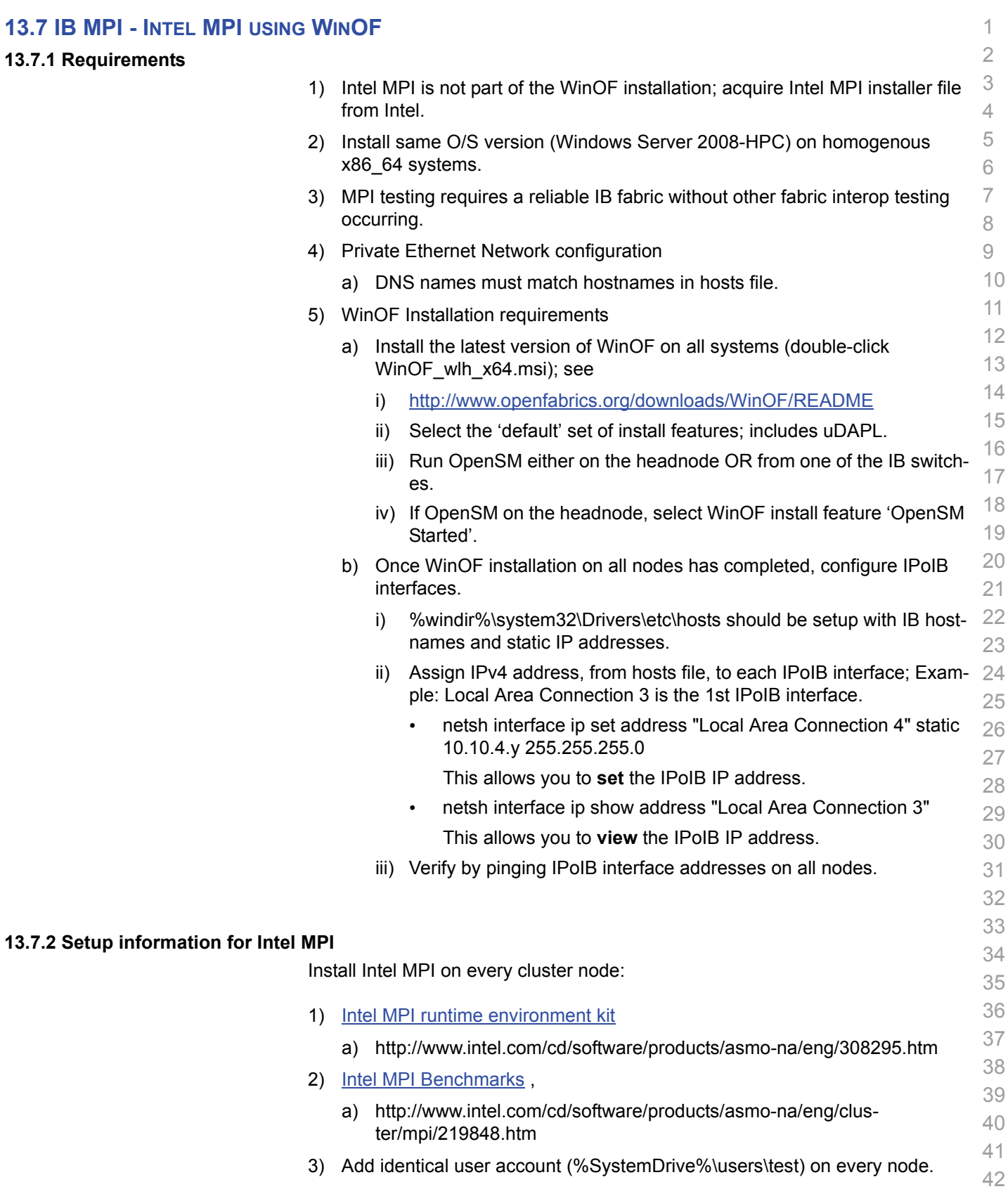

4) Headnode mount points (%SystemDrive%\test\export) on user accounts.

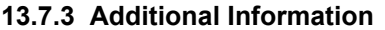

- 1) Go to the individual test directories and follow the steps in the respective README-\*.txt files.
- 2) For Intel MPI Support Services go to:
	- a) [http://software.intel.com/en-us/articles/intel-mpi-library-for-win](http://software.intel.com/en-us/articles/intel-mpi-library-for-windows/all/1/)[dows/all/1/](http://software.intel.com/en-us/articles/intel-mpi-library-for-windows/all/1/)
	- b) See Intel MPI Reference Manual for Additional information

#### **13.7.4 Intel MPI (MVAPICH 2) - Test Procedure**

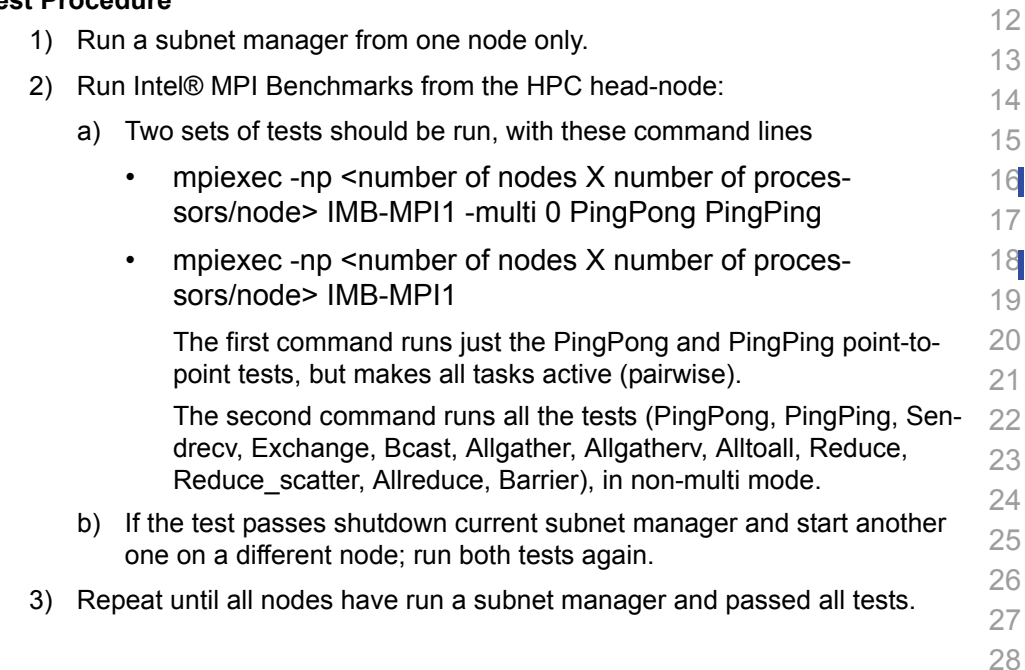

#### **13.7.5 Interpreting the results**

1) TBA

42

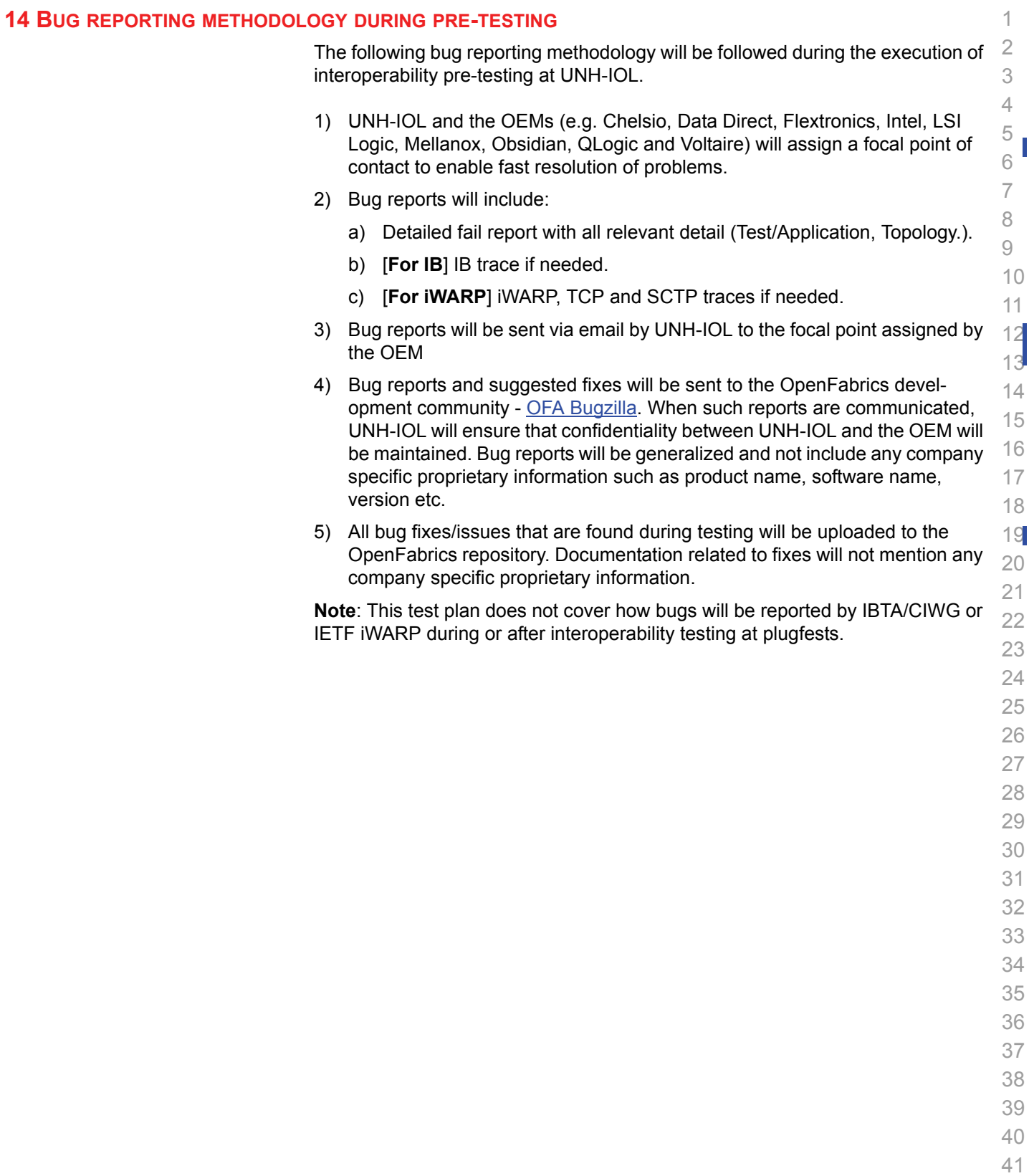

 

#### **15 RESULTS SUMMARY**

#### **15.1 INFINIBAND SPECIFIC TEST RESULTS**

Please add a check mark whenever a test case passes and when the system is behaving according to the criteria mentioned below. Otherwise indicate a failure along with a comment explaining the nature of the failure.

#### **Results Table 1 - IB Link Initialize**

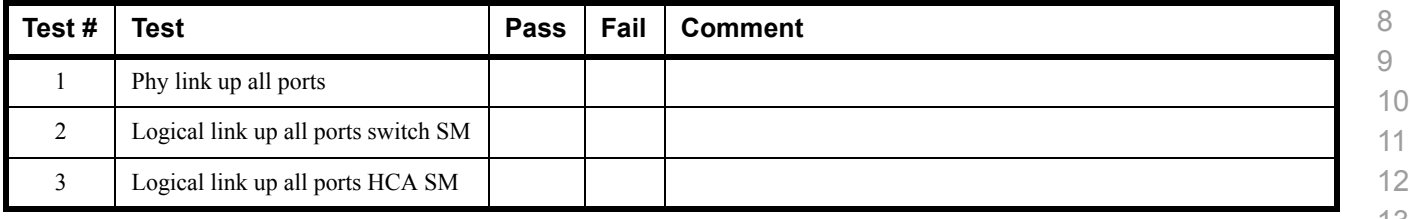

#### **Results Table 2 - IB Fabric Initialization**

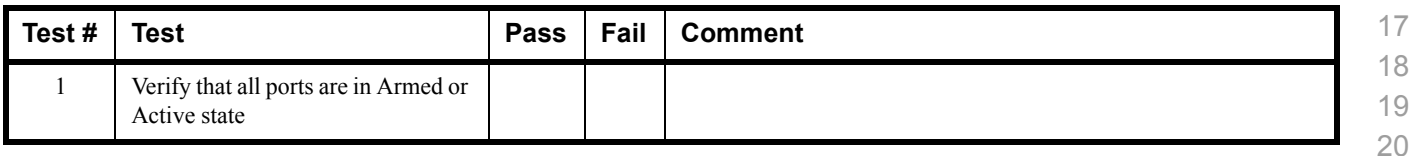

#### **Results Table 3 - IB IPoIB - Connected Mode (CM)**

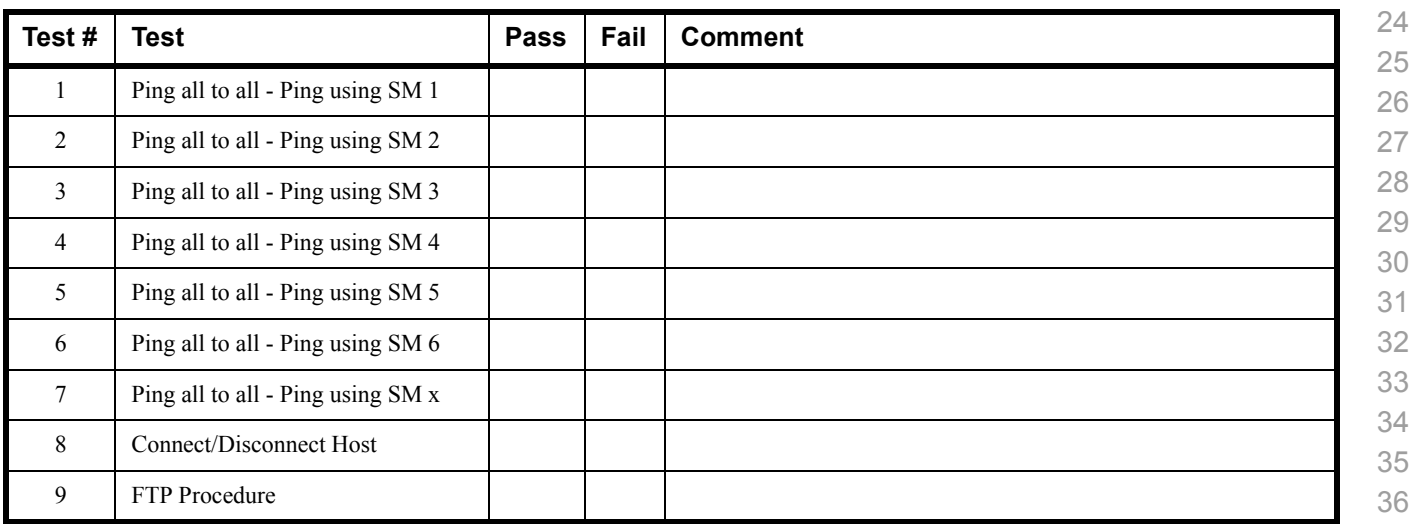

 

 

 

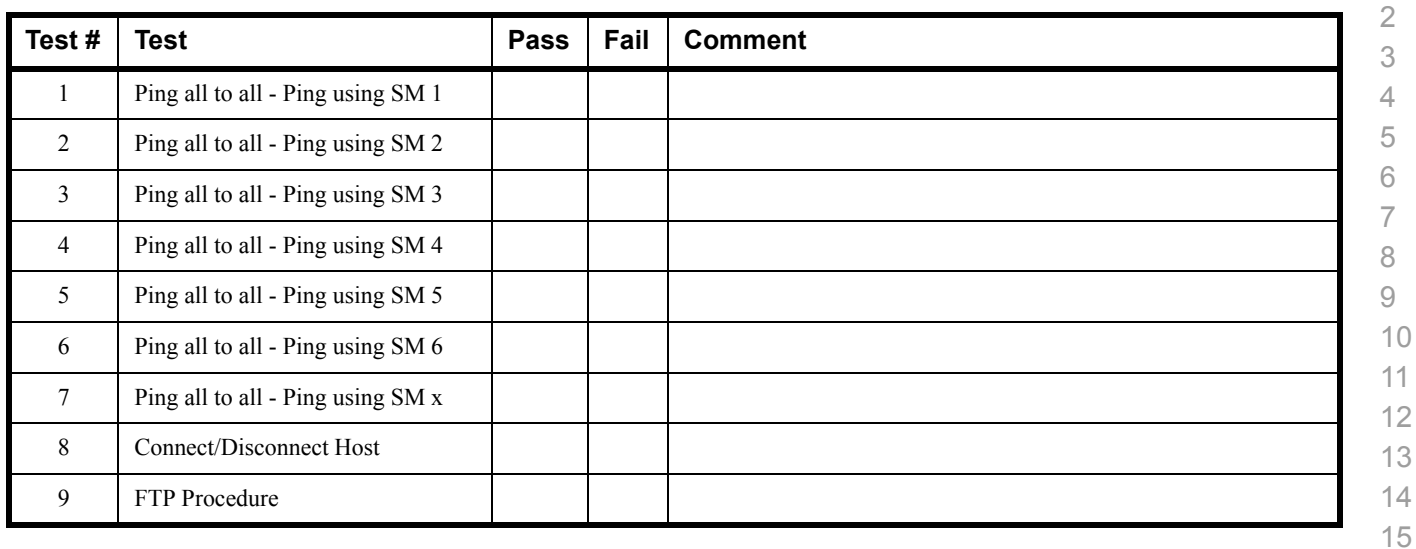

#### **Results Table 4 - IB IPoIB - Datagram Mode (DM)**

#### **Table 5 - IB SM Failover/Handover**

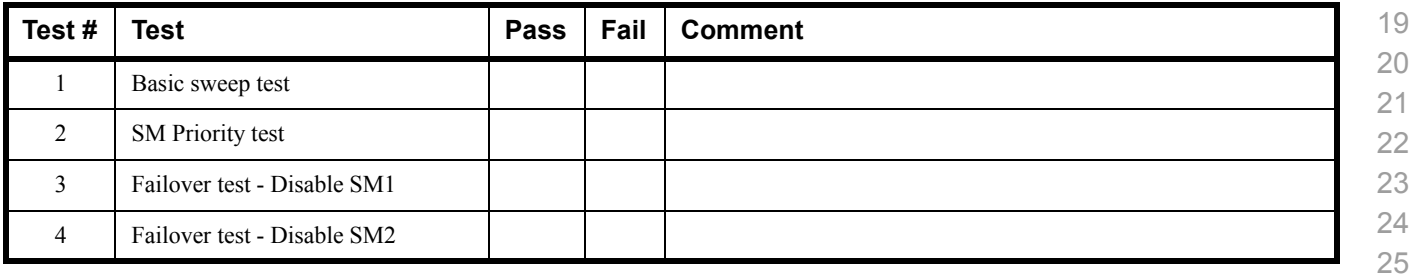

#### **Results Table 6 - IB SRP**

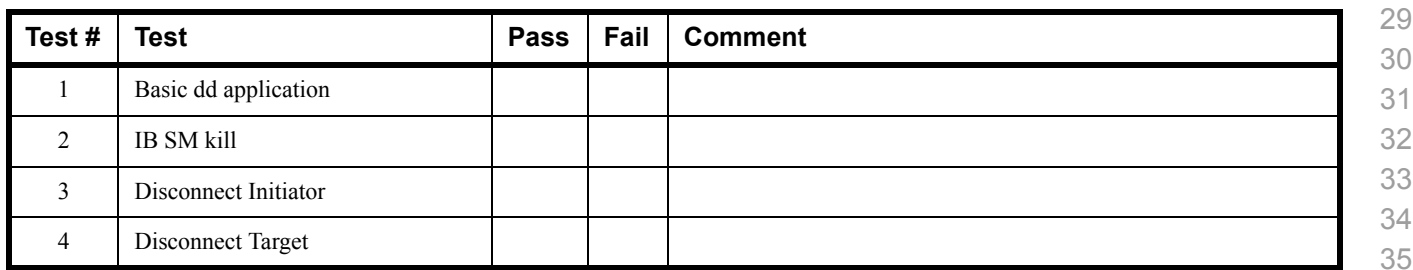

 

 

- 
- 

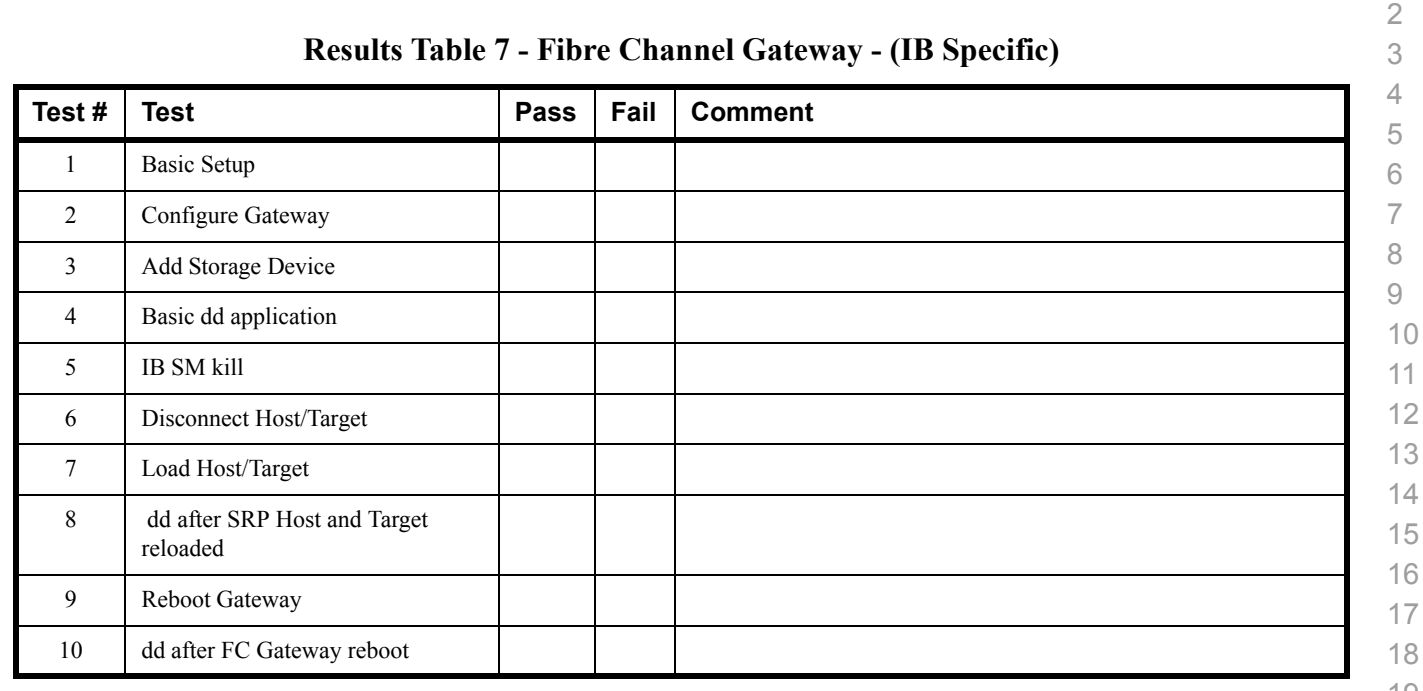

## **Results Table 8 - Ethernet Gateway - (IB Specific)**

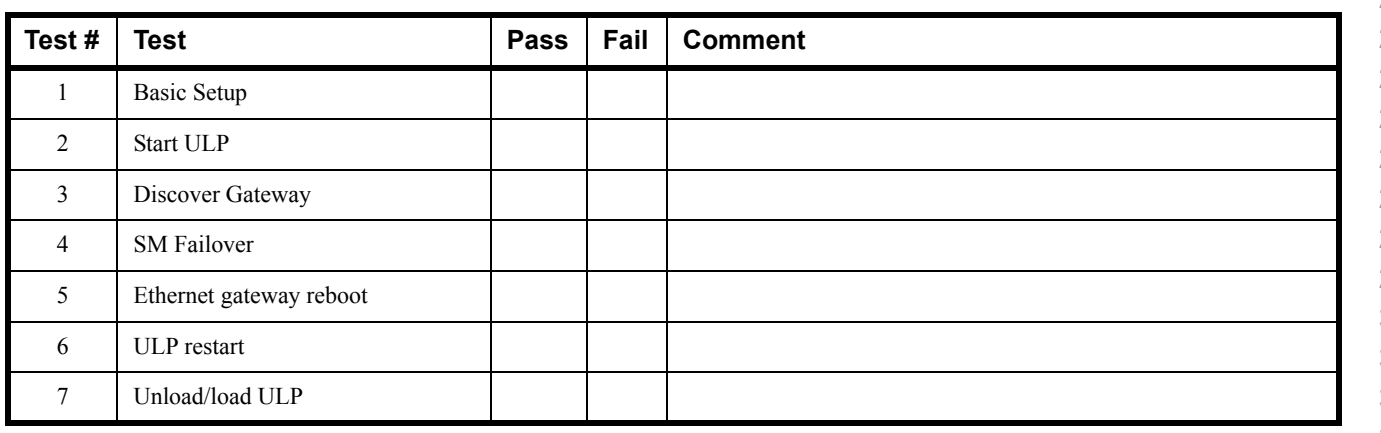

- 
- 
- 

#### **15.2 ETHERNET SPECIFIC TEST RESULTS Results Table 9 - Ethernet Link Initialize Test # Test Pass Fail Comment** 1 Phy link up all ports 2 Verify basic IP connectivity **Results Table 10 - Ethernet Fabric Initialize Test # Test Pass Fail Comment** Fabric Initialization **Results Table 11 - Ethernet Fabric Reconvergence Test # Test Pass Fail Comment** Fabric Reconvergence **Results Table 12 - Ethernet Fabric Failover Test # Test Pass Fail Comment** Fabric Failover **Results Table 13 - iWARP Connectivity Test # Test Pass Fail Comment** 1 Group 1 - Verify that each single iWARP operation over single connection works 2 Group 2 - Verify that multiple iWARP operations over a single connection work Group 3 - Verify that multiple iWARP connections work Group 4 - Verify that disconnect/reconnect physical connections work

 

 Group 5 - Verify that IP Speed negotiation work Group 6 - Verify that iWARP error ratio work

## **Results Table 13 - iWARP Connectivity**

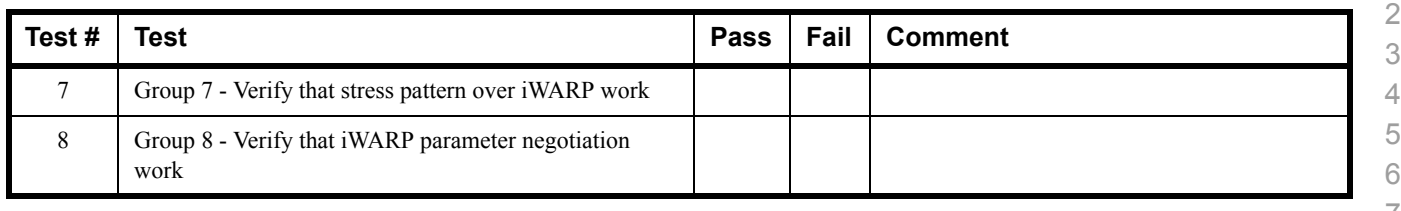

## **15.3 TRANSPORT INDEPENDENT TEST RESULTS**

#### **Results Table 14 - TI iSER**

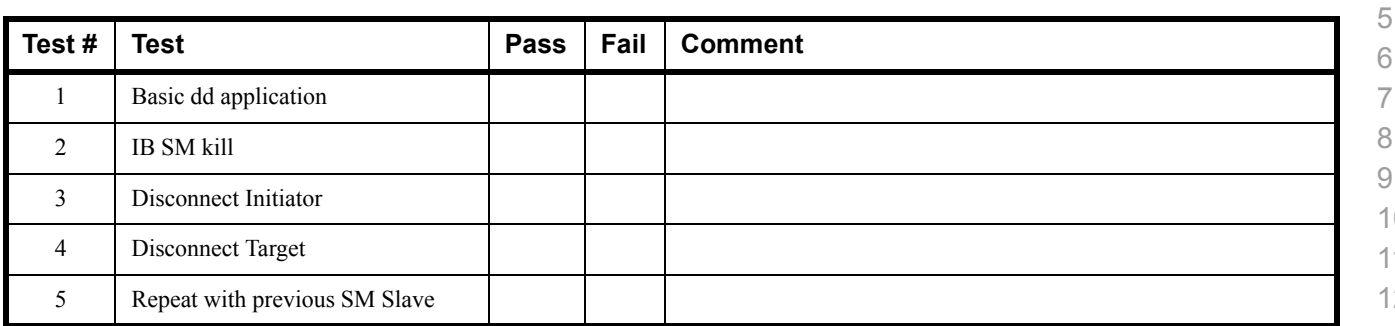

#### **Results Table 15 - TI NFS Over RDMA**

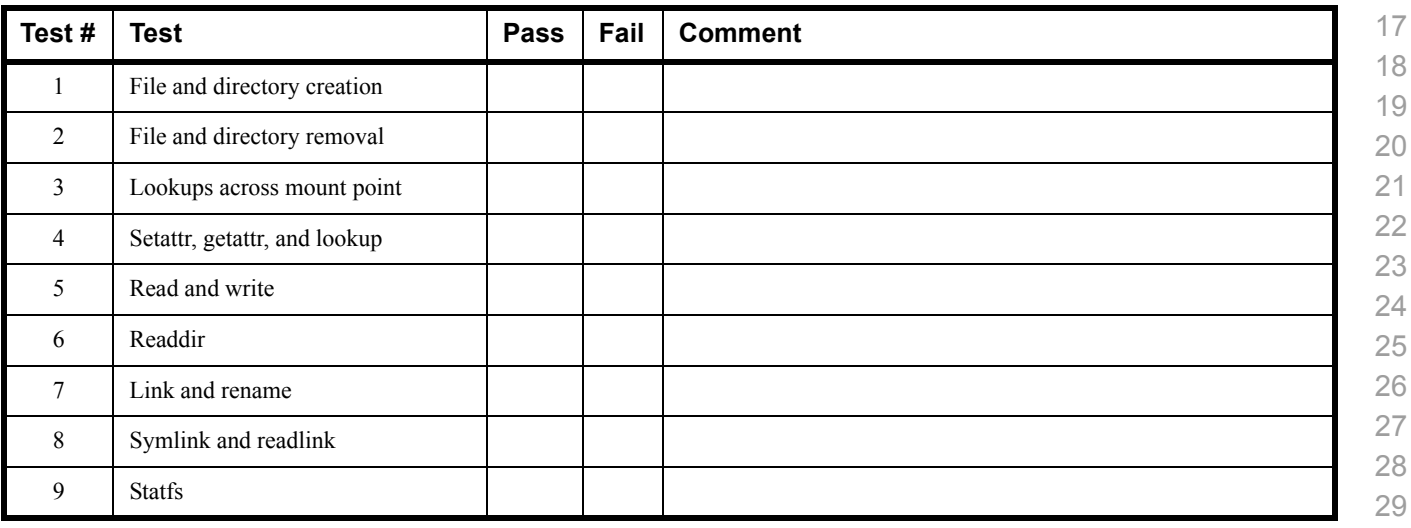

#### **Results Table 16 - TI RDS**

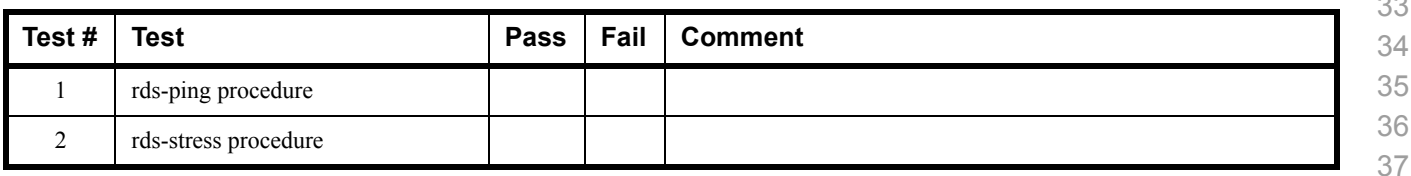

### **Results Table 17 - TI SDP**

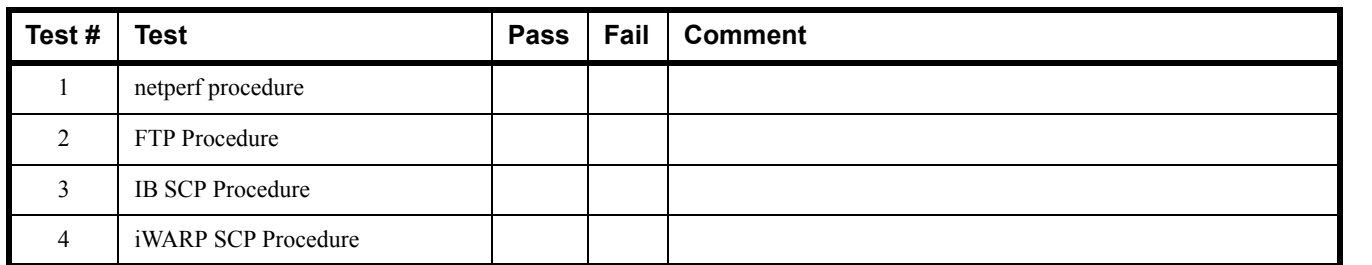

#### **Results Table 18 - TI uDAPL**

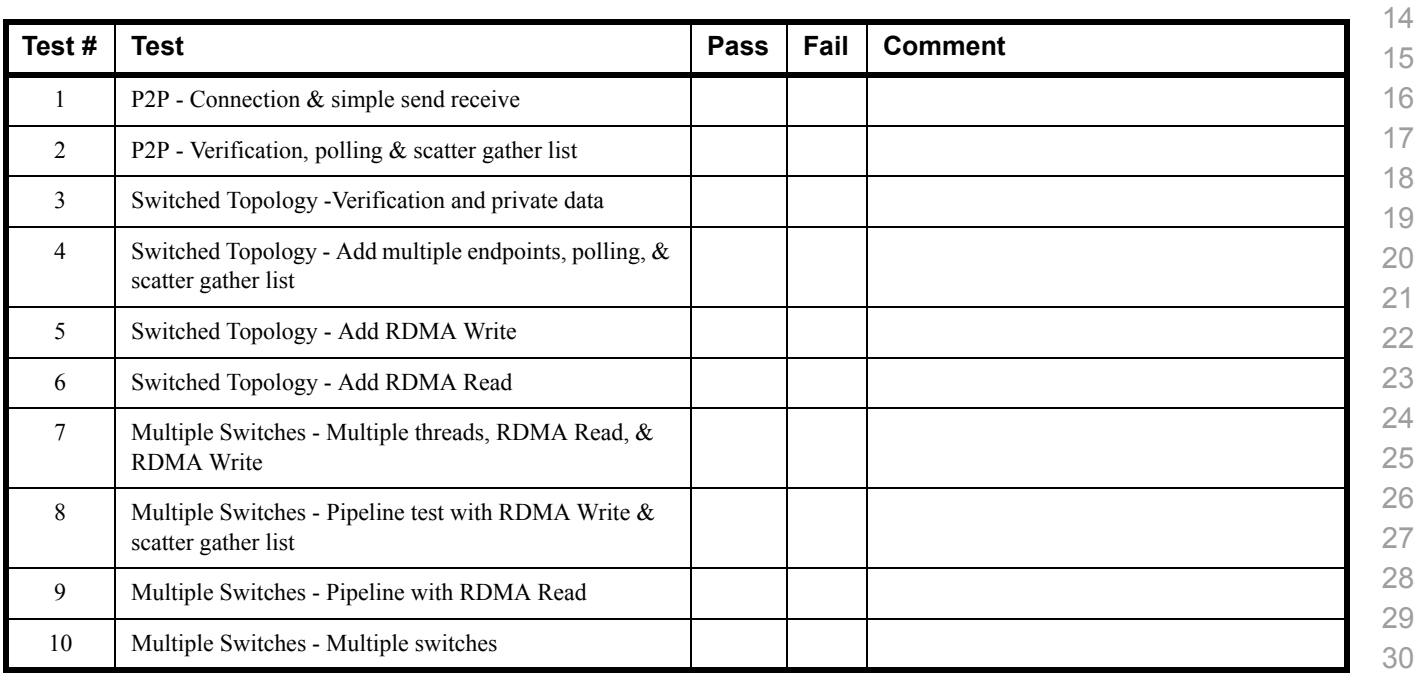

## **Results Table 19 - TI Basic RDMA Interop**

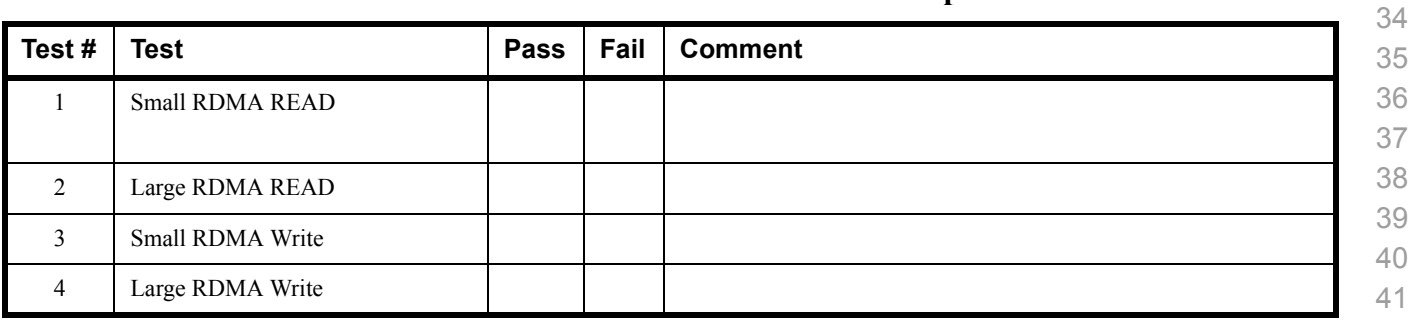

#### **Results Table 19 - TI Basic RDMA Interop**

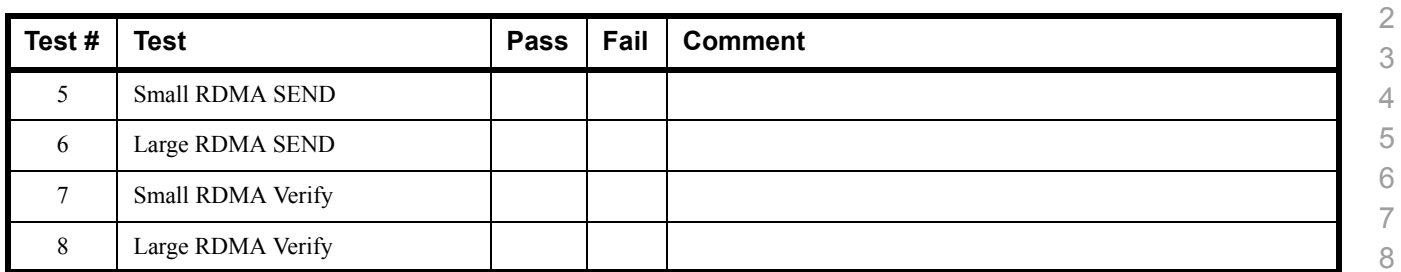

#### **Results Table 20 - TI RDMA operations over Interconnect Components**

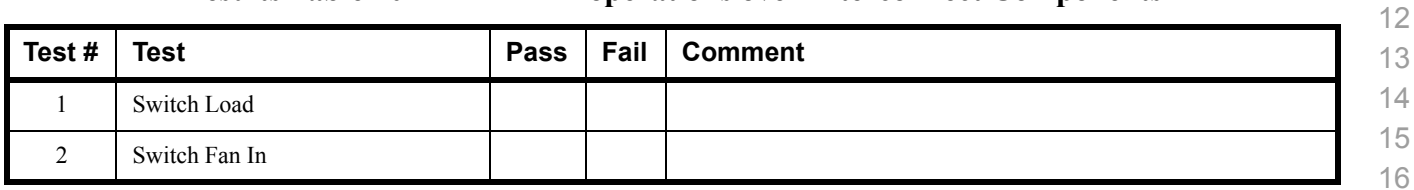

 

 

## **15.4 HP-MPI TEST RESULTS**

## **Results Table 21 - TI MPI - HP-MPI - (Not part of OFA Stack)**

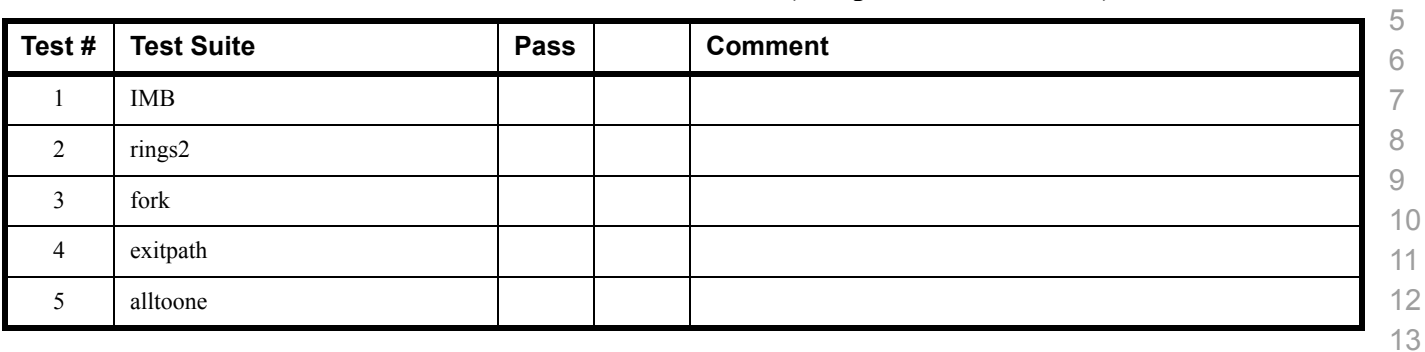

- 
- 
- 
- 

 

## **15.5 INTEL MPI TEST RESULTS**

## **Results Table 22a - Intel MPI Benchmark Summary**

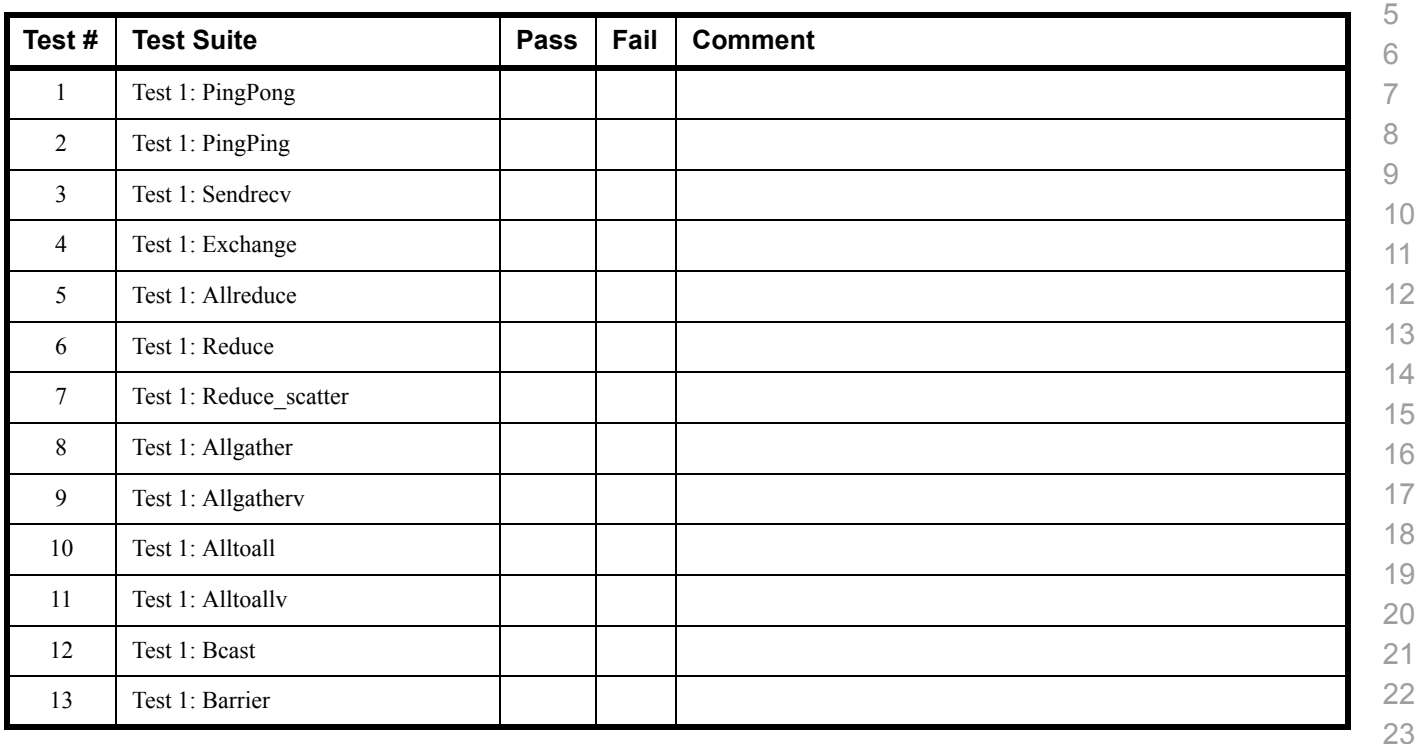

### **Results Table 22b - TI MPI - Intel MPICH2 (Not part of OFA stack) Pass/Fail Summary**

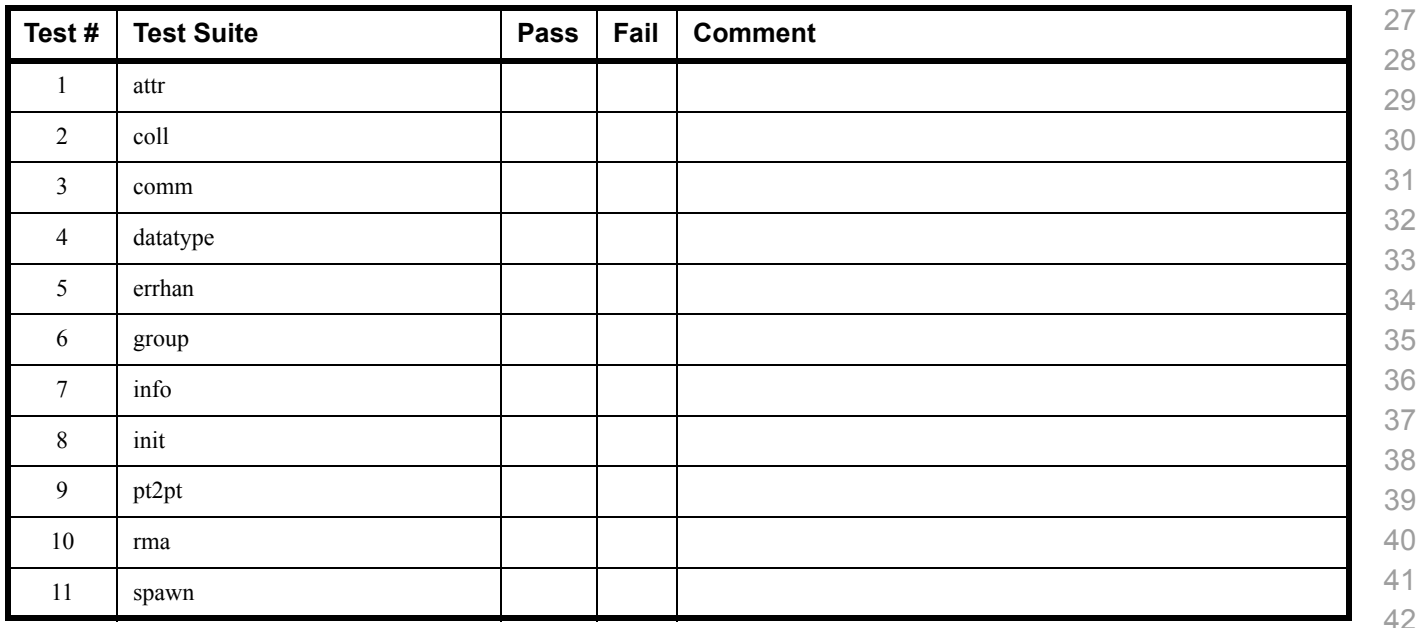

#### **Results Table 22b - TI MPI - Intel MPICH2 (Not part of OFA stack) Pass/Fail Summary**

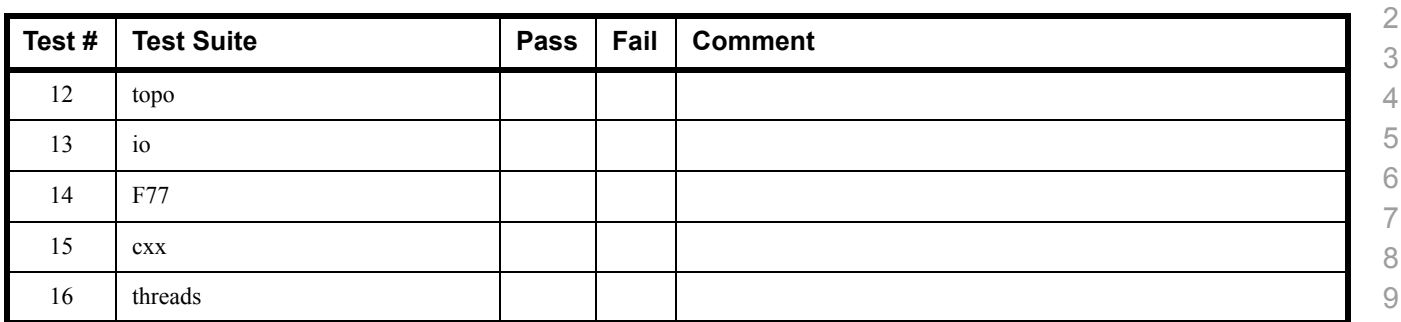

## **Results Table 22c - TI MPI - Intel MPI (Not part of OFA stack) Test Failure Details**

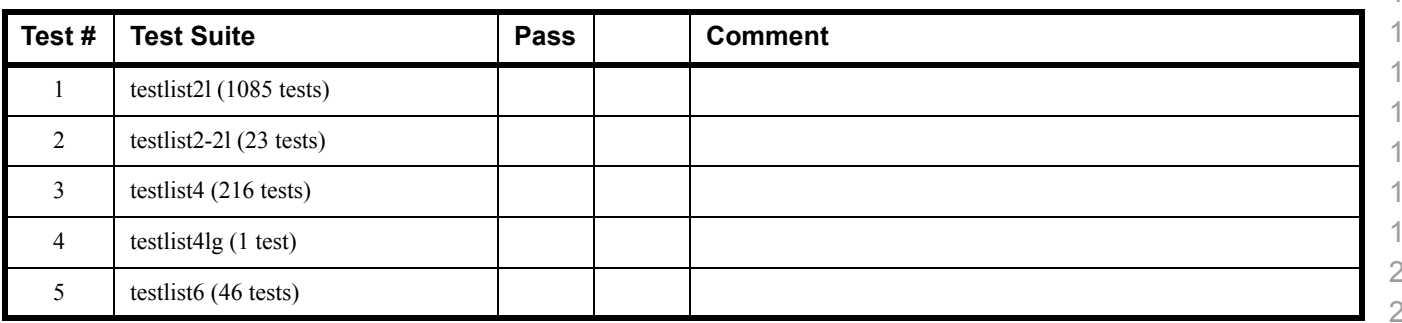

## **15.6 OPEN MPI TEST RESULTS**

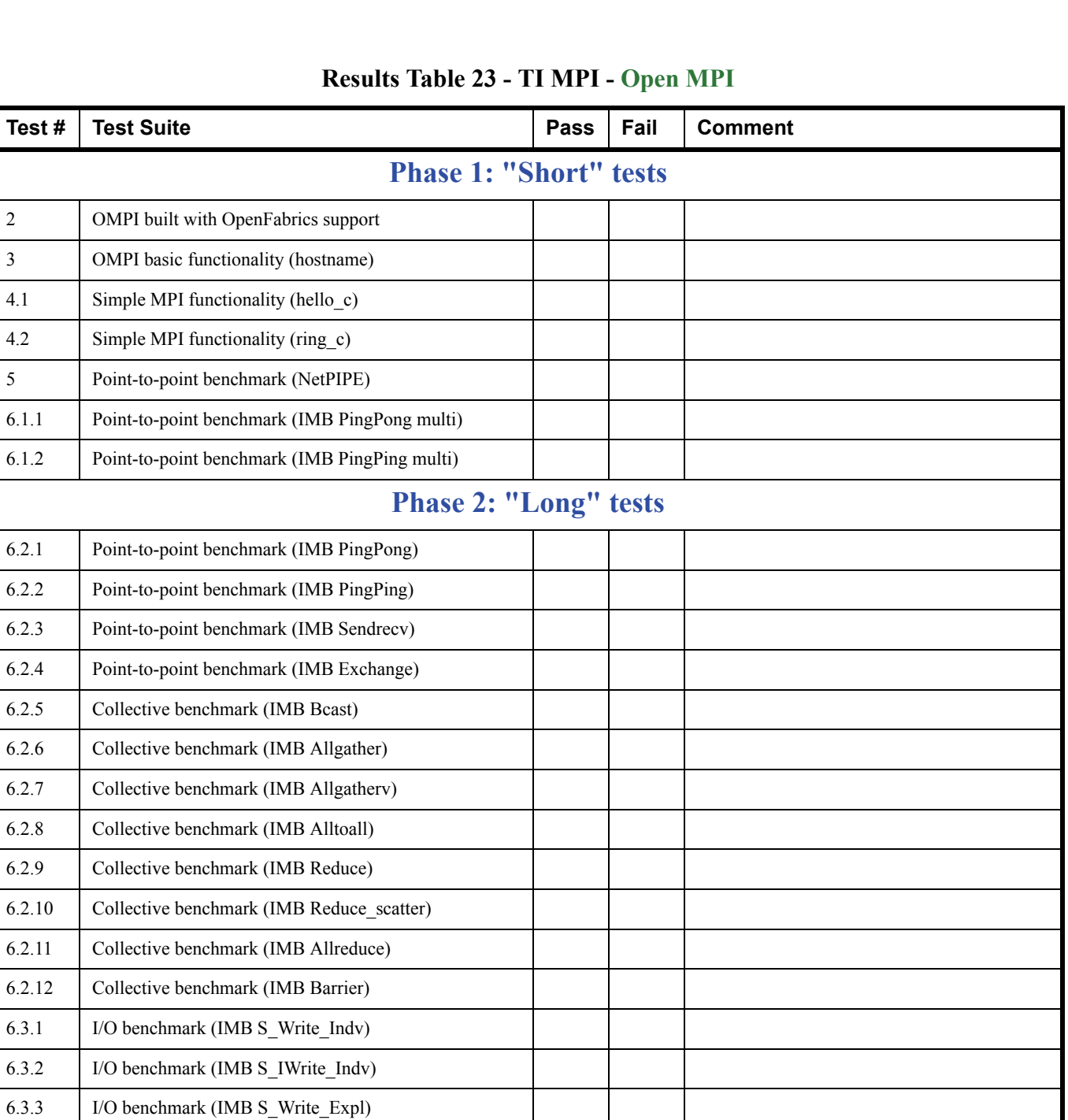

40 41

42

6.3.4 I/O benchmark (IMB S\_IWrite\_Expl) 6.3.5 I/O benchmark (IMB P\_Write\_Indv) 6.3.6 I/O benchmark (IMB P\_IWrite\_Indv)

 $6.2.6$ 

 $6.3.1$ 

## **Results Table 23 - TI MPI - Open MPI**

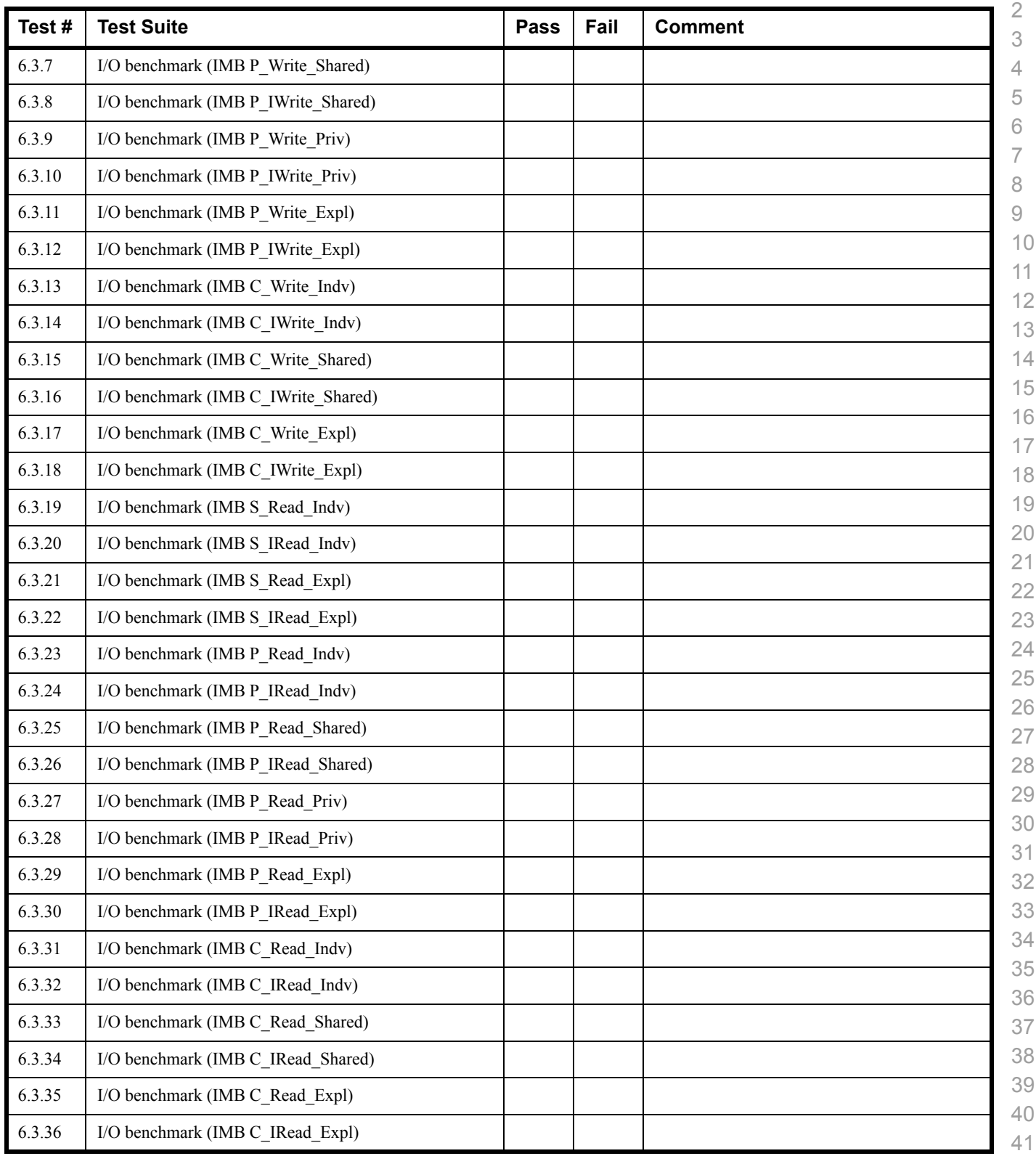

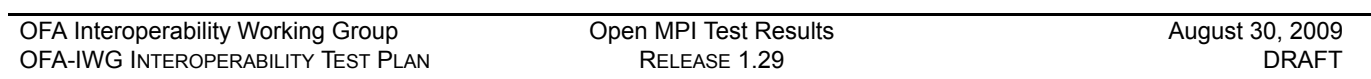

# **Results Table 23 - TI MPI - Open MPI**

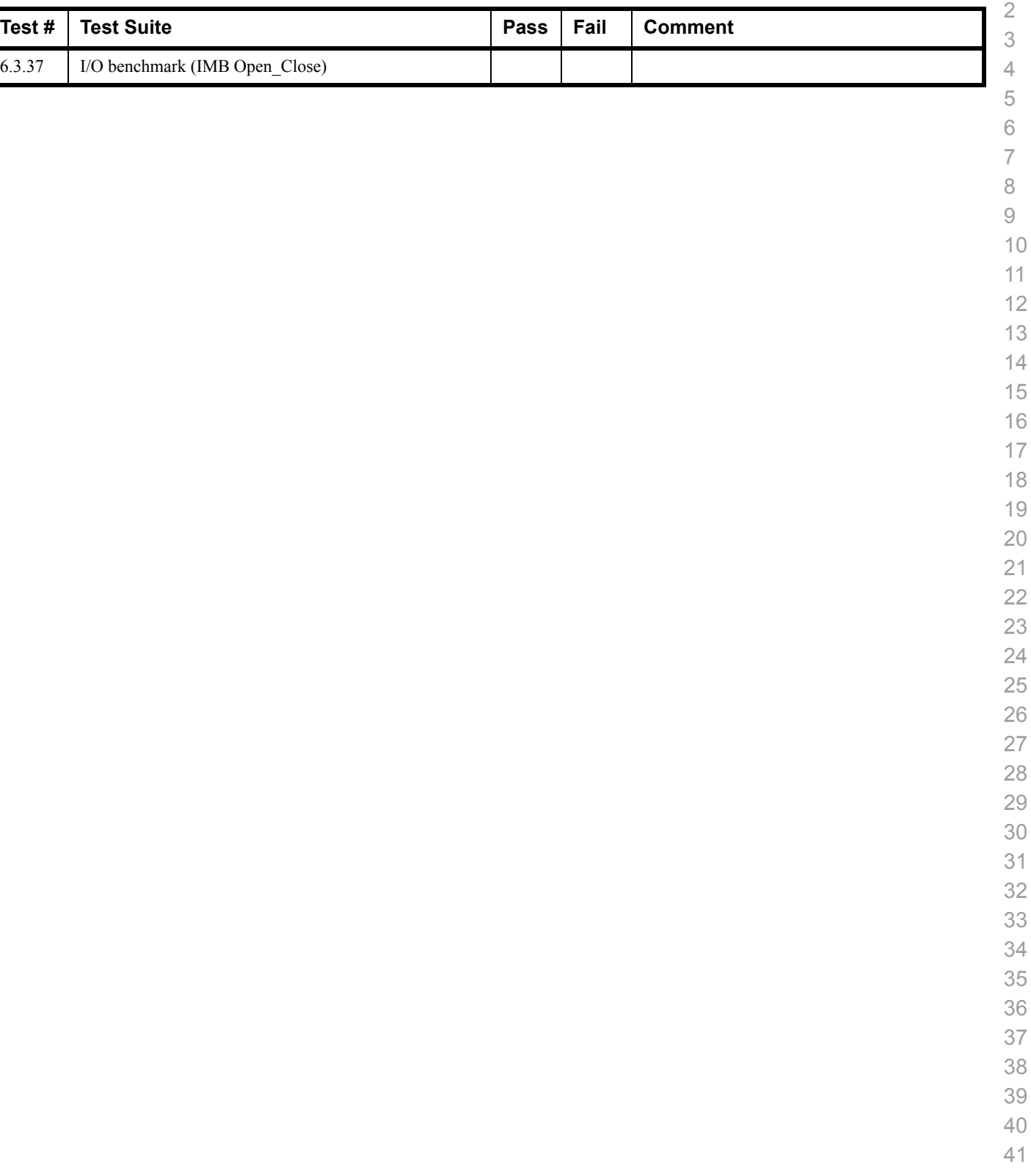

## **15.7 OSU MPI TEST RESULTS**

#### **Results Table 24 - TI MPI - OSU**

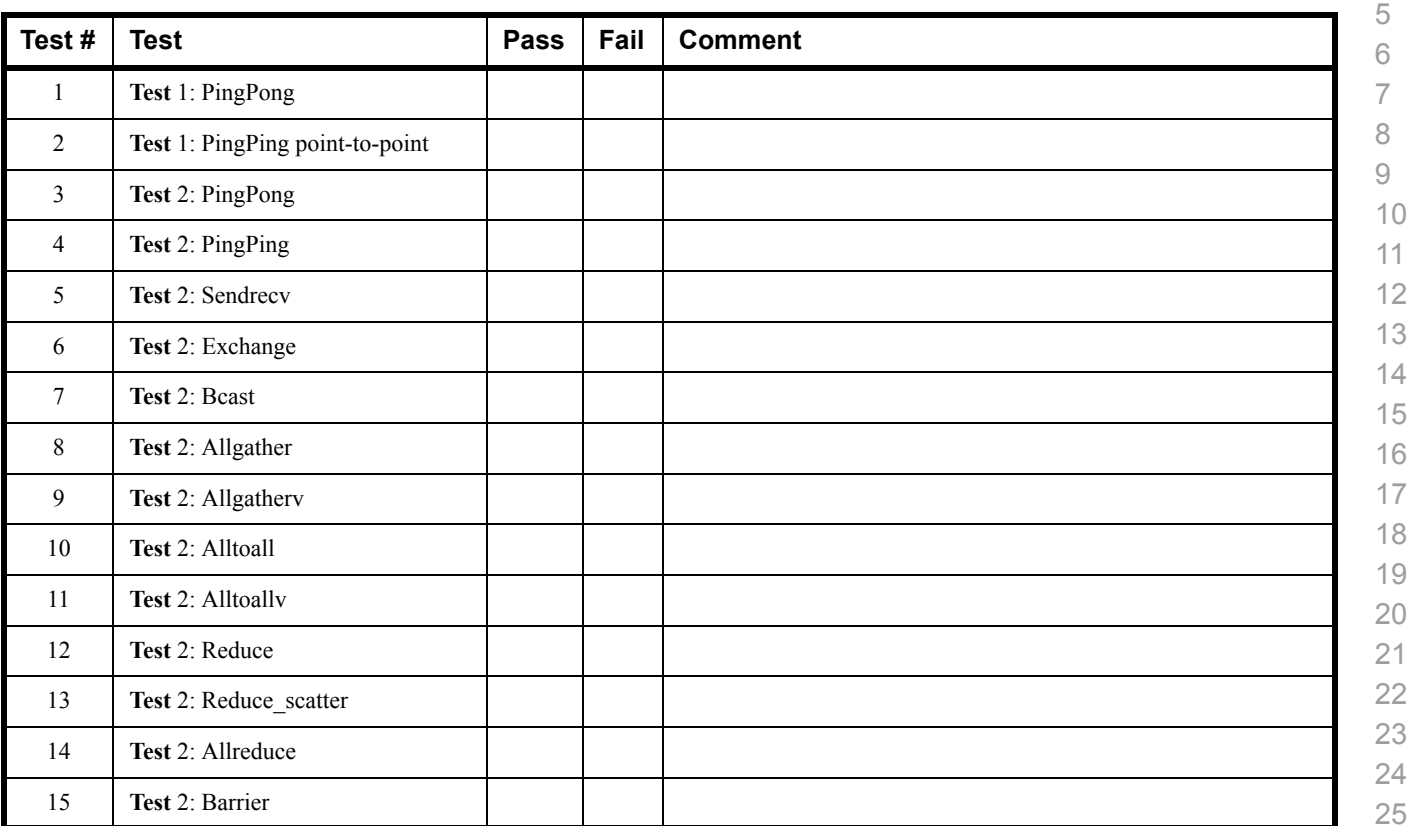

#### **Results Table 25 Remarks**

**General Remarks:** Comments about the set-up, required updates to the TD, and any other issues that came up during the testing.